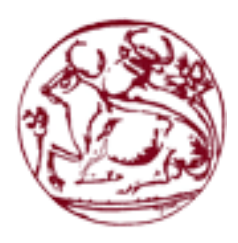

**Ανώτατο Τεχνολογικό Εκπαιδευτικό Ίδρυμα Κρήτης Τμήμα Μηχανολόγων Μηχανικών Τ.Ε.**

## **ΠΤΥΧΙΑΚΗ ΕΡΓΑΣΙΑ**

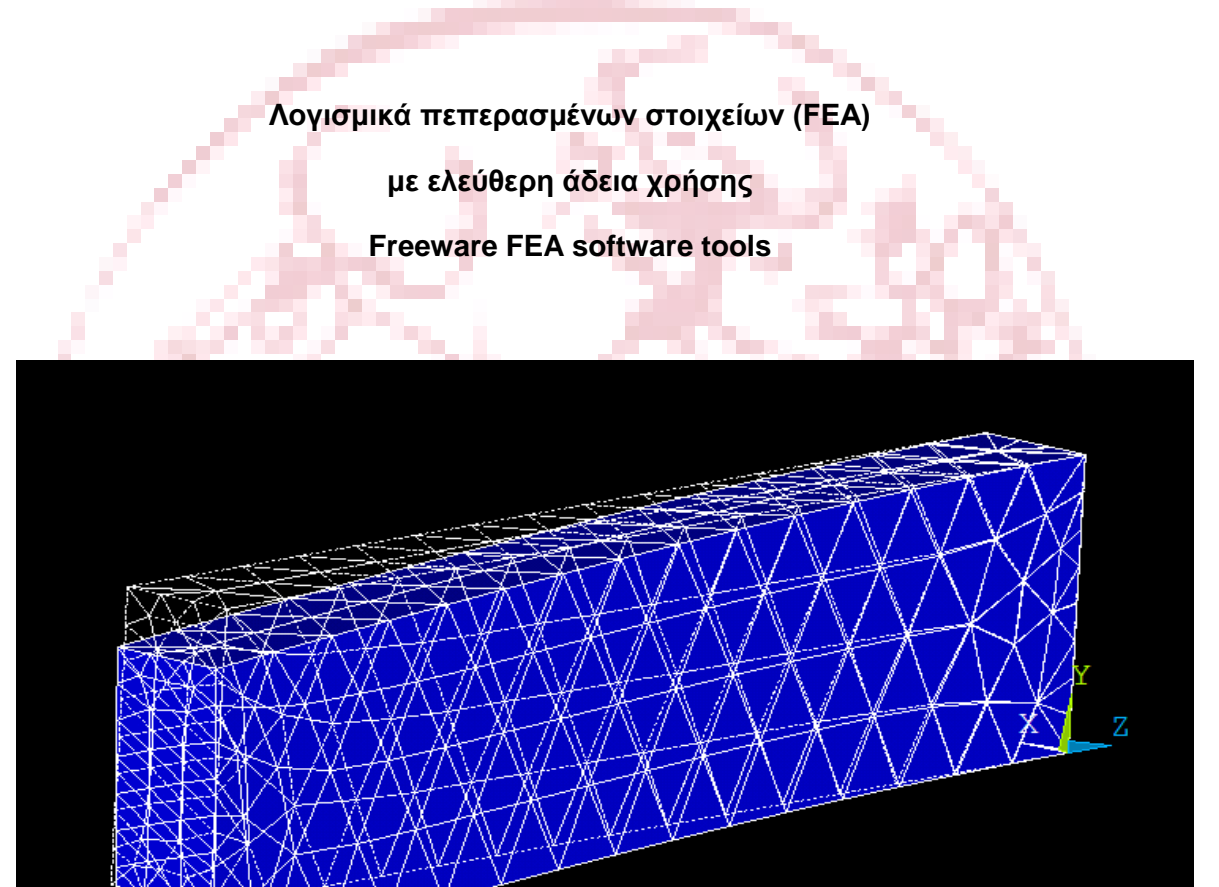

Βασιλακάκης Κωνσταντίνος

Επιβλέπων Καθηγητής

Δρ. Πετουσης Μάρκος

Ηράκλειο 2017

## <span id="page-1-0"></span>**Ευχαριστίες**

Θα ήθελα να ευχαριστήσω τον καθηγητή μου Δρ. Πετούση Μάρκο για όλη την υποστήριξη που μου πρόσφερε κατά τη διάρκεια της εκπόνησης της εργασίας μου. Επίσης θα ήθελα να ευχαριστήσω την οικογένεια μου για όλη την υποστήριξη που μου προσφέρουν από τα χρόνια που ήμουν παιδί έως σήμερα που κατάφερα να γίνω Μηχανολόγος Μηχανικός Τ.Ε.

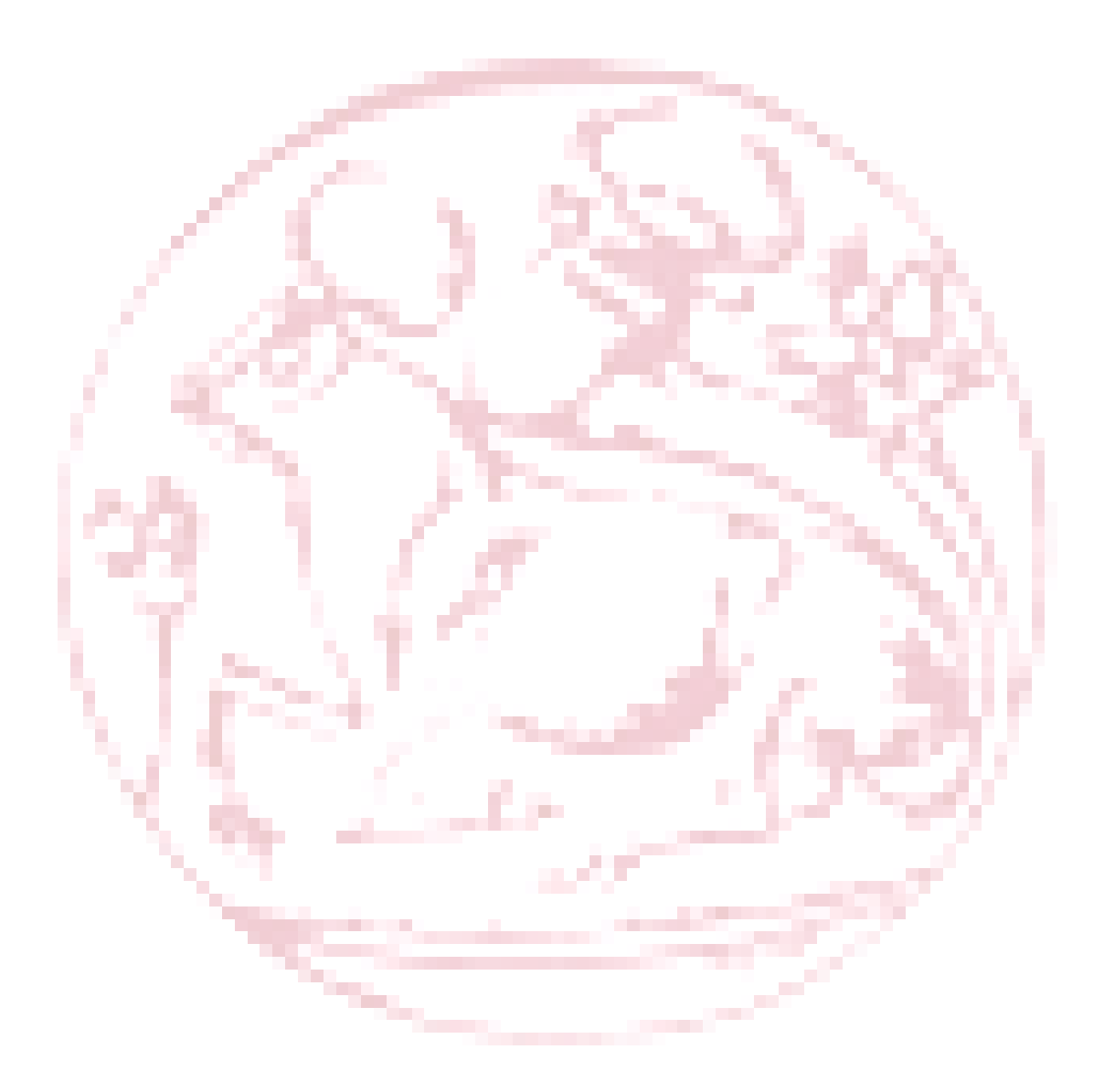

## **ΠΕΡΙΛΗΨΗ**

 Στην συγκεκριμένη εργασία έγινε η ανάλυση σε 3 διαφορετικά λογισμικά σε 2 διαφορετικές γεωμετρίες και φορτίσεις με σκοπό ο σπουδαστής να έρθει σε επαφή με την μέθοδο των πεπερασμένων στοιχείων και την ανάλυση τους με τη βοήθεια Η/Υ.

Στο κεφαλαίο 1 γίνεται μια εισαγωγή για την ιστορία των πεπερασμένων στοιχείων, πως χρησιμοποιείται η μέθοδος αυτή, αναφέρονται τύποι πεπερασμένων στοιχείων ,πως γίνεται η αυτόματη διακριτοποίηση και τέλος αναφέρονται τα είδη ανάλυσης πεπερασμένων στοιχείων.

Στο κεφαλαίο 2 γίνεται η παρουσίαση της πρώτης γεωμετρίας όπως αυτή προέκυψε από το πρώτο ελευθέρας χρήσης λογισμικό πεπερασμένων στοιχείων LISA 8.0

Στο κεφαλαίο 3 παρουσιάζονται τα αποτελέσματα που εξάχθηκαν από το δεύτερο εκ των επιλεγμένων ελευθέρας χρήσης λογισμικών πεπερασμένων στοιχείων Ζ AURORA 88.

Στο κεφαλαίο 4 γίνεται η παρουσίαση των αποτελεσμάτων για τη δεύτερη γεωμετρία με το λογισμικό ελευθέρας χρήσης ANSYS academic 18.0.

 Στο δεύτερο μέρος, γίνεται εισαγωγή για τη δεύτερη γεωμετρία που αναλύεται . Δίνονται όλες οι διαστάσεις της δοκού όπως επίσης και οι ιδιότητες του υλικού που χρησιμοποιήθηκαν για την ανάλυση.

Στο κεφαλαίο 5 παρουσιάζονται τα αποτελέσματα της ανάλυσης της δοκού όπως αυτά προέκυψαν από το λογισμικό LISA 8.0

Στο κεφαλαίο 6 δείχνονται όλες οι παραμορφώσεις και οι τάσεις που αναπτύσσονται στην δικό κατά την πλήρη στατική ανάλυση πού έγινε στο ελεύθερο λογισμικό πεπερασμένων στοιχείων Ζ AURORA 88.

Στο κεφαλαίο 7 αναλύονται με μεγάλη λεπτομέρεια τα αποτελέσματα που προέκυψαν από το λογισμικό Ansys student.Εδώ το λογισμικό δίνει τη δυνατότητα να δούμε περισσότερα αποτελέσματα και αυτά φαίνονται στις αντίστοιχες εικόνες του κεφαλαίου αυτού.

Στο κεφαλαίο 8 παρουσιάζονται τα αποτελέσματα που προέκυψαν από τη συγκεκριμένη πτυχιακή εργασία.

#### **ABSTRACT**

In this thesis, 3 different software tools in 2 different geometries and loads were analyzed, to get the student in touch with the finite element method and make FEA (finite element analysis).

Chapter 1 introduces the history of finite elements, how to use this method, finite element types, how to auto-discriminate, and finally the types of finite element analysis.

In Chapter 2 the first geometry as it came from the first free LISA 8.0 was presented

In Chapter 3 are presented the results extracted from the second free software program Z AURORA 88.

In Chapter 4 the results for the second geometry with the ANSYS program are presented.

The next section introduces the second geometry that we enter our analysis software. All dimensions of the beam as well as the identities used for the analysis are considered.

In Chapter 6, all the deformations and stresses that are developed in its own in the full static analysis performed in the free Z AURORA 88 advanced software are shown.

In Chapter 7 the results obtained from the ANSYS student software were analyzed in detail. Here, our software could show more results and these are shown in the corresponding pictures in this chapter.

Chapter 8 presents the results obtained from this thesis.

# **Πίνακας Περιεχομένων**

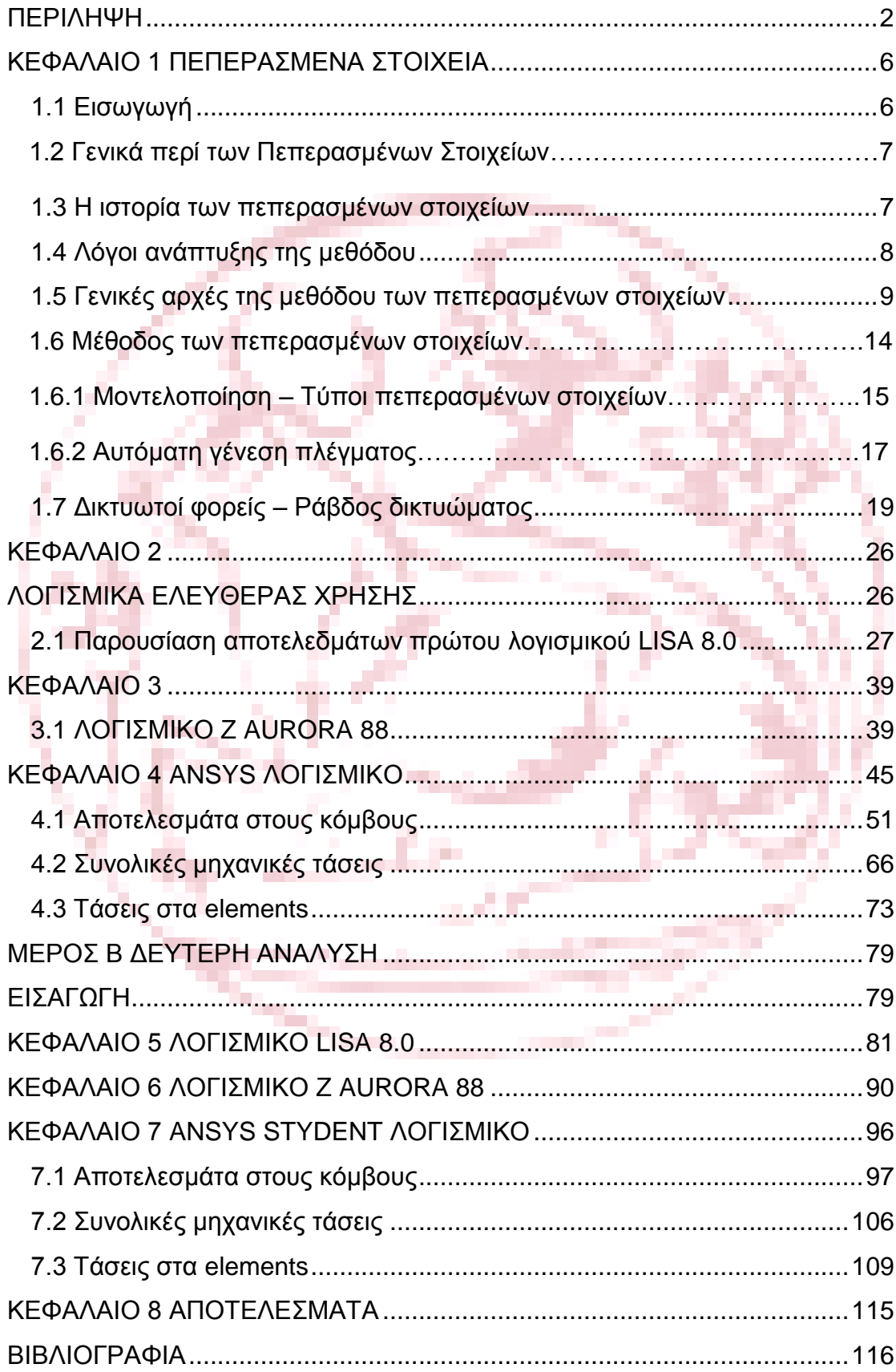

### <span id="page-5-0"></span>**ΚΕΦΑΛΑΙΟ 1 ΠΕΠΕΡΑΣΜΕΝΑ ΣΤΟΙΧΕΙΑ**

### <span id="page-5-1"></span>**1.1 Εισαγωγή**

Τη σημαντικότερη μέθοδο της υπολογιστικής μηχανικής αποτελεί η μέθοδος των πεπερασμένων στοιχείων. Στην ανάπτυξή της συνέβαλαν τρείς βασικές επιστημονικές περιοχές. Της μηχανικής των ενεργειακών μεθόδων (energy methods), της θεωρίας προσεγγίσεων των μαθηματικών (approximation theory) και των πληροφοριακών συστημάτων σχεδιασμού CAD (Computer Aided Design).

Η δυνατότητά της μεθόδου να παρουσιάζεται ως ένα ενιαίο εργαλείο για διαφόρων τύπων αναλύσεις, όπως τη στατική και δυναμική, γραμμική και μηγραμμική ανάλυση, για τυχαία γεωμετρία, φόρτιση και συνοριακές συνθήκες κατασκευών από ραβδωτούς, επιφανειακούς και χωρικούς φορείς ή συνδυασμό τους, την καθιστά εξαιρετικά χρήσιμη.

Στην αρχή, η μέθοδος των πεπερασμένων στοιχείων αποτελούνταν από μια ενεργειακή μέθοδο για την επίλυση δισδιάστατων φορέων, όπως οι μέθοδοι Rayleigh-Ritz και Galerkin, οι οποίες μεταφέρθηκαν ουσιαστικά από το χώρο των συνεχών συστημάτων σε διακριτά συστήματα. Έπειτα επικράτησαν οι αρχές των ισοπαραμετρικών στοιχείων εξασφαλίζοντας ακρίβεια στους υπολογισμούς και βελτιώσαν σημαντικά τον ενιαίο προγραμματισμό της μεθόδου.

Τέλος, η δημιουργία των λογισμικών προ- και μετά-επεξεργασίας (pre- and post-processing) των δεδομένων και αποτελεσμάτων εγκαθίδρυσαν τη μέθοδο και τα αντίστοιχα λογισμικά που δημιουργήθηκαν. Έτσι σήμερα με τη χρήση λογισμικών που στηρίζονται στις αρχές του CAD ο χρήστης είναι μπορεί να σχεδιάσει, να τροποποιήσει το προσομοίωμά του και να εισάγει τις επιβαλλόμενες φορτίσεις κατά τρόπο απλό και εύκολα ελέγξιμο. Μετά την επίλυση του προβλήματος, τα αποτελέσματα επεξεργάζονται άμεσα και εποπτικά ενώ σε πολλά συστήματα δίδεται η δυνατότητα εξαγωγής των αποτελεσμάτων με τη μορφή βάσεων δεδομένων (databases).

Στην επόμενη γενιά λογισμικών πεπερασμένων στοιχείων αναμένεται να προστεθεί και η συγκροτημένη διαστασιολόγηση κατασκευών, με τρόπο που θα εμπεριέχει τους ισχύοντες κανονισμούς και την απαιτούμενη εμπειρία από το σχεδιασμό διαφόρων κατηγοριών κατασκευών.

Ως προσεγγιστική, η μέθοδος των πεπερασμένων στοιχείων μπορεί να δεχτεί αναβαθμίσεις και για το σκοπό αυτό διατίθεται για συνεχή και εκτεταμένη έρευνα. Για πολλά θέματα που αφορούν αυτή τη μέθοδο δεν έχουν βρεθεί ευρέως αποδεκτές λύσεις, παρά την εικοσιπενταετή εφαρμογή της. Έτσι, πλήθος πεπερασμένων στοιχείων προσφέρονται για εφαρμογή ειδικού ή γενικού τύπου, ενώ τα θέματα βασικών κριτηρίων που κάθε εξελισσόμενο στοιχείο καλείται να πληροί, δεν έχουν αποσαφηνιστεί πλήρως και παραπέμπουν σε δυσνόητες μαθηματικές αναλύσεις. Για την κατηγοριοποίηση και την ταξινόμηση της έρευνας αυτής έχουν καθιερωθεί χαρακτηριστικά παραδείγματα (benchmark tests), που ομαλοποιούν και προωθούν σημαντικά την έρευνα για τη συμπεριφορά των στοιχείων.

Η εξέλιξη της τεχνολογίας και η συνεισφορά των ηλεκτρονικών υπολογιστών στην καθημερινότητα οδήγησε στη διεύρυνση των οριζόντων των επιστημών. Δημιουργήθηκαν και εξελίχθηκαν θεωρίες προσαρμοσμένες στις δυνατότητες του Η/Υ, με τη μορφή μητρώων ή σειρών, καθώς και υπολογιστικές μέθοδοι για την επίλυση προβλημάτων που ήταν αδύνατο να επιλυθούν παλαιότερα.

Η μέθοδος των πεπερασμένων στοιχείων (finite elements method) αναπτύχθηκε λόγω των Η/Υ και βοηθάει στην επίλυση προβλημάτων στους τομείς της Μηχανικής, της Ρευστομηχανικής, της Θερμότητας, του Ηλεκτρομαγνητισμού, κ.α. Πρόκειται για μία αρκετά δημοφιλή και δυνατή μέθοδο και εφαρμόζεται στην κατασκευή και μελέτη αεροσκαφών, αυτοκινήτων, πλοίων, παντός είδους μηχανημάτων, γεφυρών, σηράγγων, κ.α.

Επιπλέον, στα εμπορικά λογισμικά πεπερασμένων στοιχείων βασίζονται για την λύση των προβλημάτων τους όλα τα ερευνητικά κέντρα, τα Ανώτατα ιδρύματα, τεχνικές εταιρείες, βιομηχανίες και μελετητές μηχανικοί.

## **1.2 Γενικά περί των Πεπερασμένων Στοιχείων**

Σύμφωνα τον Γκότση(2005) Υπάρχουν διαφορετικοί μέθοδοι (ή διαφορετικές φιλοσοφίες) για την ανάπτυξη της θεωρίας των πεπερασμένων στοιχείων. Δύο από τις μεθόδους είναι:

- H ενεργειακή μέθοδος, βασίζεται στην ολική δυναμική ενέργεια του σώματος ή της κατασκευής (total potential energy), μαζί με τη μέθοδο των μετατοπίσεων. Η μέθοδος είναι απλή και δεν απαιτεί την επίλυση των διαφορικών εξισώσεων. Επίσης στα προβλήματα της μεταφοράς θερμότητας χρησιμοποιείται η ενεργειακή μέθοδος, όταν υπάρχει η εξίσωση της δυναμικής ενέργειας, η οποία μετονομάζεται και λέγεται συναρτησιακή ενέργεια (functional). Η ενεργειακή μέθοδος μπορεί να χρησιμοποιηθεί, όταν υπάρχει η δυνατότητα να εκφρασθεί η ολική δυναμική ενέργεια του προβλήματος στα στερεά ή η functional στα προβλήματα της μεταφοράς θερμότητας. Αν δεν είναι γνωστή η ολική δυναμική ενέργεια, τότε ٠ χρησιμοποιούνται άλλοι μέθοδοι, όπως η μέθοδος του Galerkin.
- Η μέθοδος του Galerkin ανήκει στη γενική κατηγορία των Σταθμικών Υπολοίπων (methods of Weighted Residuals). H μέθοδος Galerkin είναι γενική, δυνατή και εφαρμόζεται απ' ευθείας στην επίλυση των διαφορικών εξισώσεων

Ο τρόπος επιλύσεως προβλημάτων με χρήση των πεπερασμένων στοιχείων είναι σχεδόν ο ίδιος σε όλες τις περιοχές που εφαρμόζεται. Για παράδειγμα, για την επίλυση μιας κατασκευής σχεδιάζεται πρώτα την κατασκευή κατόπιν τη χωρίζεται σε μικρά γεωμετρικά σχήματα π.χ. τρίγωνα ή τετράπλευρα, τα οποία λέγονται πεπερασμένα στοιχεία. Οι ιδιότητες του υλικού και οι εξισώσεις που χαρακτηρίζουν το υλικό εξετάζονται στα πεπερασμένα στοιχεία σαν συνάρτηση των αγνώστων μετατοπίσεων στις κορυφές του πεπερασμένου στοιχείου (μέθοδος των μετατοπίσεων). Λαμβάνονται υπόψη τις οριακές συνθήκες καθώς και τα φορτία (μηχανικά και θερμικά) και γράφονται οι εξισώσεις ισορροπίας της κατασκευής. Η λύση του συστήματος των εξισώσεων ως προς τους αγνώστους, οι οποίοι είναι οι κομβικές μετατοπίσεις, είναι η ζητούμενη προσεγγιστική λύση. Γνωστών των κομβικών μετατοπίσεων υπολογίζονται στα διάφορα σημεία της κατασκευής οι τάσεις (σ), οι παραμορφώσεις (ε) και οι αντιδράσεις (R) των στηρίξεων.

### <span id="page-6-0"></span>**1.3 Η ιστορία των πεπερασμένων στοιχείων**

Το 1909 ο Γερμανός μαθηματικός Ritz ανέπτυξε τις αρχές της μεθόδου των πεπερασμένων στοιχείων.

Το 1915 ο Ρώσος μαθηματικός Galerkin ανέπτυξε σε βάθος τη θεωρία των πεπερασμένων στοιχείων. Η απουσία του ηλεκτρονικού υπολογιστή καθυστέρησε τη διάδοση και περαιτέρω ανάπτυξη της μεθόδου και παρέμεινε στάσιμη μέχρις της εφευρέσεως του υπολογιστή. Με τον ηλεκτρονικό υπολογιστή η μέθοδος έγινε γνωστή και διαδόθηκε στους ερευνητές.

Η ιδέα της ανάπτυξης της μεθόδου των πεπερασμένων στοιχείων γεννήθηκε στην αεροναυπηγική από την ανάγκη της εύρεσης λύσης στα δύσκολα προβλήματα που αντιμετώπιζαν στην κατασκευή των αεροσκαφών.

Ъ.

a ka

Το 1941 ο Hrennikoff εισήγαγε την καλούμενη framework method (μέθοδο του πλαισίου) με την οποία ένα επίπεδο ελαστικό μέσο μπορούσε να αντικατασταθεί με ένα ισοδύναμο σύστημα ράβδων και δοκών.

Το 1943 ο Γερμανός μαθηματικός Court έλυσε το πρόβλημα της στρέψης χρησιμοποιώντας τριγωνικά στοιχεία με την αρχή της ελαχίστης δυναμικής ενέργειας (minimum potential energy) και την ονόμασε Rayleigh-Ritz μέθοδο. Επειδή τότε δεν υπήρχε ο ηλεκτρονικός υπολογιστής, η θεωρία του Courant δεν μπορούσε να εφαρμοσθεί και ξεχάστηκε μέχρι που εφευρέθηκε ο υπολογιστής και οι επιστήμονες ξανά θεμελίωσαν την μέθοδο.

Το 1955 ο Έλληνας Ι. Αργύρης έγραψε ένα βιβλίο με θέμα ''Ενεργειακά θεωρήματα και η μέθοδος των μητρώων'' και εισήγαγε τις αρχές των πεπερασμένων στοιχείων.

Το 1956 οι Αμερικανοί Turner, Clough, Martin και Top υπολόγισαν το μητρώο δυσκαμψίας της ράβδου και άλλων στοιχείων.

Το 1960 ο Ι. Αργύρης και ο Kelsey δημοσίευσαν την εργασία τους η οποία βασιζόταν στις αρχές των πεπερασμένων στοιχείων.

Το 1960 ο Clough καθηγητής του πανεπιστημίου ''University of California, Berkeley'' της Αμερικής, χρησιμοποίησε για πρώτη φορά το όνομα ''Πεπερασμένα στοιχεία'' (Finite elements) στην εργασία του και από τότε όλοι χρησιμοποιούν την παραπάνω ονομασία.

Το 1967 οι Zienkiewicz και Chung έγραψαν το πρώτο βιβλίο των πεπερασμένων στοιχείων.

Από τότε ένας μεγάλος αριθμός δημοσιεύσεων και βιβλίων ακολούθησε με αντικείμενο την εφαρμογή των πεπερασμένων στοιχείων στην μηχανική, στα ρευστά, τη θερμότητα, την ακουστική, την κατεργασία των μετάλλων, τον ηλεκτρισμό και ηλεκτρομαγνητισμό και σε πολλές άλλες επιστήμες .

### <span id="page-7-0"></span>**1.4 Λόγοι ανάπτυξης της μεθόδου**

 Πλήθος άλυτων προβλημάτων που δεν μπορούσα να αγγιχθούν από την επιστημονική κοινότητα ούτε να λυθούν, η χρήση του Η/Υ και οι διάφορες υπολογιστικές μέθοδοι με την βοήθεια των πεπερασμένων στοιχείων λύνονται σχετικά γρήγορα.

 Με σκοπό την εξέλιξη λογισμικών δίνονται χρηματοδοτήσεις στα ανώτατα ιδρύματα , στα ερευνητικά κέντρα , και στις ερευνητικές εταιρίες από τον στρατό και το κράτος στην Αμερική στην Ευρώπη και σε πολλές άλλες χώρες.

Στη βιομηχανία και σε όλα τα πρακτικά προβλήματα οι ανάγκες οδήγησαν στην γρήγορη εξέλιξη λογισμικού με γραφικά που απαραιτήτως πλέον συμπορεύονται με τις αναλύσεις – υπολογισμούς που παρέχονται από τα πεπερασμένα στοιχεία. Υψώνοντας την επιστήμη, απλοποιώντας την και κάνοντάς της προσιτότερη και δημιουργικότερη (state of the art).

Οι ερευνητές εργάστηκαν συστηματικά για την εξέλιξη των πεπερασμένων στοιχείων και των λογισμικών που χρησιμοποιούν την μέθοδο αυτήν. Δυο μεγάλες κατηγορίες λογισμικών συνθέτουν μεγάλο μέρος των εμπορικών λογισμικών , Αυτά των γραφικών και της ανάλυσης.

Γραφικά λογισμικά . Θα χρησιμοποιηθούν πριν από κάθε ανάλυση(Preprocessing) και μετά αυτής επίσης (Post-processing).

- Preprocessing. Γίνεται κατασκευή και σχεδίαση χρησιμοποιώντας τα γραφικά και το λογισμικό. Έπειτα γίνεται διακριτοποίηση σε πεπερασμένα στοιχεία . Με τη χρήση του γραφικού προγράμματος το σώμα ή η κατασκευή σχεδιάζεται και κατόπιν διακριτοποιείται στα πεπερασμένα στοιχεία.
- Post-processing. Μετά το πέρας της ανάλυσης σχηματίζονται γραφικές παραστάσεις με τα αποτελέσματα μερικές από τις οποίες είναι αυτή της

παραμόρφωσης του μοντέλου, τις κατανομή των τάσεων εντός του δοκιμίου και άλλες

- *Λογισμικό ανάλυσης-επίλυσης*. Το λογισμικό της ανάλυσης χρησιμοποιείται για τη μελέτη ποικίλων προβλημάτων που μπορεί να αφορούν τη μηχανική των στερεών ή των κατασκευών, στα ρευστά, στην θερμότητα, στην ακουστική, στην κατεργασία των μετάλλων, στον ηλεκτρισμό και ηλεκτρομαγνητισμό και σε πολλές άλλες περιοχές.
- Όλα τα ανώτατα ιδρύματα, τα ερευνητικά κέντρα, η βιομηχανία, οι τεχνικές εταιρείες, οι μηχανικοί της πράξης, οι προ-πτυχιακοί και οι μεταπτυχιακοί φοιτητές, χρησιμοποιούν εμπορικά λογισμικά για τον Η/Υ για τη μοντελοποίηση (ή προσομοίωση) προβλημάτων, όπως για παράδειγμα είναι τα παρακάτω:
- ANSYS
- LUSAS [5]
- ABAQUS
- NASTRAN
- **MARC**
- ADINA
- SAP<sub>90</sub>
- COSMOS

Τα λογισμικά παρέχουν υπορουτίνες (subroutines), ώστε ο χρήστης να μπορεί να προσθέσει το δικό του πρόγραμμα συνήθως σε γλώσσα προγραμματισμού FORTRAN ή C, για να προσθέσει πληροφορίες που δεν υπάρχουν στο εμπορικό λογισμικό, όπως για παράδειγμα να τροποποιήσει, να βελτιώσει ή να προσθέσει νέες καταστατικές εξισώσεις (constitutive equations).

Υπάρχουν επίσης ειδικά λογισμικά πεπερασμένων στοιχείων, όπως για παράδειγμα είναι τα παρακάτω:

HITCAN (Metal matrix composites analyzer) και

CODSTRAN (polymer composites analyzer),

Τα οποία έχουν αναπτυχθεί στο ερευνητικό κέντρο NASA Glen (Lewis) Research Center, Cleveland, Ohio, USA υπό την επίβλεψη και δημιουργού αυτών Dr. Christos C. Chamis. Τα λογισμικά αυτά, χρησιμοποιούν τα πεπερασμένα στοιχεία και τη μηχανική των σύνθετων υλικών (fiber composite materials).

Η θεωρητική γνώση των πεπερασμένων στοιχείων βοηθά να αναπτύξει ο φοιτητής, ο ερευνητής ή ο μηχανικός της πράξης την αυτοεκτίμηση και την ικανότητα να λύνει, να λειτουργεί και να ερμηνεύει σωστά τα αποτελέσματα που λαμβάνει από ένα λογισμικό, και αν χρειαστεί να γράψει το δικό του πρόγραμμα.

### <span id="page-8-0"></span>**1.5 Γενικές αρχές της μεθόδου των πεπερασμένων στοιχείων**

Ουσιαστικά, η μέθοδος των Πεπερασμένων Στοιχείων είναι µία μέθοδος μαθηματική επίλυσης διαφορικών εξισώσεων. Για το λόγο αυτό, περίπλοκα προβλήματα που εκφράζονται με τη μορφή διαφορικών εξισώσεων μπορούν να επιλυθούν με αυτήν την αριθμητική μέθοδο.

Στις φυσικές επιστήμες συναντώνται ποικίλα προβλήματα αυτού του είδους. Αυτό συνεπάγεται άπειρες εφαρμογές της μεθόδου των πεπερασμένων στοιχείων σε προς επίλυση πρακτικά προβλήματα.

Λόγω των μεγάλων δαπανών που απαιτούνταν για την αγορά υπολογιστικού εξοπλισμού υψηλών δυνατοτήτων, τα πρώτα χρόνια χρήσης της μεθόδου ,γινόταν εφαρμογή επίλυσης περίπλοκων προβλημάτων , όμως με το πέρασμα των ετών βρίσκουν εφαρμογή επιλύοντας όλο και περισσότερα προβλήματα, σε διάφορους επιστημονικούς κλάδους.

Στο ξεκίνημά τους απαιτούνταν η χρήση mainframes, όμως οι προσωπικοί υπολογιστές σήμερα έχουν τη δυνατότητα να τρέχουν τα λογισμικά πεπερασμένων στοιχείων σε λειτουργικό σύστημα των windows. Φυσικά, σαν οποιοδήποτε εργαλείο, και σε αυτή τη μέθοδο συναντάται η ύπαρξη πλεονεκτημάτων και μειονεκτημάτων τα οποία απαιτούν προσεκτική χρήση και κατάλληλο υπόβαθρο γνώσεων και εμπειρίας ούτος ώστε να ελαχιστοποιηθούν τα λάθη και να αξιοποιηθούν πλήρως τα εξαγόμενα αποτελέσματα.

 Κατά τη διαδικασία της μελέτης προβλημάτων με τη μέθοδο των πεπερασμένων στοιχείων δημιουργείτε ένα μοντέλο, ενός κομματιού η μιας συναρμολόγησης το οποίο εν συνεχεία πρόκειται να αναλυθεί σε ηλεκτρονικό υπολογιστή για να παρουσιαστούν αποτελέσματα που προβλέπουν τη συμπεριφορά αυτών σε συγκεκριμένες συνθήκες ή βοηθούν στην ερμηνεία των ιδιοτήτων τους. Κατά των σχεδιασμό τους τα νέα προϊόντα υπόκεινται σε ανάλυση των ιδιοτήτων με ακρίβεια, πριν ακόμα κατασκευαστούν, με τη χρήση της μεθόδου σε Η/Υ. Επιπλέον, ευκολότερα τροποποιούνται υπάρχοντα υλικά, διαπιστώνονται και διορθώνονται πιθανά σημεία για εμφάνιση αστοχιών και περιπτώσεων μηχανικής αποτυχίας.

 Σε δύο χωρίζονται τα είδη των αναλύσεων με την μέθοδο των πεπερασμένων στοιχείων αναλόγως του μοντέλου που επιλέγεται: Ανάλυση σε δυο και σε τρείς διαστάσεις. Αυτή των δυο διαστάσεων απαιτεί Η/Υ χαμηλότερων δυνατοτήτων είναι οικονομικότερη και γρηγορότερη και γενικά είναι πιο απλή. Συνεπώς χαμηλότερη είναι και η ποιότητα και η ακρίβεια των αποτελεσμάτων της. Αντίστοιχα, σε τρείς διαστάσεις, παρέχονται ακριβέστερα αποτελέσματα αλλά με τη χρήση πιο εξελιγμένου λογισμικού και με λεπτομερή καθορισμό των ιδιοτήτων και των παραμέτρων της ανάλυσης χρησιμοποιώντας σαφώς ισχυρότερο Η/Υ και ακριβέστερο σχεδιασμό.

Στο παράδειγμα που ακολουθεί παρατίθεται ο τρόπος που είναι δομημένη η μέθοδος των πεπερασμένων στοιχείων :

 Η επιμήκυνση της δοµής στο Σχ. 1.1 υπό την επίδραση ενός φορτίου εξαρτάται από το μέγεθος της φόρτισης και από τις ιδιότητες του υλικού.

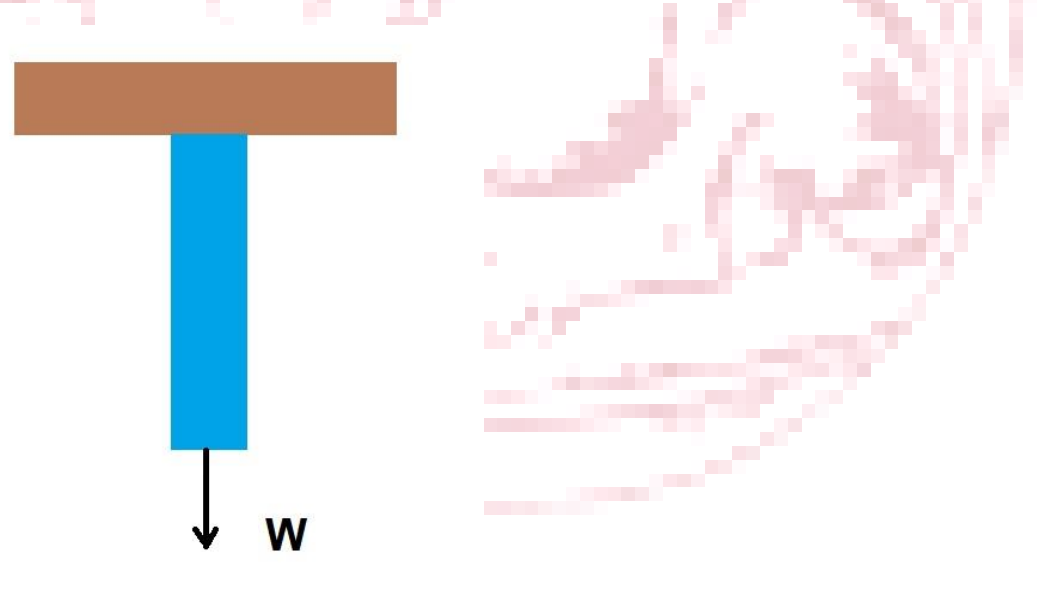

**Σχήμα 1.1:** Επιμήκυνση της δομής υπό την επίδραση φορτίου.

Η φόρτιση που ασκείται ισούται µε το γινόμενο της ακαμψίας του υλικού επί την παρεκτόπιση που προκαλεί η δράση της, σύµφωνα µε το νόμο του Hooke. Εάν η κατασκευή αυτή διαιρεθεί σε περισσότερα τμήματα (στοιχεία, elements), τα

οποία θα συνδέονται μεταξύ τους σε σημεία που ονομάζονται κόμβοι (nodes), Σχ.

1.2, η συνολική φόρτιση θα ισούται µε το άθροισα του γινομένου (ακαμψία Χ παρεκτόπιση) για κάθε τμήμα.

 Η διαδικασία δημιουργίας του πλέγματος (mesh generation) ονομάζεται διακριτοποίηση (discretization).

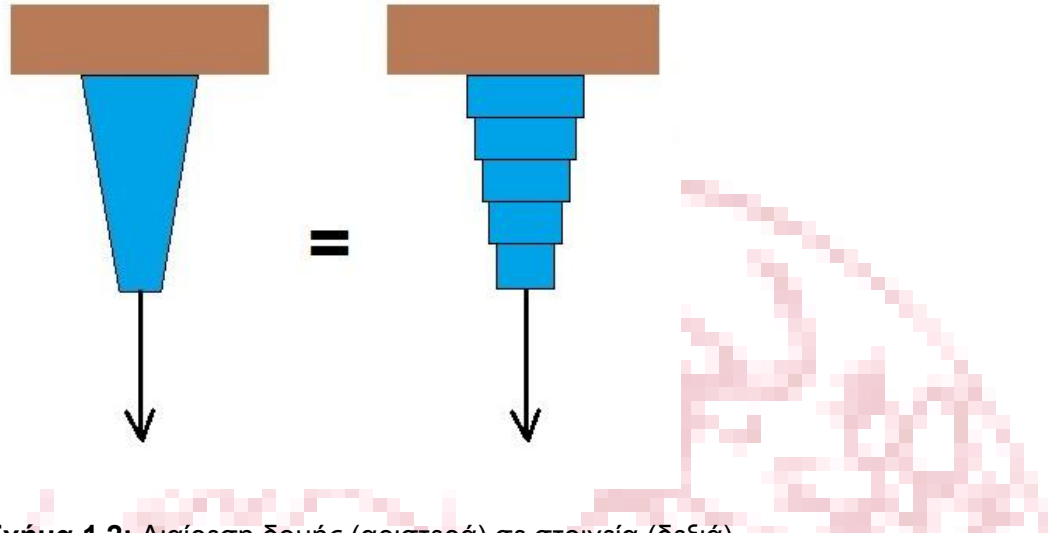

**Σχήμα 1.2:** Διαίρεση δομής (αριστερά) σε στοιχεία (δεξιά).

Ως επί το πλείστον, τα στοιχεία λαμβάνουν το σχήμα κοινών γεωμετρικών σχημάτων, όπως είναι το τρίγωνο, το παραλληλόγραμμο, το τετράγωνο και άλλα, (Σχ. 1.3 ) παρόλο που δύναται να πάρουν οποιαδήποτε σχήμα. **The Contract of the Contract of the Contract of the Contract of the Contract of the Contract of the Contract o** 

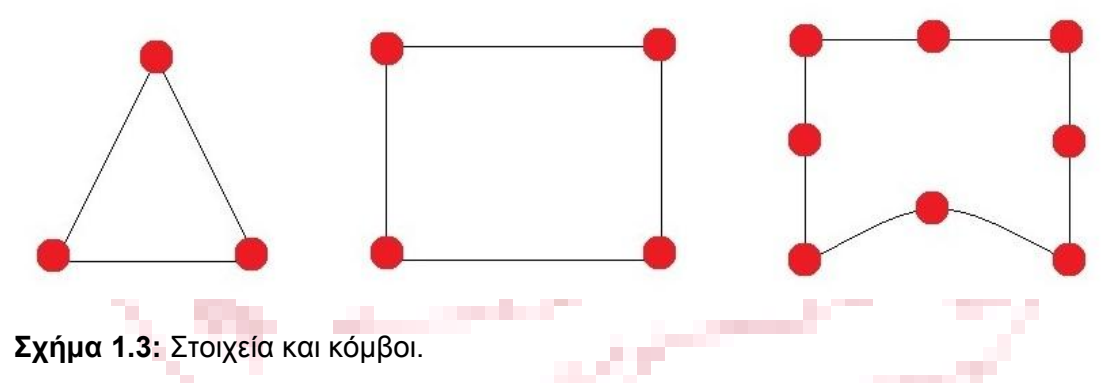

 Στην περίπτωση των τριών διαστάσεων το κάθε στοιχείο δύναται να είναι κύβος, παραλληλεπίπεδο κ.λπ. Αντιστοίχως των στοιχείων από τα οποία αποτελούνται τα μοντέλα των πεπερασμένων στοιχείων αποκαλούνται δισδιάστατα ή τρισδιάστατα. Στην ανάλυση πεπερασμένων στοιχείων, σημεία που ονομάζονται κόμβοι (nodes) χρησιμοποιούνται σαν ένα σύστημα σημείων το οποίο σχηματίζει ένα δίκτυο το οποίο ονομάζεται πλέγμα (mesh). Επομένως, κατασκευές αρκετά πολύπλοκες αναλύονται με ένα σύνολο πεπερασμένου αριθμού στοιχείων απλούστερων σχημάτων τα οποία συνθέτουν το πλέγμα, Σχ. 1.4.

 $\sim$ 

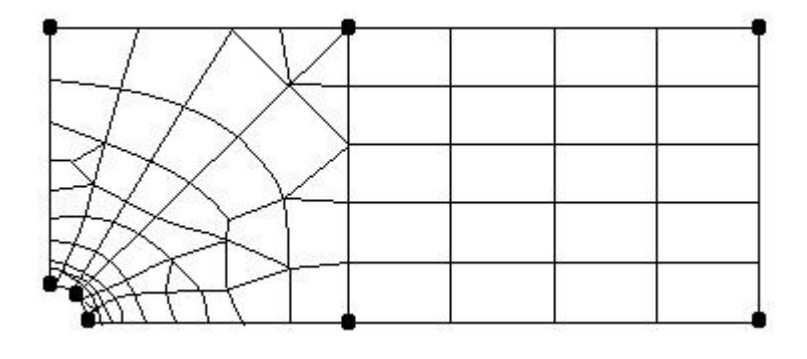

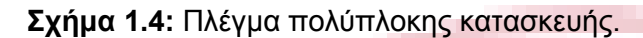

Τα στοιχεία είναι οι βασικές δομικές μονάδες οι οποίες έχουν συγκεκριμένο αριθμό βαθμών ελευθερίας. Από κάθε κόμβο, εκτείνονται στοιχεία πλέγματος προς όλους τους γειτονικούς κόμβους σχηματίζοντας ένα πλέγμα τμηματικά όμοιο ιστού αράχνης

Οι ιδιότητες των υλικών και οι ιδιότητες της δομής των συμπεριλαμβάνονται στον προγραμματισμό του πλέγματος και της συμπεριφοράς της κατασκευής σε κατάσταση ορισμένων συνθηκών φόρτισης.

Η πυκνότητα και η τοποθέτηση των κόμβων στο εκάστοτε μοντέλου γίνεται αναλόγως των επιπέδων των τάσεων που αναπτύσσονται στις επιμέρους περιοχές. Η πυκνότητα των κόμβων αυξάνεται όπου οι τάσεις αναμένονται να είναι μεγαλύτερες και μειώνεται εκεί που θα είναι μικρότερες. Σε μέρη του δοκιμίου, όπου η δομή του σε συνδυασμό με διαπιστωμένες από πειράματα αυξημένες πιθανότητες παρουσίασης υψηλής τάσης και θραύσης, δίδεται ιδιαίτερη βαρύτητα. Μερικές από αυτές είναι : γωνίες, τρύπες/κενά , σημεία εφαρμογής τάσεων και στηρίξεις. Η επιτυχημένη επίλυση του προβλήματος το οποίο μελετάται εξαρτάται σε μεγάλο βαθμό από την καταλληλόλητα της επιλογής της πυκνότητας των πεπερασμένων στοιχείων στο πλέγμα (mesh density) του του μοντέλου.

Στην περίπτωση του αραιού πλέγματος μειώνονται οι πιθανότητες της σωστής επίλυσης στο πρόβλημα. Σε αντίθετη περίπτωση στην οποία το πλέγμα είναι πυκνότερο, αυξάνεται σημαντικά ο απαιτούμενος χρόνος της επίλυσης και το υπολογιστικό κόστος με κίνδυνο να γίνει μεγαλύτερο του οφέλους από την ανάλυση. Γνώσεις σχετικά με το πως κατανέμονται οι τάσεις στο υλικό είναι χρήσιμες διότι μπορεί να διαχωρίσει ο μελετητής την ύπαρξη ανάγκης δημιουργίας πυκνού πλέγματος, στις περιοχές με σημαντικές μεταβολές στις τάσεις και στις παραμορφώσεις και αραιού πλέγματος εκεί που οι τάσεις είναι σχετικά σταθερές.

 Η παρεκτόπιση των στοιχείων θεωρείται ότι περιγράφεται από απλές πολυωνυµικές εξισώσεις. Οι εξισώσεις ισορροπίας καταγράφονται σε ένα μαθηματικό πίνακα και επιλύονται από τον Η/Υ. Εφαρμόζοντας τις κατάλληλες συνθήκες περιορισμού (boundary conditions) και τις επιθυμητές φορτίσεις υπολογίζονται οι παρεκτοπίσεις των κόμβων επιλύοντας τις εξισώσεις του πίνακα. Από τις παρεκτοπίσεις των κόμβων υπολογίζονται οι τάσεις και οι παραμορφώσεις που ασκούνται στην κατασκευή ή στο υλικό που μελετάται.

 Με την βοήθεια της μεθόδου των πεπερασμένων στοιχείων γίνεται εφικτή η παρακολούθηση των αποτελεσμάτων συνδυασμού αρκετών παραμέτρων, μεταξύ των οποίων της μάζας, του όγκου, της θερμοκρασίας, της ενεργειακής τάσης, της παραμόρφωσης, της δύναμης, της παρεκτόπισης, της ταχύτητας, της επιτάχυνσης και άλλων. Επιπλέον, στο ίδιο μοντέλο είναι δυνατό να εφαρμοστούν πολλαπλές συνθήκες. Τα λογισμικά πεπερασμένων στοιχείων συνοδεύονται από βιβλιοθήκες βασικών στοιχείων π.χ. ράβδων, δοκών, πλακών, συμπαγών στοιχείων, ελατηρίων και άλλων.

 Υλικά διαφορετικών ιδιοτήτων είναι δυνατό να μελετηθούν στο ίδιο μοντέλο, ισοτροπικά υλικά(ομοιογενών ιδιοτήτων σε όλες τις διευθύνσεις φορτίσεων), ορθοτροπικά υλικά (όμοιων ιδιοτήτων κατά ένα άξονα φόρτισης) και ανισοτροπικά (διαφορετικών ιδιοτήτων καθ' όλες τις διευθύνσεις). Οι κατασκευές αναλύονται ως προς τις καταπονήσεις με την δημιουργία γραμμικού ή μη γραμμικού μοντέλου. Στα μεν γραμμικά, λόγω του ότι θεωρείται ότι τα υλικά δεν υφίστανται πλαστικές παραμορφώσεις καθορίζονται απλούστερες παραμέτροι. Ενώ στις αναλύσεις των μη γραμμικών μοντέλων λόγω των φορτίσεων πέραν των ελαστικών παραμορφώσεων, γίνεται μελέτη πλαστικής παραμόρφωσης. Μετά τη δημιουργία του πλέγματος των πεπερασμένων στοιχείων πραγματοποιείται η ανάλυση.

 Για την ανάλυσης με την μέθοδο των πεπερασμένων στοιχείων απαιτούνται τρία βασικά στάδια διότι προηγείται του σταδίου της επίλυσης το προ-υπολογιστικό και ακολουθεί το μετα-υπολογιστικό στάδιο.

Το **προ-υπολογιστικό στάδιο** (preprocessor stage) της ανάλυσης αποτελείτε από :

- Την επιλογή του ονόματος του προβλήματος
- Καθορισμό των παραμέτρων (preferences)
- Επιλογή σχήματος και τύπου των πεπερασμένων στοιχείων (2D ή 3D)
- Ορισμός ιδιοτήτων των υλικών (μέτρο ελαστικότητας Young, λόγος Poisson και άλλα)
- Σχεδιασμός μοντέλου και επιλογή διαστάσεων
- Ορισμός πυκνότητας πλέγματος (mesh density)
- Σχηματισμός πλέγματος (meshing)

Κατά το **στάδιο της επίλυσης** (computation stage) γίνεται εφαρμογή των συνθηκών φόρτισης και περιορισμών στο μοντέλο (loading and boundary conditions).

Στο **μετα-υπολογιστικό στάδιο** (post-processor stage) αναλύονται τα αποτελέσματα υπο την μορφή πίνακα ή διαγράμματος.

Η ανάλυση με την μέθοδο των πεπερασμένων στοιχείων είναι οικονομικότερη από την δημιουργία πρωτοτύπων και πειραματικών δοκιμών, εντούτοις συμπεριλαμβανομένου του κόστους για την αγορά των ειδικών λογισμικών των οποίων οι άδειες πρέπει να ανανεώνονται ετησίως και της δεδομένης δαπανηρής εκπαίδευσης και τεχνικής υποστήριξης, κοστίζει αρκετά.

Αδιαμφισβήτητα τα πεπερασμένα στοιχεία αποτελούν εργαλείο υψηλής χρησιμότητας σε όσους η ενασχόλησή τους εμπλέκεται τον εξοπλισμό βιομηχανικού τύπου και τον μηχανολογικό σχεδιασμό και έχει εφαρμογή σε διάφορους κλάδους μεταξύ των οποίων:

- 1. Την μελέτη αντοχής και του σχεδιασμού κατασκευών.
- 2. Η μελέτη του Shock
- 3. Στην ακουστική
- 4. Στις θερμικές αναλύσεις
- 5. Στην προσομοίωση δονήσεων
- 6. Στην μελέτη συγκρούσεων
- 7. Ανάλυση ηλεκτρικών φαινομένων
- 8. Αντοχή λυγισμού
- 9. Δυναμικές αναλύσεις
- 10. Της ανάλυσης ηλεκτρομαγνητικών φαινομένων

Τα πεπερασμένα στοιχεία βρίσκουν εφαρμογή στην δημιουργία και των πλέον απλούστερων προϊόντων για τον λόγο ότι παρέχει λύσεις στον σχεδιασμό τους οικονομικότερα και ακριβέστερα από οποιαδήποτε άλλη μέθοδο. Η μελέτη των σφαλμάτων των προϊόντων που για χρόνια χρησιμοποιείτο κατά κόρον πλέον

υπάρχει διάθεση αντικατάστασής τους με καλύτερες και οικονομικότερες διότι θεωρούνται μη συμφέρουσες.

 Γενικά , ο ταχύτατος ρυθμός της εξέλιξης της Μηχανολογίας τις τελευταία χρόνια είναι κατά μεγάλο μέρος αποτέλεσμα της εισαγωγής των υπολογιστών σε αρκετούς κλάδους της. Και στον τομέα των κατασκευαστικών επιστημών αποτελεί επίτευγμα, η ψηφιακή μελέτη του σχήματος και των διαστάσεων μηχανολογικών κατασκευών σε υπολογιστικό περιβάλλον και η μελέτη των στατικών ,δυναμικών ,θερμικών, ρευστοδυναμικών ιδιοτήτων και συμπεριφοράς και φέρνει τεράστιες αλλαγές στην εκπαίδευση και στο επαγγελματικό πεδίο των εργασιών των μηχανολόγων μηχανικών.

 Η τεχνολογία της σχεδίασης με την βοήθεια ηλεκτρονικού υπολογιστή (Computer-Aided Design: CAD) χρησιμοποιείται για την υποβοήθηση της ανάπτυξης της διαμόρφωσης και τελειοποίησης του σχεδιασμού. Είναι χρήσιμο να αναφερθεί, η δυνατότητα της εναλλαξιμότητας η οποία διατίθεται από όλα τα συστήματα CAD, της δυνατότητας μεταφοράς αρχείων γεωμετρικών απεικονίσεων μεταξύ τους με τα κατάλληλα φίλτρα – interfaces (DXF, IGES, STEP).

 Η τεχνολογία της ανάλυσης με την βοήθεια ηλεκτρονικού υπολογιστή (Computer-Aided Engineering: CAE) έχει ως αντικείμενο την ανάλυση μοντέλων CAD κάνοντας χρήση υπολογιστικού συστήματος, επιτρέποντας στον σχεδιαστή την προσομοίωση και την μελέτη του τρόπου συμπεριφοράς του προϊόντος, με σκοπό τον ταχύτερο και βέλτιστο σχεδιασμό. Η μέθοδος των πεπερασμένων στοιχείων (Finite Element Method: FEM) αποτελεί την σημαντικότερη των μεθόδων CAE.

#### **ΟΡΙΣΜΟΣ CAE**

Μία τεχνολογία που εφαρμόζεται για τη χρήση υπολογιστικών συστημάτων για την ανάλυση γεωμετρίας CAD, είναι η Computer – Aided Engineering (CAE), και επιτρέπει στο σχεδιαστή να μελετήσει και να προσομοιώσει τον τρόπο με τον οποίο θα συμπεριφερθεί το προϊόν, έτσι ώστε ο σχεδιασμός να είναι ανοικτός σε πιθανές αλλαγές και βελτιώσεις. Τα εργαλεία CAE διατίθενται για ευρεία κλίμακα αναλύσεων

Ανάμεσα στις διαδεδομένες μεθόδους ανάλυσης είναι και η Μέθοδος των Πεπερασμένων Στοιχείων, Finite Element Method (FEM), που αφορά στην δυναμική και στατική ανάλυση των μετατοπίσεων και τάσεων, στη θερμική ανάλυση, στη ρευστομηχανική και αεροδυναμική ανάλυση, στην ακουστική ανάλυση, και στην κατανομή μαγνητικού ή άλλων πεδίων. Η εφαρμογή της προϋποθέτει τη χρήση ενός απλουστευμένου αφαιρετικού μοντέλου που πρέπει να δημιουργηθεί είτε με αλληλεπίδραση του χρήστη είτε αυτόματα.

Το λογισμικό που καθιστά δυνατή τη δημιουργία του αφαιρετικού μοντέλου και τη γέννηση των πεπερασμένων στοιχείων συγκροτεί τους προ – επεξεργαστές (pre – processors). Έπειτα από την ανάλυση κάθε στοιχείου, ο Η/Υ συλλέγει τα αποτελέσματα και τα παρουσιάζει με ευανάγνωστο, οπτικό τρόπο. Παραδείγματος χάριν, οι περιοχές υψηλών τάσεων αναπαρίστανται με κόκκινο χρώμα. Το λογισμικό τέτοιου είδους απεικονίσεων απαρτίζει τους μετά – επεξεργαστές (post – processors).

Το γόητρο των μεθόδων ανάλυσης και βελτιστοποίησης είναι πως δίνουν την ευκαιρία στο μηχανικό να αναγνωρίσει τον τρόπο που θα συμπεριφερθεί ένα προϊόν και να υποδείξει τα όποια λάθη έχουν προκύψει μέχρι εκείνη τη στιγμή, προτού προβεί σε χρονοβόρες και δαπανηρές διαδικασίες κατασκευής και ελέγχου φυσικών πρωτοτύπων. Καθώς το κόστος μελέτης αυξάνεται στα τελικά στάδια παραγωγής και ανάπτυξης του προϊόντος, η πρώιμη βελτιστοποίηση που επιτυγχάνεται από την ανάλυση CAE αποπληρώνεται, τελικά, με τη μείωση του χρόνου και του κόστους..

## **1.6 Η μέθοδος των πεπερασμένων στοιχείων**

 Μιας από τις σημαντικότερες παραμέτρους για την δημιουργία και την ανάλυση ενός μοντέλου με την μέθοδο των πεπερασμένων στοιχείων είναι αυτή της επιλογής κατάλληλων πεπερασμένων στοιχείων. Κατ' επέκταση το μέσο μέγεθος το πλήθος των στοιχείων του αριθμού των κόμβων τα οποία θα επιλεχθούν για την ανάλυση υπόκεινται στην κρίση του μηχανικού. Γενικά, όσο περισσότεροι είναι οι κόμβοι και τα στοιχεία (h version) ή όσο μεγαλύτερου βαθμού είναι το πολυώνυμο των συναρτήσεων, τόσο πιο ακριβής πρόκειται να είναι η λύση αλλά και ακριβότερη η ανάλυση. Παρουσίαση διαφόρων τύπων πεπερασμένων στοιχείων θα γίνει παρακάτω.

 Υψηλής σημασίας είναι επίσης η διαδικασία της γένεσης πλέγματος για την επίλυση του προβλήματος και αυξάνεται αναλόγως της πολυπλοκότητας του σχήματος. Επίσης, χρειάζεται αρκετός χρόνος για να ολοκληρωθεί η διαδικασία της δημιουργίας τρισδιάστατου πλέγματος και υπάρχουν αρκετές πιθανότητες εμφάνισης σφαλμάτων. Για αυτό και γίνεται προσπάθεια σύνδεσης των συστημάτων δημιουργίας μοντέλου όγκων(solid modeling) με την αυτόματη δημιουργία πλέγματος. Στην h- μέθοδο, η οποία είναι και η κλασικότερη, για n πλήθος κόμβων, οι βαθμοί ελευθερίας διπλασιάζονται και τριπλασιάζονται στις αντίστοιχες περιπτώσεις δισδιάστατων και τρισδιάστατων μοντέλων. Επίσης γίνεται χρήση πολυωνύμων ορισμένου βαθμού επομένως μειώνοντας την μέση διάστασή (λ.χ. των ακτινών των περιγεγραμμένων κύκλων) αυξάνεται η ακρίβεια διότι πυκνώνει το πλέγμα.

 Ενώ στην p-έκδοση, γίνεται χρήση σταθερού πλέγματος όμως ο πολυωνυμικός βαθμός p των συναρτήσεων μορφής δύναται να αυξηθεί και οι συντελεστές του είναι άγνωστοι οι οποίοι θα υπολογιστούν στην διαδικασία επίλυσης.

### **1.6.1 ΜΟΝΤΕΛΟΠΟΙΗΣΗ – ΤΥΠΟΙ ΠΕΠΕΡΑΣΜΕΝΩΝ ΣΤΟΙΧΕΙΩΝ**

 Όλες οι απαραίτητες διαδικασίες για την δημιουργία μοντέλου προς ανάλυση με την μέθοδο των πεπερασμένων στοιχείων απαρτίζουν αυτό που εν συντομία αποκαλείται μοντελοποίηση πεπερασμένων στοιχείων (finite-element modeling),της οποίας την εκτέλεση αναλαμβάνει ο προ-επεξεργαστής. Μια πρώτη λύση για την εισαγωγή των δεδομένων ήταν ένα αυτόνομο αρχείο δεδομένων (batch file) με γραμμές εντολών.

 Ο ορισμός του προβλήματος και ο σχεδιασμός της γεωμετρία του μοντέλου αποτελούν τις πρώτες διαδικασίες του προ-επεξεργαστή (pre-processor). Λογισμικά FEA (Finite Element Analysis) διέθεταν μόλις στοιχειώδεις λειτουργίες μοντελοποίησης παλαιότερα όμως σήμερα προσφέρουν πλήθος δυνατοτήτων ή συνδέονται με λογισμικά CAD από τα οποία είτε γίνεται εισαγωγή της γεωμετρίας ή το μοντέλο επεξεργάζεται απευθείας. Η δυνατότητα επεξεργασίας απευθείας προτιμάται διότι διευκολύνεται η μοντελοποίηση , παρέχονται ισχυρότερες λειτουργίες σχεδιασμού και διόρθωσής σύνθετων γεωμετριών, απαλείφεται ανάγκη μετάφρασης και ο κίνδυνος απώλειας δεδομένων και μειώνεται ο χρόνος γενικά της διαδικασίας . Τα σύγχρονα λογισμικά με μοντελοποίηση όγκων, επιφανειών, πλαισίων και μέθοδο παραμετρικών στοιχείων (features), δύναται να αναλύσουν μοντέλα οποιασδήποτε γεωμετρίας

 Έμφαση δίνεται επίσης εκ των περισσοτέρων λογισμικών στις δυνατότητες εισαγωγής γεωμετριών με την τυποποίηση σε IGES ή αμέσως από άλλα λογισμικά CAD με το τελευταίο να μην είναι πάντα εφικτό καθώς η γεωμετρία ενδέχεται να παρουσιάζεται άρτια αλλά να μην είναι πραγματικά, με αποτέλεσμα να εμφανιστούν σφάλματα στο λογισμικό FEA κατά την δημιουργία πλέγματος.

 Υπο-προγράμματα που έχουν προστεθεί σε κάποια λογισμικά τα καθιστούν να έχουν την δυνατότητα να φιλτράρουν μια γεωμετρία κατά την εισαγωγή της και μάλιστα απαλλαγμένη από περιττές αισθητικές λεπτομέρειες των οποίων η απουσία δεν επηρεάζει το αποτέλεσμα της ανάλυσης .

 Η επόμενη φάση περιλαμβάνει σχηματισμό πλέγματος και επιλογή θέσης κόμβων με τα δυο προηγούμενα αποτελούν προαπαιτούμενα δημιουργίας πεπερασμένων στοιχείων. Το δυσκολότερο και σημαντικότερο στάδιο της μοντελοποίησης αποτελεί η δημιουργία πλέγματος, με την δυνατότητα αυτόματης δημιουργίας αυτού να παρέχεται από τα λογισμικά για την ευκολότερη διεκπεραίωση του σταδίου. Παρόλα αυτά επιτρέπεται επέμβαση σε παραμέτρους όσο αφορά την πυκνότητα του πλέγματος και επιπλέον τοπικών επεμβάσεων στις κρίσιμες περιοχές. Επιπλέον, η δυνατότητα διασύνδεσης πλέγματος – γεωμετρίας με αποτέλεσμα τη μετάπτωση των ενδεχόμενων αλλαγών αυτομάτως στο πλέγμα.

 Η βιβλιοθήκη στοιχείων (element library) αποτελείτε από τα στοιχεία τα οποία υποστηρίζουν το λογισμικό πεπερασμένων στοιχείων. Οπότε το μεγαλύτερο το πλήθος των ειδών των στοιχείων , τα περισσότερα είδη κατασκευών δύναται να αναλυθούν. Παρόμοια για τους περισσότερους κώδικες τα συνηθισμένα πεπερασμένα στοιχεία που υποστηρίζουν και δείχνονται στο Σχήμα 1.1. Περιοχές οπού απότομες μεταβολές των αγνώστων συντελεστών αναμένονται, διακριτοποιούνται με στοιχεία για πυκνότερο πλέγμα από αλλά με ομαλότερη μεταβολή.ے

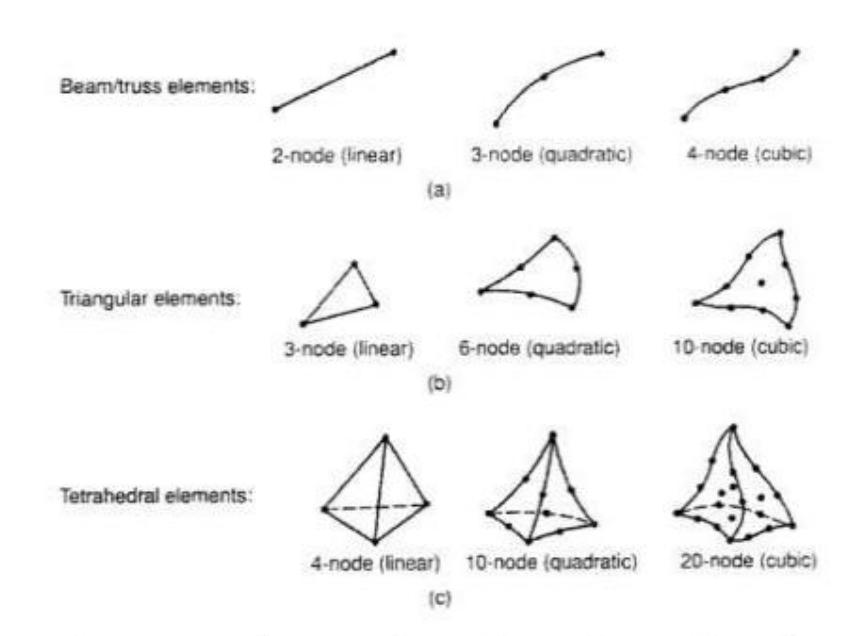

Σχήμα 1.1: Τύποι πεπερασμένων στοιχείων για (a) μονοδιάστατα, (b) δισδιάστατα και (c) τρισδιάστατα προβλήματα

a sa sa

والمحافظة والتنافي Μία εναλλακτική προσέγγιση στο δίλημμα του πλέγματος είναι η χρήση της p version μεθόδου πεπερασμένων στοιχείων. Αυτή τοποθετείται σε ένα πιο απλοποιημένο, αυτόματα δημιουργημένο πλέγμα, που στη συνέχεια μεταβάλλει αυτομάτως τον πολυωνυμικό βαθμό των συναρτήσεων μορφής. Παρά το γεγονός ότι στις μέρες μας είναι διαθέσιμα πολλά τέτοια προγράμματα FEA, δύο προγράμματα (PTC's Pro/MECHANICA και CADSI's PolyFEM) δημιουργήθηκαν ειδικά για ανάλυση τύπου p-version. Επιπλέον, από το εύκολο πλέγμα, τα θετικά της προσέγγισης αυτής είναι η ικανότητα καθορισμού ορίων ακρίβειας και πλησιέστερης προσέγγισης της γεωμετρίας του μοντέλου CAD. Χρησιμοποιώντας χαμηλότερο επίπεδο ακρίβειας, ο σχεδιαστής μπορεί να πάρει γρήγορα αποτελέσματα ανάλυσης στο προκαταρκτικό στάδιο σχεδιασμού.

 Αφού επιλεγεί η διάταξη των στοιχείων, προσδιορίζεται ο τύπος της ανάλυσης (π.χ., στατική ή δυναμική, γραμμική ή μη – γραμμική, κ.α.). Ακόμη, οι άγνωστοι, ή αλλιώς βαθμοί ελευθερίας, συσχετίζονται με τους κόμβους. Οι άγνωστοι περιέχουν μετατοπίσεις, περιστροφές, θερμοκρασία, ροή θερμότητας, κ.ο.κ. Έπειτα καθορίζονται οι οριακές συνθήκες. Οι οριακές συνθήκες (μετατοπίσεις, δυνάμεις, θερμοκρασίες) είναι συνήθως γνωστές για το συνεχές τμήμα του συνόρου του αντικειμένου. Αυτές οι συνθήκες εκφράζονται σαν ένα σύνολο παραμέτρων που αφορούν τιμές μετατόπισης, δύναμης, ή θερμοκρασίας σε συγκεκριμένους κόμβους των πεπερασμένων στοιχείων. Παρόλα αυτά, σε ορισμένες περιπτώσεις τα πεπερασμένα στοιχεία πρέπει να δημιουργηθούν χωρίς να υπόκεινται σε οριακές συνθήκες. Στην περίπτωση που εισάγονται σημειακά φορτία, θα πρέπει να δημιουργηθούν κόμβοι στα αντίστοιχα σημεία εφαρμογής τους. Η πλειοψηφία των συστημάτων που είναι συνδεδεμένα με CAD δίνουν στο χρήστη την ελευθερία να ορίσει τις οριακές συνθήκες στη γεωμετρία CAD, και στην περίπτωση αυτή οι οριακές συνθήκες αλλάζουν σε ισοδύναμες οριακές συνθήκες στους κόμβους του πλέγματος από το ίδιο σύστημα. Οι περισσότεροι μοντελοποιητές πεπερασμένων στοιχείων προσφέρουν έναν αριθμό τρόπων εύκολου καθορισμού των φορτίσεων και των οριακών συνθηκών για το χειρισμό ευρείας κλίμακας προβλημάτων και ρεαλιστικών συνθηκών.

 Σε κάθε πεπερασμένο στοιχείο προσδίδονται ιδιότητες υλικού. Οι ιδιότητες αυτές αφορούν τυπικά στο μέτρο ελαστικότητας του Young, και στο λόγο του Poisson για ελαστικές κατασκευές. Το πάχος των στοιχείων κελύφους και πλακών αντιμετωπίζεται ως επί το πλείστων σαν ιδιότητα του υλικού παρά σαν γεωμετρική ιδιότητα για την αποφυγή επίλυσης του προβλήματος στις τρεις διαστάσεις. Οι θερμικές ιδιότητες, όπως η θερμότητα, ο συντελεστής αγωγιμότητας, κ.α., καθώς και η ιξωδοελαστικότητα, περιλαμβάνονται στις περεταίρω ιδιότητες των υλικών και χρησιμοποιούνται για διαφορετικού τύπου προβλήματα. Γενική παραδοχή αποτελεί το γεγονός πως σε διαφορετικές περιοχές στοιχείων αποδίδονται διαφορετικές ιδιότητες υλικών. Παραδείγματος χάριν, δίνεται η δυνατότητα να αναλυθούν αντικείμενα κατασκευασμένα από σύνθετα υλικά. Κρίσιμο θέμα στην ανάλυση σύνθετων υλικών αποτελεί η διαχείριση της διεπιφάνειας μεταξύ των στρώσεων ώστε να υπολογισθεί η αποκόλληση (delamination).

 Μόλις επιλεχθούν όλες οι παράμετροι του πλέγματος, ορίζεται το μοντέλο των πεπερασμένων στοιχείων, που θα εισαχθεί στον κώδικα που εκτελεί την ανάλυση τους. Η απεικόνιση των αποτελεσμάτων της ανάλυσης αυτής γίνεται σε ένα στάδιο που ονομάζεται μετά – επεξεργαστής (post - processor). Τα περισσότερα πακέτα προσφέρουν πληθώρα τρόπων καταλογοποίησης, εκτίμησης και απεικόνισης των αποτελεσμάτων, τα οποία, συνήθως, περιλαμβάνουν παραμορφώσεις ή παραμορφωμένο κατασκευαστικά σχήμα. Ο συνήθης τρόπος είναι στη μορφή ζωνών «ισοτασικών» επιφανειών κυρίως με χρήση.

#### <span id="page-17-0"></span>**1.6.2 ΑΥΤΟΜΑΤΗ ΓΕΝΕΣΗ ΠΛΕΓΜΑΤΟΣ**

 Η τοποθέτηση κόμβων και ο σχηματισμός σημείων επιφέρει την δημιουργία πλέγματος στην οποία περιλαμβάνεται αυτομάτως η απαρίθμηση των σημείων στους κόμβους και τα στοιχεία βάση της ελάχιστης εμπλοκής του χρήστη. Για αυτόν τον λόγο θεωρείτε ότι αρκούν τα δεδομένα του γεωμετρικού μοντέλου που πρόκειται να διακριτοποιηθεί (σχήμα και θέση) για να δημιουργηθεί το πλέγμα με την αυτόματη μέθοδο ενώ οι διάφορες επιμέρους λεπτομέρειες για το πλέγμα π.χ πυκνότητά , είδη στοιχείων συμπληρώνονται ως παράμετροι του είδους των φορτίσεων.

 Σε διαφορετικές μεθόδους απαιτούνται πρόσθετες είσοδοι , όπως υποδιαιρέσεις των αντικειμένων και των περιοχών τους γίνεται ταξινόμηση ημιαυτόματων μεθόδων. Γενικά, ο Ho-Le (1988) έκανε μια πρόταση βάσει της οποίας ταξινομούνται οι μεθόδοι γένεσης πλέγματος.

 Μέθοδος Σύνδεσης Κόμβων (N.C.A.) Η μέθοδος σύνδεσης κόμβων (node connection approach) χαίρει αρκετής αναγνώρισης στην διαδικασία παραγωγής πλέγματος λόγω της εξαιρετικά απλής ιδέας της. Αποτελείται από δυο κύρια μέρη η ακολουθίας της με πρώτη την δημιουργία κόμβων όπως φαίνονται στο Σχήμα 1.2 (a), και δεύτερη το σχηματισμό στοιχείων όπως στο Σχήμα 1.2 (b).

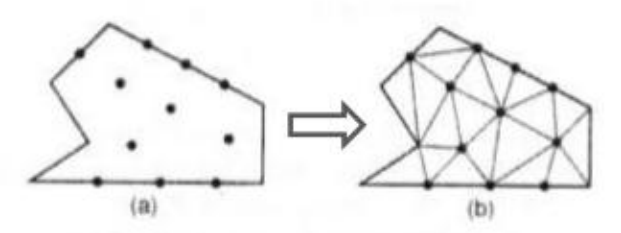

Σχήμα 1.2: Μέθοδος σύνδεσης κόμβων

Γένεση κόμβων: Δημοσιευμένα έργα περιλαμβάνουν τα ακόλουθα.

 Μέθοδος του Cavendish (1974). Στην παρούσα μέθοδο, στην αρχή γίνεται εισαγωγή των κόμβων στα σύνορα του αντικειμένου δια χειρός. Έπειτα, δημιουργούνται αυτομάτως τα εσωτερικά σημεία των κόμβων με την προϋπόθεση την ικανοποίηση των απαιτήσεων πυκνότητος πλέγματος. Γίνεται υποδιαίρεση του αντικειμένου σε ζώνες διαφορετικού επιθυμητού μεγέθους στοιχείου. Τοποθετείται πλέγμα τετραγωνικής διαγράμμισης, στην ζώνη i, βασιζόμενο στην θεώρηση ότι επιθυμείται η ομοιόμορφη πυκνότητα στο πλέγμα. Ένα εσωτερικό σημείο κόμβου δημιουργείται για κάθε τετραγωνικό πεδίο του πλέγματος η θέση του οποίου μέσα στο πεδίου αυτού μπορεί να επιλεχθεί τυχαία με παραγόμενους τυχαίους αριθμούς μεγαλύτερους του 0 και μικρότερους του 1. Αυτό γίνεται δύο φορές για να επιλεγεί και η θέση στον άξονα των y. Αν ο κόμβος που δημιουργήθηκε είναι εντός του αντικειμένου και απέχει από τα σύνορα κα από υπόλοιπους κόμβους περισσότερο από το r(i), τότε τοποθετείται. Σε αντίθετη περίπτωση επόμενος κόμβος παράγεται με τυχαίο τρόπο και γίνεται έλεγχος. Αν μετά από πέντε προσπάθειες δεν επιτευχθεί η τοποθέτηση ενός αποδεκτού κόμβου, τότε το πεδίο παραλείπεται και η ίδια διαδικασία γίνεται για το επόμενο. Με την χρησιμοποίηση πλέγματος πεδίων τριών διαστάσεων υπάρχει δυνατότητα να επεκταθεί η εφαρμογή της μεθόδου και τρισδιάστατες αναλύσεις .

 Μέθοδος του Shimada (1992). Αυτή η μέθοδος φυσαλίδες γεμίζουν το εσωτερικό του προς διακριτοποίηση μοντέλου όπως φαίνεται στο Σχήμα 1.3, και τα κέντρα τους λαμβάνονται σαν κόμβοι. Η κατανομή των θερμοκρασιών καθορίζουν το μέγεθος των φυσαλίδων που αντιπροσωπεύει την επιθυμητή πυκνότητα πλέγματος. Κατόπιν οι θέσεις των φυσαλίδων καθορίζονται από την ικανοποίηση ισορροπίας των εσωτερικών δυνάμεων μεταξύ τους.

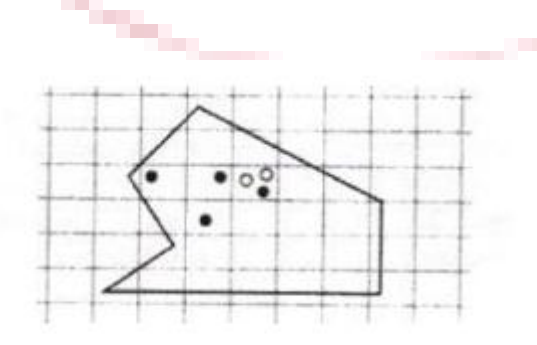

Σχήμα 1.3: Μέθοδος γένεσης κόμβων κατά Cavendish

Γένεση στοιχείων: Σε δεύτερη φάση, η σύνδεση των κόμβων οι οποίοι δημιουργήθηκαν σε προγενέστερη στιγμή θα αποτελέσει τα στοιχεία έως ότου να καλυφθεί όλος ο χώρος. Η μόνη που οδηγεί σε τετραπλευρικά στοιχεία είναι η μέθοδος Lee η οποία αναφέρεται παρακάτω. Βεβαίως, η μέθοδος τριγωνοποίησης του Delaunay έχει διαδοθεί αρκετά ως μέθοδος για τις συνδέσεις των σημείων κόμβων. Οι κορυφές των κόμβων θεωρείτε ότι υπάρχουν στοιχεία, στις αναφορές η ύπαρξη επιθυμητών στοιχείων με ενδιάμεσους κόμβους, θα προκύψουν από γωνιακούς.

 Μέθοδος Lee (1983). Στη μέθοδο αυτή, τοποθετείται τετραγωνικών πεδίων πλέγμα υποβάθρου (grid) επί του αντικειμένου όπου ίσο με το βήμα είναι το μέγεθος των στοιχείων. Σχετικά με τα κελιά του πλέγματος υποβάθρου τοποθετούνται οι κόμβοι που παράχθηκαν σε προγενέστερη φάση. Τα κελιά και οι αντίστοιχοι κόμβοι επισκέπτονται στήλη-προς-στήλη από αριστερά προς τα δεξιά και, μέσα στην ίδια στήλη, από τα κάτω προς τα πάνω. Μέσα σε ένα κελί, οι κόμβοι τοποθετούνται κατά σειρά αύξουσας τετμημένης x. Κόμβοι με την ίδια τετμημένη x, τοποθετούνται κατά σειρά αύξουσας τεταγμένης y. Οι κόμβοι επισκέπτονται κατά σειρά και, για κάθε κόμβο, οι γειτονικοί κόμβοι βρίσκονται, έτσι ώστε να διαμορφώνουν τους κόμβους ενός καλοσχηματισμένου τετραπλεύρου. Στην περίπτωση αδυναμίας σχηματισμού καλώς ορισμένου τετραπλεύρου, δημιουργείται αντίστοιχο τριγωνικό στοιχείο.

## **1.7 Δικτυωτοί φορείς – Ράβδος δικτυώματος**

Αριθμούνται οι κόμβοι και οι ράβδοι του δικτυώματος, στη συνέχεια απομονώνεται η ράβδο *e*. H ράβδος *e* είναι ένα στοιχείο, μονοδιάστατο αµφιαρθρωτό, αφόρτιστο μεταξύ των δύο άκρων του, που καταπονείται μόνον από τις αξονικές δυνάμεις *S<sup>i</sup>* και *S<sup>j</sup>* που δρουν στα άκρα της *i, j*. Συμβολίζουνε µε *S e* το διάνυσμα των δυνάμεων *S e = [S<sup>i</sup> , S<sup>j</sup> ] <sup>T</sup>* που δρα στους κόμβους *i, j,* δηλαδή:

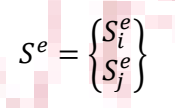

Κάθε ράβδος του δικτυώματος είναι ορισμένη από τις συντεταγμένες των άκρων της *i, j* ως προς ένα καθολικό σύστημα συντεταγμένων, Σχ. 1.5, και χαρακτηρίζεται από το μήκος της *s*, τη σταθερή της διατομή *Α* και το μέτρο ελαστικότητας *Ε* του υλικού από το οποίο αποτελείται.

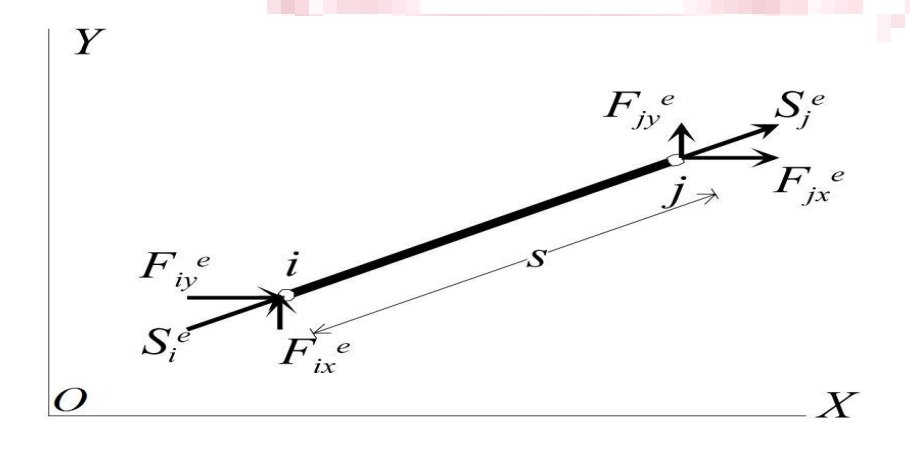

**Σχήμα 3.5:** Ράβδος δικτυώματος *i j* ως προς ένα καθολικό σύστημα συντεταγμένων *XOY.*

Ας ληφθεί ένα τοπικό σύστημα αξόνων µε αρχή το σημείο *i* τέτοιο ώστε ο άξονας των *x* να συμπίπτει µε τη διεύθυνση της ράβδου µε φορά από τον κόμβο *i* προς τον κόμβο *j*, Σχ. 3.5.

Οι μετατοπίσεις της ράβδου είναι πάντα κατά την έννοια της ράβδου. Ας συμβολιστεί µε *δ(x)* την μετατόπιση κατά τη διεύθυνση της ράβδου ενός σημείου *Μ* που απέχει *x* από το σημείο *i* (χρησιμοποιείται το σύμβολο *δ* αντί του *q* επειδή αναφέρεται σε τοπικό σύστημα συντεταγμένων). Η μετατόπισή του πρέπει να εκφραστεί σαν συνάρτηση των μετατοπίσεων *δ<sup>i</sup>* και *δ<sup>j</sup>* µε έναν απλό παρεµβολικό τύπο. Αυτό μπορεί να γίνει κατ' ευθείαν ή µε το να θεωρηθεί ότι η μετατόπιση *δ(x)* δίνεται από ένα απλό πολυώνυμο:  $a_{\alpha}$ 

$$
\delta(x) = a_1 + a_2 x + a_3 x^2 + \dots = [1 + x + x^2 \dots] \begin{Bmatrix} a_2 \\ a_2 \\ a_3 \\ \vdots \end{Bmatrix} (1.1)
$$

 $\overline{a}$  $\{$ 

 $\mathbf{x}$ 

Η Εξ. (3.1) πρέπει να ισχύει και στους κόμβους *i(x=0)* και *j(x=s)* όπου οι μετατοπίσεις είναι αντίστοιχα *δ<sup>i</sup>* και *δ<sup>j</sup>* , δηλαδή:

 $\delta(0) = \delta_i$  $\delta(s) = \delta_i$ 

 $(1.2)$ 

Άρα µόνο δύο όροι μπορούν να κρατηθούν από τη Εξ. (3.2) και θα κρατηθούν πάντα οι όροι µε ανιούσα σειρά, δηλαδή:  $\ddot{a}$ 

$$
\overline{H}
$$

$$
\delta(x) = M(x)a
$$
 (1.3)

 $\delta(x) = a_1 + a_2 x = [1]$ 

Όπου

$$
M(x) = [1 \quad x], \quad a = \begin{Bmatrix} a_1 \\ a_2 \end{Bmatrix}
$$
 (1.4)

Εφαρμόζοντας τις Εξ. (3.1, 3.2) προκύπτει :

$$
\begin{Bmatrix} \delta_i \\ \delta_j \end{Bmatrix} = \begin{bmatrix} 1 & 0 \\ 1 & s \end{bmatrix} \begin{Bmatrix} a_1 \\ a_2 \end{Bmatrix}
$$

Ή

$$
\delta^e = Aa \tag{1.5}
$$

Λύνοντας ως προς *a* και αντικαθιστώντας στην Εξ. (3.3) προκύπτει:

$$
\delta(x) = \left(1 - \frac{x}{s}\right)\delta_i + \frac{x}{s}\delta_j \quad \text{if} \quad \delta(x) = \left(1 - \xi\right)\delta_i + \xi\delta_j, \quad \xi = \frac{x}{s}
$$

Οπότε:

$$
\delta(x) = \begin{bmatrix} 1 - \xi & \xi \end{bmatrix} \begin{Bmatrix} \delta_i \\ \delta_j \end{Bmatrix} (1.6)
$$

Συμβολίζεται µε *Ni(x) = 1- ξ* και *Nj(x) = ξ*. Τα *N<sup>i</sup> (x)*, *Nj(x)* λέγονται **συναρτήσεις σχήματος**. Η Εξ. (3.6) γράφεται:

$$
\delta(x) = [N_i(x) \quad N_j(x)] \begin{Bmatrix} \delta_i \\ \delta_j \end{Bmatrix} = N \delta^e \tag{1.7}
$$

Η Εξ. (3.7) θα εμφανιστεί αν αντιστραφεί η Εξ. (3.5), οπότε:

$$
a=A^{-1}\delta^e
$$

ΑΤΕΙ ΚΡΗΤΗΣ Τμήμα Μηχανολογίας 21

(1.9)

(1.11)

Και αντικατασταθεί στην Εξ. (3.3) οπότε:

$$
\delta(x) = M(x)A^{-1}\delta^e
$$

Άρα

$$
N(x) = M(x) A^{-1}
$$
\n(1.8)

Οι παραμορφώσεις δίνονται από τη σχέση:

$$
\varepsilon = \frac{d\delta(x)}{dx} = \frac{1}{s} \begin{bmatrix} -1 & 1 \end{bmatrix} \begin{Bmatrix} \delta_i \\ \delta_j \end{Bmatrix}
$$

Ή σε μητρωϊκή μορφή:

$$
\varepsilon = B_1 \, \delta^e
$$

Όπου:

$$
B_1 = \frac{1}{s} \begin{bmatrix} -1 & 1 \end{bmatrix} \tag{1.10}
$$

Ενώ οι τάσεις προκύπτουν από τη σχέση τάσεων – παραμορφώσεων:

$$
\sigma = E\varepsilon = EB_1\delta^e = \frac{E}{s}[-1 \quad 1]\delta^e
$$

Το επόμενο βήμα που θα γίνει είναι να εφαρμοστεί η αρχή δυνατών έργων στο στοιχείο *e*. Οι δυνατές παραμορφώσεις *δε* εκφράζονται µε μια σχέση ανάλογη της Εξ. (3.9) αφού το µόνο που αλλάζει είναι οι δυνατές μετατοπίσεις των κόμβων. Επομένως αν συμβολίζεται µε *δδ<sup>e</sup>* το διάνυσμα των δυνατών κομβικών μετατοπίσεων η δυνατή παραμόρφωση είναι:

 $\delta \varepsilon = B_1 \delta \delta^e = \frac{1}{2}$  $rac{1}{s}$ [

Η αρχή των δυνατών έργων λέει ότι το δυνατό έργο *Ε<sup>ξ</sup>* των εξωτερικών δυνάμεων *Ε<sup>ξ</sup> = [δδ<sup>e</sup> ] TS e* είναι ίσο µε το έργο των *Ε<sup>σ</sup>* των εσωτερικών δυνάμεων:

$$
E_{\sigma} = \int_{V}e^{\delta \varepsilon^{T} \sigma dV}
$$

δηλαδή:

$$
[\delta \delta^e]^T (S^e - \int_{V^e} B_1^T E B_1 dV \delta \delta^e) = 0 \quad (1.12)
$$

Ονομάζεται ακαμψία  $\bar{k}^e$  του στοιχείου *e* στο τοπικό σύστημα συντεταγμένων την ποσότητα:

$$
\bar{k}^e = \int_{V^e} B_1^T E B_1 dV \tag{1.13}
$$

Λαμβάνοντας υπόψη ότι τα *B1, E* και η διατομή *Α* της ράβδου είναι σταθερά προκύπτει:

$$
\bar{k}^e = \frac{AE}{s} \begin{bmatrix} 1 & -1 \\ -1 & 1 \end{bmatrix} \tag{1.14}
$$

Δεδομένου ότι το διάνυσμα *δδ<sup>e</sup> είναι ένα τυχαί*ο μη μηδενικό διάνυσμα η Εξ. (3.12) γράφεται:

$$
\bar{k}^e \delta^e = S^e
$$
 (1.15) 
$$
\delta^e = S^e
$$
 (1.15) Θεωρούνται τώρα οι μετατοπίσεις στο καθολικό σύστημα *XOY*. Το διάνυσμα των

κομβικών μετατοπίσεων *q e* της ράβδου είναι:

$$
q^e = \begin{cases} u_i \\ v_i \\ u_j \end{cases} \tag{1.16}
$$

Το διάνυσμα *δ <sup>e</sup>* συνδέεται με το διάνυσμα *q <sup>e</sup>* Σχ. 1.6 με την σχέση:

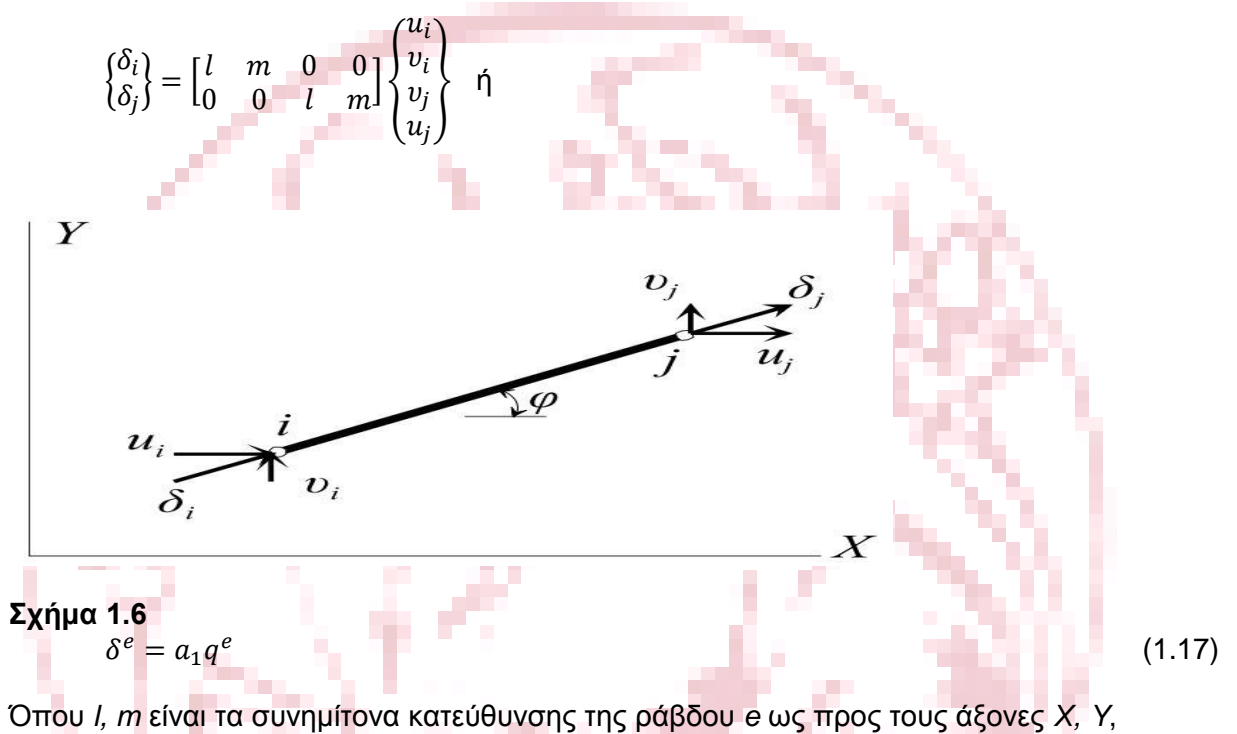

δηλαδή:

$$
l = \frac{x_j - x_i}{s} = \cos \varphi \qquad m = \frac{y_j - y_i}{s} = \sin \varphi \tag{1.18}
$$

Και *(X<sup>i</sup> , Yi), (X<sup>j</sup> , Yj)* οι συντεταγμένες των κόμβων *i, j* αντίστοιχα. Έστω  $(F_{ix}^e, F_{iy}^e)$  και  $(F_{ix}^e, F_{iy}^e)$  οι συνιστώσες των  $S_i^e$  και  $S_i^e$  αντίστοιχα στο καθολικό σύστημα συντεταγμένων. Από το Σχ. 3.6 προκύπτει:

$$
\begin{Bmatrix} F_{ix}^e \\ F_{iy}^e \\ F_{jx}^e \\ F_{jy}^e \end{Bmatrix} = \begin{bmatrix} l & 0 \\ m & 0 \\ 0 & l \\ 0 & m \end{bmatrix} \begin{Bmatrix} S_i^e \\ S_j^e \end{Bmatrix} \quad \text{if} \quad F^e = a_1^T S^e \tag{1.19}
$$

Η Εξ. (3.19) συνδέει το μητρώο στήλη *F*<sup>e</sup> των κομβικών δυνάμεων στο καθολικό σύστημα µε το μητρώο των κομβικών δυνάμεων *S <sup>e</sup>* στο τοπικό σύστημα. Αντικαθιστώντας την Εξ. (3.17) στις Εξ. (3.9) και Εξ. (3.11) προκύπτει:

$$
\varepsilon = B_1 a_1 q^e = B q^e
$$
  

$$
\sigma = E B_1 a_1 q^e = E B q^e
$$

Εφαρμόζοντας ξανά την αρχή των δυνατών έργων μετά από μια ανάλογη διαδικασία όπως προηγουμένως προκύπτει:

$$
k^e q^e = F^e \tag{1.20}
$$

Όπου

$$
k^{e} = \int_{V^{e}} B^{T} E B dV = \int_{V^{e}} a_{1}^{T} B_{1}^{T} E B_{1} a_{1} dV = a_{1}^{T} \left( \int_{V^{e}} B_{1}^{T} E B_{1} dV \right) a_{1}
$$

Δηλαδή

$$
k^e = a_1^T \bar{k}^e a_1 \tag{1.21}
$$

το μητρώο ακαμψίας στο καθολικό σύστημα συντεταγμένων. Κάνοντας τις πράξεις προκύπτει:

$$
k^{e} = \frac{AE}{s} \begin{bmatrix} l^{2} & lm & -l^{2} & -lm \\ lm & m^{2} & -lm & -m^{2} \\ -l^{2} & -lm & l^{2} & lm \\ -lm & -m^{2} & lm & m^{2} \end{bmatrix}
$$
 (1.22)

Το μητρώο ακαμψίας  $\bar{k}^e$  και το μητρώο των κομ<mark>βικώ</mark>ν μετατοπίσεων δ<sup>e</sup> στο τοπικό σύστημα συντεταγμένων, συνδέονται με το μητρώο των κομβικών δυνάμεων  $S^{e}=\left[S^{e}_{i}-S^{e}_{i}\right]^{T}$  επίσης στο τοπικό σύστημα συντεταγμένων με την Εξ. (3.2), δηλαδή πρέπει να ισχύει:

$$
AE\frac{(\delta_i-\delta_j)}{s}=S_i^e
$$
  $AE\frac{(\delta_j-\delta_i)}{s}=S_j^e$  (1.23)

Που είναι ήδη γνωστά από τον εφελκυσμό των ράβδων. Δηλαδή, η Εξ. (3.15) μπορεί να προκύψει και απευθείας.

Πολλαπλασιάζοντας από αριστερά την Εξ.(3.15) με  $a_1^T$  και χρησιμοποιώντας τις Εξ. (3.17) και Εξ. (3.19) προκύπτει:

$$
(a_1^T \overline{k}^e a_1) q^e = F^e \quad \leftrightarrow \quad k^e q^e = F^e
$$

Που συμπίπτει με την (3.20).

**COL** 

Από τη στιγμή που έχει αναπτυχθεί η Εξ. (3.20) η διαδικασία επίλυσης του προβλήματος ακολουθεί τα βήματα της μητρωϊκής ανάλυσης των κατασκευών. Δηλαδή εφαρμόζονται οι εξισώσεις ισορροπίας σε κάθε κόμβο *i* του δικτυώματος. Στις εξισώσεις αυτές οι εσωτερικές δυνάμεις στον κόµβο *i* της ράβδου *e* αντικαθίστανται από τη Εξ. (3.20). Έτσι βρίσκονται οι σχέσεις που συνδυάζουν τις ακαμψίες *k e (e=1,2,...,N)* και των *Ν* ράβδων του δικτυώματος καθώς και όλες τις μετατοπίσεις των κόμβων. Η σχέσεις αυτές έχουν ως δεύτερο µέλος τις γνωστές εξωτερικές δυνάμεις *R* που εφαρμόζονται στους κόμβους του δικτυώματος. Αν συμβολιστεί µε *Κ* το συνδυασμό - σύνθεση των ακαμψιών των επί μέρους ράβδων που περιγράφεται πιο πάνω και µε *r* το διάνυσμα που παριστά όλες τις μετατοπίσεις των κόμβων τότε θα έχουμε:

$$
Kr = R (1.24)
$$

Όπου

$$
K = \sum_{e=1}^{N} k^e
$$

(1.25)

Είναι το μητρώο ακαμψίας της ραβδωτής κατασκευής. (Προσοχή το σύμβολο Σ δεν παριστά κλασική άθροιση).

Πιο πολύ μπορεί να καταλάβει κανείς τη διαδικασία μέσα από τα παραδείγματα που ακολουθούν.

#### **Παράδειγμα 1.1**

 Μονοδιάστατη αµφιέρειστη δοκό σταθερής διατομής που φορτίζεται μονοαξονικά και έχει χωρισθεί σε τέσσερα πεπερασμένα στοιχεία όπως φαίνεται στο σχήμα. Αποδοχή ότι η δοκός δεν λυγίζει επιπλέον, θεωρώντας ότι τα μητρώα ακαμψίας και φορτίσεως των στοιχείων είναι γνωστά.

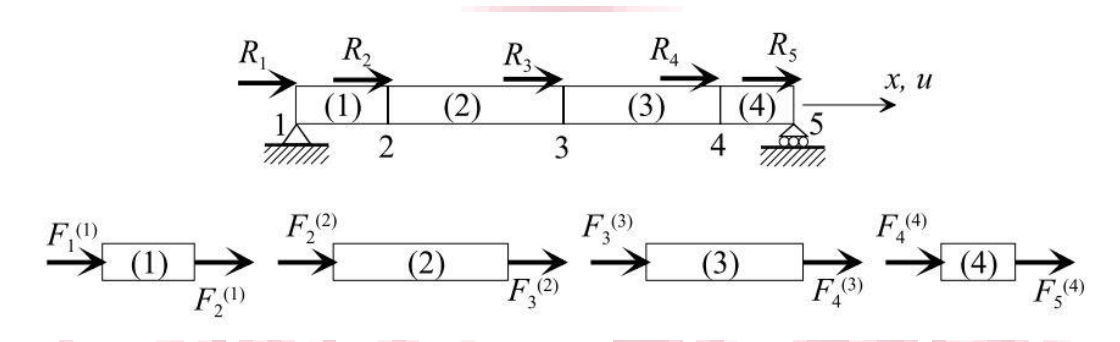

#### **Σχήμα 1.7:** Παράδειγμα 1.1.

Κάθε κόμβος *i* έχει μόνον ένα βαθμό ελευθερίας, την αξονική μετατόπιση *ui=q<sup>i</sup>* . Εφαρμόζοντας την Εξ. (3.22) για κάθε ένα στοιχείο ξεχωριστά προκύπτει:

$$
\begin{bmatrix} k_{11}^{(1)} & k_{12}^{(1)} \\ k_{21}^{(1)} & k_{22}^{(1)} \end{bmatrix} \begin{Bmatrix} q_1 \\ q_2 \end{Bmatrix} = \begin{Bmatrix} F_1^{(1)} \\ F_2^{(1)} \end{Bmatrix} \begin{bmatrix} k_{22}^{(2)} & k_{23}^{(2)} \\ k_{32}^{(2)} & k_{33}^{(2)} \end{bmatrix} \begin{Bmatrix} q_2 \\ q_3 \end{Bmatrix} = \begin{Bmatrix} F_2^{(2)} \\ F_3^{(2)} \end{Bmatrix}
$$
\n
$$
\begin{bmatrix} k_{33}^{(3)} & k_{34}^{(3)} \\ k_{43}^{(3)} & k_{44}^{(3)} \end{bmatrix} \begin{Bmatrix} q_3 \\ q_4 \end{Bmatrix} = \begin{Bmatrix} F_3^{(3)} \\ F_4^{(3)} \end{Bmatrix} \begin{bmatrix} k_{44}^{(4)} & k_{45}^{(4)} \\ k_{54}^{(4)} & k_{55}^{(4)} \end{bmatrix} \begin{Bmatrix} q_4 \\ q_5 \end{Bmatrix} = \begin{Bmatrix} F_4^{(4)} \\ F_5^{(4)} \end{Bmatrix}
$$
\n
$$
(a)
$$

**ALC: YES** 

Τα στοιχεία των μητρώων *k e* είναι μονοδιάστατα (1x1). Για να σχηματισθούν οι εξισώσεις ισορροπίας όλης της δοκού θεωρείται η ισορροπία κάθε κόμβου ξεχωριστά. Οπότε,

$$
R_1 = F_1^{(1)} = k_{11}^{(1)} q_1 + k_{12}^{(2)} q_2
$$
  
\n
$$
R_2 = F_2^{(1)} + F_2^{(2)} = k_{21}^{(1)} q_1 + \left[k_{22}^{(1)} k_{22}^{(2)}\right] q_2 + k_{23}^{(2)} q_3
$$
  
\n
$$
R_3 = F_3^{(2)} + F_3^{(3)} = k_{32}^{(2)} q_2 + \left[k_{33}^{(2)} k_{33}^{(3)}\right] q_3 + k_{34}^{(3)} q_4
$$
  
\n
$$
R_4 = F_4^{(3)} + F_4^{(4)} = k_{43}^{(3)} q_3 + \left[k_{44}^{(3)} k_{44}^{(4)}\right] q_4 + k_{45}^{(4)} q_5
$$
  
\n
$$
R_5 = F_5^{(4)} = k_{54}^{(4)} q_4 + k_{55}^{(4)} q_5
$$
  
\n(B)

Όπου,  $R_1, ..., R_5$  οι συνολικές δυνάμεις που ασκούνται στους κόμβους 1, ..., 5 αντίστοιχα.

Οι εξισώσεις ισορροπίας μπορούν να γραφούν σε μητρωϊκή μορφή ως εξής:

$$
\begin{bmatrix} k_{11}^{(1)} & k_{12}^{(1)} & 0 & 0 & 0 \ k_{21}^{(1)} & k_{22}^{(1)} + k_{22}^{(2)} & k_{23}^{(2)} & 0 & 0 \ 0 & k_{32}^{(2)} & k_{33}^{(2)} + k_{33}^{(3)} & k_{34}^{(3)} & 0 \ 0 & 0 & k_{43}^{(3)} & k_{44}^{(3)} + k_{44}^{(4)} & k_{45}^{(4)} \ 0 & 0 & 0 & k_{54}^{(4)} & k_{55}^{(4)} \ \end{bmatrix} \begin{pmatrix} q_{1} \\ q_{2} \\ q_{3} \\ q_{4} \\ q_{5} \end{pmatrix} = \begin{Bmatrix} R_{1} \\ R_{2} \\ R_{3} \\ R_{4} \\ R_{5} \end{Bmatrix}
$$
 (Y)

Ή

$$
Kr = R (Y')
$$

Όπου, *Κ* είναι το ολικό μητρώο ακαμψίας της κατασκευής, *r* το μητρώο διάνυσμα των μετατοπίσεων των κόμβων και *R* το μητρώο διάνυσμα των κομβικών δυνάμεων.

Το σύστημα των εξισώσεων (γ') αποτελεί το τελικό σύστημα των εξισώσεων ισορροπίας όλου του μέσου. Οποιοσδήποτε φορέας και να αντιμετωπισθεί µε τη μέθοδο των πεπερασμένων στοιχείων το σύστημα των τελικών εξισώσεων που θα σχηματισθεί θα είναι της μορφής των εξισώσεων (γ').

Παρατηρώντας το σύστημα των αλγεβρικών εξισώσεων (γ), βλέπουμε ότι θα μπορούσε να σχηματιστεί το ολικό μητρώο ακαμψίας της κατασκευής και απ' ευθείας. Έτσι δύναμη σε ένα κόμβο *i* προκαλούν οι μετακινήσεις *u<sup>j</sup>* των κόμβων των στοιχείων *e1, e2, …, e<sup>N</sup>* που έχουν κοινούς κόμβους τον *i* και *j*. Αυτό σημαίνει ότι το στοιχείο *Kij* του ολικού μητρώου ακαμψίας θα είναι:

$$
K_{ij} = k_{ij}^{e_1} + k_{ij}^{e_2} + \dots + k_{ij}^{e_N}
$$
 (5)

Όπου  $k_{ii}^{\ e_1}, k_{ii}^{\ e_2},...,k_{ii}^{\ e_N}$  είναι τα επιμέρους στοιχεία των μητρώων ακαμψίας των στοιχείων *e1, e2, …, eN*.

Αξίζει να τονιστεί ότι αν ο κόμβος *j* ανήκει µόνο στα στοιχεία *e<sup>1</sup>* και *e<sup>2</sup>* τότε η Εξ. (δ) περιλαμβάνει µόνο τους δύο πρώτους όρους αφού οι υπόλοιποι όροι είναι μηδενικοί.

Το πρόβλημα περιπλέκεται ελαφρώς αν ο αριθμός των κομβικών παραμέτρων είναι μεγαλύτερος του 1. Έτσι για παράδειγμα στον κόμβο *j* υπάρχουν οι μετατοπίσεις *u<sup>j</sup> , υ<sup>j</sup>* οπότε και οι δυνάμεις θα είναι *Rxj, Ryj* θα πρέπει να ληφθεί υπόψη ότι <mark>η</mark> δύναμη *R<sub>xj</sub>* προκαλείται από τις μετατοπίσεις *u<sub>j</sub>, u<sub>j</sub>* που πολλαπλασιάζουν τα στοιχεία της (*2j-1*) γραμμής του μητρώου ακαμψίας κοκ

<span id="page-25-0"></span>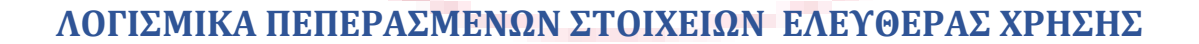

 Όπως είναι αναμενόμενο τα επαγγελματικά λογισμικά ανάλυσης με την μέθοδο των πεπερασμένων στοιχείων, εφόσον είναι αξιόλογα και απαραίτητα εργαλεία για το σχεδιασμό και την παραγωγή προϊόντων και εξαρτημάτων, είναι και αρκετά ακριβά. Για αυτόν το λόγο κάποιες από τις εταιρίες που τα διαθέτουν στην αγορά, παρέχουν επίσης και διαφημιστικές δωρεάν εκδόσεις.

 Έτσι υποψήφιοι επαγγελματίες αγοραστές έχουν την δυνατότητα, εκείνοι και το προσωπικό των εταιριών τους, να γνωρίσουν το περιβάλλον εργασίας του εκάστοτε λογισμικού, πριν αποφασίσουν να ξοδέψουν αρκετά χρήματα για να το αγοράσουν. Φυσικά, και οι φοιτητές συναφών επιστημών έχουν την ευκαιρία να γνωρίσουν αυτήν την εξαιρετικά ωφέλιμη δυνατότητα χρήσης αυτών των λογισμικών και να εκπαιδευτούν πάνω σε αυτά, πράγμα το οποίο δεδομένου του αρκετού χρόνου που απαιτείται, συμφέρει και τις ίδιες να δημιουργήσουν μεγαλύτερη κοινότητα χρηστών.

 Από το πλήθος των λογισμικών πεπερασμένων στοιχείων ελευθέρας χρήσης ελευθέρας χρήσης επιλέχθηκαν τα πιο ολοκληρωμένα τα οποία διαθέτουν δυνατότητες σχεδίασης σε δυο και τρείς διαστάσεις, ευρύ φάσμα διαφορετικών τύπων ανάλυσης και ικανοποιητικά γραφικά στην εξαγωγή των αποτελεσμάτων.

 Το περιβάλλον εργασίας των τριών αλλά και των περισσοτέρων λογισμικών αυτής της κατηγορίας χρησιμοποιεί μόνο την αγγλική γλώσσα και τεχνική ορολογία. Για αυτόν το λόγο θεωρείται δεδομένη η γνώση αυτών και δεν γίνεται μετάφραση.

 Επιπλέον, σε αυτό το σημείο πρέπει να αναφερθεί ότι υπάρχει πληθώρα άλλων λογισμικών που χρησιμοποιούν αυτήν την μέθοδο τα οποία δεν αποτελούν αντικείμενο αξιολόγησης αυτής της εργασίας είτε διότι έχουν περιορισμένες δυνατότητες, είτε γιατί περατώνουν μόνο συγκεκριμένου τύπου ανάλυση ή η χρήση τους απαιτεί πιο εξειδικευμένες γνώσεις .

 Η γεωμετρία αυτό του σχεδίου αποτελείται από δυο ξεχωριστά κομμάτια τα οποία είναι σε συναρμολόγηση. Ένα ορθογώνιο παραλληλεπίπεδο το οποίο στηρίζεται στη μία άκρη του (δοκός πρόβολος) ενώ στην άλλη άκρη ,πάνω στην επιφάνεια που είναι παράλληλη στον οριζόντιο άξονα πατάει οριζόντια ένας κύλινδρος. Η γεωμετρία αυτή φυσικά δεν επιλέχθηκε κατά τύχη. Καθώς παρουσιάζει ενδιαφέρον η παρατήρηση των τάσεων και των παραμορφώσεων που είναι αποτέλεσμα της επιβολής φορτιού σε στερεό κυλινδρικής και σφαιρικής μορφής το οποίο εφάπτεται πάνω σε επίπεδη επιφάνεια άλλου στερεού σώματος.

 Το ενδιαφέρον αυτό προκύπτει στο πως μεταφέρονται οι τάσεις ακριβώς διότι τα δυο στερεά εφάπτονται πρακτικά μόνο σε μια γραμμή ή σε ένα σημείο στην περίπτωση της σφαίρας .Σε αυτήν την περίπτωση ο βαθμός δυσκολίας είναι πολύ μεγαλύτερος στο πρόβλημα που καλείται το λογισμικό να επιλύσει. Πρέπει δηλαδή να λυθούν ταυτόχρονα και να αθροιστούν τα αποτελέσματα από τη θλίψη με στατική φόρτιση από συγκεντρωμένο φορτίο από τη δύναμη την οποία έχει επιβληθεί στον κύλινδρο, την κάμψη προβόλου δοκού από μερικό τριγωνικό ασύμμετρα κατανεμημένο φορτίο που θεωρείται ότι επιβάλλεται από τον κύλινδρο, την αντίδραση της δοκού προς τον κύλινδρο η οποία πιθανότατα είναι ιδίας τάξεως δύναμη και τις αντιδράσεις στήριξης πάκτωσης της δοκού.

 Επίσης, ο δεύτερος λόγος που σχεδιάστηκε αυτή η συναρμολόγηση με αυτό τον τρόπο είναι γιατί προσομοιώνει σε ένα ποσοστό πραγματικές κατασκευές όπως π.χ. από κάποιους τύπους συρόμενων πορτών και ρόδες κύλισης πλαισίου ανάρτησης ανελκυστήρων μέχρι γερανογέφυρες. Ως ένα ποσοστό ,βεβαίως διότι είναι εξαιρετικά απλοποιημένη για να μπορεί δημιουργηθεί το μοντέλο και για να είναι εφικτό να αναλυθεί ικανοποιητικά στα λογισμικά πεπερασμένων στοιχείων ελευθέρας χρήσης.

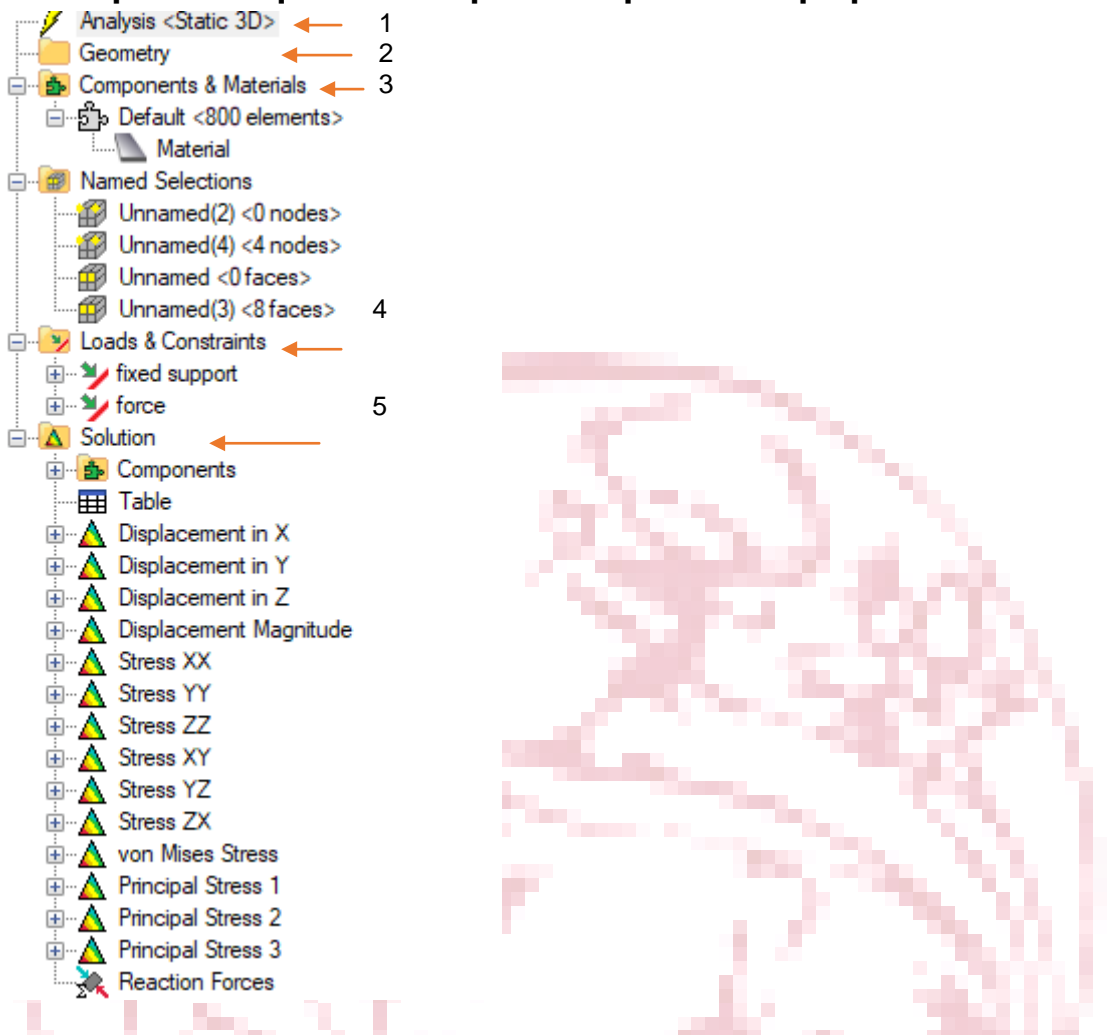

## <span id="page-27-0"></span>**2.1 Παρουσίαση αποτελεσμάτων πρώτου λογισμικού LISA 8.0**

Εικόνα 2.0 Περιβάλλον εργασίας Lisa 8.0 και ακολουθία βημάτων που εκτελέστηκαν

 Στο κεφαλαίο αυτό θα γίνει η παρουσίαση του μοντέλου που χρησιμοποιήθηκε στη συγκεκριμένη πτυχιακή εργασία και η ανάλυση καθώς και τα αποτελέσματα που προέκυψαν από το λογισμικό LISA 8.0. Στην δωρεάν αυτή έκδοση του λογισμικού υπάρχει ο περιορισμό σχετικά με το πλήθος των κόμβων ή των στοιχείων του μοντέλου που δεν πρέπει να υπερβαίνει τα 1200 τον αριθμό.

 Το υλικό που χρησιμοποιήθηκε είναι st37 με μέτρο ελαστικότητας E= 210GPA, λόγο Poisson v = 0.29 και πυκνότητα ρ = 7800  $\frac{\kappa g}{m^3}$ . Η δύναμη που επιβλήθηκε στην δοκό και στον κύλινδρο που είναι από πάνω του είναι F = 1000Ν.Οι διαστάσεις της συναρμογής φαίνονται στο παρακάτω σχήμα 2.1

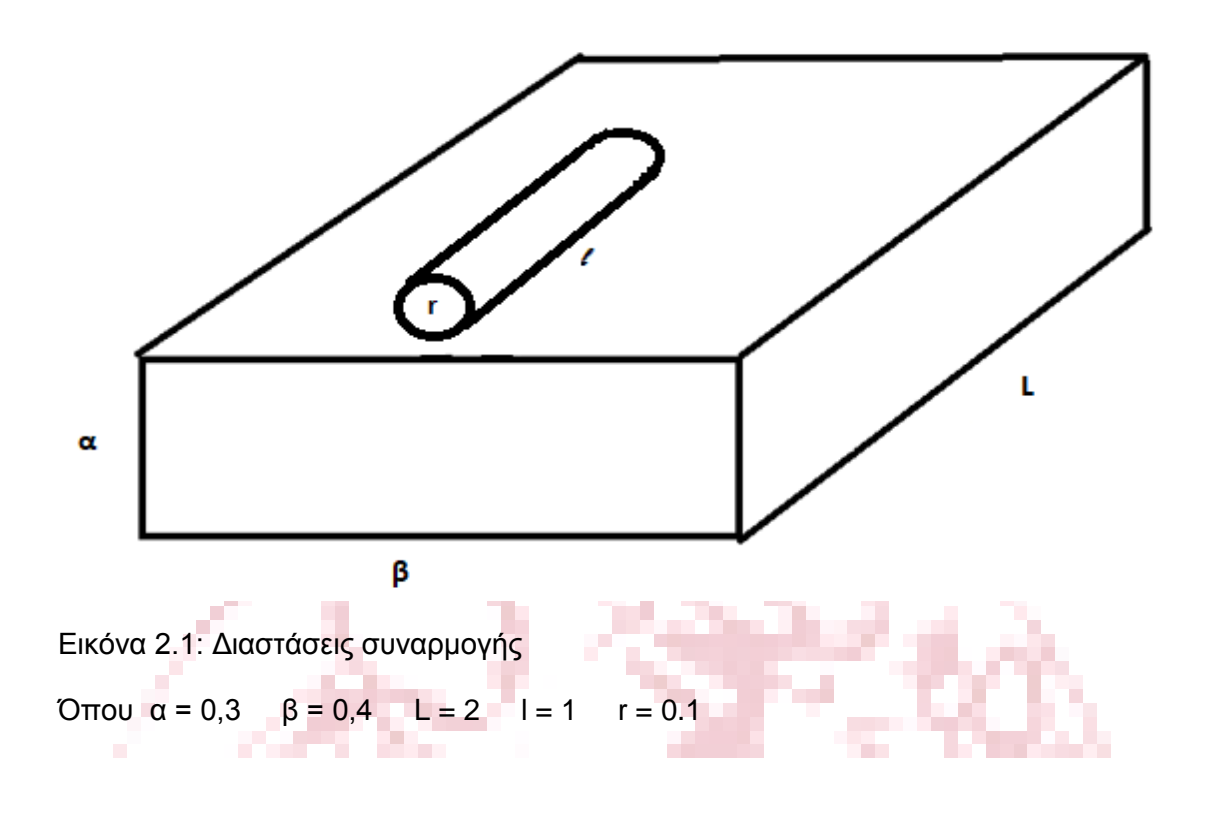

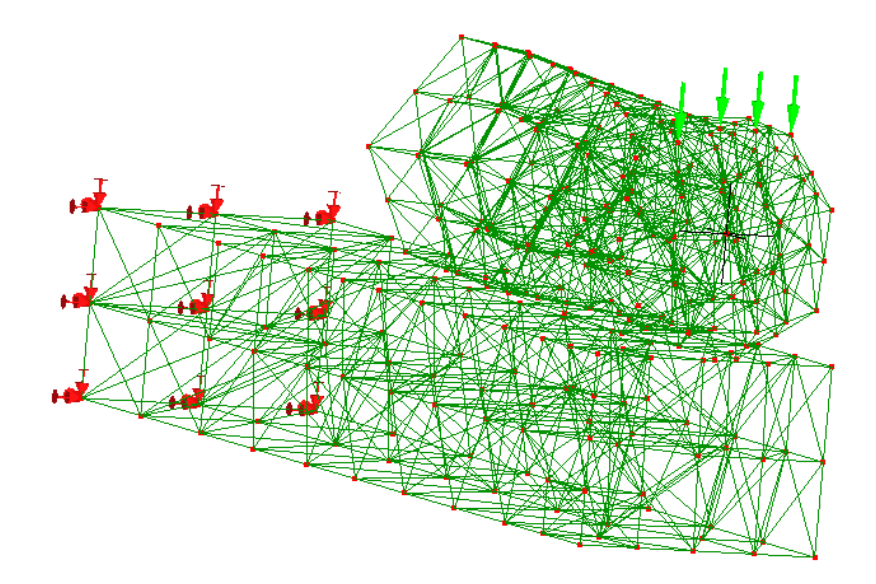

Εικόνα 2.2: Παρουσίαση μοντέλου (στήριξη και δυνάμεις που επιβλήθηκαν πάνω του)

 Στην παραπάνω εικόνα φαίνεται το δοκίμιο στο οποίο έχει ολοκληρωθεί η μοντελοποίηση. Στο λογισμικό πεπερασμένων στοιχείων Lisa 8.0 ,το πρώτο βήμα ήταν η επιλογή του τύπου της ανάλυσης που θα πραγματοποιηθεί η οποία είναι η τρισδιάστατη στατική ( 3D STATIC ). Έπειτα, σχεδιάστηκε το μοντέλο. Ο χρήστης έχει στην διάθεση τους διάφορους τύπους σχημάτων και γεωμετριών, όπως φαίνονται παρακάτω στο μενού Mesh tools  $\rightarrow$  Create, για να σύνθεση του μοντέλου και γενικά μπορούν να χρησιμοποιηθούν οι γνωστές εντολές στα 3D CAD extrude και revolve κλπ. Γενικότερα το σχεδιαστικό κομμάτι του λογισμικό υστερεί σε κάποια σημεία με αποτέλεσμα να έχει μειωθεί η ευελιξία κατά την σχεδίαση π.χ. ο κυκλικός δίσκος μπορεί να δημιουργηθεί μόνο στο κέντρο του συστήματος συντεταγμένων και το υπόλοιπο σχέδιο θα πρέπει να σχεδιαστεί σύμφωνα με αυτό.

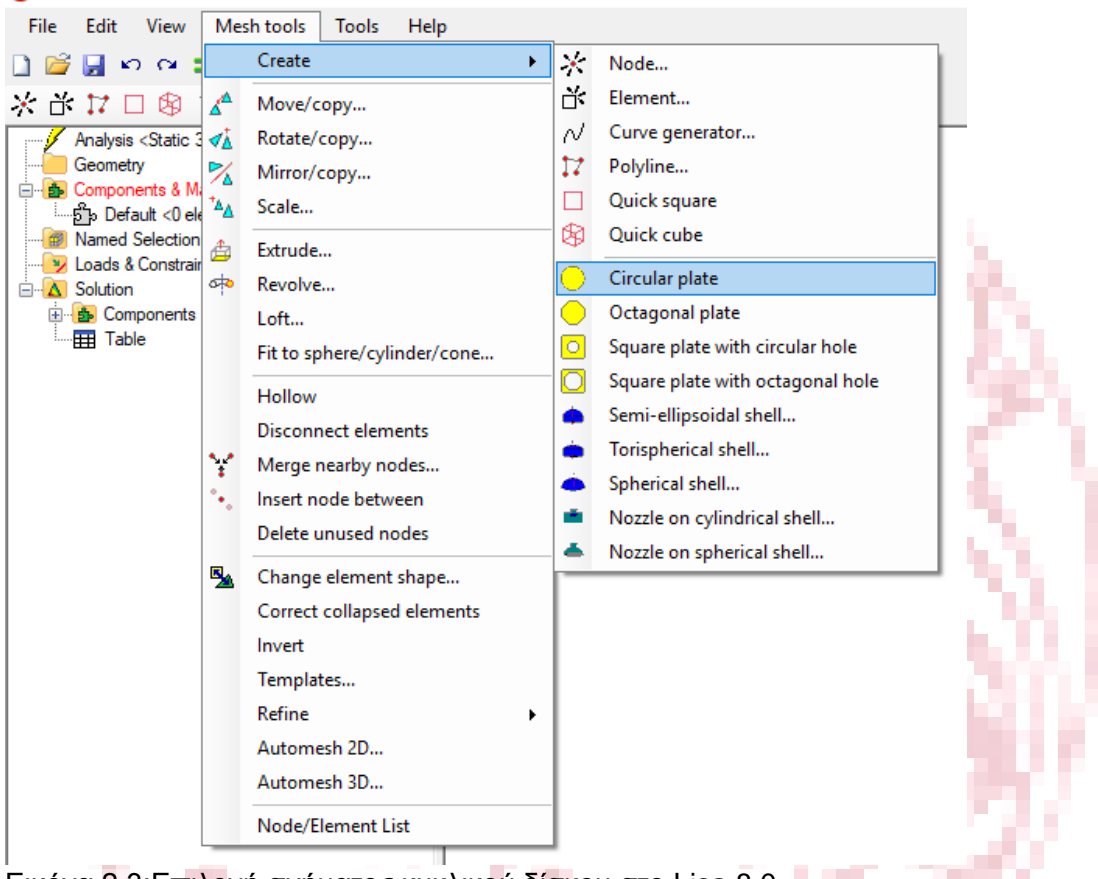

Εικόνα 2.3:Επιλογή σχήματος κυκλικού δίσκου στο Lisa 8.0

Ορίστηκαν οι ιδιότητες του υλικού που αναφέρονται παραπάνω. Ακολούθησε η δημιουργία του πλέγματος και η προσθήκη των στηρίξεων και των δυνάμεων.

**The Contract State** 

 Για την εισαγωγή σχεδίου Cad το οποίο έχει σχεδιαστεί σε κάποιο άλλο λογισμικό το Lisa 8.0 μπορεί θεωρητικά να δεχτεί κυρίως εξής τύπους αρχείων .stl , .step , .igs αλλά και άλλους τύπους όπως φαίνεται στην εικόνα παρακάτω.

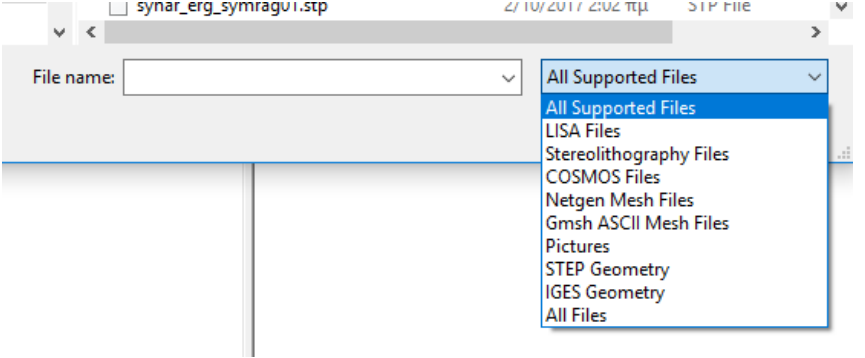

**B** LISA

Εικόνα 2.4: Επιλογές τύπων αρχείων για άνοιγμα στο Lisa 8.0

Ενώ τα αρχεία σχεδίων και αποτελεσμάτων εξάγονται από αυτό κυρίως ως .liml και στους παρακάτω τύπους.

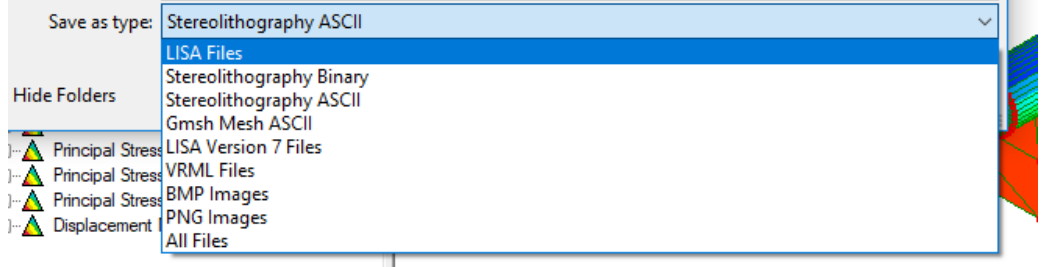

Εικόνα 2.5: Επιλογές τύπων αρχείων για αποθήκευση στο Lisa 8.0

and the

H.

 Για να αναλυθεί το κάθε αρχείο cad πρέπει να έχει συμπαγής δομή (solid). Στην περίπτωση που το σχέδιο μεταφερθεί σε μορφή κελύφους (shell) επιλέγεται από το μενού mesh tools Automesh 3D και η επιλογή επίσης Volume mesh.

**Contract Contract** 

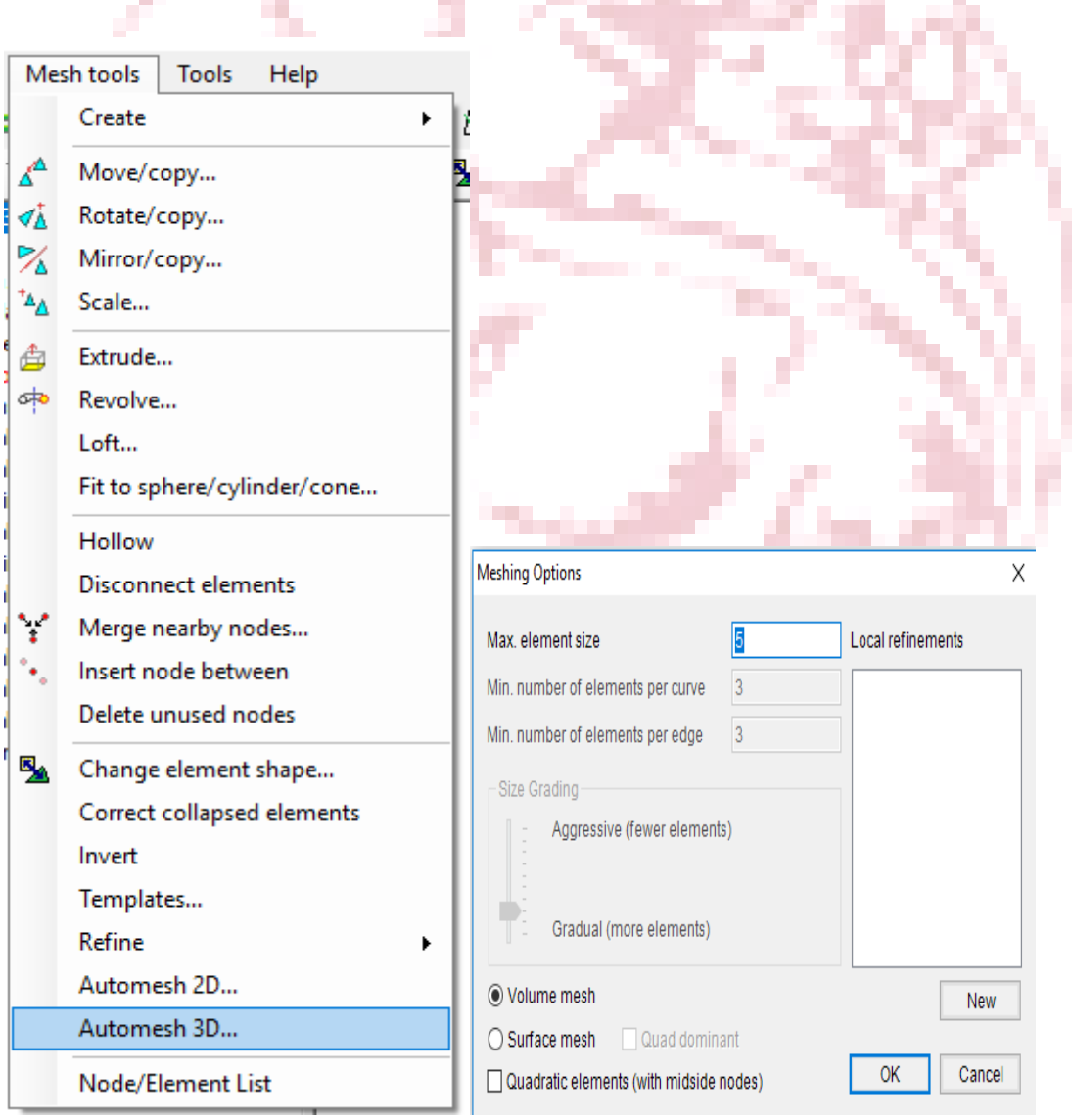

Εικόνα 2.6: Βήματα μετατροπής μορφής σχεδίου από κέλυφος σε συμπαγές και μενού mesh tools στο Lisa 8.0

 Επιπλέον, τα στοιχεία πρέπει να έχουν σχήμα quad4. Η επιλογή αυτή γίνεται στο ίδιο μενού Mesh tools->Change element shape. Όλες αυτές οι πληροφορίες και πολλές άλλες παρέχονται γρήγορα και εύκολα από τα επίσημα tutorials.

 Στην πράξη, δημιουργήθηκε to μοντέλο σε λογισμικό Pro engineer Creo parametric 3.0 και ήταν μια συναρμολόγηση με τις δυο γεωμετρίες που αναλύονται στο πρώτο μέρος της εργασίας συνδεδεμένα με την διαδικασία συναρμολόγησης (Assembly) με επιτυχία και μετατράπηκε από το ίδιο σε αυτούς τους τρείς τύπους αρχείων που αναφέρθηκαν παραπάνω και ανοίχθηκαν με το λογισμικό Lisa8.0. Καμία επιτυχία όμως δεν είχε η ανάλυση του μοντέλου με το συγκεκριμένο λογισμικό. Στα αρχεία με μορφή .stl και .step δημιουργήθηκε το πλέγμα αλλά στα αποτελέσματα της ανάλυσης δεν εμφανίστηκαν τάσεις και παραμορφώσεις ενώ σε αυτά με μορφή .igs δεν κατέστη δυνατό ούτε να δημιουργηθεί κατάλληλο πλέγμα.

 Εδώ πρέπει να αναφερθεί, καθώς αποτελεί πολύ σημαντική παράμετρο για την αξιολόγηση του λογισμικού, ότι δεν υπάρχει η επιλογή να οριστούν οι σχέσεις συναρμολόγησης οι οποίες είναι απαραίτητες για το εν λόγω εγχείρημα. Επομένως ο κύλινδρος απλά ισορροπεί πάνω στη δοκό πριν να εφαρμοστεί το φορτίο. Κάτι που κάνει εξαιρετικά πιθανή τη διολίσθηση μεταξύ των δυο στερεών. Τέλος , αφού έχει ολοκληρωθεί η μοντελοποίηση, επιλέγοντας την εντολή solve έγινε η ανάλυση και εμφανίστηκαν τα αποτελέσματα που παρουσιάζονται παρακάτω.

 Το λογισμικό πεπερασμένων στοιχείων ελευθέρας χρήσης Lisa 8.0 ,όπως και τα περισσότερα του είδους, έχει τη δυνατότητα να εξάγει πλήθος παράγωγων της ανάλυσης. Το πλήθος των λύσεων που διαθέτει το Lisa 8.0 περιέχει πορίσματα για την παραμόρφωση που θα προκύψει στο εικονικό δοκίμιο, τις τάσεις που θα αναπτυχθούν εφελκύστικες, θλιπτικές και διατμητικές, 1ης , 2ης , 3ης τάξεως και von misses τάσεις.

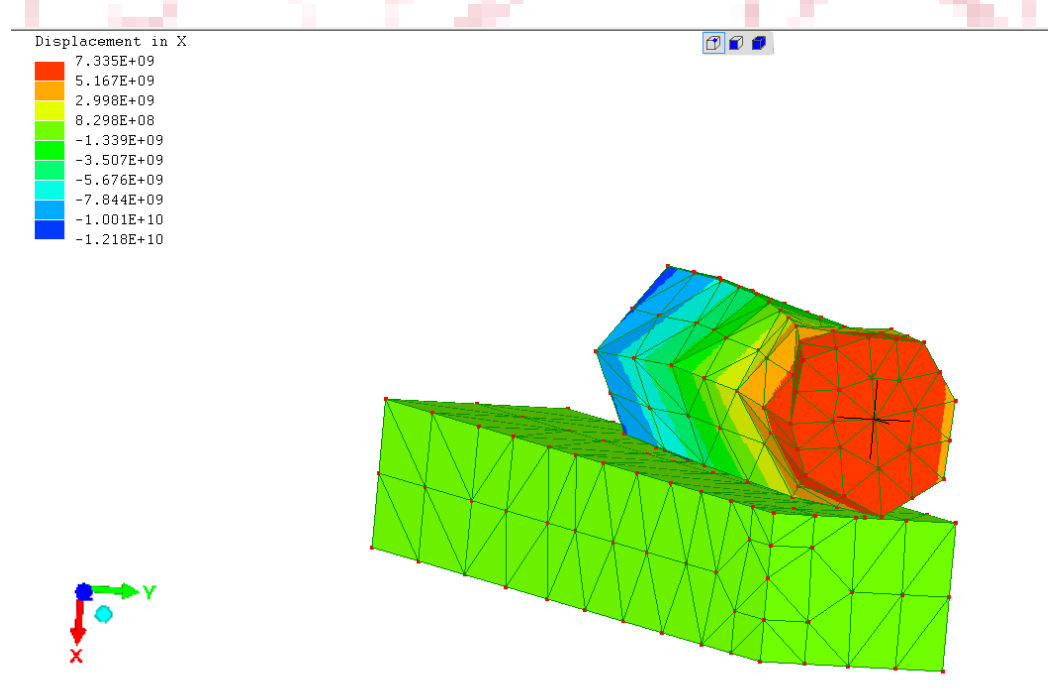

Εικόνα 2.7:Μετατόπιση στην Χ διεύθυνση

 Παρατηρείται στις εικόνες 2.7 και 2.8 ότι η μέγιστες μετατόπισες κατά τον άξονα των x και y αντίστοιχα είναι δεν είναι οι αναμενόμενες. Η εξήγηση είναι ότι πιθανότατα ελλείψει σχέσεων συγκράτησης ο κύλινδρος μετακινήθηκε πέραν της παραμορφώσεως των εικονικών δοκιμίων.

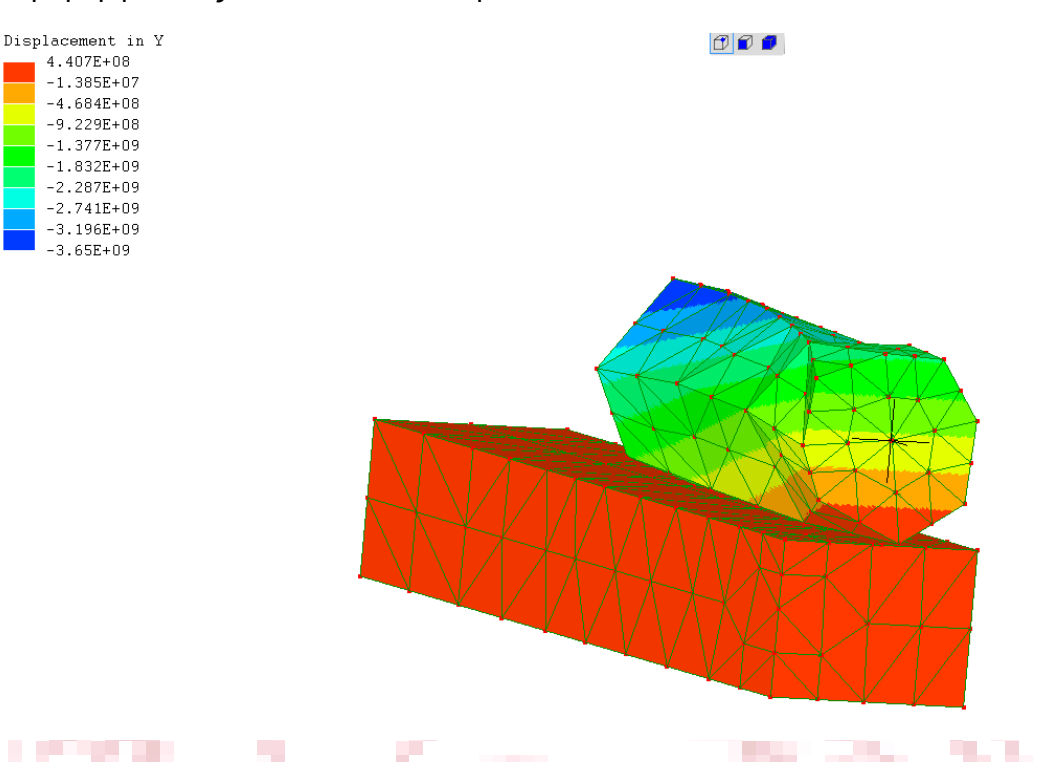

#### Εικόνα 2.8:Μετατόπιση στην Υ διεύθυνση

 Καθώς η φόρτιση είναι κατακόρυφη δεν δικαιολογούνται τόσο μεγάλα μεγέθη στην παραμόρφωση κατά τον άξονα των y. Η δοκός έχει μηδενική παραμόρφωση και στον κύλινδρο αποτυπώνονται αρκετά μεγάλα νούμερα παραμορφώσεων και των δύο πρόσημων. Το γεγονός αυτό ενισχύει την εξήγηση της διολίσθησης .

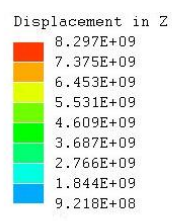

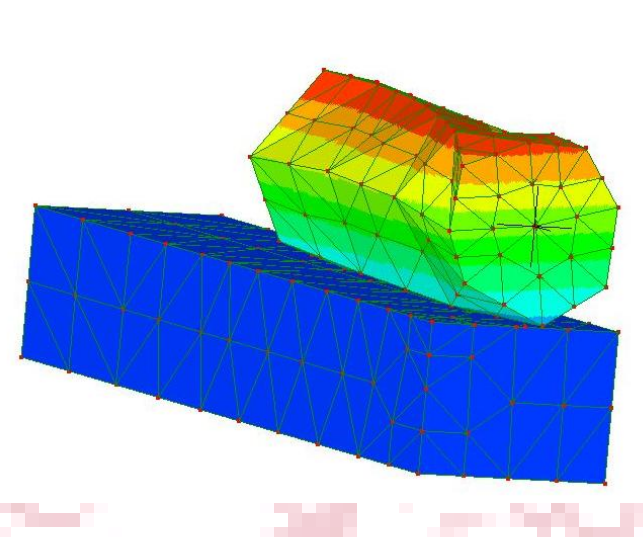

 $O$  $O$ 

#### Εικόνα 2.9:Μετατόπιση στην Ζ διεύθυνση

 Για τους ίδιους λόγους και κατά τον άξονα των z, δεν είναι αναμενόμενα τα αποτελέσματα . Εφόσον η δοκός κάμπτεται, στη βάση στήριξής της, το υλικό που βρίσκεται από τη μέση της διατομής της και πάνω εφελκύεται ενώ από τη μέση της διατομής και κάτω θλίβεται. Επομένως η εικόνα των αποτελεσμάτων αναμενόταν να δείξει στη δοκό την περιοχή κοντά στη στήριξή της από το μέσο και πάνω χρωματισμένη με κόκκινο το οποίο θα άλλαζε σταδιακά καθώς απομακρύνεται από την πάκτωση σε χαμηλότερης αντίστοιχης παραμόρφωσης χρώμα. Παρομοίως θα συνέβαινε στο κάτω άκρο της δοκού με το αντίθετο χρώμα ,παρουσιάζοντας έτσι της αντίθετες φορτίσεις που αντικειμενικά υπάρχουν σε εκείνο το κομμάτι. Ενδεχομένως η διολίσθηση έχει οδηγήσει στη διεύρυνση της χρωματικής κλίμακας και δεν είναι ορατές οι παραμορφώσεις ούτε στη δοκό.

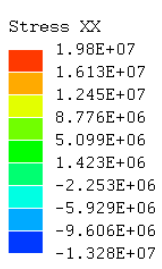

 $\Box$ 

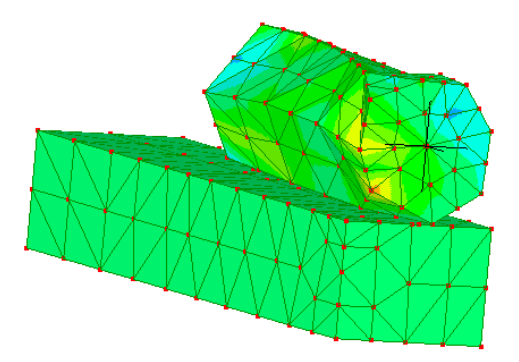

والتنازل المالانياني Εικόνα 2.10: Τάση στην ΧΧ διεύθυνση ( σ<sub>xx</sub>)

 Στη συνέχεια, παρουσιάζονται τα αποτελέσματα των τάσεων. Η τάση ως διάνυσμα (σ) αναλύεται σε τρείς συνιστώσες σ<sub>x</sub>, σ<sub>v</sub>, σ<sub>z</sub>, σε ένα ορθογώνιο σύστημα συντεταγμένων τριών διαστάσεων, κατά τη διεύθυνση των τριών αξόνων και καθεμία απ' αυτές μπορεί να αναλυθεί περαιτέρω στις σ<sub>xx</sub>, σ<sub>xx</sub>, σ<sub>xz</sub>. Η πρώτη αποτελεί την κανονική τάση, ενώ οι επόμενες δυο ονομάζονται εφαπτομενικές ή διατμητικές. Οι διατμητικές τάσεις συμβολίζονται καλύτερα σαν τ<sub>xy</sub> και τ<sub>xz</sub>. Επομένως, όταν αναφέρεται στα αποτελέσματα του λογισμικού, η τάση στην ΧΧ διεύθυνση εκτιμάται ότι αντιπροσωπεύει την σ<sub>xx</sub>. Αντίστοιχα η τάση YY αντιπροσωπεύει την σ<sub>w</sub>, και η τάση ZZ την σ<sub>zz</sub>. Ενώ, η τάση στην XY διεύθυνση τη διατμητική τ<sub>xy</sub> και η τάση στην XZ διεύθυνση την τ<sub>xz.</sub>

 Τα μεγέθη δεν είναι τα αναμενόμενα όμως πλησιάζει μια πραγματική εκτίμηση στον άξονα των y καθώς αναμενόταν αποτέλεσμα ίσο με 0.2 GPa . Στο λογισμικό χρησιμοποιούνται οι μονάδες μέτρησης στο S.I. οπότε το πόρισμα για τη μέγιστη τάση στη y διεύθυνση είναι 8.5 GPa .Πλησιέστερη αλλά λανθασμένη. Στα x και z αναμένονται μικρότερες τιμές οπότε είναι κ αυτές μακριά από μια σωστή εκτίμηση. Ωστόσο καμία εξ 'αυτών δεν ξεπερνά το όριο ελαστικότητας .

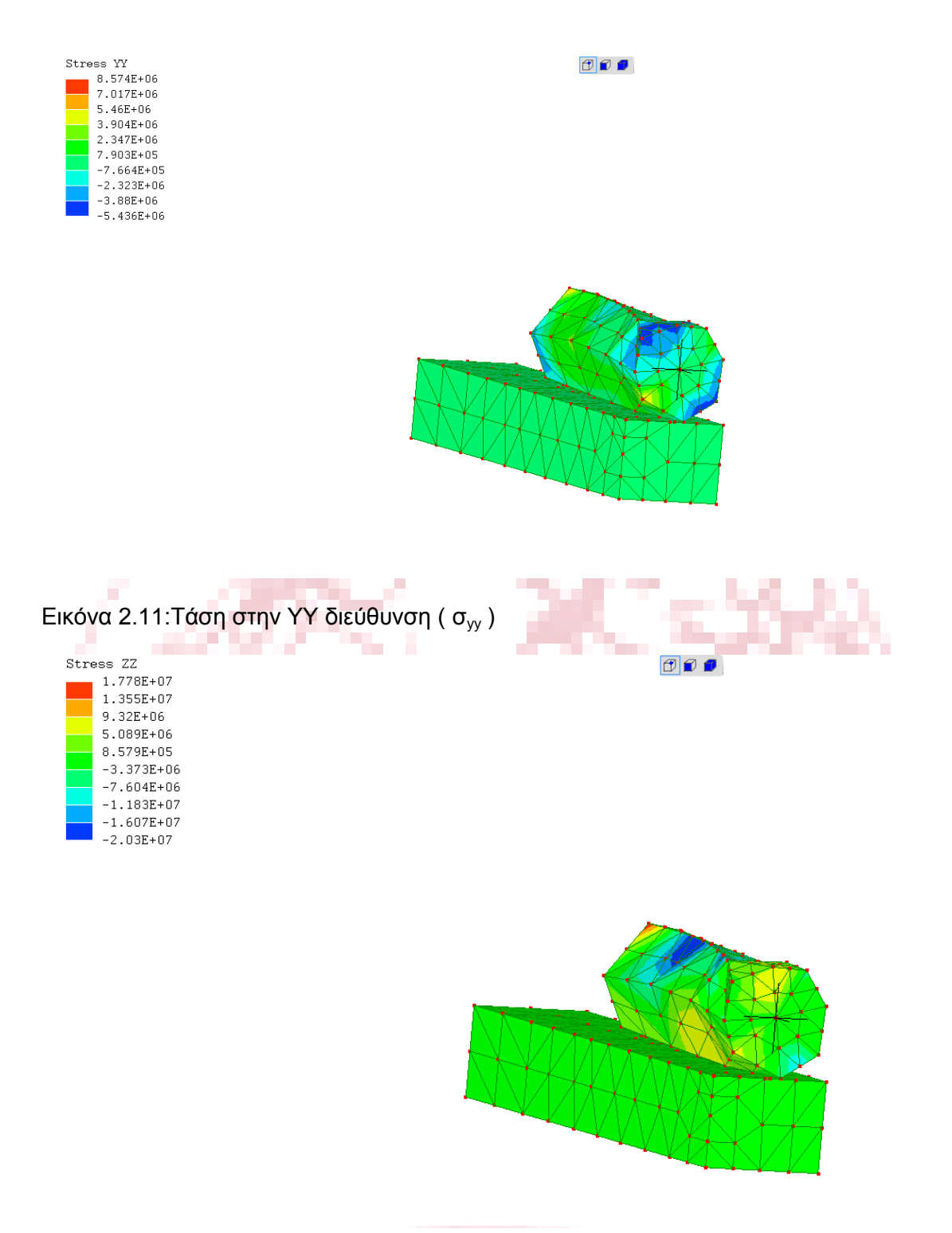

Εικόνα 2.12:Τάση στην ΖΖ διεύθυνση (σ<sub>zz</sub>)

Παρακάτω, ακολουθούν τα αποτελέσματα των διατμητικών τάσεων τ<sub>xy</sub>, τ<sub>yz</sub>, τ<sub>zx</sub>. Παρατηρείται σε όλες τις εικόνες των αποτελεσμάτων ότι η δοκός δεν έχει συμμετοχή ενεργά στην ανάλυση παραλαμβάνοντας τα φορτία που αναλογούν και ότι παρά τη φόρτιση που επιβάλλεται από τον κύλινδρο βαθμονομείται πάντα κοντά στο 0. Η αξιολόγηση των διατμητικών τάσεων έχει ενδιαφέρον περισσότερο στη δοκό καθώς είναι γνωστό εμπειρικά ότι το σημείο που δέχεται την περισσότερη διατμητική τάση είναι στην άκρη του κυλίνδρου και στο μέσο του μήκους της δοκού. Γενικότερα ,
τα διαφορετικά πρόσημα είναι αναμενόμενα και η μέγιστες διατμητικές τάσεις δεν ξεπερνούν το όριο ελαστικότητας.

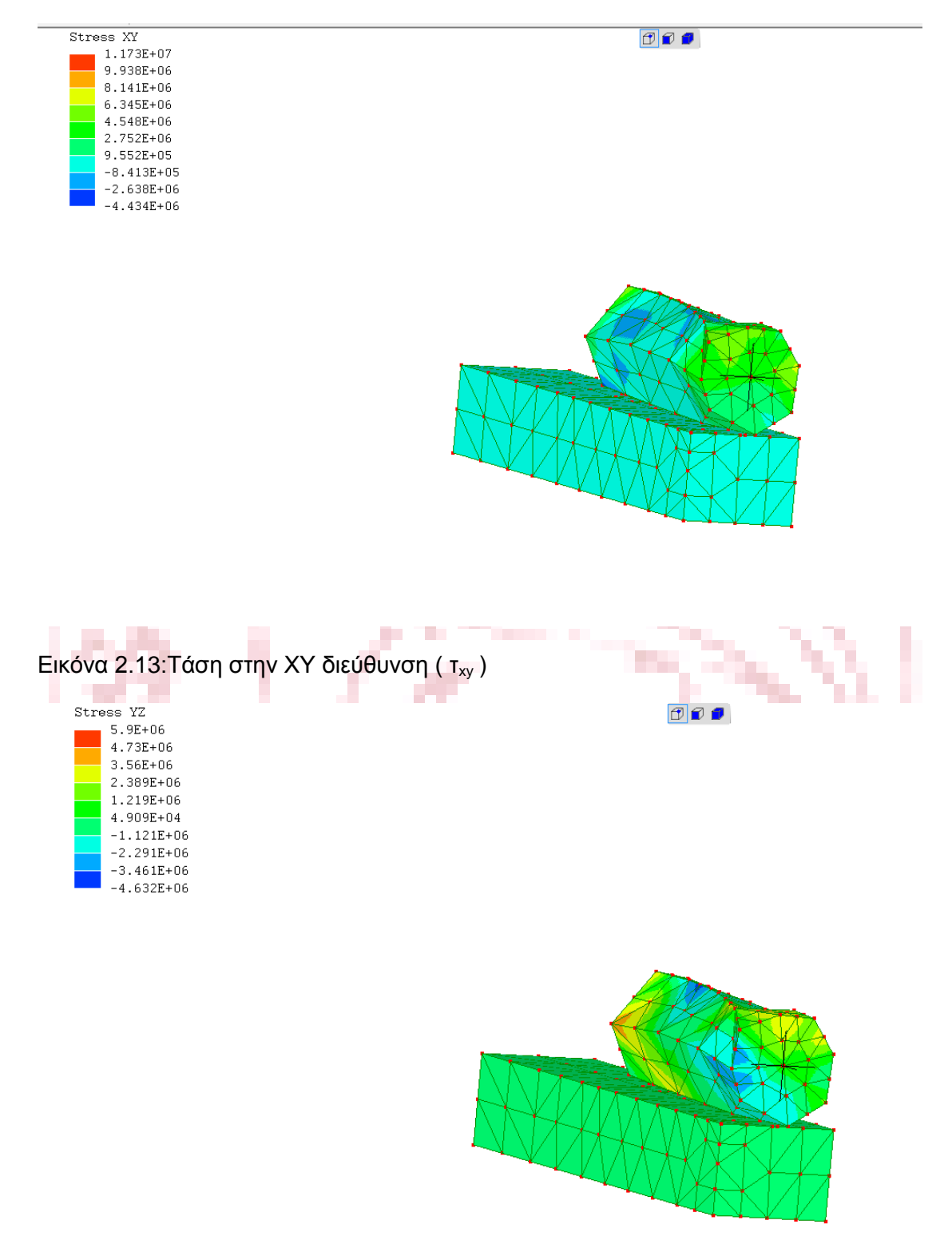

Εικόνα 2.14: Τάση στην ΥΖ διεύθυνση ( τ<sub>νz</sub>)

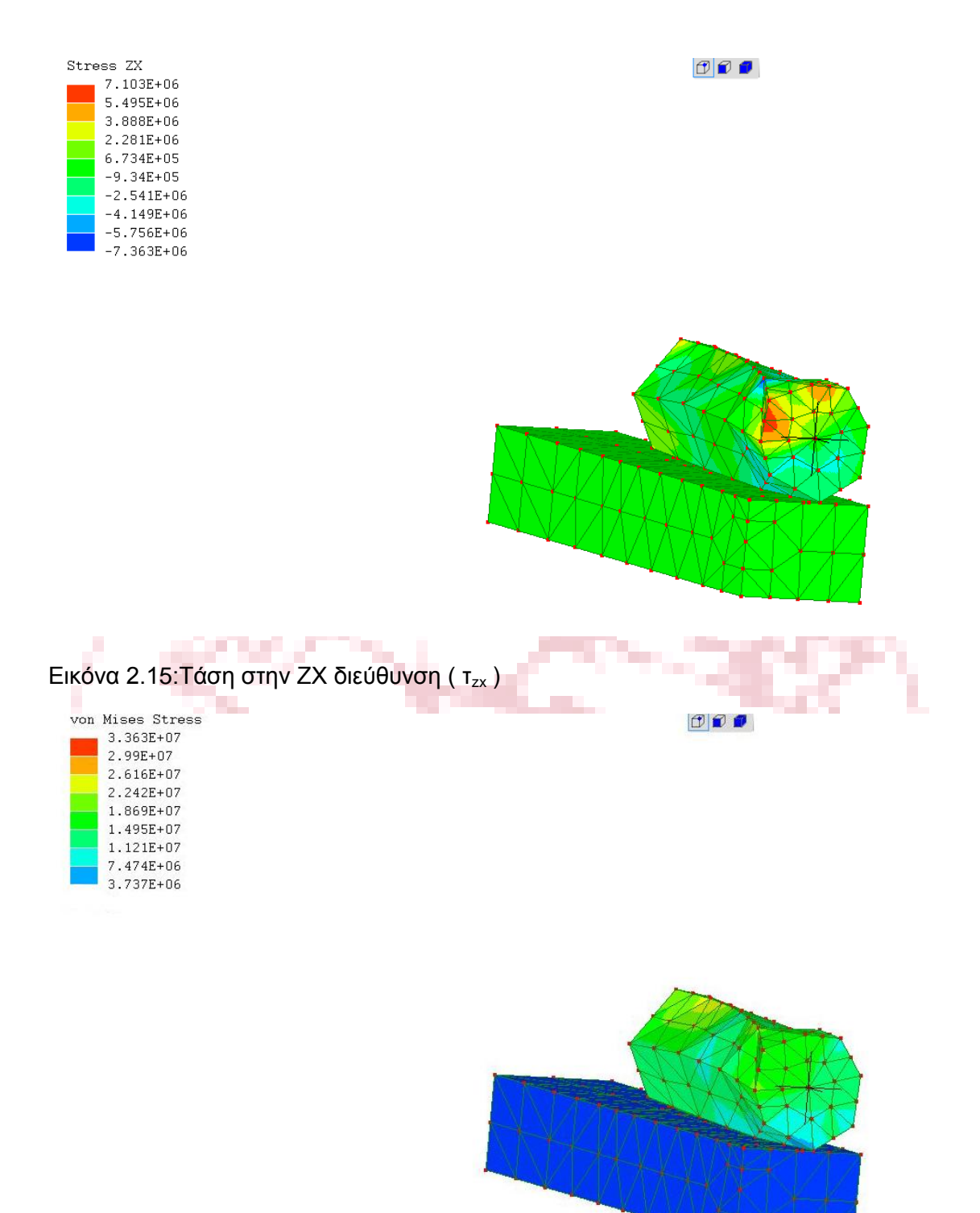

#### Εικόνα 2.16:Τάση Von Misses

 Παραπάνω παρουσιάζονται αποτελέσματα που σχετίζονται με το κριτήριο μέγιστης στροφικής ενέργειας. Η διατύπωσή του έγινε από τον Von Misses το 1913 και αναφέρει ότι ένα μεταλλικό όλκιμο υλικό πρόκειται να φτάσει σε πλαστική διαρροή αν η συνθήκη παρακάτω ικανοποιείται :

$$
\frac{\sqrt{2}}{2} \big[ (\sigma_1 - \sigma_2)^2 + (\sigma_2 - \sigma_3)^2 + (\sigma_3 - \sigma_1)^2 \big]^{1/2} \ge \sigma_o
$$

Όπου σ<sub>0</sub> το όριο διαρροής υλικού σ<sub>1,2,3</sub> οι κύριες τάσεις. Εναλλακτικά σε ισοδύναμη σχέση δεν χρειάζεται να υπολογιστούν οι κύριες τάσεις :

$$
\frac{\sqrt{2}}{2}\big[(\sigma_x-\sigma_y)^2+(\sigma_y-\sigma_z)^2+(\sigma_z-\sigma_x)^2+6\cdot(\tau_{xy}^2+\tau_{yz}^2+\tau_{zx}^2)\big]^{1/2} \geq \sigma_o
$$

Από κριτήριο μέγιστης στροφικής ενέργειας Von Misses εξάγεται το συμπέρασμα ότι η πλαστική διαρροή είναι συνάρτηση των διατμητικών τάσεων και των διαφορών 1<sup>ης</sup> 2<sup>ης</sup> και 3<sup>ης</sup> κύριας τάσης.

 Στην προκειμένη περίπτωση , η πληροφορία που εξάγεται είναι ότι οι τάσεις που δέχτηκε το εικονικό δοκίμιο δεν ήταν αρκετά ισχυρές για παραμορφωθεί πλαστικά. Το αποτέλεσμα αυτό ήταν αναμενόμενο.

 $700$ 

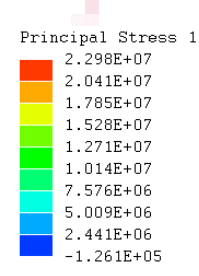

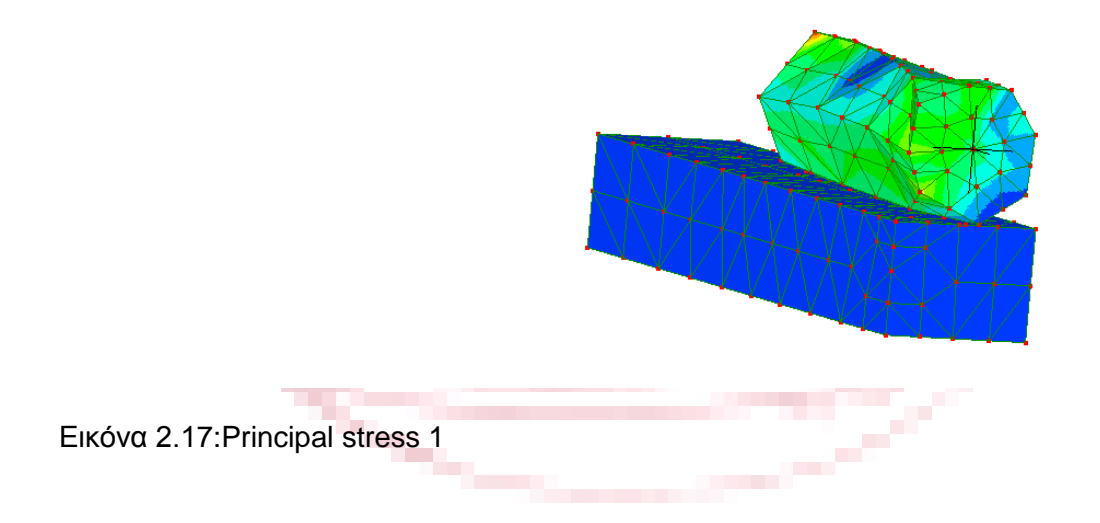

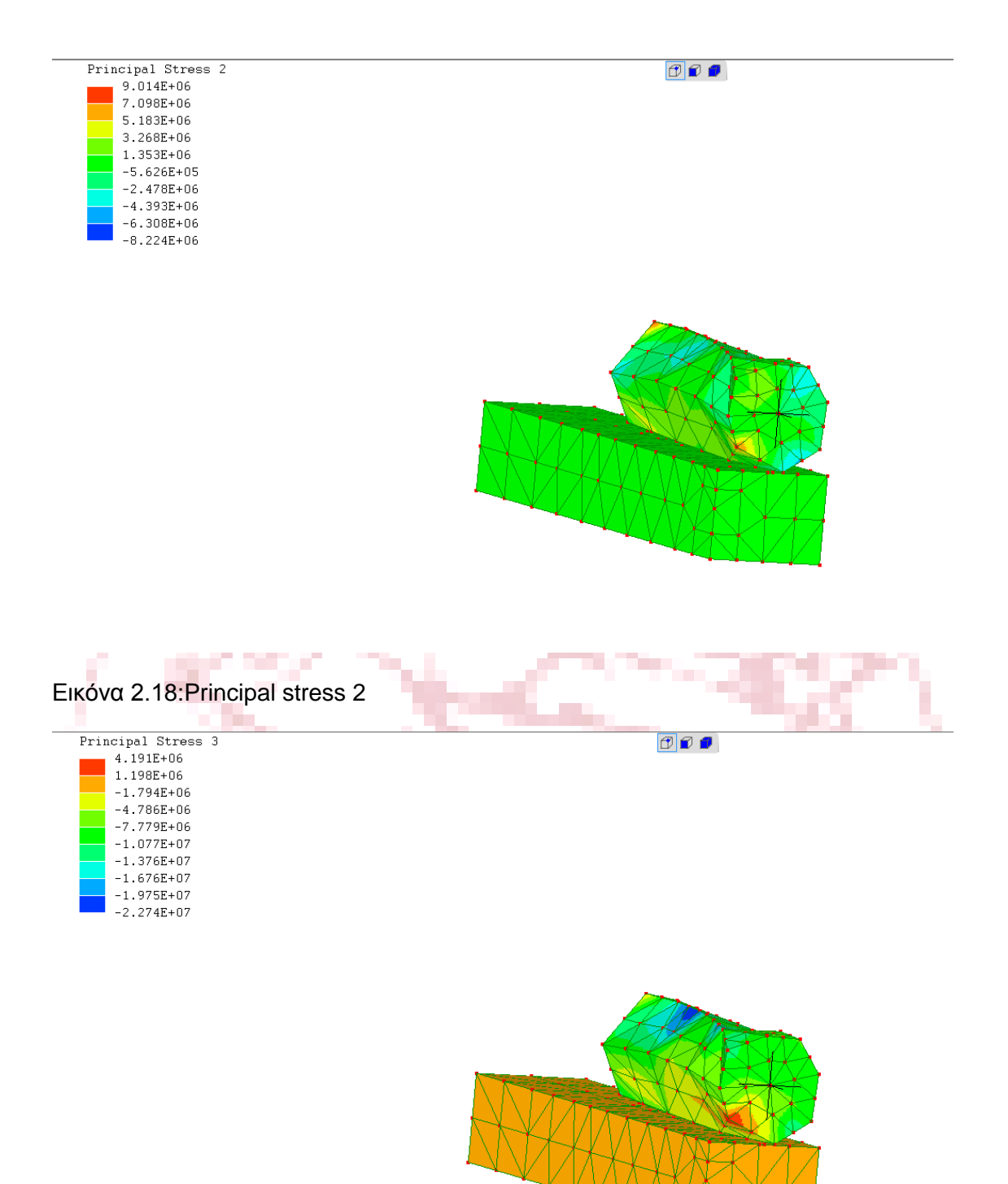

Εικόνα 2.19:Principal stress 3

Τελευταία, παραπάνω παρατέθηκαν τα πορίσματα που αφορούν την 1<sup>η</sup> , 2<sup>η</sup> και  $3^{n}$  κύρια τάση για τις οποίες πρέπει να ισχύει  $\sigma_{1} > \sigma_{2} > \sigma_{3}$  αν οι τιμές τους είναι θετικές και σ<sub>1</sub> < σ<sub>2</sub> < σ<sub>3</sub> αν είναι αρνητικές. Τα αποτελέσματα είναι αναμενόμενα καθώς παρατηρείται ότι αυτό ισχύει. Επιπλέον ότι η αυξομείωση των τριών πάνω

στον κύλινδρο είναι παρόμοια και σε κανένα σημείο δεν υπερβαίνουν το όριο διαρροής.

### **ΚΕΦΑΛΑΙΟ 3**

# **3.1 Λογισμικό Ζ AURORA 88**

 Το υλικό που χρησιμοποιήθηκε είναι st37 με μέτρο ελαστικότητας E = 210GPA, λόγο Poisson v = 0.29 και πυκνότητα ρ = 7800  $\frac{kg}{m^3}$ . Η δύναμη που επιβλήθηκε στην δοκό και στον κύλινδρο που είναι από πάνω του είναι F = 1000Ν. Οι παράμετροι που εισήχθησαν στο συγκεκριμένο λογισμικό είναι ακριβώς οι ίδιοι με το προηγούμενο . Η ανάλυση που πραγματοποιήθηκε και εδώ ήταν τρισδιάστατη στατική στην ελαστική περιοχή τάσεων – παραμορφώσεων.

 Το προς ανάλυση μοντέλο υπάρχει δυνατότητα να σχεδιαστεί στο λογισμικό Aurora Z88 V3 αλλά ο μόνος τρόπος είναι επιλέγοντας ένα προς ένα τα σημείακόμβους στις ακμές των σχημάτων και με βάση αυτά τα σημεία να δημιουργηθούν τα elements, τα σχήματα δηλαδή που συνθέτουν το μοντέλο.<br>L® ZBBAurora Version 3

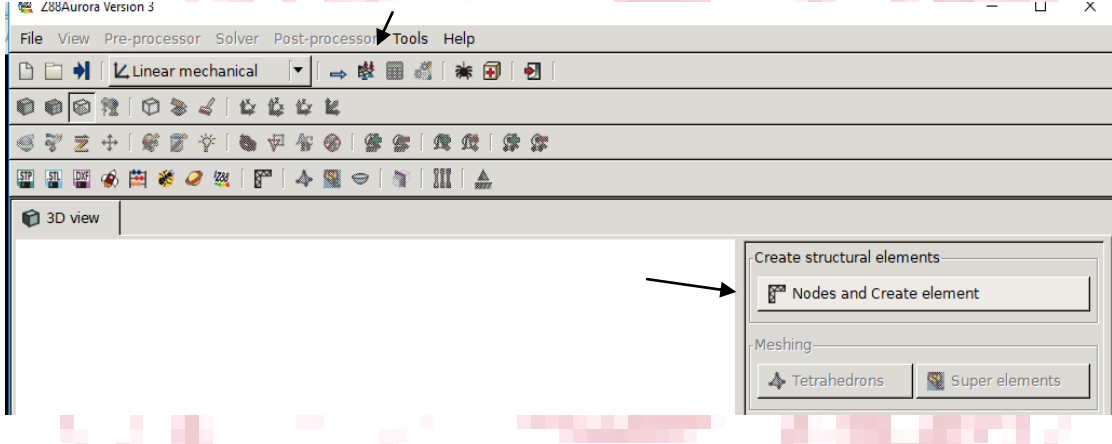

Εικόνα 3.0 : Επιλογή σχεδίασης μοντέλου στο λογισμικό Aurora Z88 V3

 Αυτή η διαδικασία απαιτεί αρκετό χρόνο για αυτόν το λόγο, το σχέδιο προς ανάλυση δημιουργήθηκε στο Pro engineer Creo parametric 3.0 και είναι συναρμολόγηση, δυο γεωμετριών και αναλύεται στο πρώτο μέρος της εργασίας, συνδεδεμένα με την διαδικασία συναρμολόγησης (Assembly) και μετατράπηκε από το ίδιο σε αυτούς τους δυο τύπους αρχείων τους οποίους δέχεται το λογισμικό Aurora Ζ88.

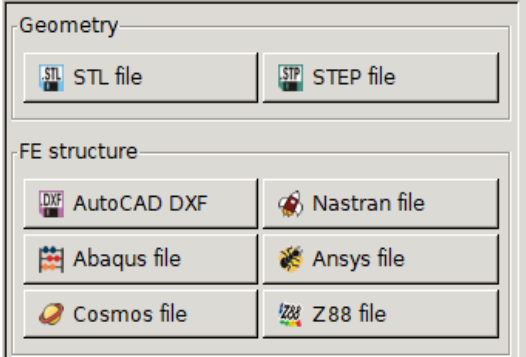

Εικόνα 3.1 : Επιλογή τύπου αρχείου προς εισαγωγή μοντέλου στο λογισμικό Aurora Z88 V3

 Ως εισαγωγή το εν λόγο λογισμικό αναγνωρίζει αυστηρά δυο τύπους αρχείων 3D Cad τους .stl , .step , ενώ δέχεται και αρκετούς τύπους γνωστών επαγγελματικών λογισμικών της αγοράς όπως φαίνεται στην εικόνα παραπάνω.

 Έπειτα τα επόμενα βήματα πραγματοποιήθηκαν με τη βοήθεια του βοηθητικού μενού spider που φαίνεται στην παρακάτω εικόνα. Το μενού αυτό είναι ιδιαίτερα εξυπηρετικό φέρνοντας το χρήστη στην ευχάριστη θέση να περατώσει την ανάλυση ακολουθώντας τα βήματα του υπο-μενού από πάνω προς τα κάτω . Επιπλέον πρέπει να αναφερθεί ότι όπως και στο Lisa ούτε και σε αυτό το λογισμικό (Aurora) δεν κατέστη δυνατό να οριστούν σχέσης συναρμολόγησης μεταξύ των δύο γεωμετριών .

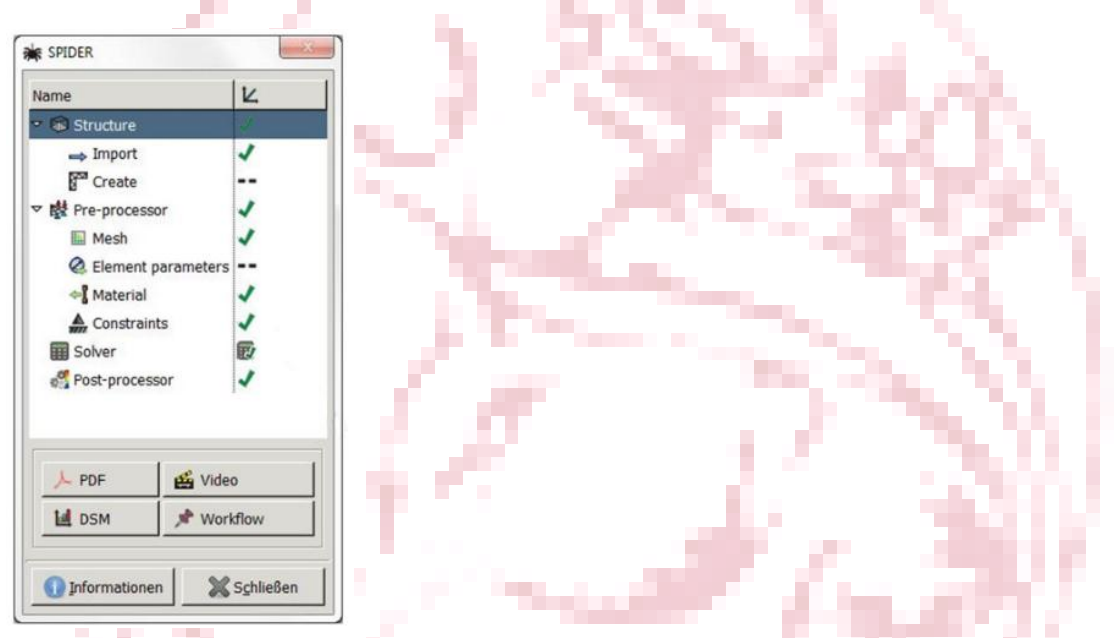

Εικόνα 3.2 : Περιβάλλον βοηθού « spider » όπου τα βήματα εκτελούνται με τη σειρά από πάνω προς τα κάτω.

 Παρακάτω παρουσιάζονται τα αποτελέσματα από την ανάλυση με το λογισμικό πεπερασμένων στοιχείων ελευθέρας χρήσης Aurora Z88.

٠.

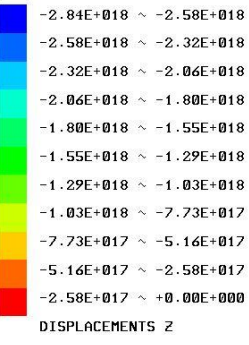

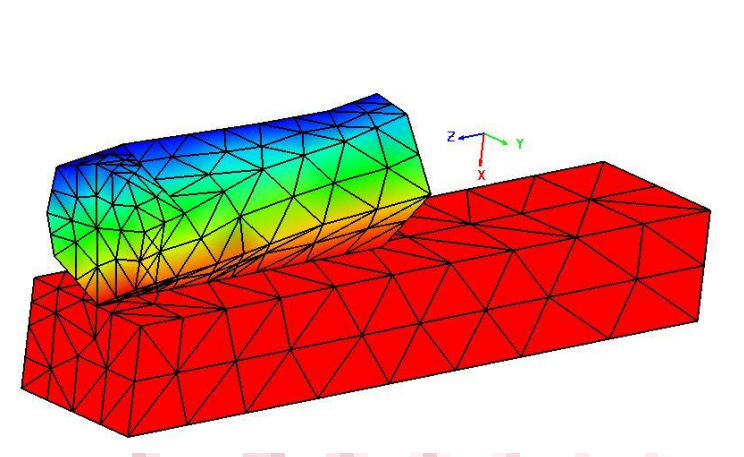

#### Εικόνα 3.3:Μετατόπιση στην Ζ διεύθυνση

 Στις πρώτες απεικονίσεις των προϊόντων της ανάλυσης φαίνεται στη δοκό μηδενική παραμόρφωση ενώ στον κύλινδρο παρατηρούνται εξωπραγματικά μεγάλα νούμερα και με τα δυο πρόσημα. Όλα τα αποτελέσματα δεν είναι τα αναμενόμενα και η πιθανότερη εξήγηση είναι η διολίσθηση των δύο στερεών.

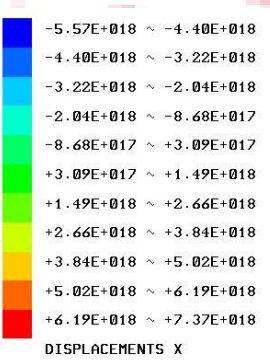

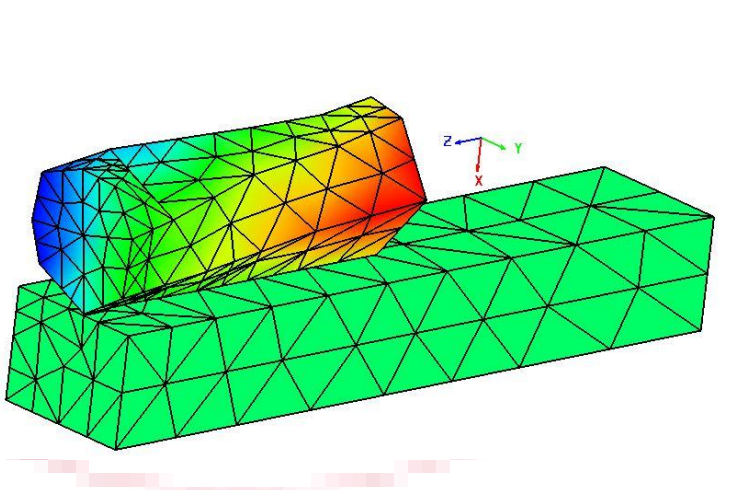

Εικόνα 3.4:Μετατόπιση στην Χ διεύθυνση

 Ομοίως, και κατά τον άξονα των x και y, αυτής της τάξεως μεγέθη δεν μπορούν να ληφθούν υπόψιν

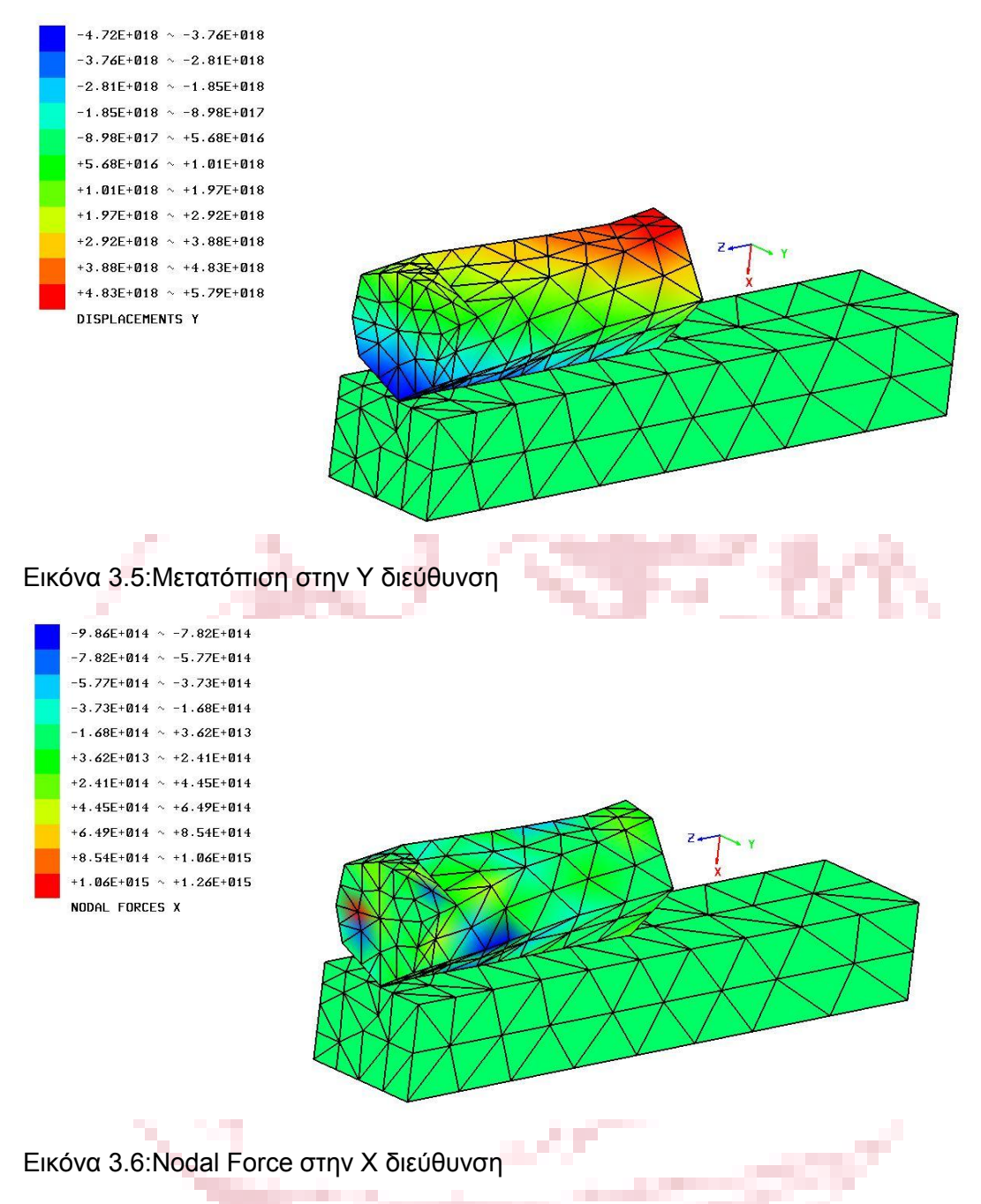

 Στα ίδια πλαίσια κυμαίνονται όλα ανεξαιρέτως τα αποτελέσματα αυτού του λογισμικού σε αυτή τη συναρμολόγηση.

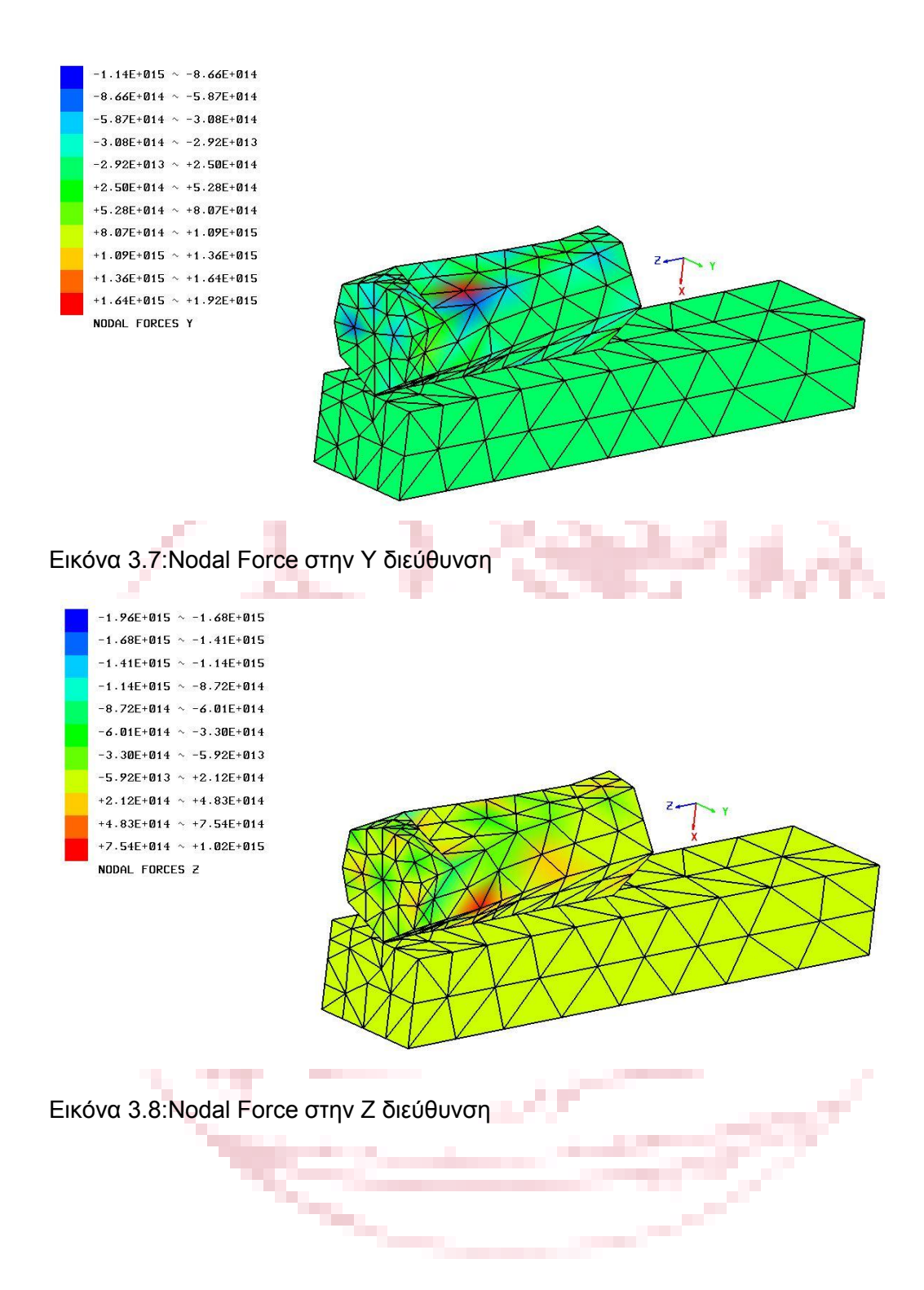

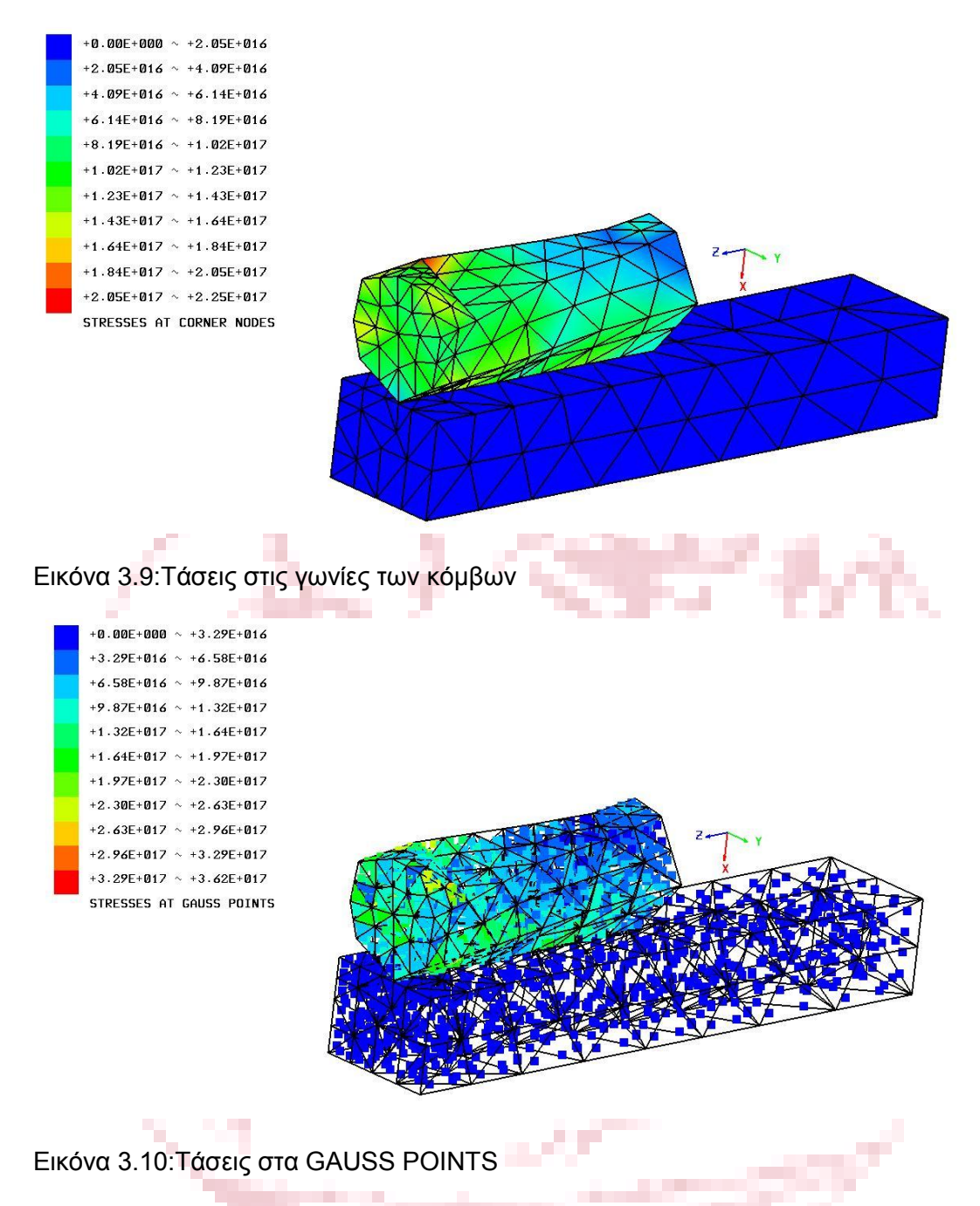

 Από τα παραπάνω αποτελέσματα είναι ξεκάθαρο ότι οι δυνατότητες του λογισμικού σε αυτήν τη δωρεάν διαφημιστική πιθανότατα έκδοση είναι πολύ περιορισμένες για να πραγματοποιηθεί ανάλυση σε συναρμολόγηση.

# **ΚΕΦΑΛΑΙΟ 4 ΛΟΓΙΣΜΙΚΟ ANSYS**

 Στο κεφάλαιο αυτό θα γίνει παρουσίαση των αποτελεσμάτων όπως αυτά προέκυψαν από το λογισμικό πεπερασμένων στοιχείων Ansys student.

 Η ANSYS παρέχει δωρεάν προϊόντα σπουδαστών ιδανικά για δουλειές έξω από την τάξη, όπως η εργασία στο σπίτι, μεταπτυχιακά προγράμματα, οι μαθητικές διοργανώσεις και πολλά άλλα. Τα ανανεώσιμα προϊόντα της μπορούν να μεταφορτωθούν από φοιτητές ανά τον κόσμο. Τα προϊόντα ANSYS Student μπορούν να εγκατασταθούν σε οποιαδήποτε υποστηριζόμενη μηχανή MS Windows 64-bit.

 Στην παρούσα εργασία χρησιμοποιήθηκε η δωρεάν έκδοση Ansys student 18.0 για την απόκτηση της οποίας δεν χρειάστηκε να δοθεί κανένα στοιχείο πιστοποίησης ότι ο ενδιαφερόμενος, για την απόκτηση, είναι σπουδαστής. Αυτός ήταν ένας σημαντικό λόγος για τον οποίο το συγκεκριμένο λογισμικό συμπεριλήφθηκε σε αυτήν την εργασία πέραν φυσικά της υψηλής ποιότητας και της θέσης που κατέχει μεταξύ των λογισμικών ανάλυσης πεπερασμένων στοιχείων.

 Το υλικό που χρησιμοποιήθηκε είναι st37 με μέτρο ελαστικότητας E = 210GPA, λόγο Poisson v = 0.29 και πυκνότητα ρ = 7800  $\frac{\kappa g}{m^3}$ . Η δύναμη που επιβλήθηκε στον κύλινδρο πάνω της είναι F = 1000Ν. Ξεκινώντας από το υπο-μενού Preferences επιλέχθηκε τύπος της ανάλυσης που είναι στατική .

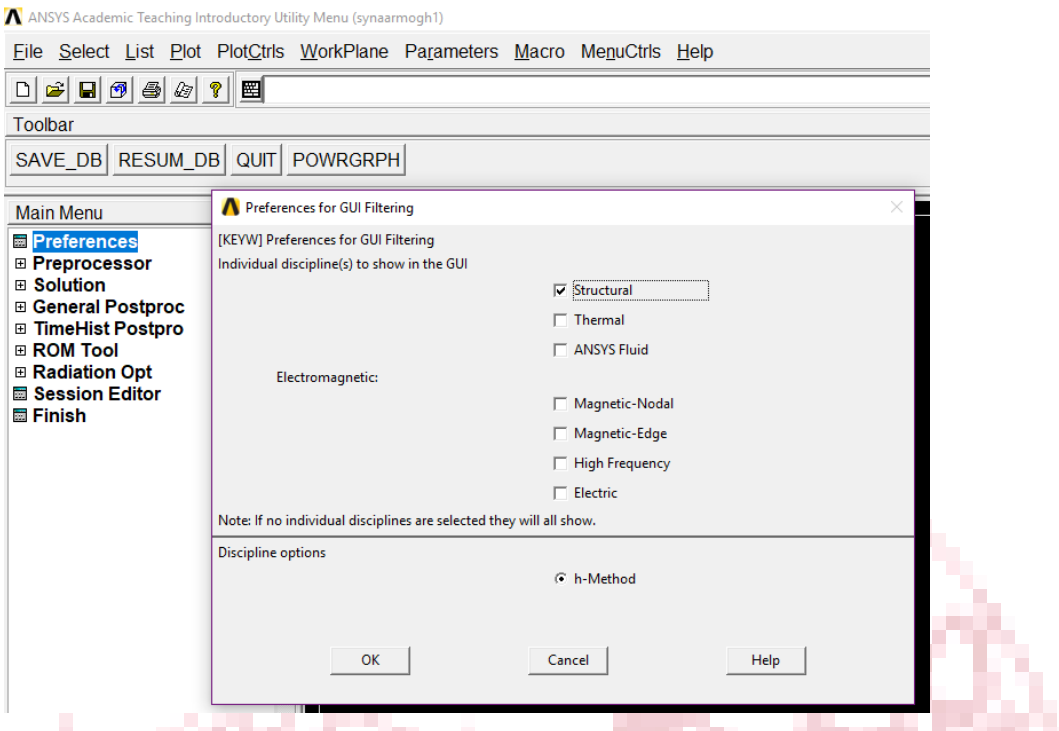

Εικόνα 4.0 : Περιβάλλον λογισμικού πεπερασμένων στοιχείων ελευθέρας χρήσης Ansys student 18.0 και επιλογή κατασκευαστικής αναλυσης.

 Ακολουθήθηκε όλη η διαδικασία η οποία περιελάμβανε ορισμό του υλικου μεσω των ιδιοτήτων του, όπως αναφέρφηκαν παραπάνω, με ταυτόχρονη επιλογή για ανάλυση καταπονήσεων κατασκευής (structural), στην ελαστική περιοχή τάσεωνπαραμορφώσεων (elastic), για υλικο που είναι ισοτροπικό (Εικόνα 4.1) . Το τελευταίο σημαίνει ότι το υλικό συμπεριφέρεται με τον ίδιο τρόπο σε όλους τους άξονες φόρτισης. **College College** 

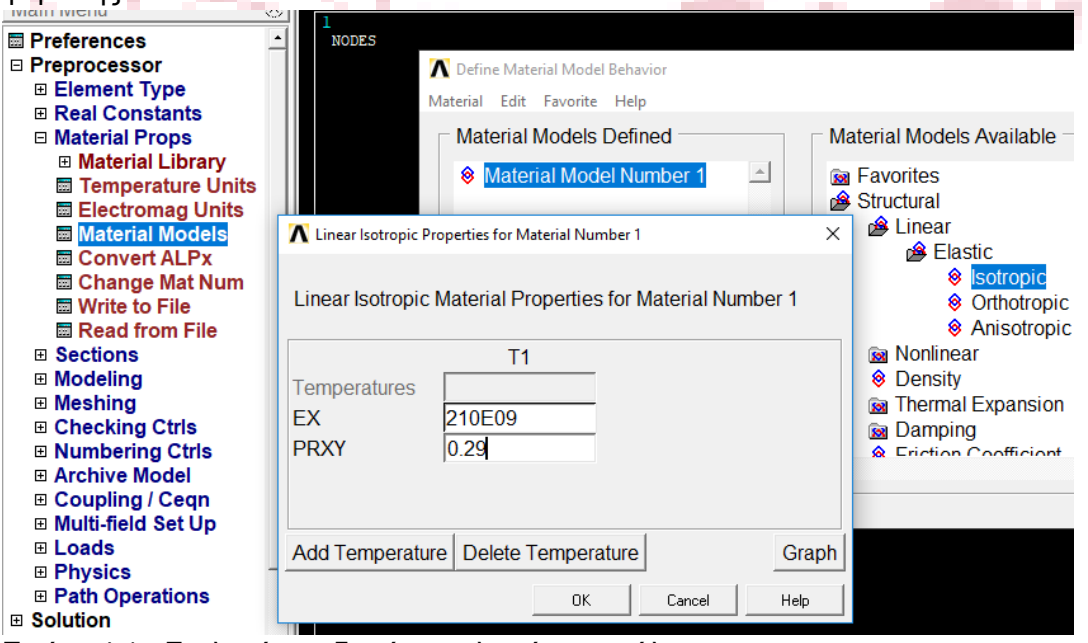

 Η σχεδίαση της γεωμετρίας έγινε στο παρόν λογισμικό. Εδώ πρέπει να σημειωθεί ότι λογισμικό Ansys student 18.0 έχει τεραστιες δυνατότητες και διαθέτει

Εικόνα 4.1 : Eπιλογή και ιδιοτήτων υλικού της ανάλυσης.

πάρα πολλές επιλογές και τρόπους σχεδίασης του μοντέλου και επομένως χρειάζεται αρκετός χρόνος για την εκμάθησή του. Για αυτόν τον λόγο την εργασία θα αναφερθούν επιγραμματικά τα βήματα αλλά η λεπτομερή περιγραφή όλων των λεπτομεριών για την σχεδίαση δεν αποτελεί σκοπό αυτής της εργασίας. Στην παρακάτω εικόνα φαίνονται οι επιλογές για την εισαγωγή ορθογώνιου παραλληλεπίπέδου. Με παρόμοιο τρόπο εισάγωνται και αλλα σχήματα, γραμμες και σημεία φυσικά.

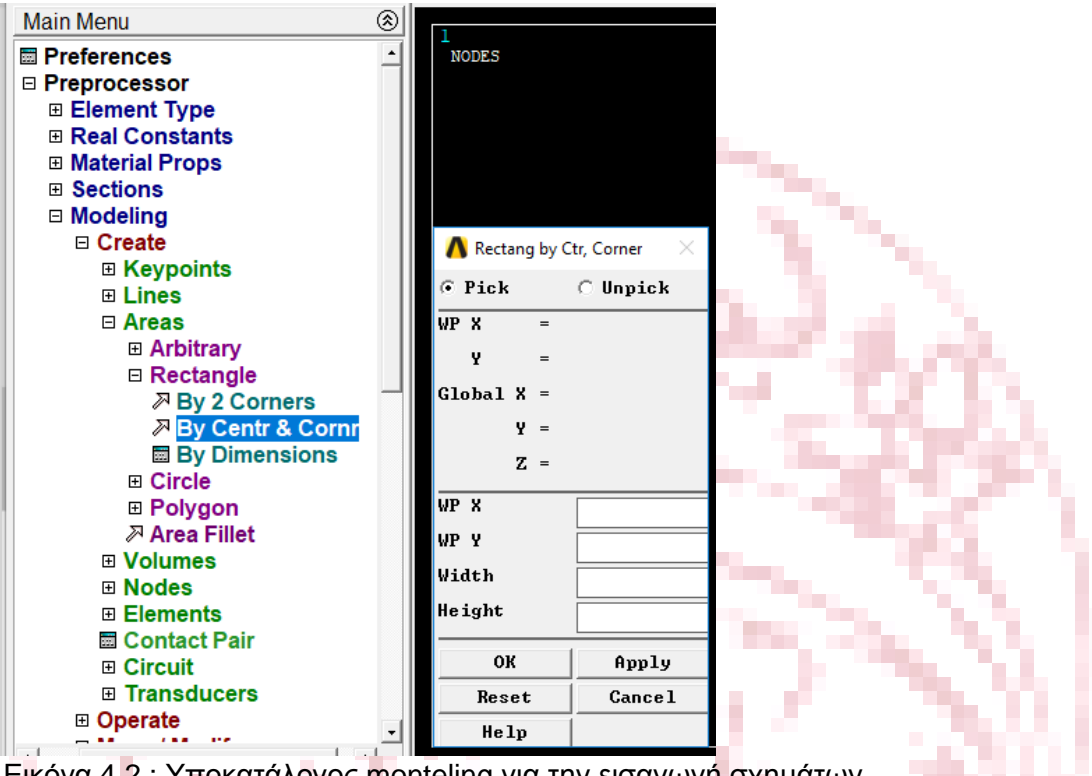

Εικόνα 4.2 : Υποκατάλογος monteling για την εισαγωγή σχημάτων

 Εναλλακτικα, ένα λογισμικό πεπερασμένων στοιχείων αυτού του βελινεκούς,φυσικά έχει τη δυνατότητα να επεξεργαστεί αρχεία τα οποία προέρχονται από αλλα συνάφή λογισμικά και η εισαγωγή τους γίνεται εύκολα με τις επιλογές File->Import και επιλογή της επιθυμητής μορφής ή προέλευσης όπως φαίνεται στην παρακάτω εικόνα. Σε κάθε περίπτωση τα μοντέλα που εισάγονται πρέπει να χωριστούν σε πεπερασμένα στοιχεία και να σχηματιστεί το πλέγμα. Κατα την εισαγωγή αρχείου, το οποίο έχει δημιουργηθεί σε διαφορετικό λογισμικό, και κατά την δημιουργία πλέγματος υπάρχει πιθανότητα εμφάνισης σφαλμάτων γιαυτο συνίσταται η δημιουργία του μοντελου ευθύς εξαρχής στο ίδιο λογισμικό εφόσον το ευχρηστο περιβάλλον του το επιτρέπει.

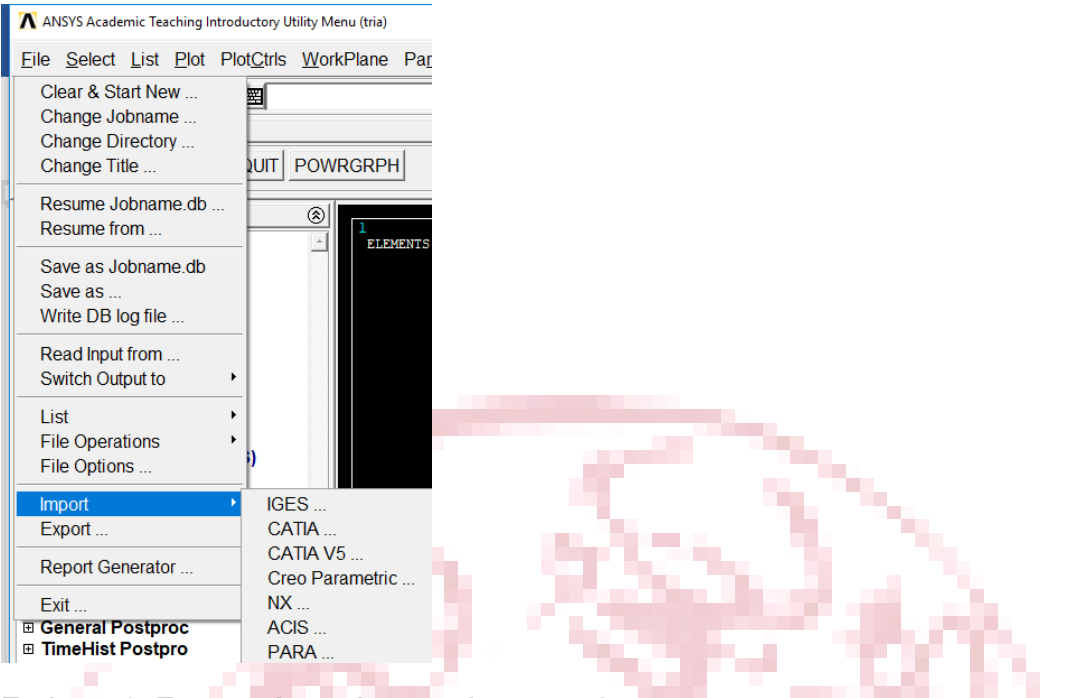

Εικόνα 4.3 :Εισαγωγή αρχείων στο Ansys student 18.0 .

 Έπειτα δημιούργήθηκε το πλέγμα (mesh). Για την περάτωση αυτού του βήματος υπαρχει ενας ξεχωριστός υπο-κατάλογος Meshing (Εικόνα 4.4) στον οποίο ο χρήστης ορίζει τις επιμέρους λεπτομέριες σύμφωνα με τις οποίες θα χωριστεί το μοντέλο σε πεπεραμένα στοιχεία και φυσικά την πυκνότητα του στις διάφορες περιοχές.

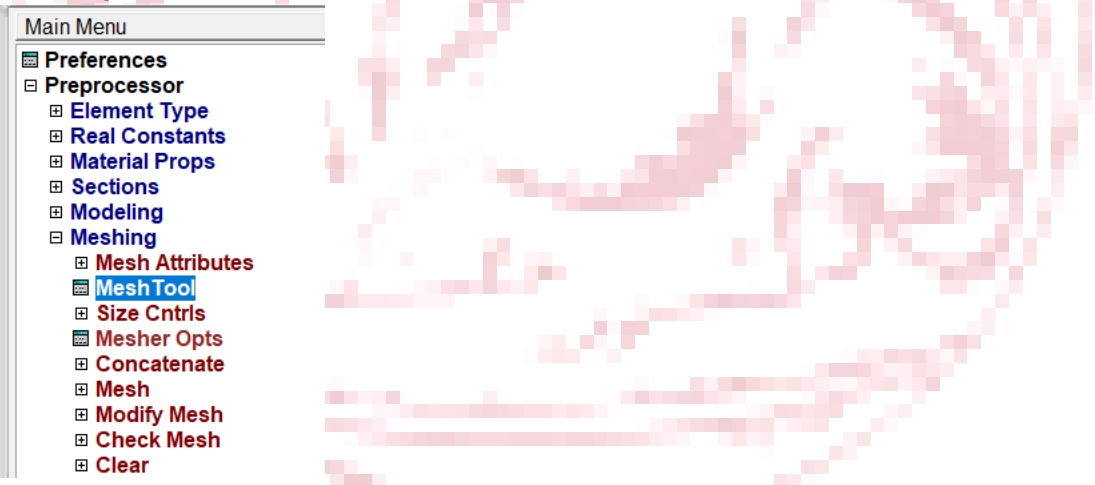

Εικόνα 4.4 : Υποκατάλογος meshing για την δημιουργία του πλέγματος.

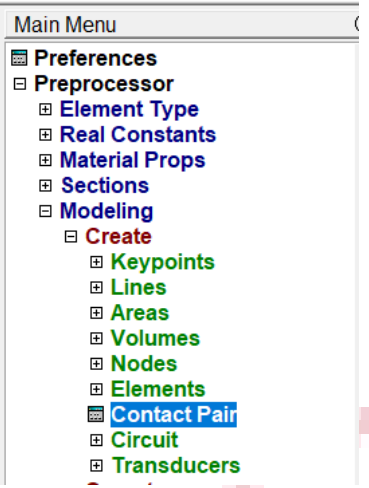

Εικόνα 4.5 : Εντολή για τον ορισμό της συναρμολόγησης

 Οι σχέσεις συναρμολόγησης ορίστηκαν με την εντολή Contact Pair. Για να οριστούν αυτές οι σχέσεις πρέπει πρώτα να έχει προηγηθεί ο σχηματισμός του πλέγματος αλλιώς δεν παρέχεται πρόσβαση στον υπο-κατάλογο. Όλες οι παραπάνω επιλογές βρίσκονται στο υπο-μενου Preprossesor.

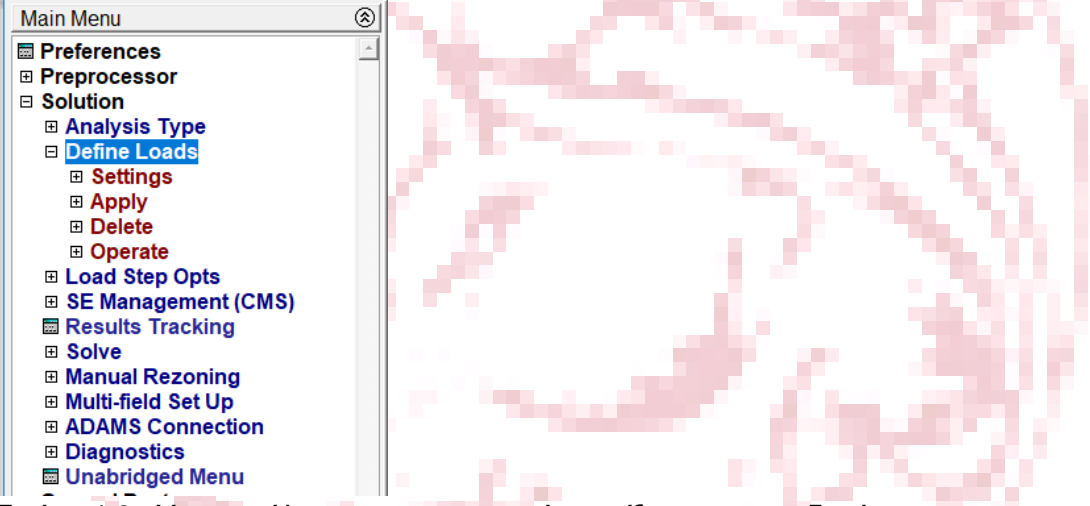

Εικόνα 4.6 : Υπο-κατάλογος για τον ορισμό στηρίξεων και των δυνάμεων.

 Έπειτα, στον υπο-κατάλογο Ορισμού φορτήσεων(define loads), τοποθετήθηκαν η πάκτωση στο ένα άκρο της δοκού και η δύναμη που επιβλήθηκε πάνω στον κύλινδρο. Αυτά ήταν όλα τα βήματα που προβλέπονται για να δημιουργηθεί το μοντέλο προς επίλυση σε αυτό το λογισμικό.

 Στην παρακάτω εικόνα φαίνεται το προς ανάλυση τρισδιάστατο σχεδιο καθως έχει ολοκληρωθεί η μοντελοποίηση.

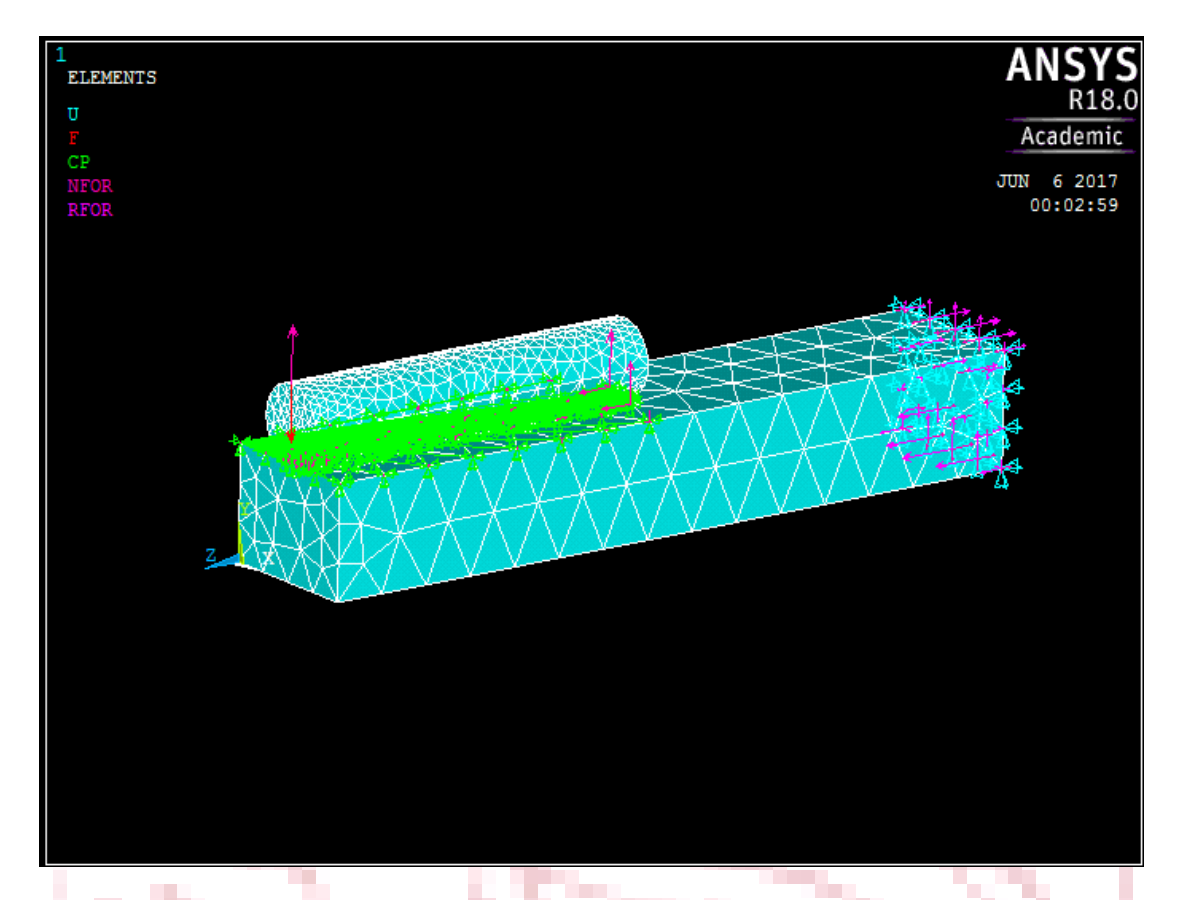

Εικόνα 4.7: Πλέγμα και επιβολή φορτίων στο ansys.

٠.

 Στην εικόνα φαίνεται καθαρά η πυκνότητα του πλέγματος η οποία είναι αρκετά καλή ειδικά στον κύλινδρο. Η ποιότητα του λογισμικού και οι αυξημένες δυνατότητες γίνονται αντιληπτές από την αρχή. Παρατηρείται έχουν ήδη εμφανιστεί οι δυνάμεις αντιδράσεις που ασκούνται στον κύλινδρο από τη δοκό, οι δυνάμεις στήριξης και οι αντιδράσεις τους, ενώ με πράσινο χρώμα παρουσιάζονται οι σχέσεις συναρμολόγησης.

 Με την επιλογή solve το λογισμικό θα επιλύσει το σύστημα. Τα αποτελέσματα μπορούν να εμφανιστούν με όλους τους τρόπους που μπορεί να χρησιμοποιήσει ο χρήστης. Παρακάτω θα παρατεθούν αυτοί οι οποίοι είναι διαθέσιμοι και από τα άλλα λογισμικά διότι είναι αυτοί που μας χρειάζονται για την αξιολόγηση των τριών λογισμικών ελευθέρας χρήσης.

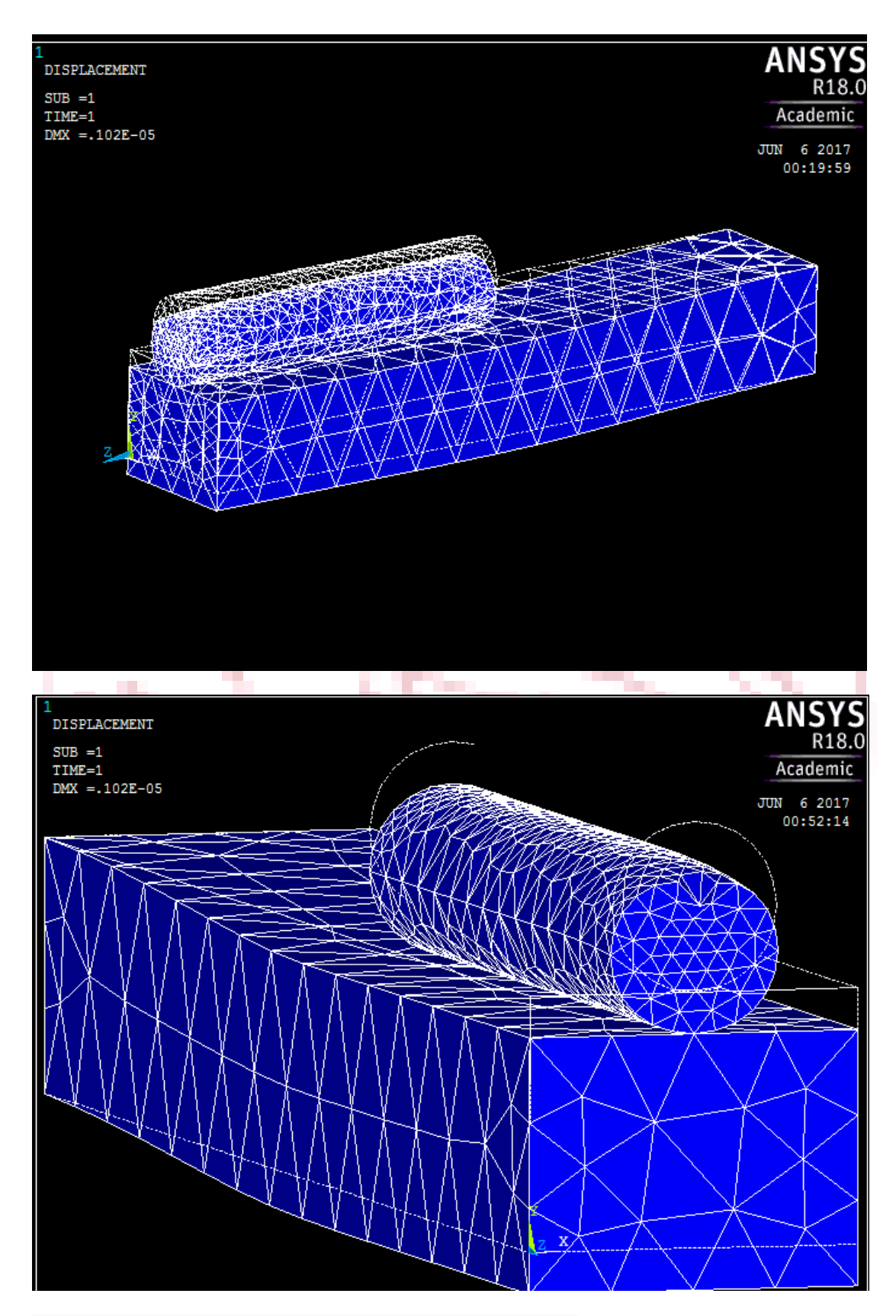

Εικόνα 4.8: Η μετατόπιση σε σχέση με την αρχική θέση

 Παραπάνω παρουσιάζεται η παραμορφωμένη μορφή του δοκιμίου δείχνοντας ταυτόχρονα τις ακμές της μη παραμορφωμένης γεωμετρίας. Η DMX που αναγράφεται στην πάνω αριστερή γωνία της εικόνας είναι τα αρχικά από τις αγγλικές

λέξεις displacement maximum και μεταφράζονται ως η μέγιστη μετατόπιση με εκτιμώμενη τιμή DMX = 0,102\*10<sup>-5</sup> m = 1,02\*10<sup>-6</sup> m δηλαδή 1 χιλιοστό του χιλιοστού. Το αποτέλεσμα είναι πολύ μικρό αλλά έχοντας εισάγει τις ιδιότητες του χάλυβα χωρίς όμως να έχει προστεθεί βαρυτικές δυνάμεις και με τη μάζα της δοκού να είναι 1872kgr γίνεται εύκολα αντιληπτό ότι η ροπή που προκαλείται από τα 1000N στην απόσταση των 2m, είναι 2kNm. Ενώ η ροπή που προκαλείται από τα 187kgr =>18337N στην απόσταση του 1m που είναι το κέντρο βάρους ισούται με 18 kNm. Αυτό πρακτικά σημαίνει ότι ελλείψει βαρυτικών δυνάμεων η δύναμη που ασκείται στη δοκό είναι μικρότερης τάξεως από το βάρος της. Επομένως, τα αποτελέσματα είναι λογικά.

Το φορτίο που μεταφέρεται από τον κύλινδρο στην δοκό έχει την συμπεριφορά κατανεμημένου, πράγμα το οποίο φαίνεται και σε όλες τις εικόνες.

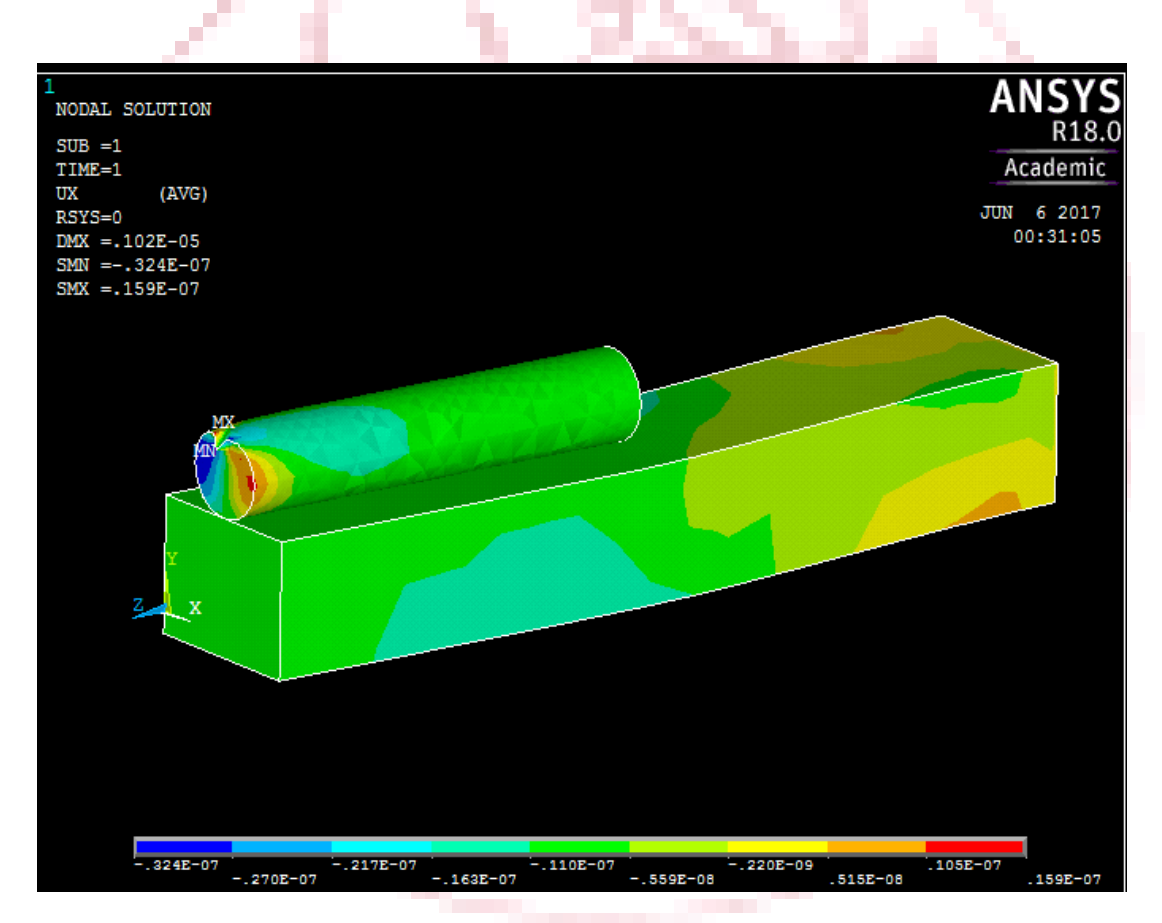

### **4.1 Αποτελέσματα στους κόμβους**

Εικόνα 4.1.0: Η μετατόπιση σε σχέση με την αρχική θέση

 Κατά τον άξονα των x, παρατηρήται ως ήταν αναμενόμενο μικρότερη μέγιστη παραμόρφωση. Τα σημεία που παραμορφώνονται περισσότερο είναι αυτά που βρίσκονται στο μέσο του ύψους της βάσης του κυλίνδρου, φαινόμενο που εξηγήται πλήρως από το συντελεστή Poisson. Ίσως η δύναμη δεν έχει εφαρμοστει ακριβώς στο μέσο της διαμέτρου,γιαυτο υπάρχει η απόκλιση μεταξύ της θετικής και της αρνητικής παραμόρφωσης στα δύο σημεία.

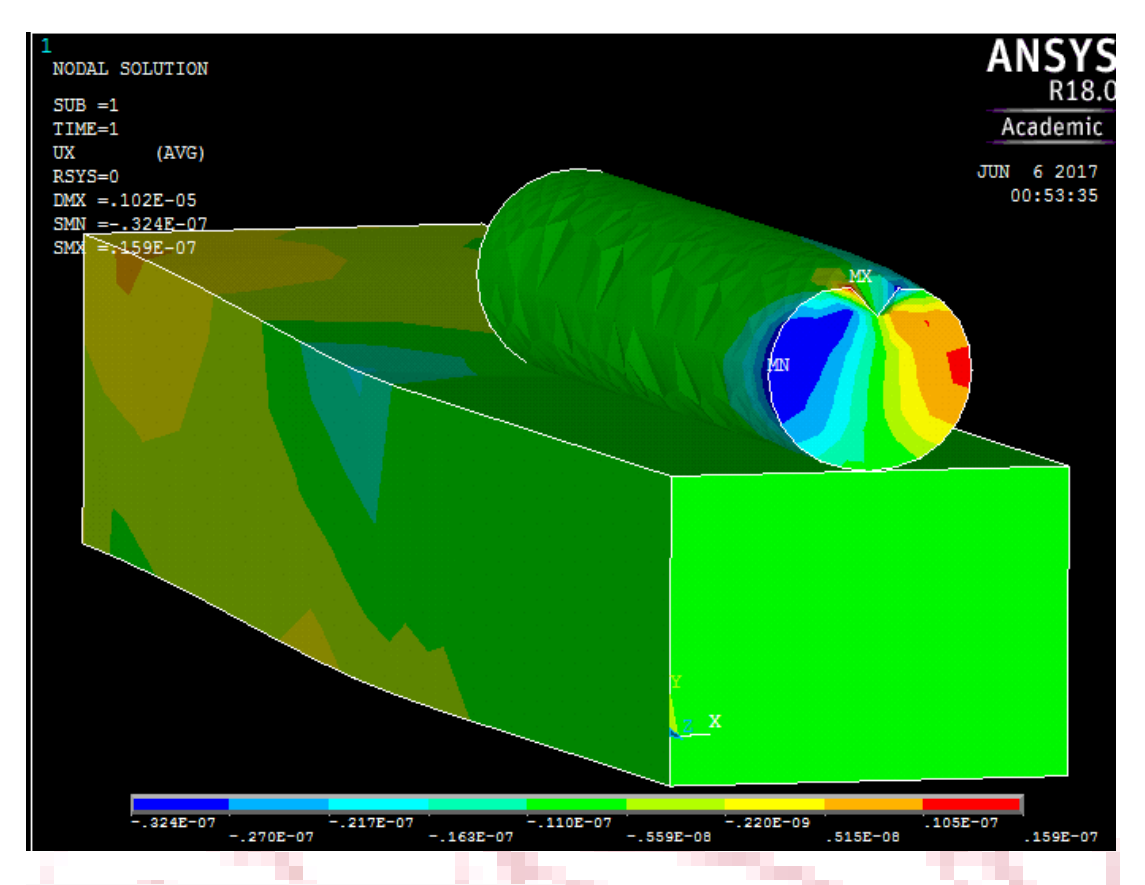

#### Εικόνα 4.1.1: Η μετατόπιση στον Χ άξονα

Στην συνέχεια, παρατίθενται οι εικόνες για την παραμόρφωση κατά τον άξονα των y που είναι και η διεύθυνση της δύναμης που εφαρμόστηκε, η οποία είναι πλήρως κατατοπιστική σύμφωνα με το πως μεταβάλλεται το μέγεθος της παραμόρφωσης καθώς κινούμαστε από τη βάση προς τα θετικά του άξονα των z. Η αντίθετη χρωματική επισήμανση των περιοχών οφείλεται στις αρνητικές τιμές το οποίο δεν έχει ληφθεί υπόψιν.

 Σε αυτό το σημείο αξίζει να σημειωθεί με την ακρίβεια που έχει τηρηθεί από το λογισμικό στις ακμές του τρισδιάστατου σχεδίου, ιδιαίτερα στον κύλινδρο, με την ταυτόχρονη επάρκεια πυκνότητας του πλέγματος διακριτοποίησης και με τη σημαντική διαφορά της επιλογής των σχέσεων συναρμολόγησης έχει δημιουργηθεί η κατάλληλη βάση από δεδομένα από το στάδιο του preprocessor έτσι ώστε το αυτό καθ' αυτό λογισμικό ανάλυσης να επιτύχει σωστά αποτελέσματα τα οποία εξάχθηκαν πολύ ικανοποιητικά στο στάδιο του postprocessor

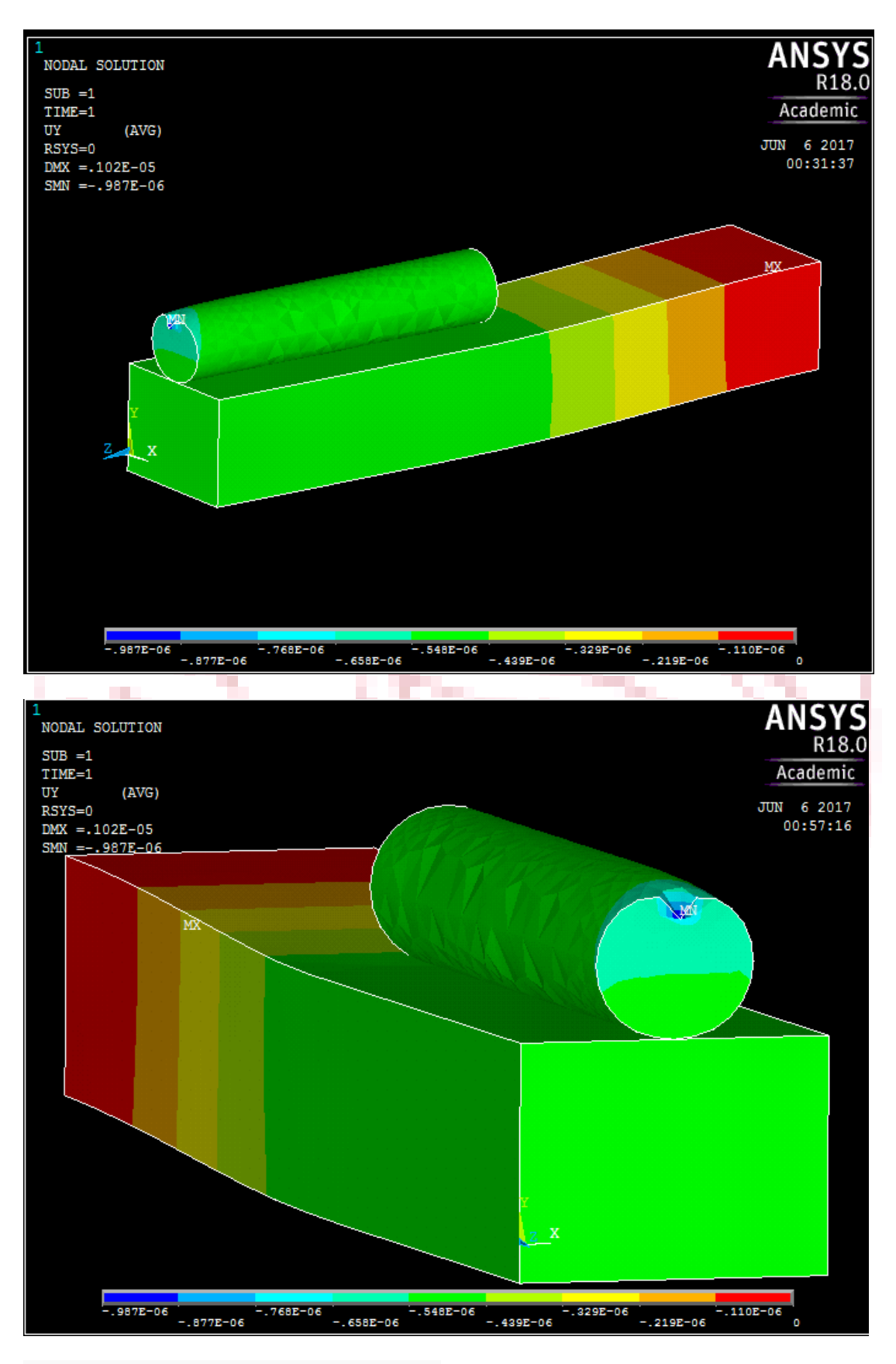

#### Εικόνα 4.1.2: Η μετατόπιση στον Υ άξονα

 Ακολουθούν τα προϊόντα της ανάλυσης για τη διεύθυνση των z. Χαρακτηριστική εικόνα κάμψης προβόλου δοκού αποτελείται από αντίθετες τάσεις

και παραμορφώσεις πάνω και κάτω στη βάση της δοκού, οι οποίες παραπέμπουν σε εφελκυσμό και θλίψη αντίστοιχα. Από τα προαναφερθέντα συμπεραίνεται ότι τα αποτελέσματα είναι τα αναμενόμενα.

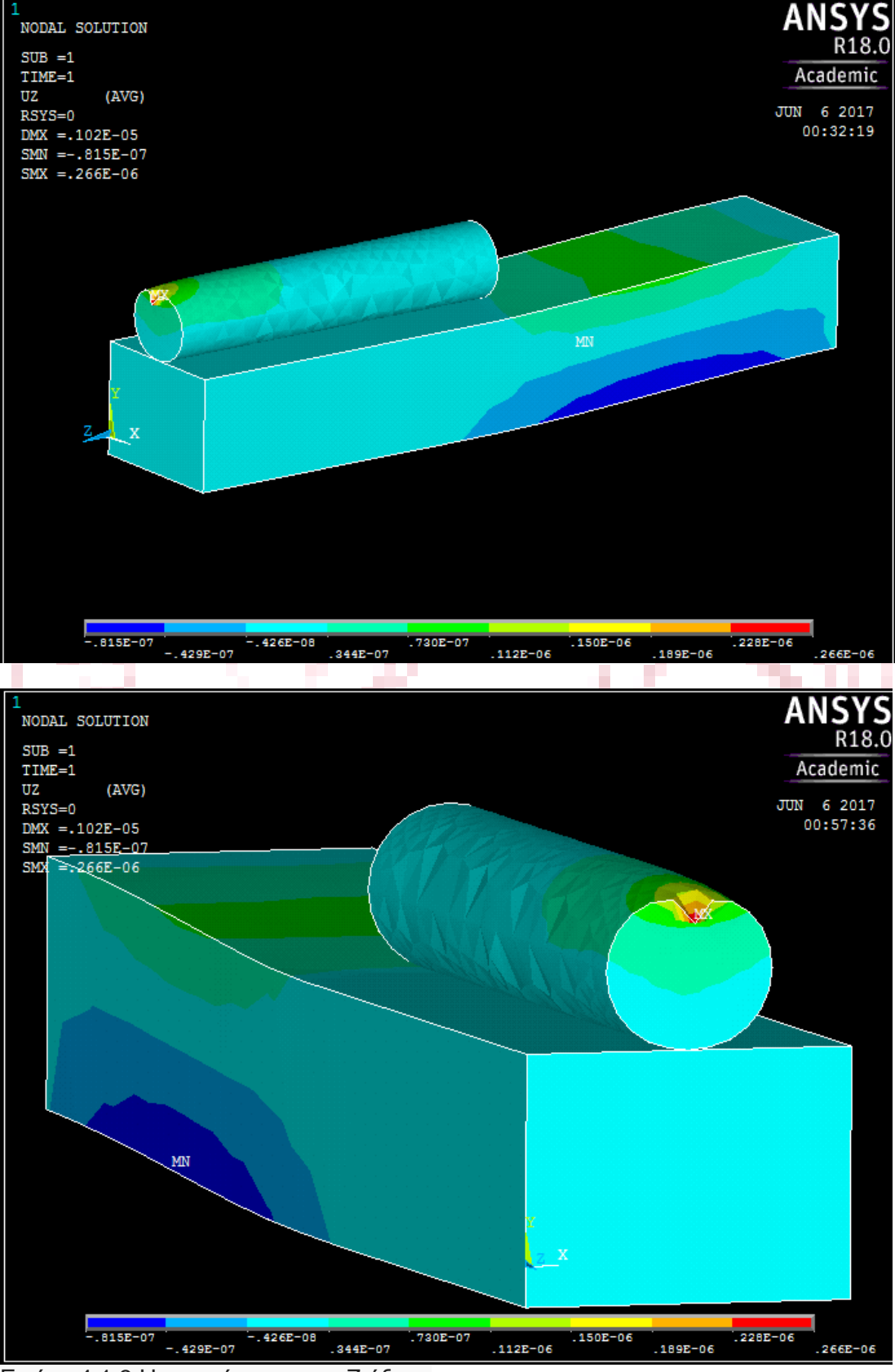

Εικόνα 4.1.3:Η μετατόπιση στον Ζ άξονα

 Παρακάτω παρουσιάζονται τα αποτελέσματα ανάλυσης για τη συνολική παραμόρφωση έρχονται να προσθέσουν μια ακόμα θετική αξιολόγηση για αυτό το λογισμικό. Στην βάση ορθώς είναι 0 και στο άλλο άκρο της δοκού επισης τα αποτελέσματα είναι τα αναμενόμενα όπως εχει περιγραφεί κα στην πρώτη εικόνα.

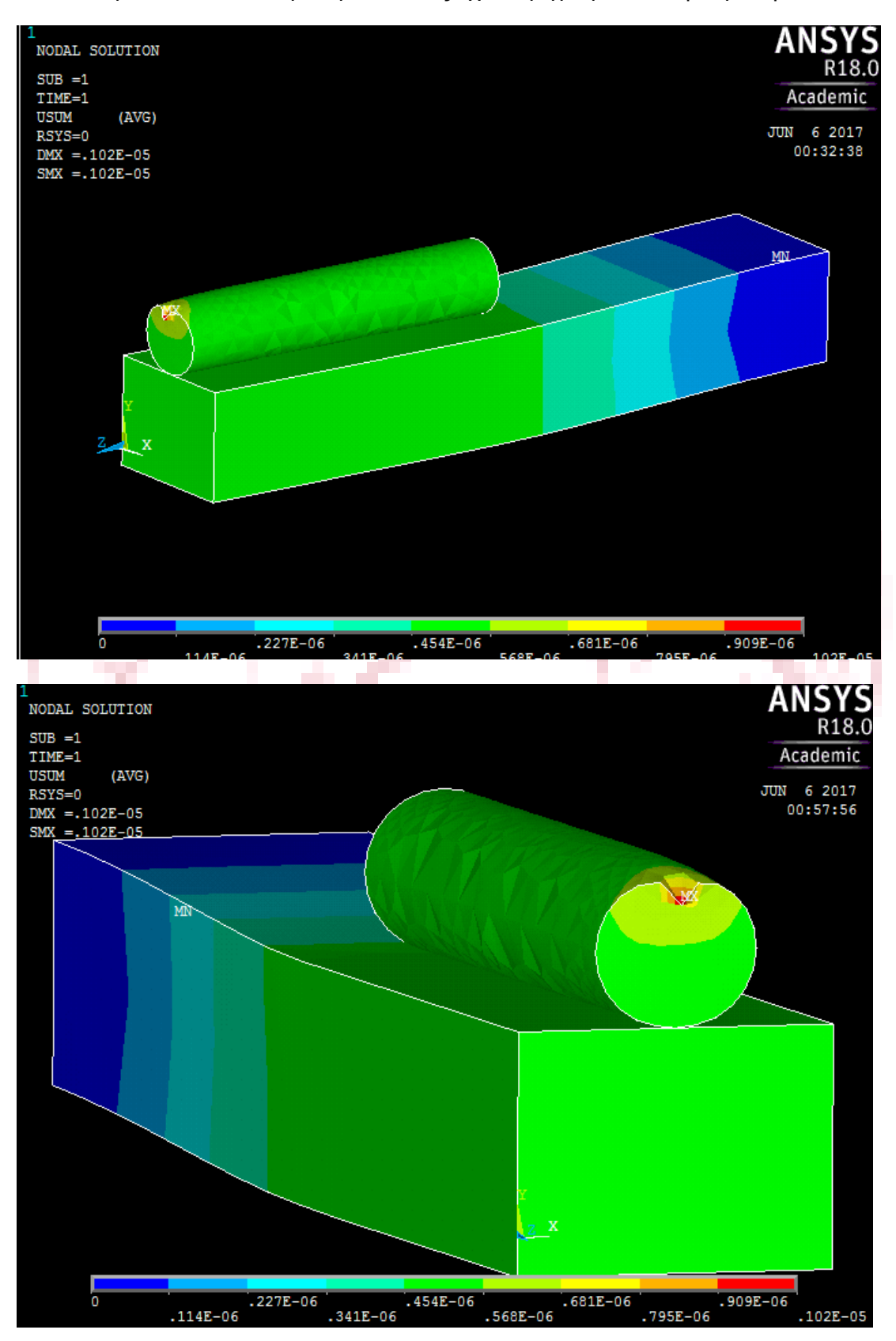

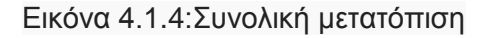

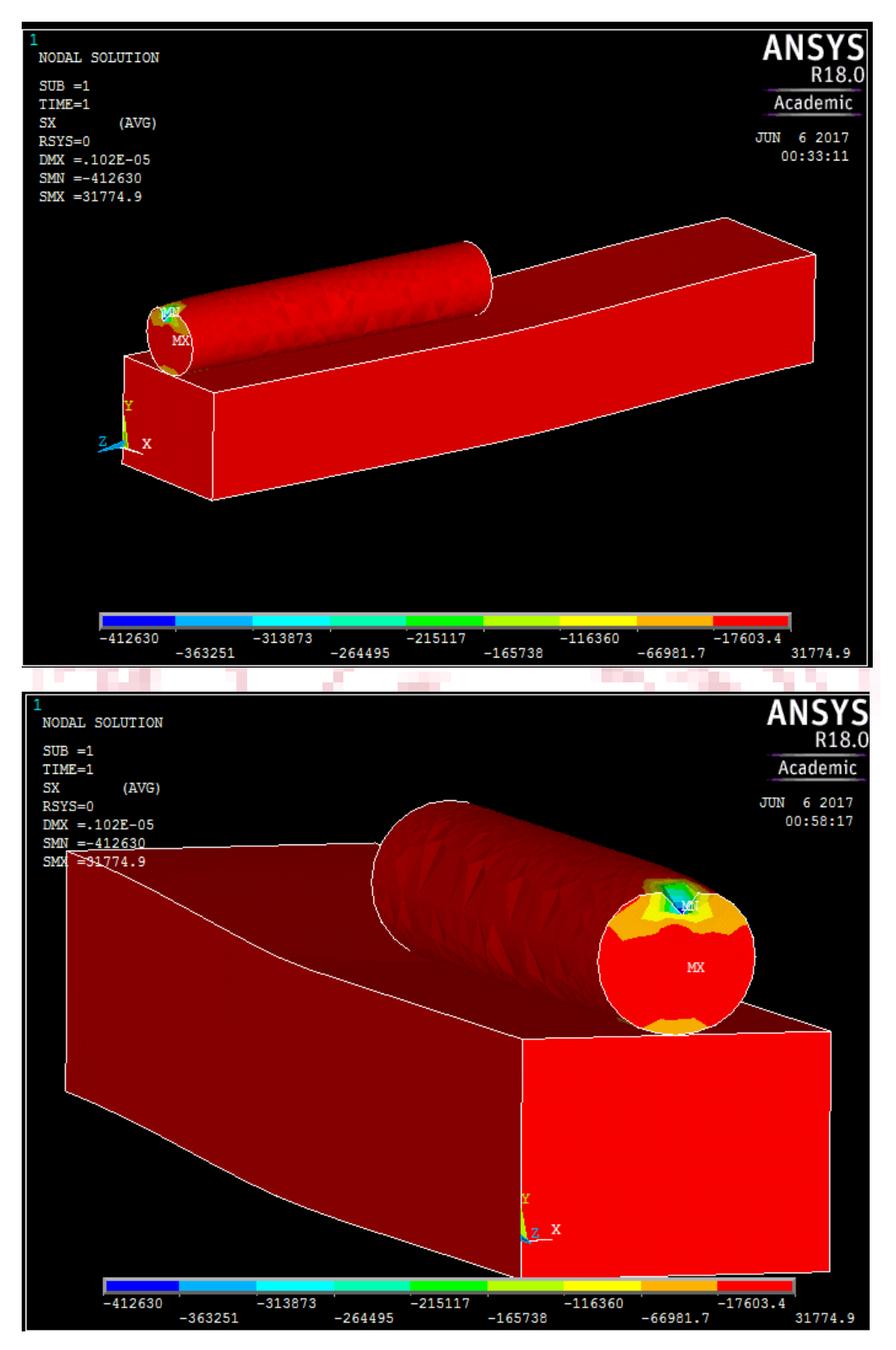

Εικόνα 4.1.5:Τάσεις στον Χ άξονα

Λόγω του αρνητικού προσήμου η χρωματική κλίμακα πρέπει να διαβαστει αντίθετα στην παραπάνω. Όμως περαιτέρω συμπεράσματα δεν είναι δυνατό να εξαχθούν λόγω του ότι η διαβάθμιση στην χρωματικη κλίμακα δεν βοηθά.

 Στην επόμενη απεικόνηση ανταμειβεται το ενδιαφέρον που υπήρχε σύμφωνα με το τι συμβαίνει με τις τάσεις σε αυτήν την περίπτωση. Αποδεικνύεται τελικα ότι οι επιλογές αφενός του κυλίνδρου αντι της σφαίρας και αφετέρου του σημειακού φορτίου στην άκρη του ήταν οι καλύτερες. Όπως αναμενόταν οι τιμές των τάσεων εκτινάσονται στο σημείο εφαρμογής της δύναμης, όμως καθώς απομακρυνόμαστε από το σημείο αυτό επανέρχονται ξανα στα αναμενόμενα επίπεδα. Δυστυχώς ,οι υψηλές τιμες τάσεων στο σημείο εφαρμογής δεν αφήνουν να φανεί τι συμβαινει στη δοκό στο σημείο που εφάπτεται με τον κύλινδρο.

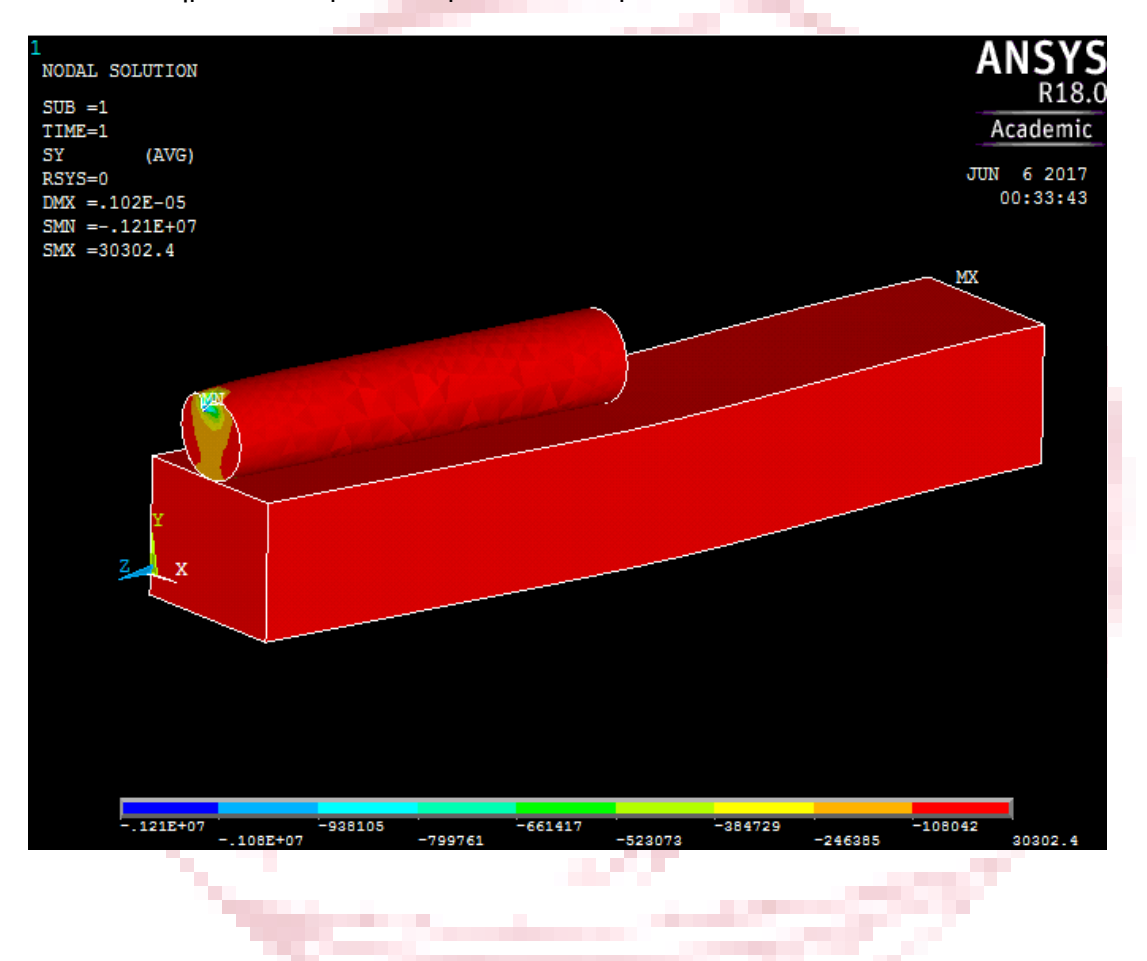

w.

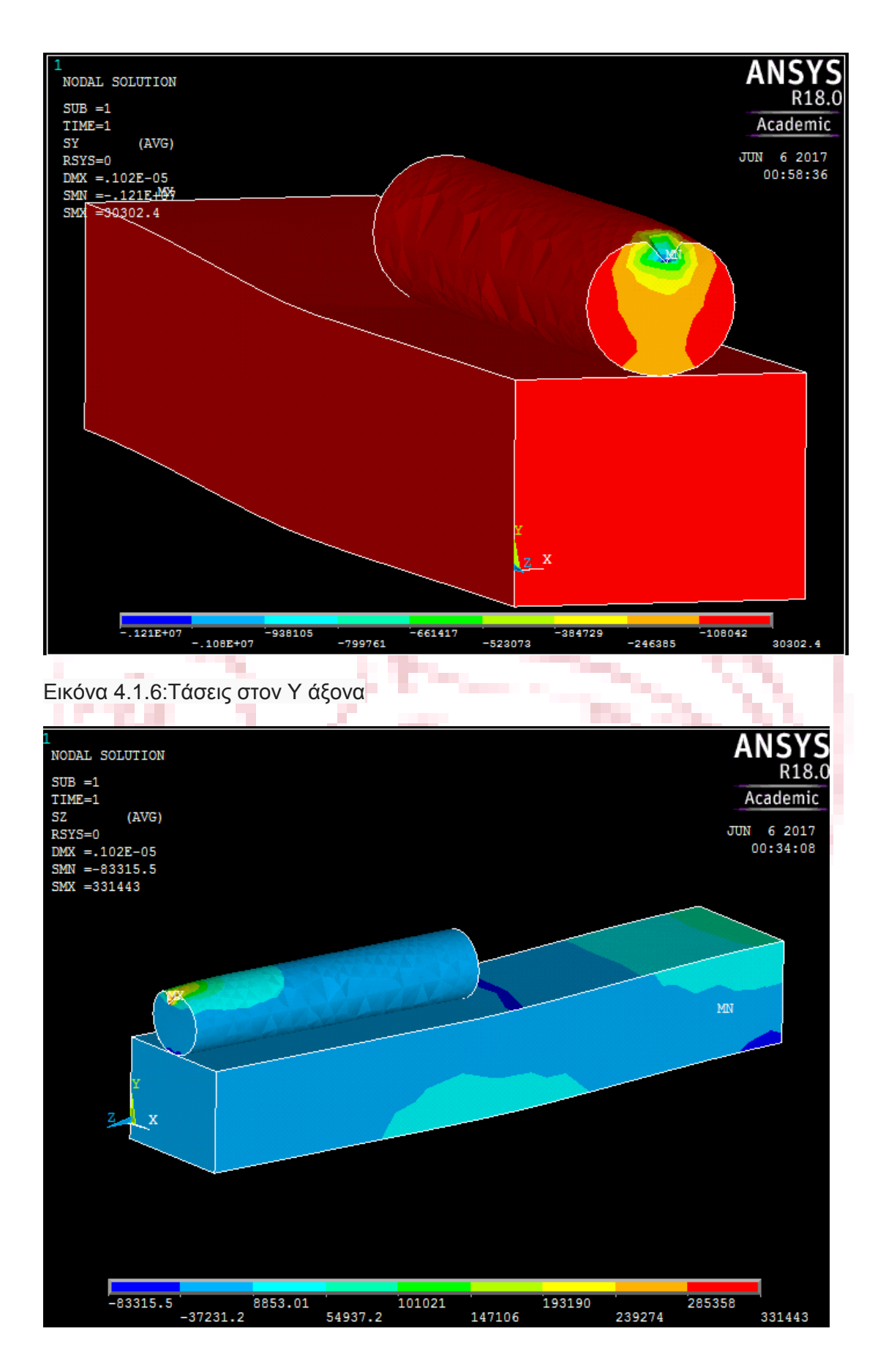

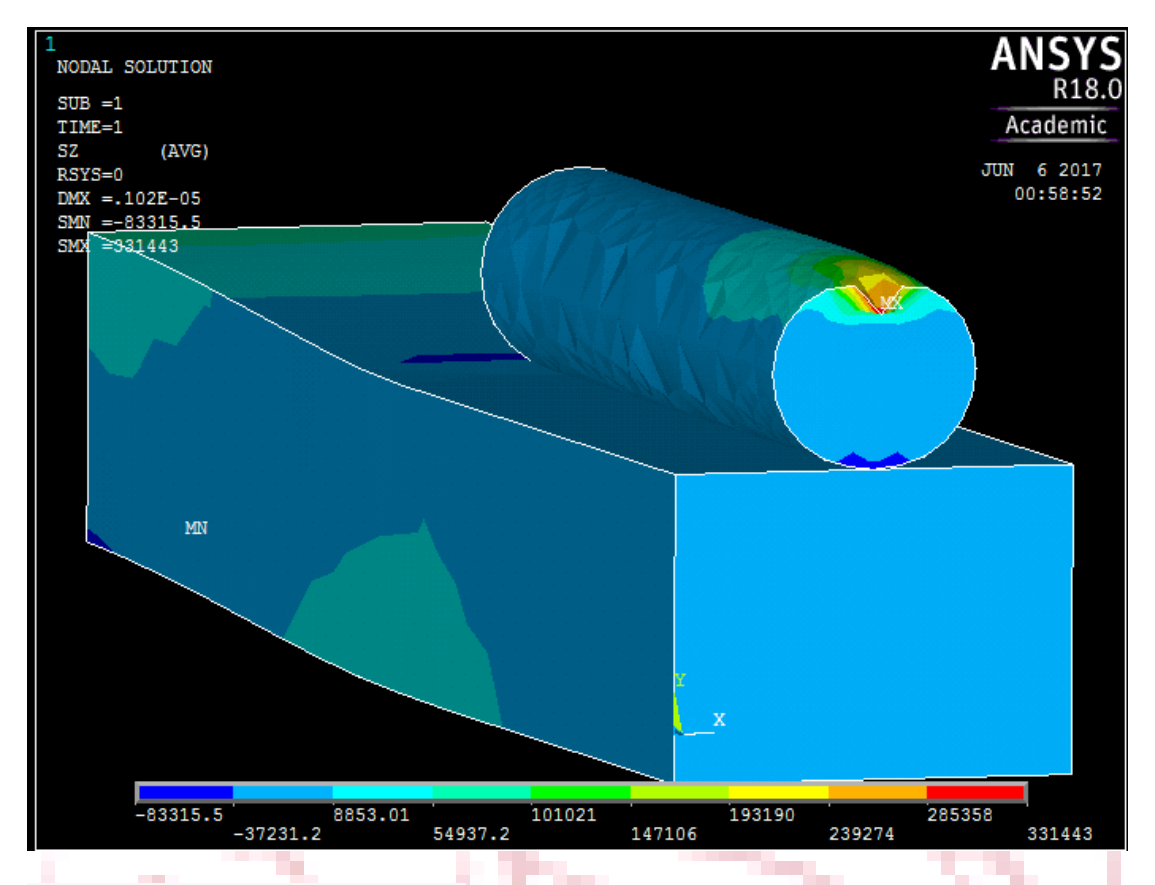

Εικόνα 4.1.7:Τάσεις στον Ζ άξονα

 Στο σημείο εφαρμογής ,στην πάνω μεριά της βάση της δοκού και στο μέσον του μήκους της δοκού στην κάτω μεριά φαίνεται να αναπτύσονται τασεις εφελκυστικές με δηλαδή κατέυθυνση προς τα θετικά του άξονα των z. Επίσης παρατηρείται το αντίστροφο φαινόμενο από αυτό που είχε ήδη φανει στην βάση της δοκού να εξελίσεται σε απόσταση 1m από την βάση της, δηλαδή εφέλκυσμό κάτω και θλίψη πάνω το οποίο συμβαίνει γιατι υπάρχεισε αυτό το σημείο μεταβολή του ρυθμού της παραμόρφωσης.

 Παρακάτω σύμφωνα με τα αποτελέσματα που παρουσιάζονται η διατμητική τάση τ<sub>xy</sub> κυμαίνεται κοντα στο 0.

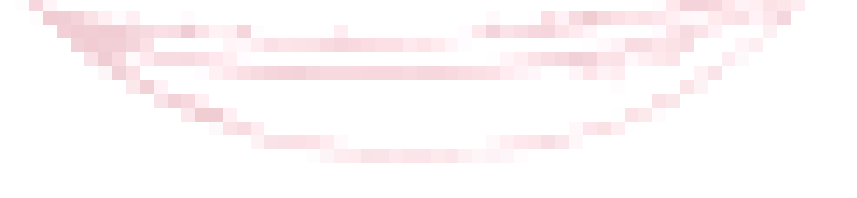

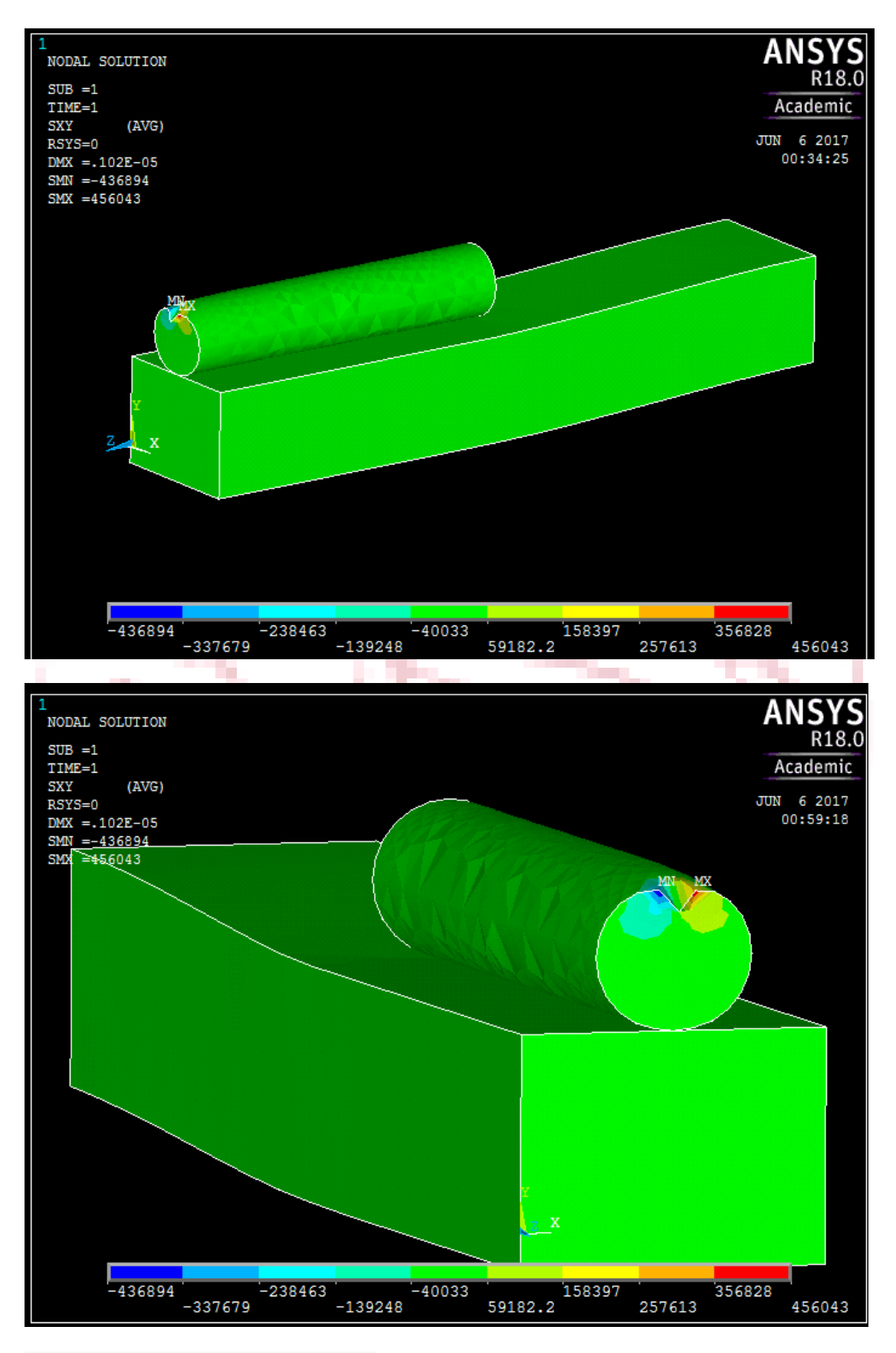

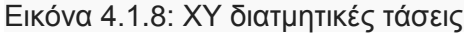

Παρατηρήται ότι όλες οι διατμητικές τάσεις παραμένουν σε χαμηλά επίπεδα.

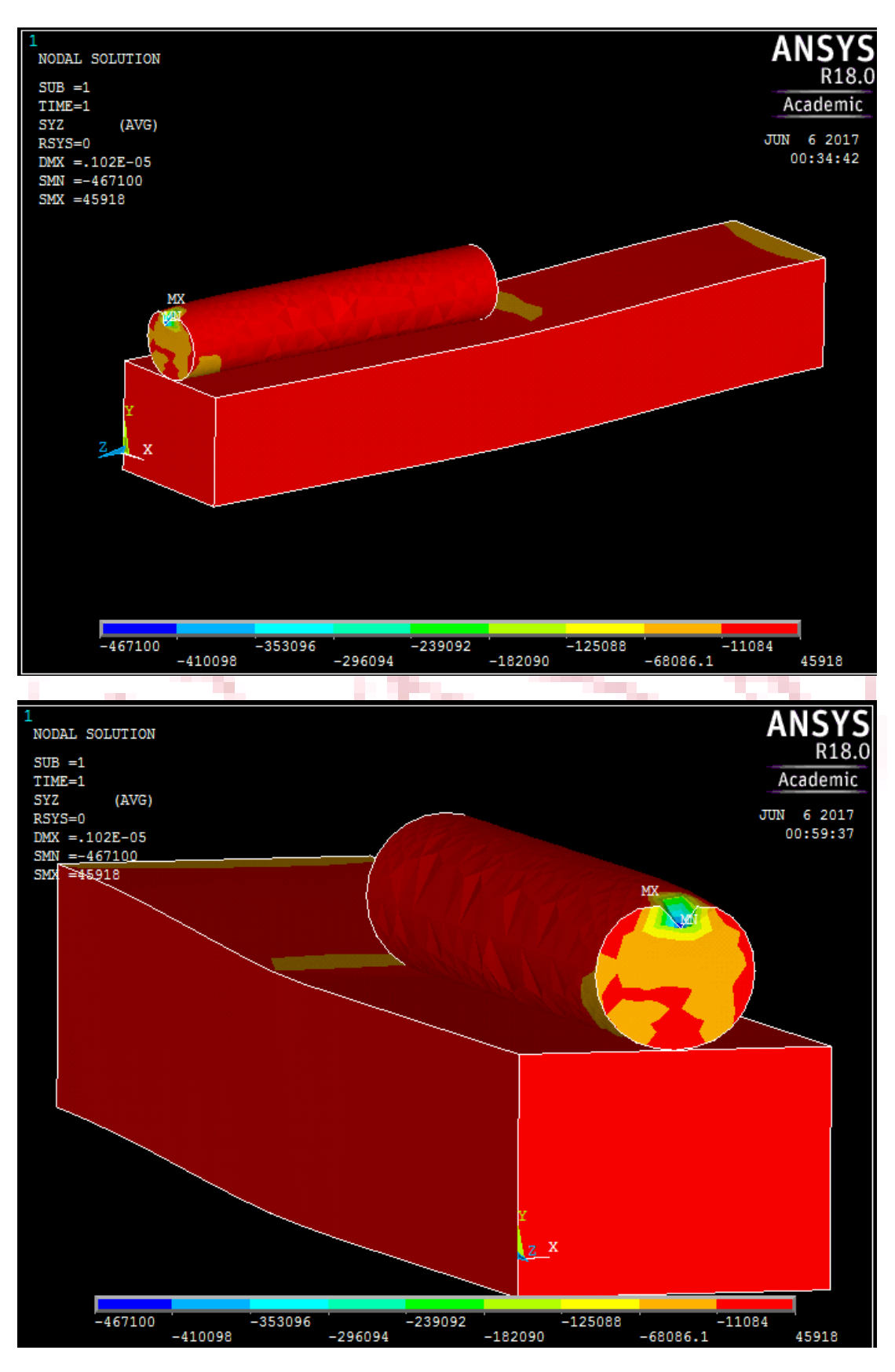

Εικόνα 4.1.9: ΥΖ διατμητικές τάσεις

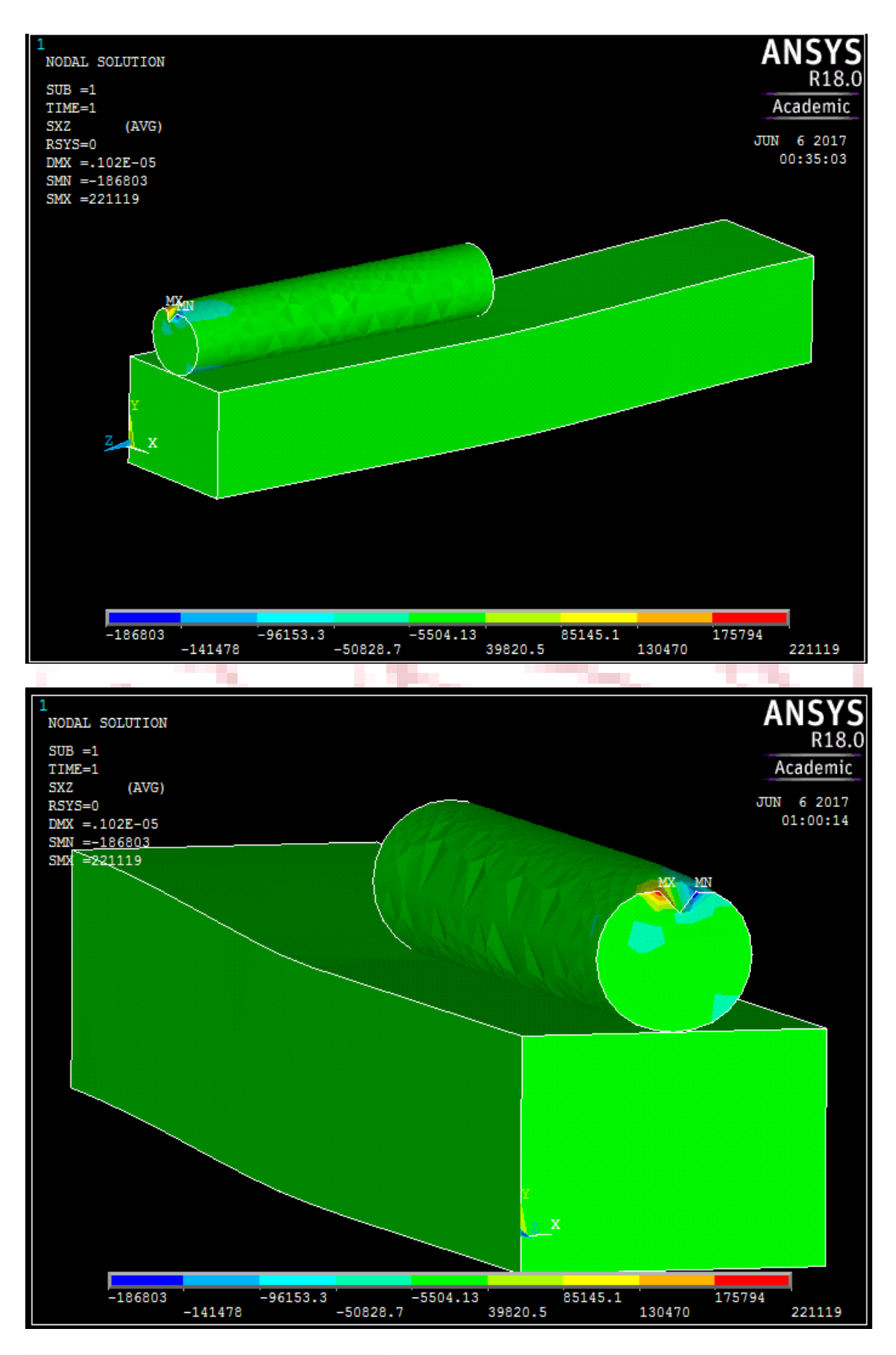

Εικόνα 4.1.10: ΧΖ διατμητικές τάσεις

Όπως έχει ήδη αναφερθεί νωρίτερα οι 1<sup>η</sup> , 2<sup>η</sup> , και 3<sup>η</sup> κύριες τάσεις χρησιμεύουν για τον υπολογισμό της τάσης Von Misses το κρητίριο μέγιστης στροφικής ενέργειας από το οποίο εξάγονται συμπεράσματα για το αν το υλικο θα υποστεί πλαστική διαρροή. Όπου στην προκείμενη περίπτωση σημαίνει αστοχία εφόσον η ανάλυση έχει όριο την ελαστική περιοχή. Αυτό το όριο ελαστικότητας δεν υπερβλήθηκε όπως αναμενόταν.

 Επιπλέον παρατηρείτε η ομοιότητα ανάμεσα στην τάση στον άξονα των z και στην 1<sup>η</sup> κύρια τάση , της 2<sup>ης</sup> με την διατμητική τάση τ <sub>xz</sub> και της 3<sup>ης</sup> με τη τάση στον άξονα των y.

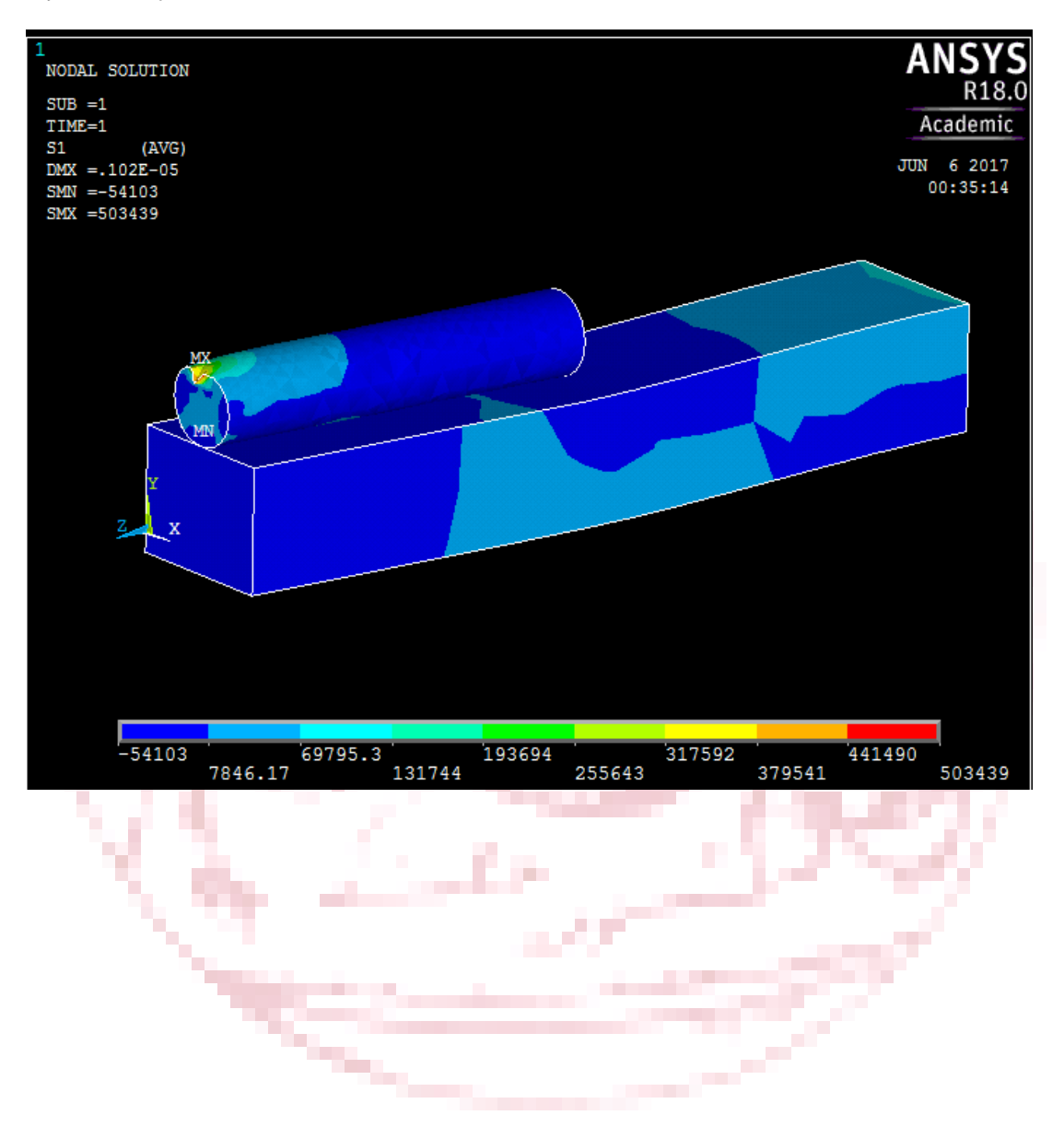

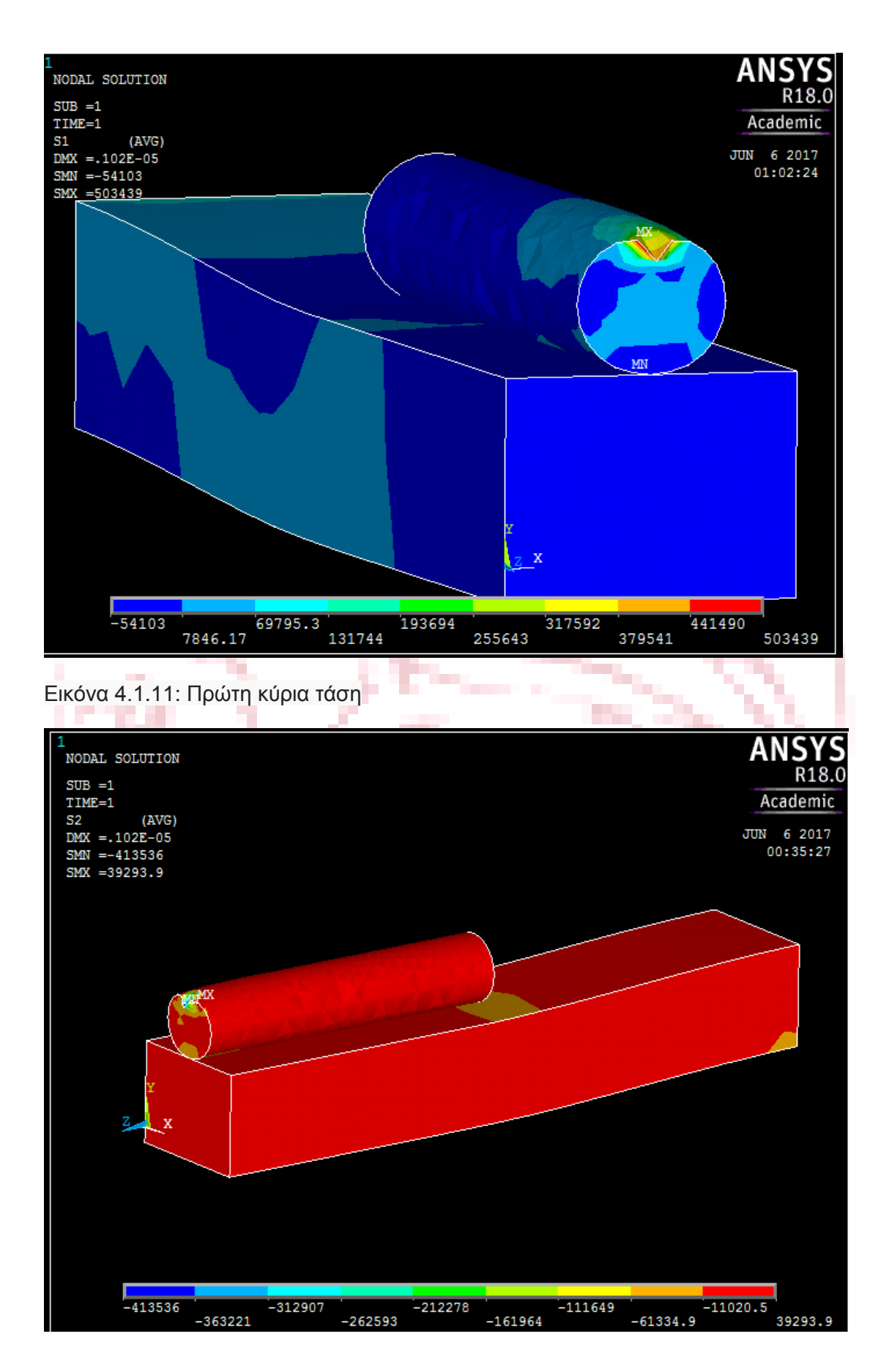

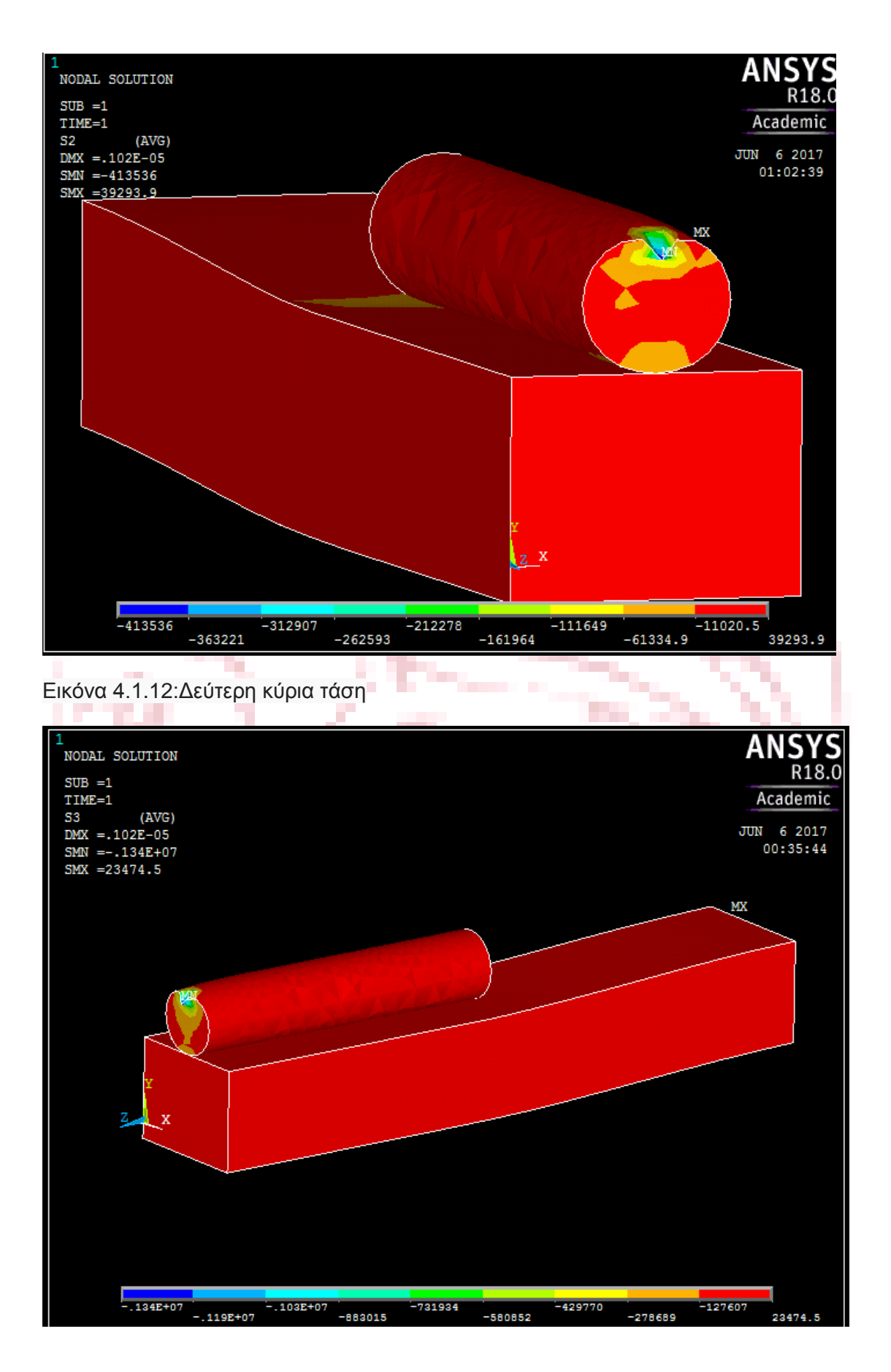

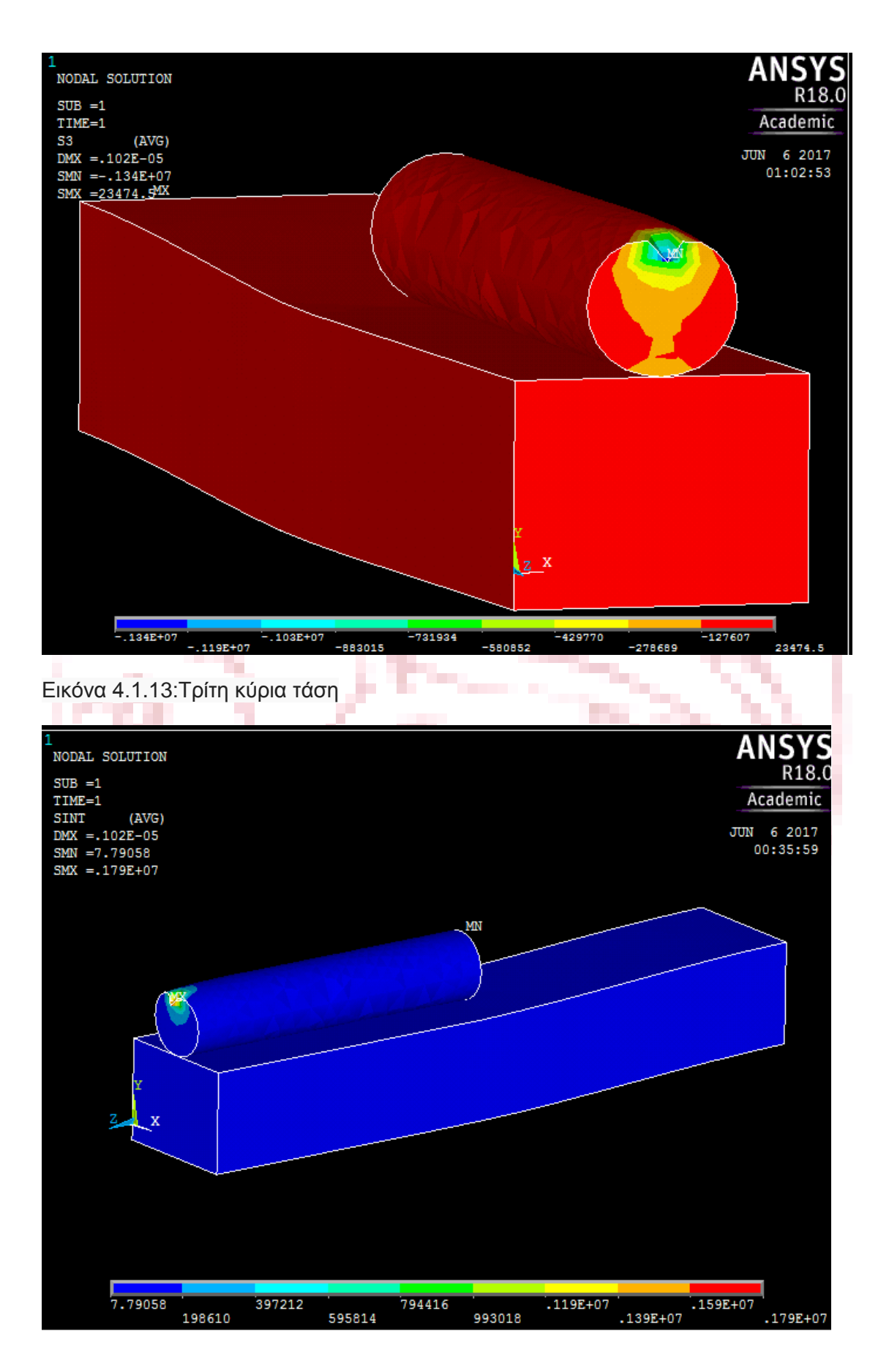

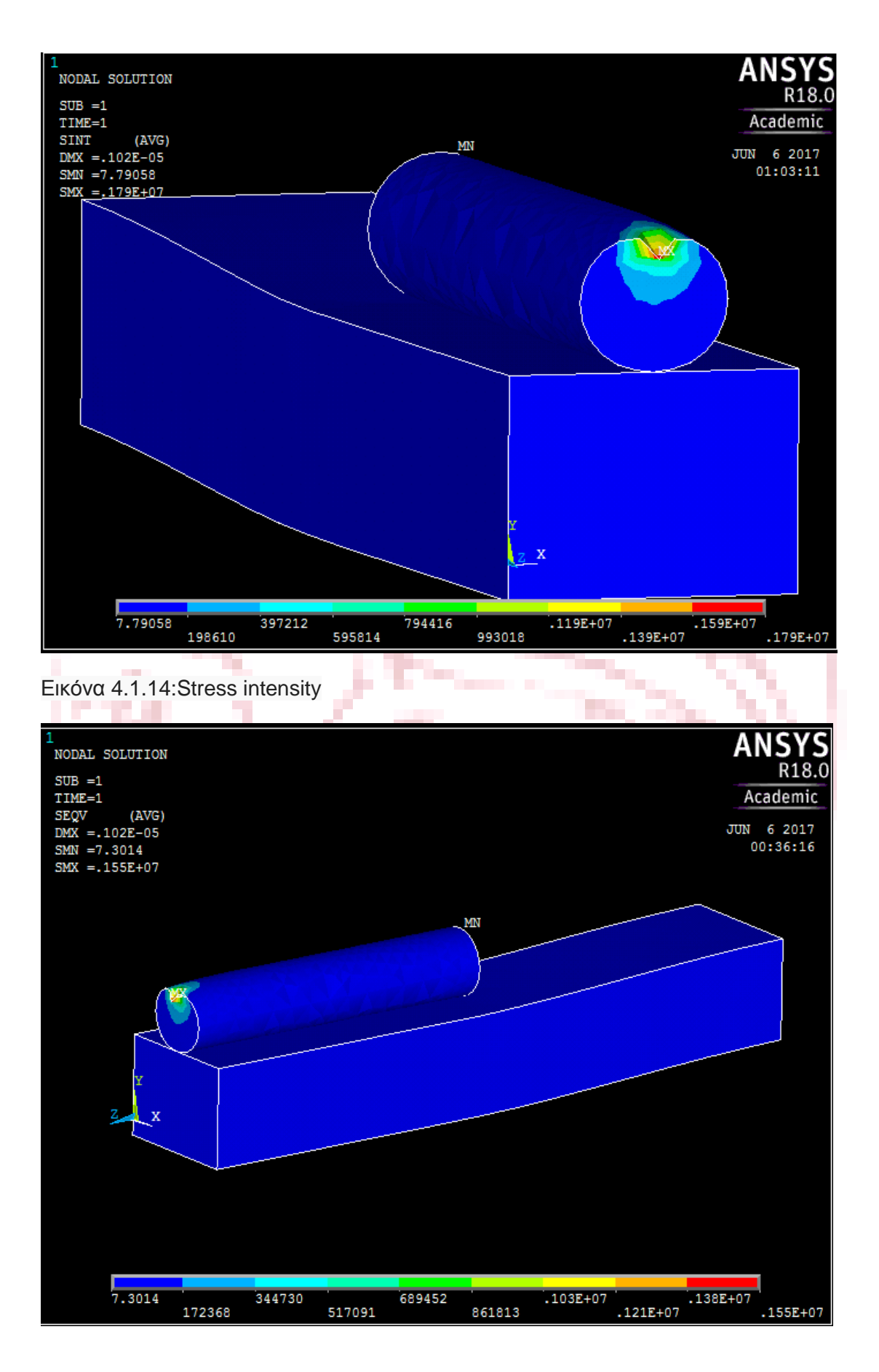

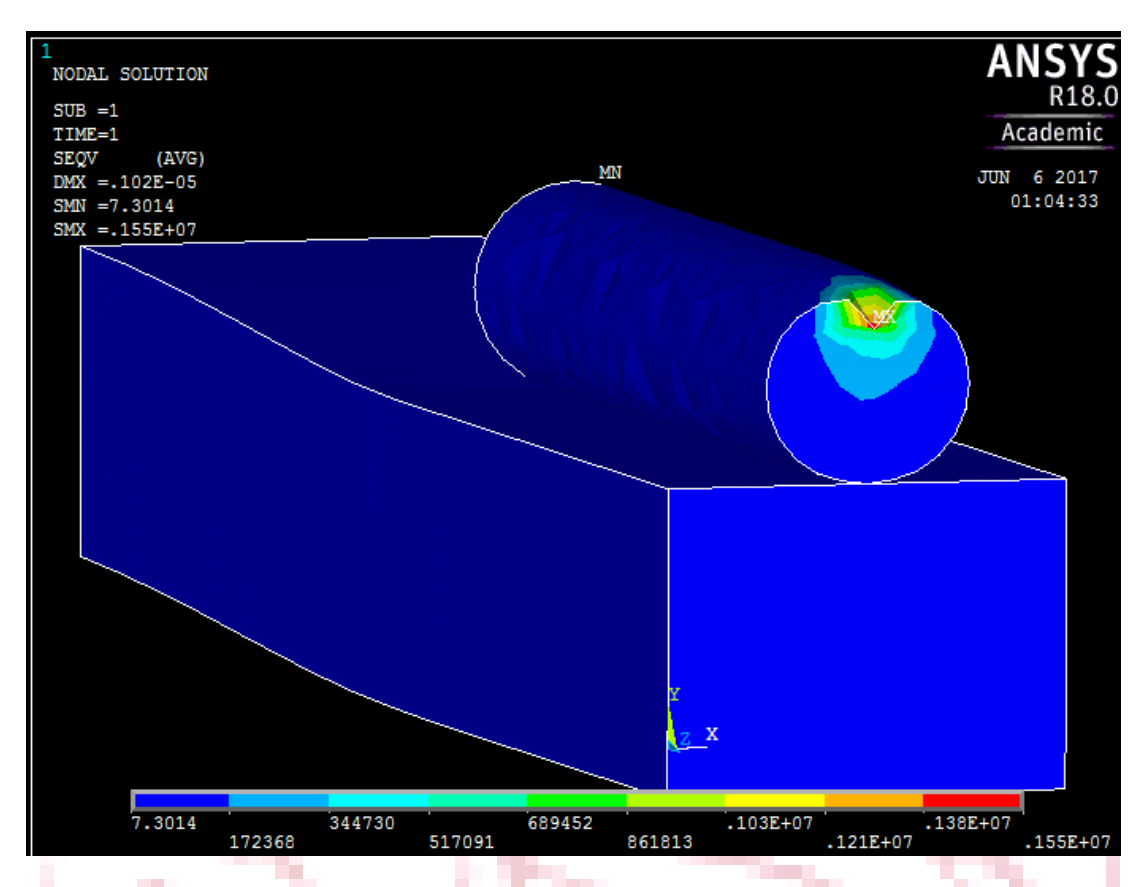

Εικόνα 4.1.15:Τάση Von Misses

# **4.2 Συνολικές μηχανικές τάσεις**

 Παρακάτω παρατιθενται οι εικόνες από την ομάδα των αποτελεσμάτων για τις συνολικές μηχανικές τάσεις, ολες οι οποίες όπως φαίνεται κυμαινονται κοντά στο μηδέν αν εξαιρεθεί το σημείο εφαρμογης της δύναμης στον κύλινδρο.

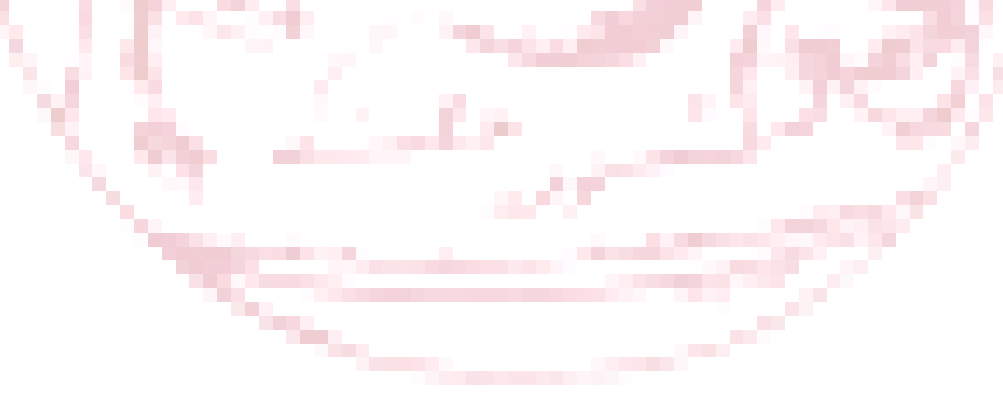

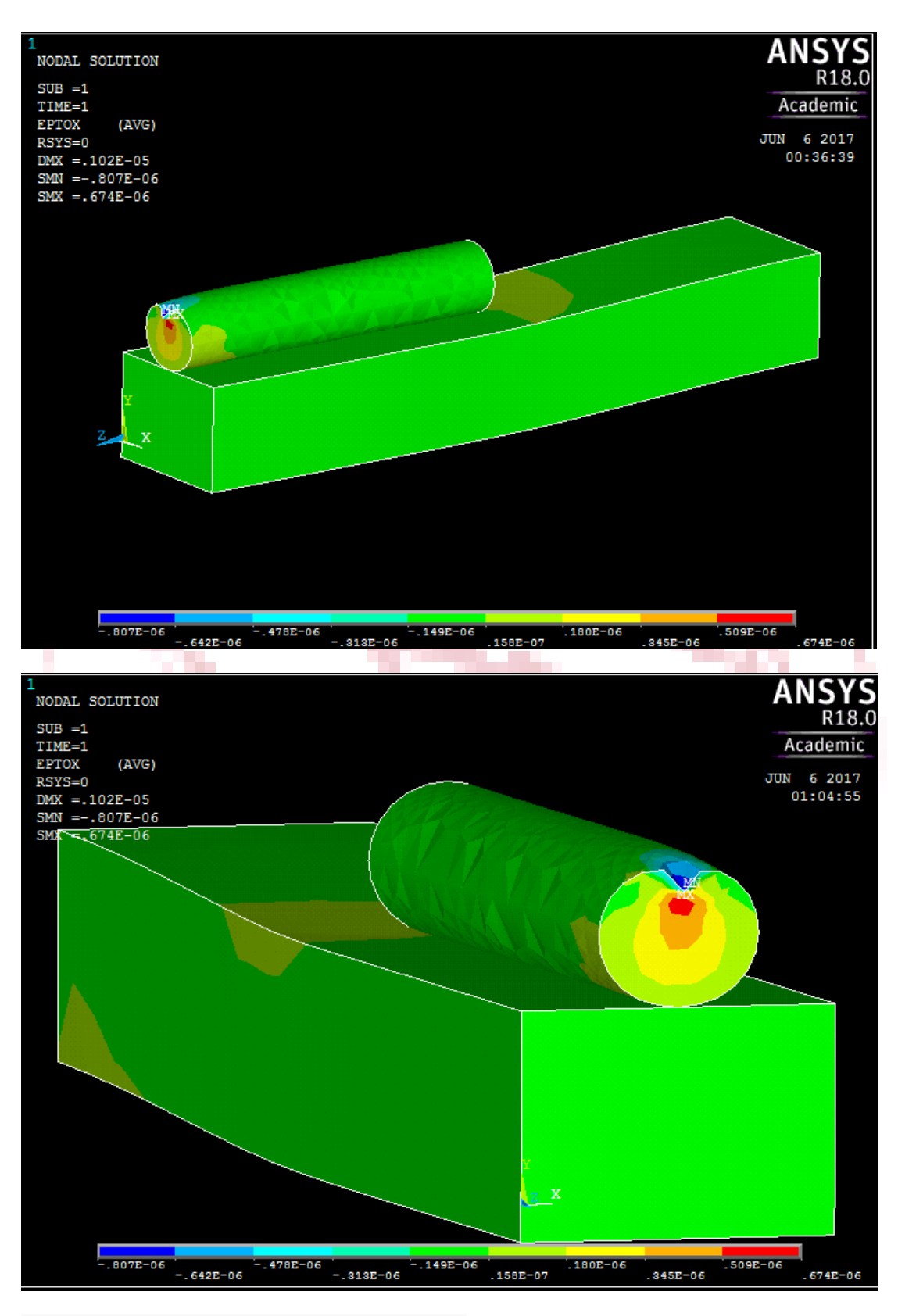

Εικόνα 4.2.0:Συνολικές τάσεις στον Χ άξονα
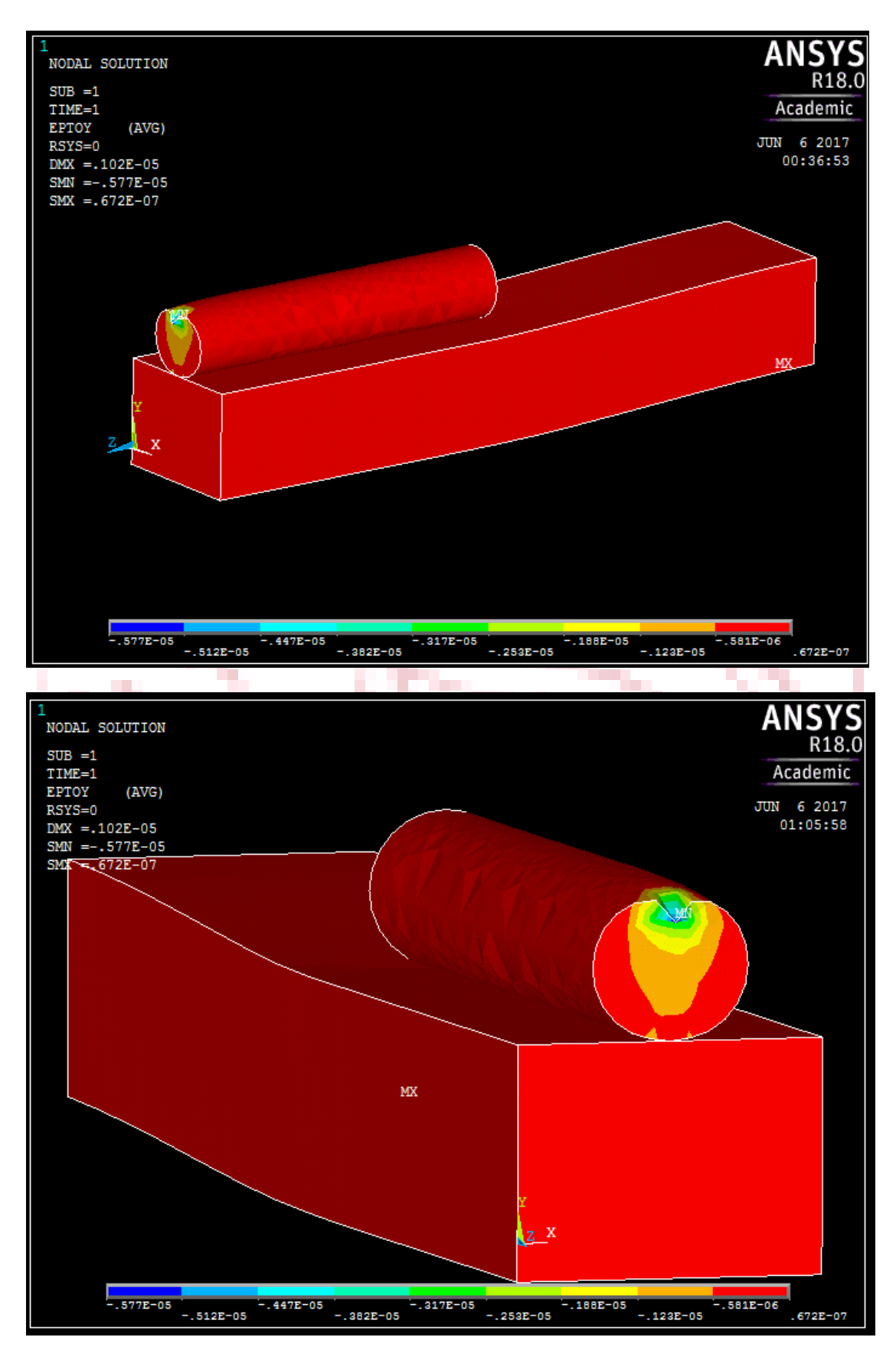

Εικόνα 4.2.1:Συνολικές τάσεις στον Υ άξονα

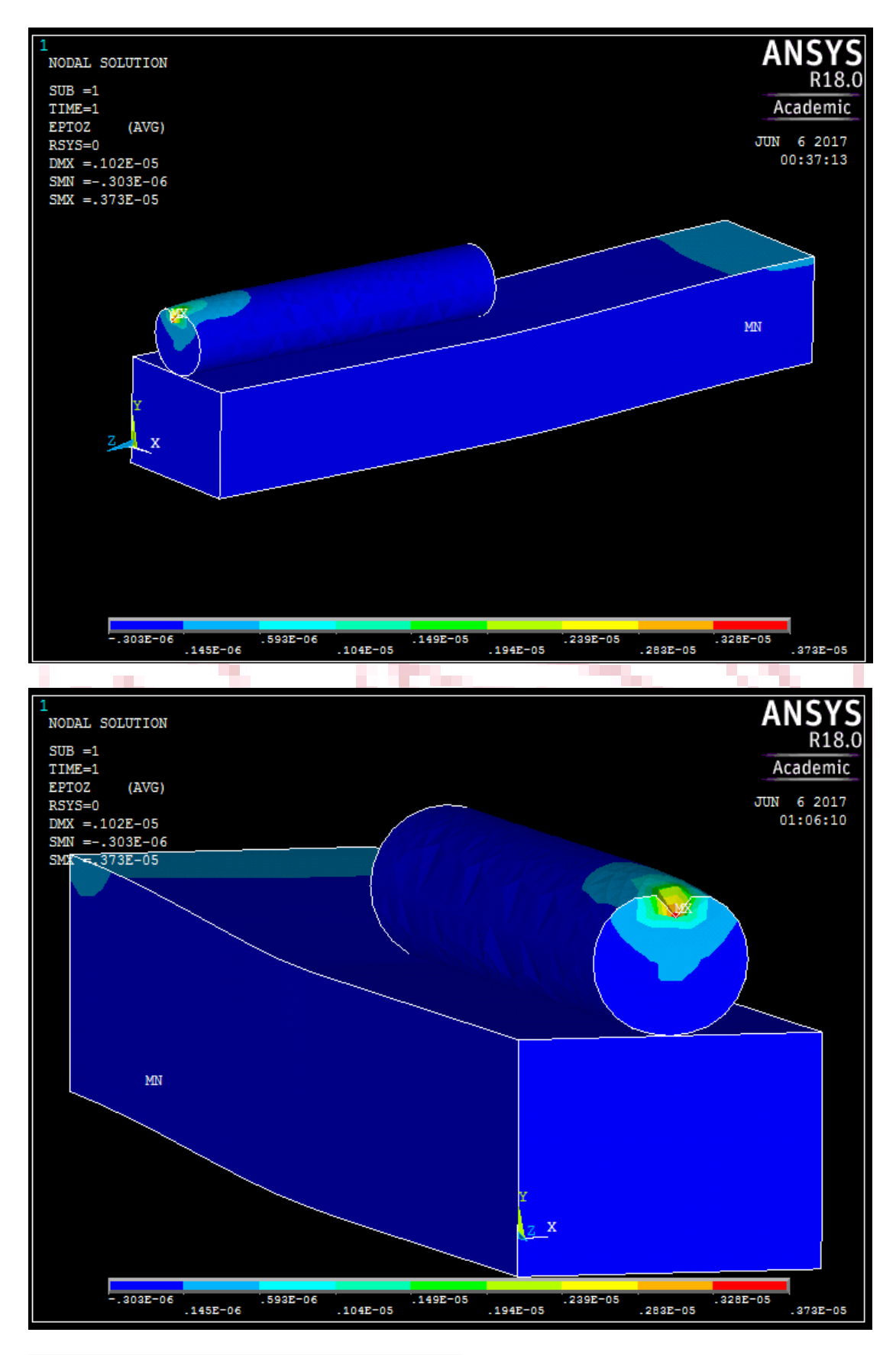

Εικόνα 4.2.3:Συνολικές τάσεις στον Ζ άξονα

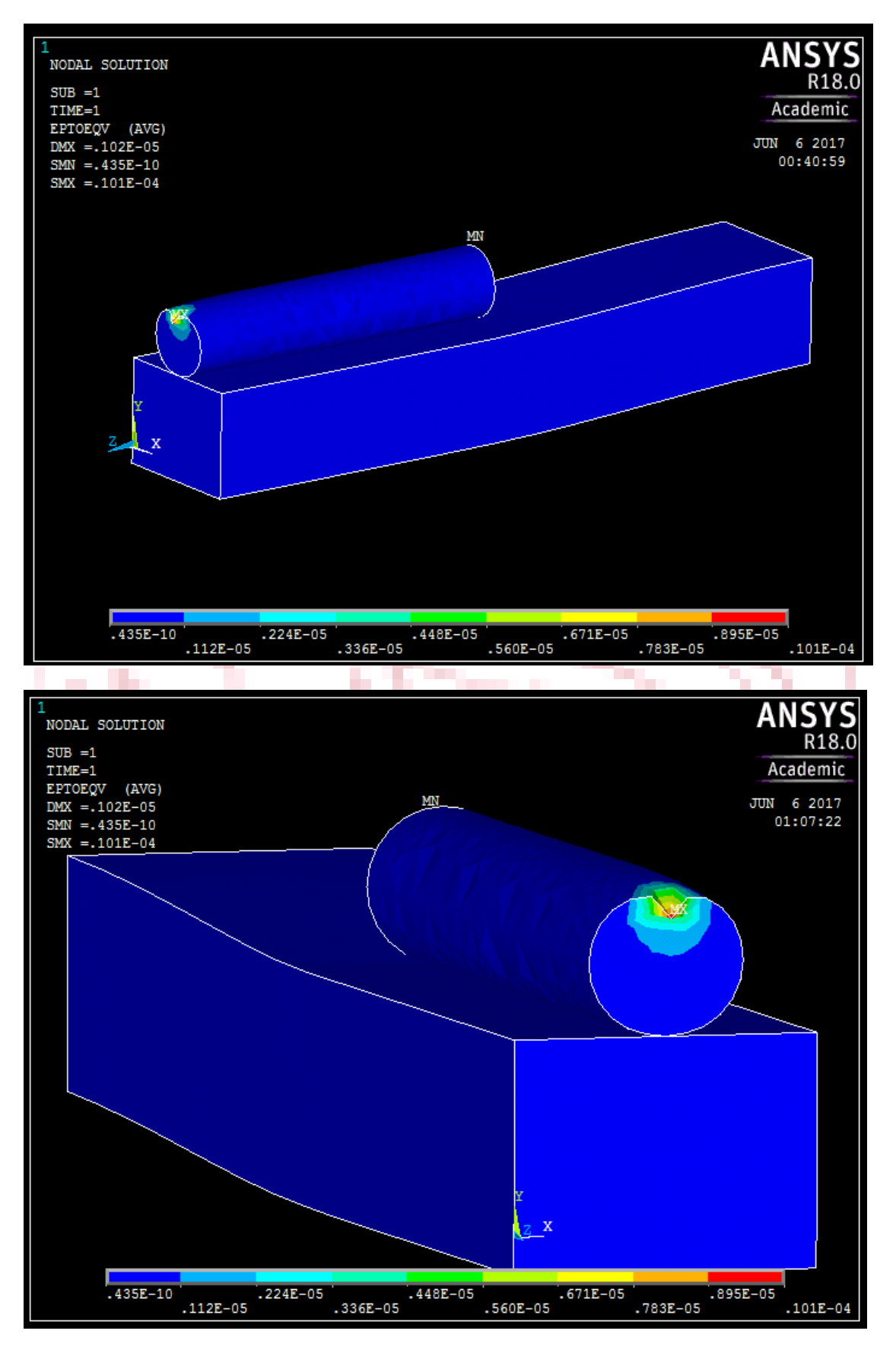

Εικόνα 4.2.4:Συνολικές τάσεις Von Misses

## **4.3 Τάσεις στα elements**

 Σε αυτή την ενότητα, παρουσιάζονται τα ίδια αποτελέσματα που παρατέθηκαν νωρίτερα για τις τάσεις, παραλλαγμένα κατά τον τρόπο εμφάνισης. Ο τρόπος αυτός εμφάνισης είναι με το δοκίμιο χωρισμένο σε elements δηλαδή τις περιοχές που σχηματίζονται ανάμεσα στους κόμβους (nodes) από τους οποίος περνούν οι γραμμές που σχηματίζουν το πλέγμα (mesh). **Αυτή η μέθοδος είναι πιο ακριβής** όπως υποστηρίζεται κατά πλειοψηφία από την επιστημονική κοινότητα που ασχολείται με την ανάλυση στα πεπερασμένα στοιχεία, για τον απλούστατο λόγο ότι τα αποτελέσματα που εξάγονται, υπολογίζονται για την περιοχή του κάθε element και μάλιστα στο ένα ή περισσότερα σημεία Gauss που μπορεί να υπάρχουν μέσα στο element, αναλόγως της μορφής του. Γι' αυτόν το λόγο όταν ζητούνται να παρουσιαστούν σαν αποτελέσματα στους κόμβους (nodes) λαμβάνονται οι μέσες τιμές μεταξύ των Gauss σημείων διότι γεωμετρικά αυτό ισχύει ,ότι ένας κόμβος απέχει περίπου το ίδιο από δυο Gauss σημεία. Βεβαίως τα αποτελέσματα στους κόμβους είναι περισσότερο εντυπωσιακά διότι αναλαμβάνουν δράση οι postprocessors αλλά τα αντίστοιχα των elements αυθεντικά. Συνίσταται λοιπόν στις οριακές περιπτώσεις να πυκνώνεται το πλέγμα και να χρησιμοποιούνται τα αποτελέσματα των τάσεων στα elements.

 Στην περίπτωση που αναλύεται αυτή τη στιγμή οι μέγιστες τάσεις που αναπτύσσονται στο δοκίμιο λόγω της φόρτισης που του έχει επιβληθεί δεν πλησιάζουν το όριο ελαστικότητας, επομένως οι παρακάτω εικόνες δεν πρόκειται να παράσχουν περαιτέρω πληροφορίες για την αντοχή του δοκιμίου. Θα παρουσιαστούν όμως ως παράδειγμα για την καλύτερη κατανόηση των διαφορών των μεθόδων εμφάνισης στο λογισμικό πεπερασμένων στοιχείων ελευθέρας χρήσης Ansys student 18.0

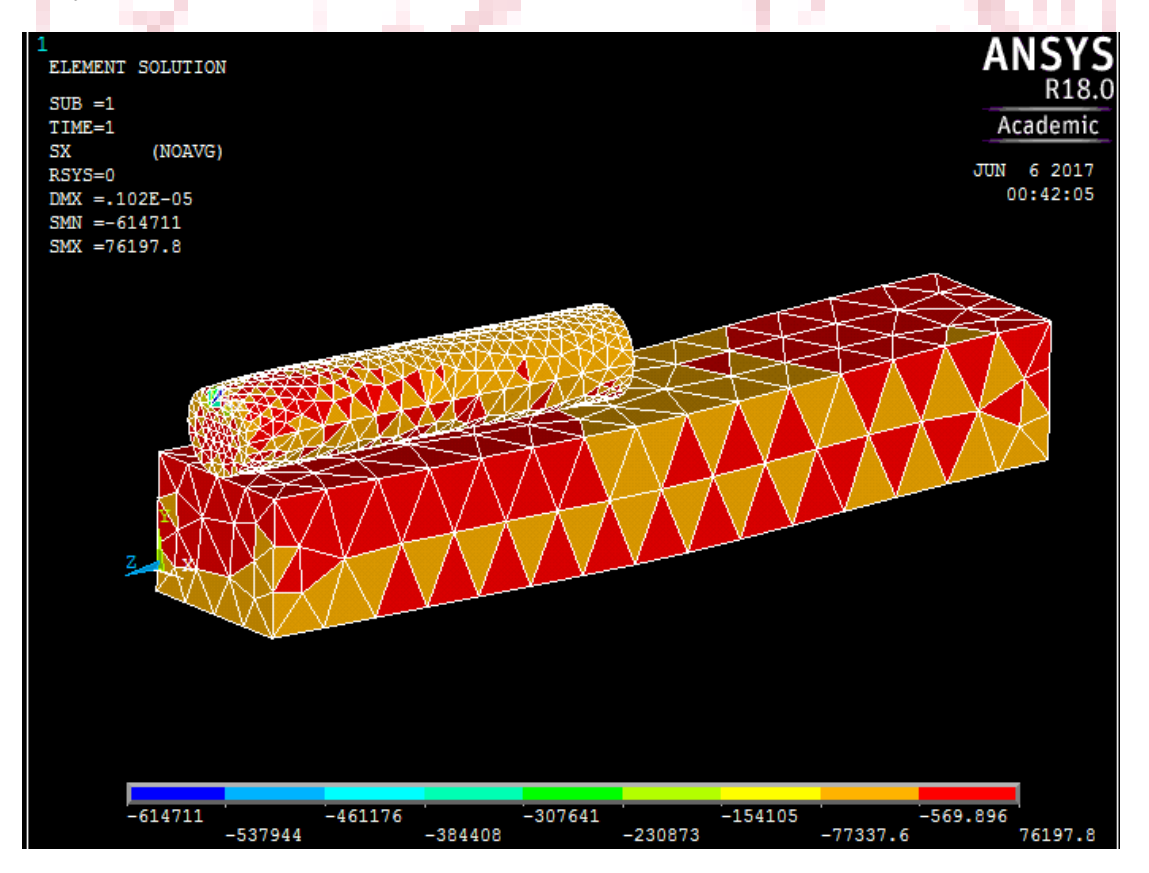

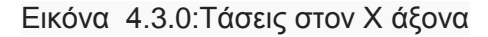

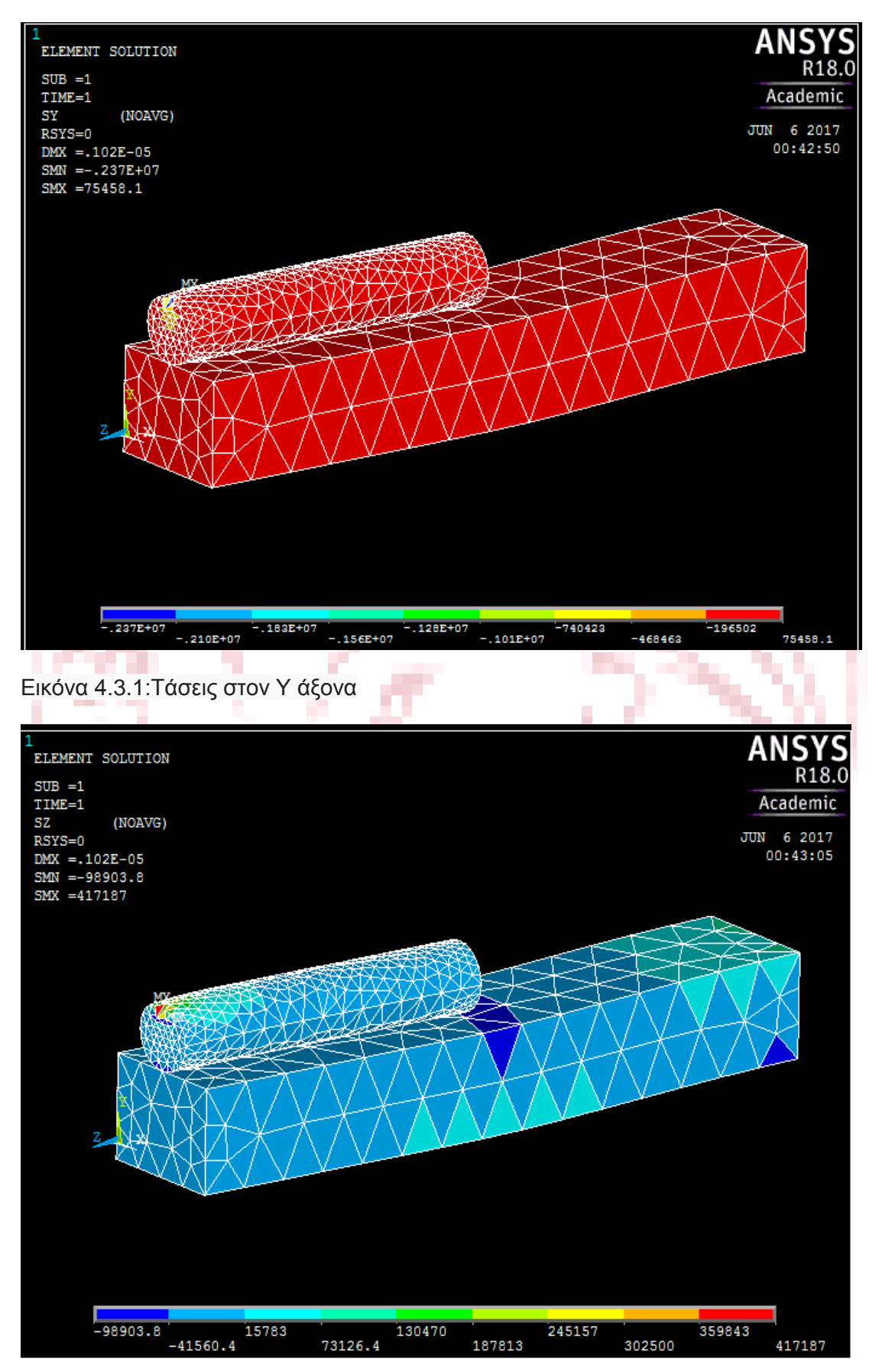

#### Εικόνα 4.3.2:Τάσεις στον Ζ άξονα

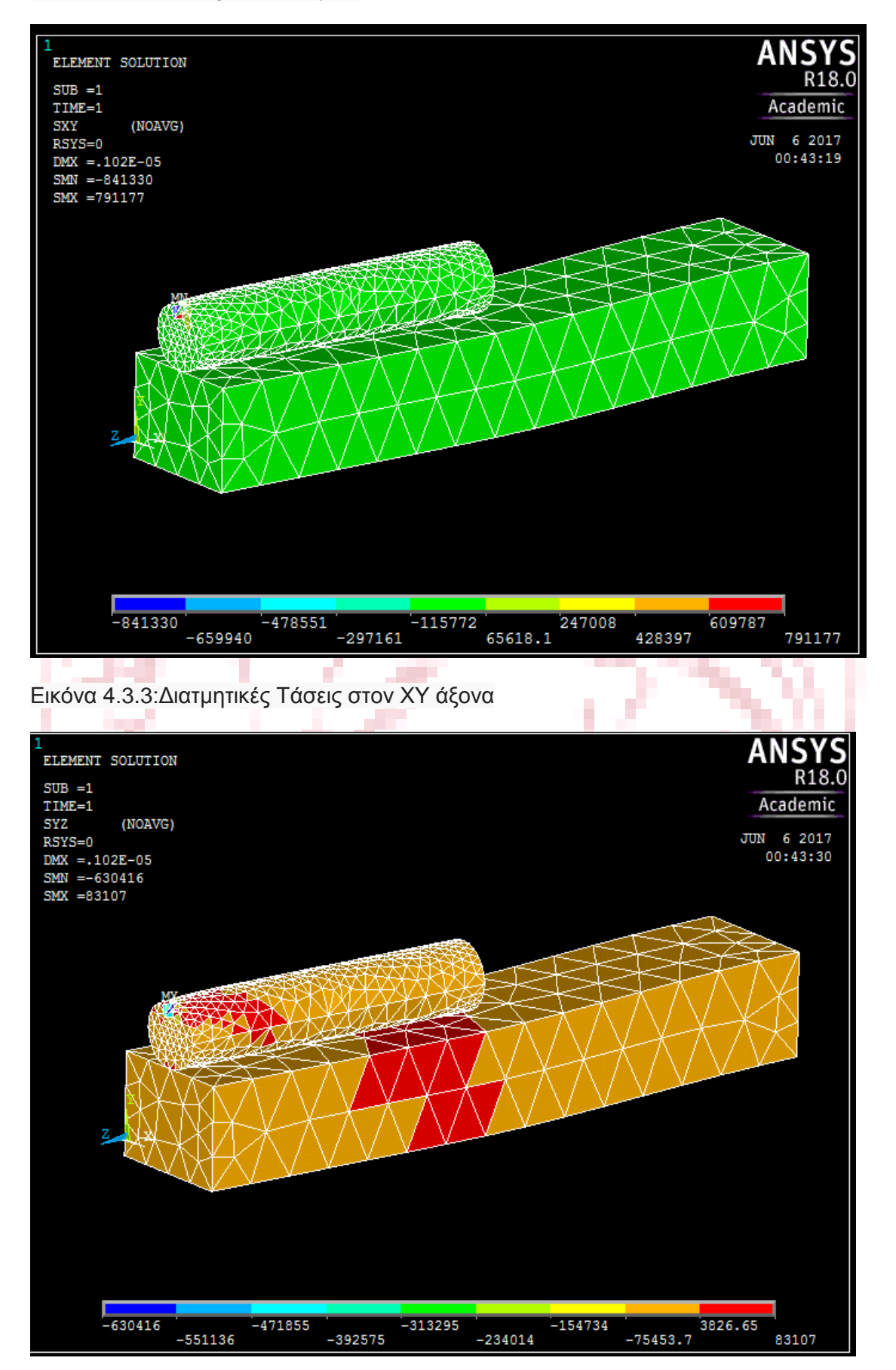

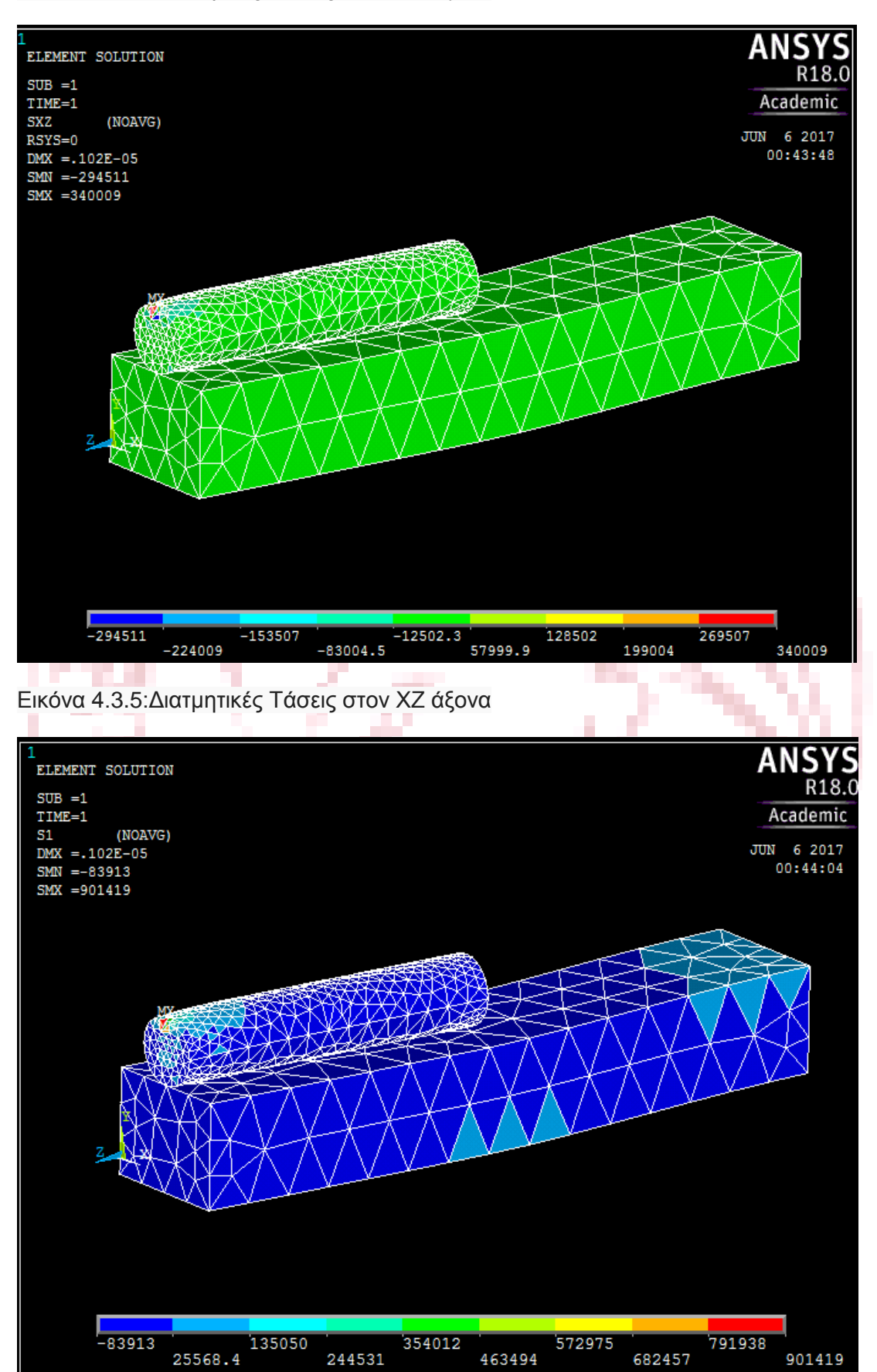

#### Εικόνα 4.3.4:Διατμητικές Τάσεις στον ΥΖ άξονα

#### Εικόνα 4.3.6:Πρώτη κύρια Τάση

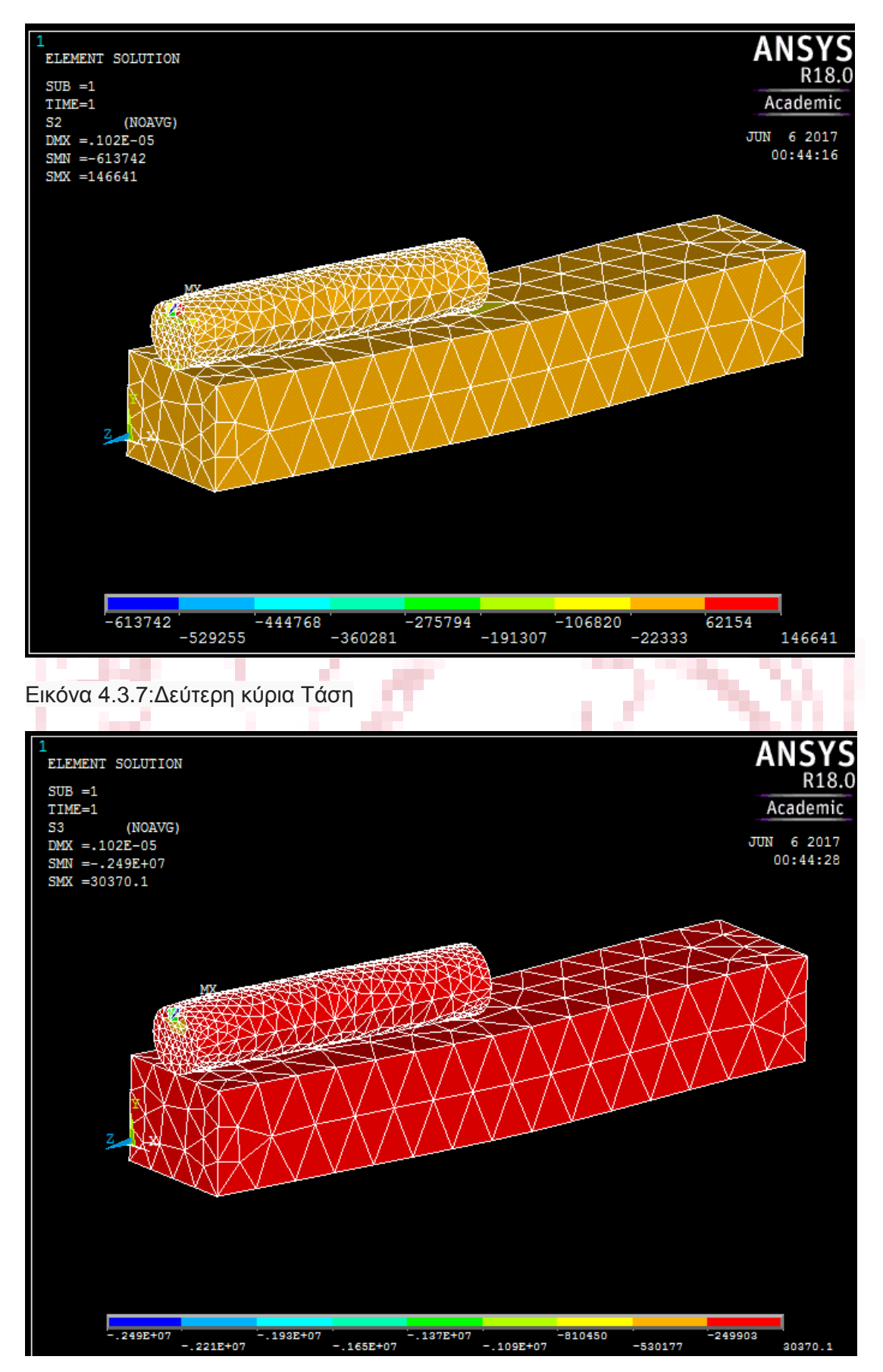

#### Εικόνα 4.3.8:Τρίτη κύρια Τάση

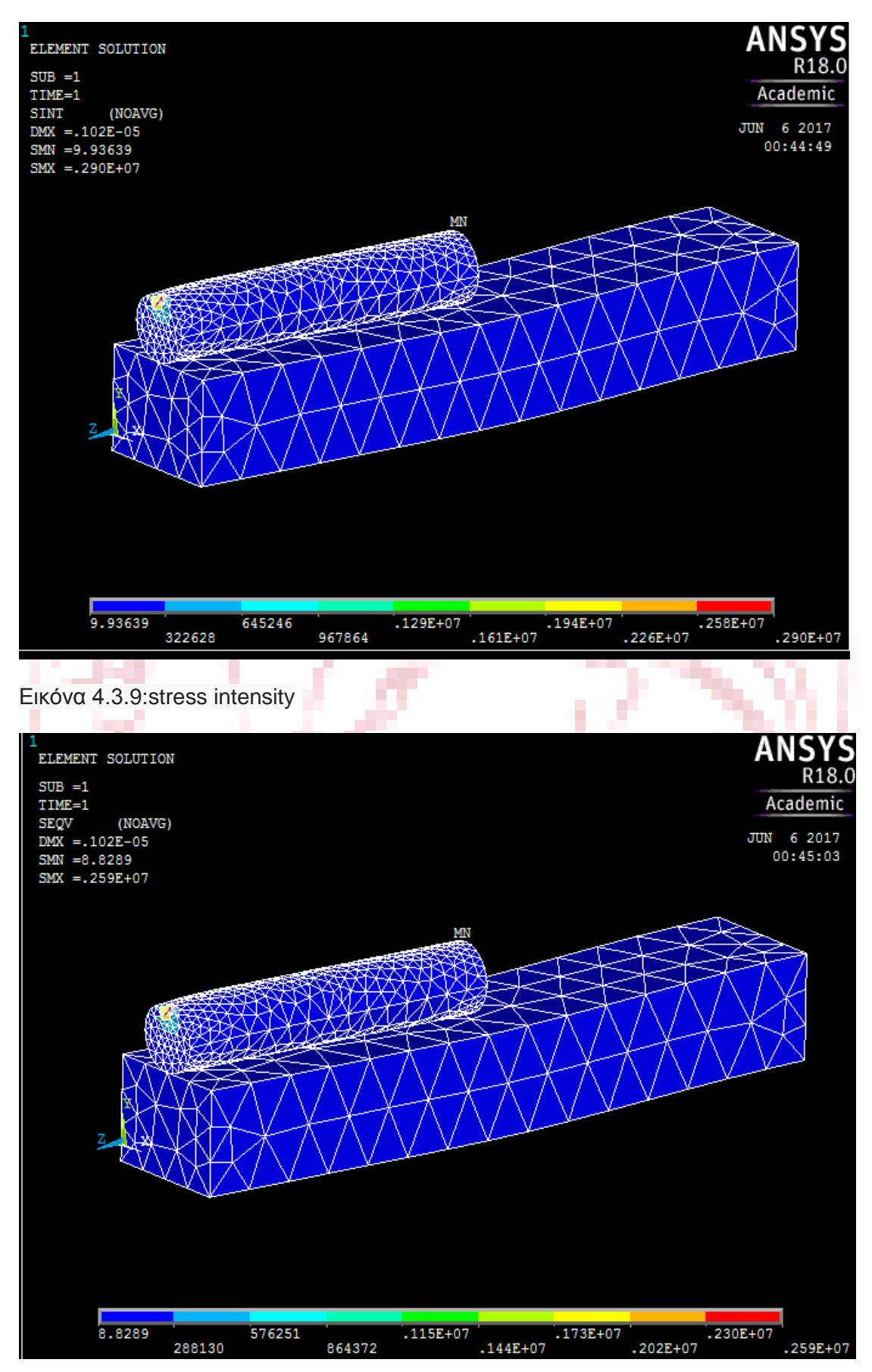

#### Εικόνα 4.3.10:Von Misses τάση

 Συνοψίζοντας καθώς ολοκληρώθηκε το πρώτο μέρος της εργασίας, το συμπέρασμα είναι ότι μονάχα το Ansys student 18.0 κατέστη δυνατό να εξαχθούν αξιόπιστα αποτελέσματα για τα μεγέθη των τάσεων , των παραμορφώσεων και για το αν παρά τη φόρτιση αυτά τα μεγέθη θα περιοριστούν στην ελαστική περιοχή. Οι λόγοι που οδήγησαν σε αυτό το αποτέλεσμα οτι με την ακρίβεια που έχει τηρηθεί από το λογισμικό αυτό στις ακμές του τρισδιάστατου σχεδίου, ιδιαίτερα στον κύλινδρο, με την ταυτόχρονη επάρκεια πυκνότητας του πλέγματος διακριτοποίησης και με τη σημαντική διαφορά της επιλογής των σχέσεων συναρμολόγησης έχει δημιουργηθεί η κατάλληλη βάση από δεδομένα από το στάδιο του preprocessor έτσι ώστε το αυτό καθ' αυτό λογισμικό ανάλυσης να επιτύχει σωστά αποτελέσματα τα οποία εξάχθηκαν πολύ ικανοποιητικά στο στάδιο του postprocessor.

## **ΜΕΡΟΣ Β ΔΕΥΤΕΡΗ ΑΝΑΛΥΣΗ**

## **ΕΙΣΑΓΩΓΗ**

 Στο κεφάλαιο αυτό θα γίνει ανάλυση και σύγκριση στα τρία παραπάνω λογισμικά πεπερασμένων στοιχείων σε πρόβολο δοκό με στατική κατακόρυφη φόρτιση. Ο τύπος της ανάλυσης είναι ο ίδιος με του πρώτου μέρους, σε τρείς διαστάσεις για στατική φόρτιση και στην περιοχή γραμμικής σχέσης τάσεωνπαραμορφώσεων. Ομοίως και τα βήματα για την δημιουργία των μοντέλων προς ανάλυση για το αντίστοιχο λογισμικό είναι τα παρόμοια όπως αυτά που περιγράφηκαν επιγραμματικά πλην επαρκώς στο πρώτο μέρος.

 Η δεύτερη ανάλυση είναι λιγότερο απαιτητική από την πρώτη, αντιθέτως με τη συνήθη πορεία μιας εργασίας. Αυτό συνέβη για το λόγο ότι δεν υπήρχε νόημα να αξιολογηθούν τα λογισμικά σε πιο περίπλοκη γεωμετρία και απαιτητικότερη ανάλυση γνωρίζοντας εκ των προτέρων ότι τα λογισμικά Lisa και Aurora δεν θα ανταπεξέλθουν όπως συνέβη και στο προηγούμενο μέρος.

 Η δοκό θα βρίσκεται πακτωμένη από τη μία άκρη και στην άλλη άκρη έχει ένα συγκεντρωμένο κατακόρυφο φορτίο της τάξης των 1000Ν. Η δοκός είναι από χάλυβα st37 με μετρό ελαστικότητας E=210GPa, πυκνότητα 7800 $\frac{g k}{m^3}$  και λόγο Poisson  $v = 0.29$ .

Η δοκός με τις διαστάσεις της φαίνεται στην παρακάτω Εικόνα 4.1

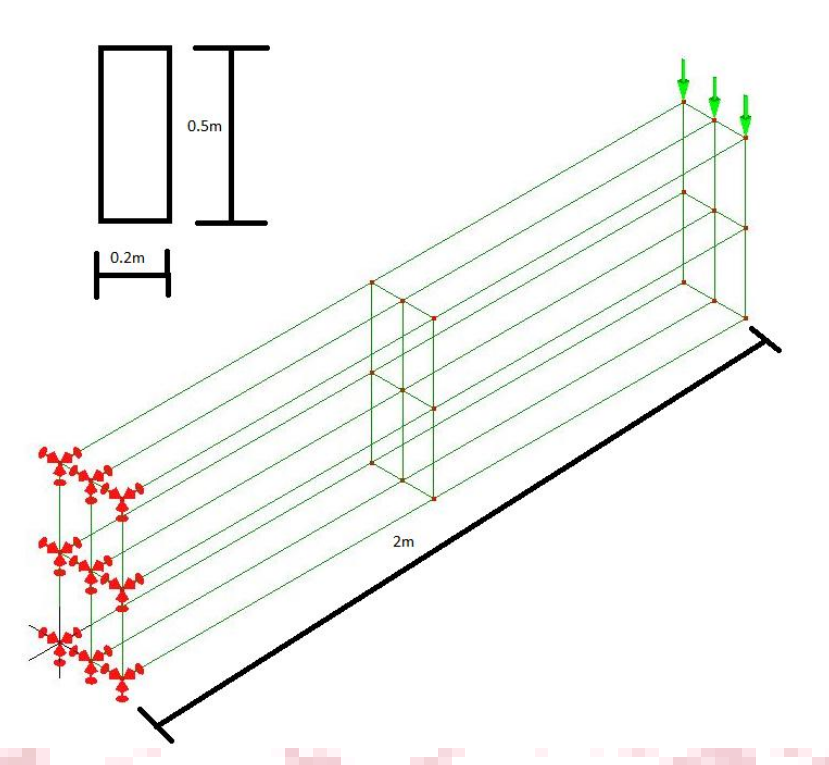

Εικόνα 4.Β.1:Δοκός στην οποία έγινε η ανάλυση στα τρία λογισμικά πεπερασμένων στοιχείων ελευθέρας χρήσης.

Στα επόμενα κεφάλαια που θα δούμε παρακάτω παρουσιάζονται τα αποτελέσματα όπως προέκυψαν από τις αναλύσεις στα λογισμικά πεπερασμένων στοιχείων ελευθέρας χρήσης.

## **ΚΕΦΑΛΑΙΟ 5 ΛΟΓΙΣΜΙΚΟ ΠΕΠΕΡΑΣΜΕΝΩΝ ΣΤΟΙΧΕΙΩΝ LISA 8.0**

 Στις παρακάτω εικόνες παρουσιάζεται η ανάλυση της δοκού στο συγκεκριμένο λογισμικό πεπερασμένων στοιχείων. Η απεικόνιση των αποτελεσμάτων γίνεται ως επί το πλείστον με χρωματική κλίμακα οπού ισοϋψείς καμπύλες χωρίζουν το εύρος τιμών των αποτελεσμάτων του εκάστοτε μεγέθους και φυσικά μεταξύ των δυο υπάρχει το ίδιο χρώμα.

 Στην αμέσως επόμενη γραφική απεικόνιση φαίνεται η παραμόρφωση κατά τον άξονά των x που έλαβε χώρα στο δοκίμιο. Παρατηρείται αυξημένη στο μέσον του μήκους και στις 4 ακμές. Σύμφωνα με το συντελεστή Poisson, εφόσον η δοκός γενικότερα κάμπτεται από το μέσον του ύψους της και πάνω εφελκύεται ενώ από τον μέσον του ύψος και κάτω θλίβεται κατά τον άξονα των z. Κατά τον άξονα των x, παρατηρείται ακριβώς αυτό το φαινόμενο καθώς στο πάνω μέρος η δοκός στενεύει ενώ στο κάτω υπάρχει εκ πλάτυνση. Απολύτως σωστά οι μέγιστες αλλαγές αυτές στη διατομή γίνονται στο μέσον του μήκους. Σε αυτό το στάδιο τα αποτελέσματα είναι αναμενόμενα

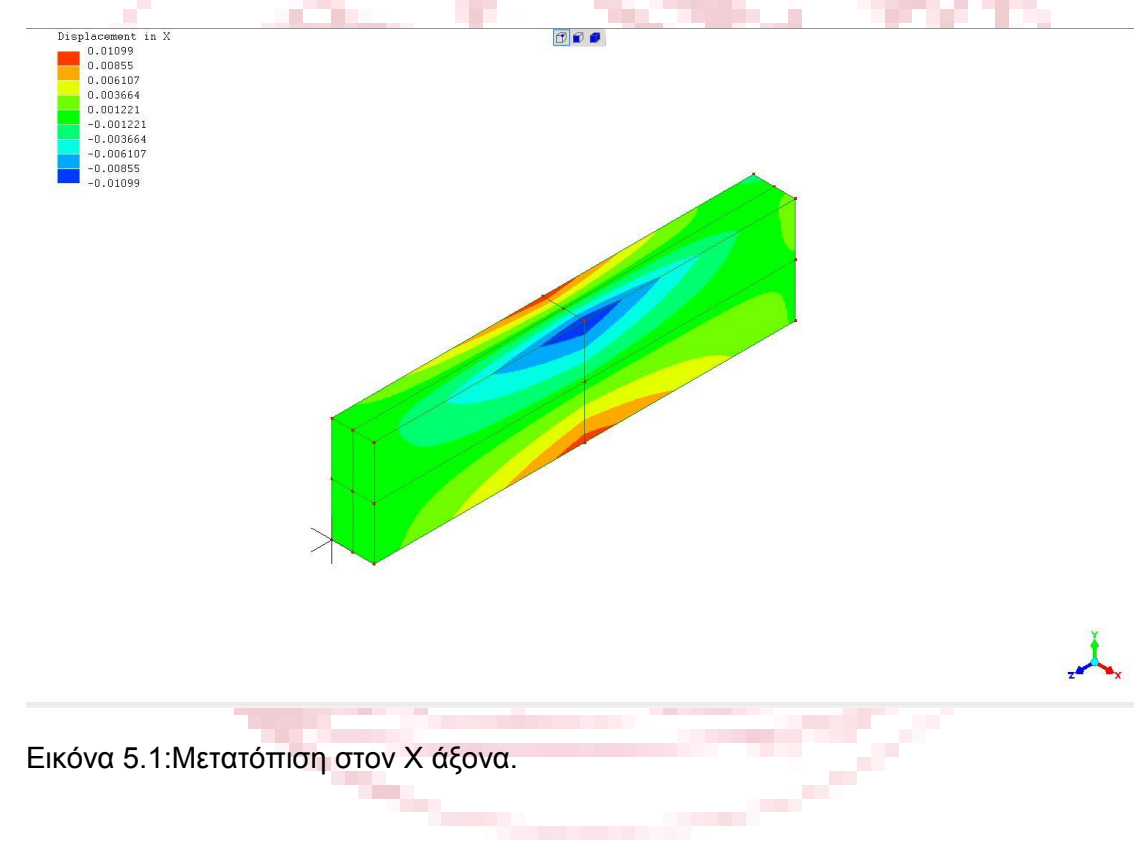

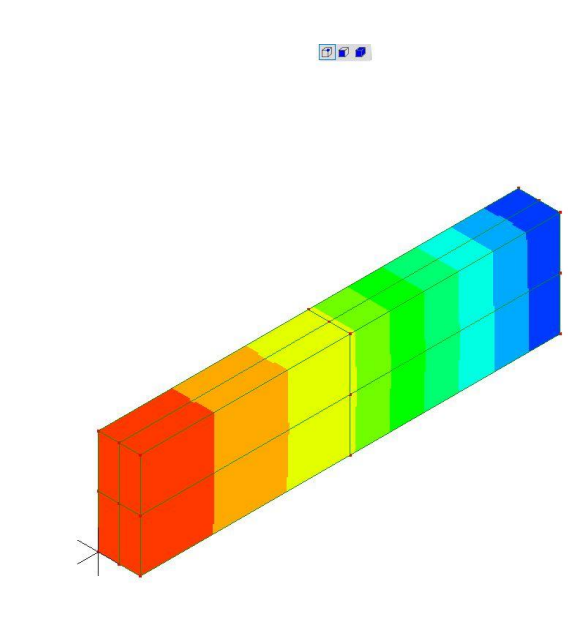

Εικόνα 5.2:Μετατόπιση στον Υ άξονα.

Displacement in Y

 $0 - 0.265$  $-0.530$  $-0.7951$ 

 Στην παραπάνω εικόνα παρουσιάζονται τα αποτελέσματα των παραμορφώσεων κατά τον άξονα των x, ο οποίος είναι και ο άξονα διεύθυνσης της εφαρμοζόμενης δύναμης. Όπως αναμενόταν, στην βάση της είναι μηδενική ενώ αυξάνει όσο πλησιάζει στην άκρη της προβόλου δοκού και μάλιστα το βέλος κάμψης αυξάνει ανάλογα της τρίτης δύναμης του μήκους και υπολογίζεται από τον τύπο :

$$
f = \frac{Pl^3}{3EJ} = \frac{|M_B|l^2}{3EJ}
$$

Εν συνεχεία, παρατέθηκε το αποτέλεσμα για τον άξονα των z, το οποίο είναι αναμενόμενο να έχει αυτή τη μορφή όπως έχει αναφερθεί πολλές φορές σε αυτό το έγγραφο σχετικά με το τι συμβαίνει κατά την κάμψη στον άξονα των z . Σε αυτήν την απεικόνιση φαίνεται πιο ξεκάθαρα καθώς είναι η καταλληλότερη για το συγκεκριμένο φαινόμενο. Η τιμές είναι συμμετρικές ως προς το μέσον του ύψους και με αντίθετα πρόσημα. Παρατηρείται ότι τα θετικά του άξονα των z είναι προς τη βάση της δοκού γι' αυτόν το λόγο η χρωματική αναπαράσταση είναι αντίθετη.

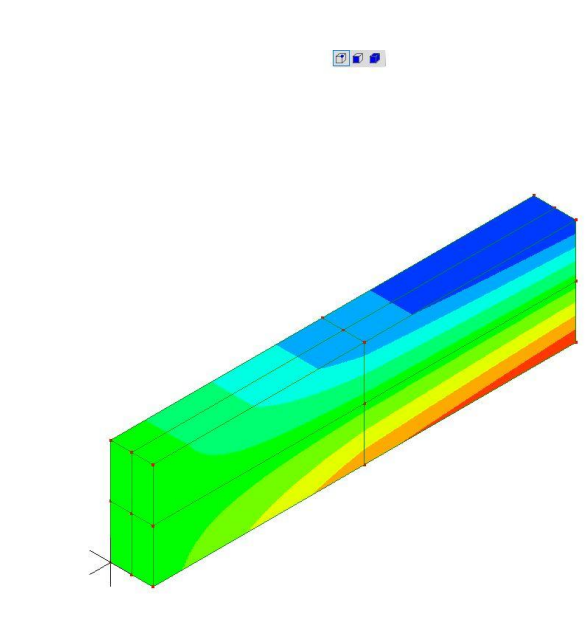

Εικόνα 5.3: Μετατόπιση στον Ζ άξονα.

 Η παρουσίαση των αποτελεσμάτων συνεχίζεται με τις τάσεις που αναπτύσσονται στο δοκίμιο, ξεκινώντας από την σ<sub>xx</sub> η οποία δεν έχει την αναμενόμενη απεικόνιση καθώς δεν μπορεί να εξηγηθεί αυτή η ανθορολογιακή στρέψη που φαίνεται στην βάση της δοκού από τη δύναμη που ασκείται που είναι κατακόρυφη, κάθετη δηλαδή στο επίπεδο xz.

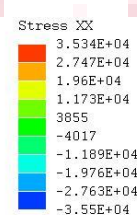

×

Displacement in Z<br> $\begin{bmatrix} 0.4288 \\ 0.3326 \end{bmatrix}$ 

0.2364  $0.1401$ 0.04393  $-0.0522$  $-0.1485$  $0.244$  $0.341$ 

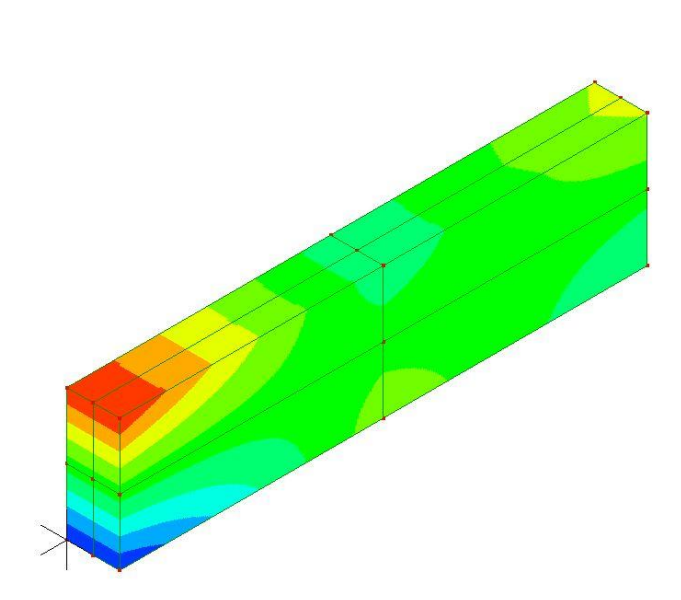

 $\sigma$  $\sigma$ 

Εικόνα 5.4:Τάσεις στον ΧΧ άξονα

 Αντιθέτως, μια αντιπροσωπευτική απεικόνιση τάσεων κάμψης προβόλου δοκού με φορτίο στο ελεύθερο άκρο παρουσιάζεται για την σ<sub>w</sub> στην ακριβώς παρακάτω εικόνα ενώ ταυτόχρονα το εκτιμώμενο μέγεθος της μέγιστης τάσης που αναπτύσσεται είναι μικρότερο από το υπολογισμένο θεωρητικό το οποίο ισούται με 240096N/m<sup>2</sup>

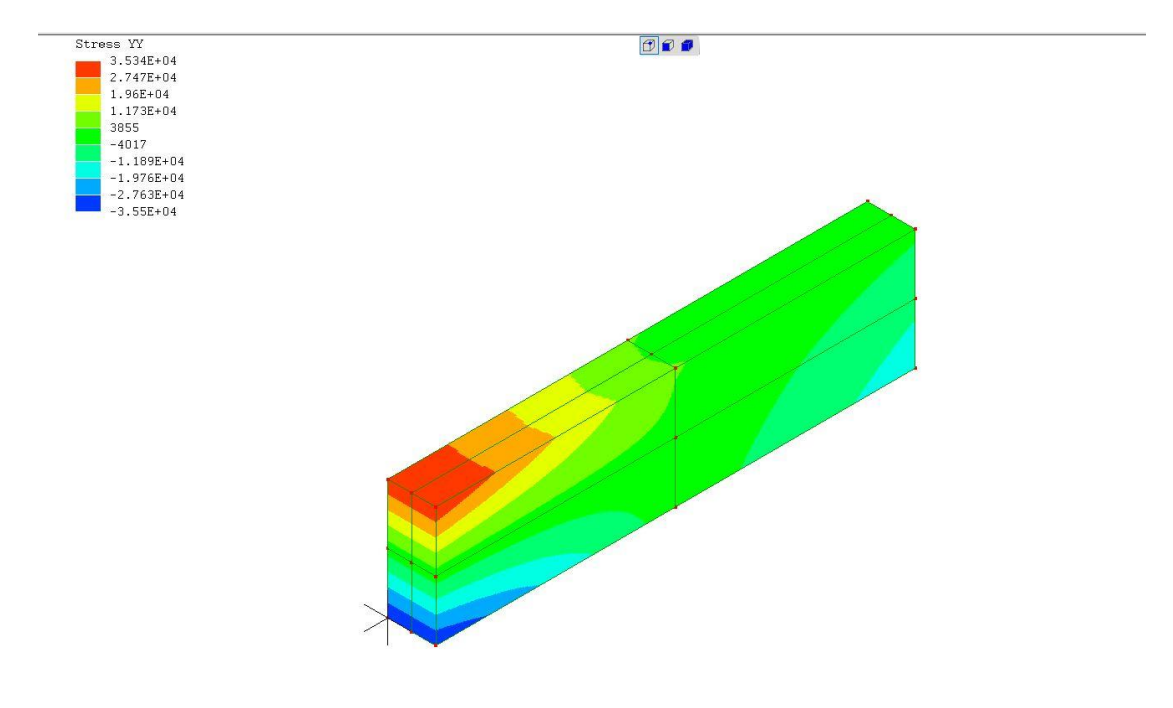

Εικόνα 5.5:Τάσεις στον ΥΥ άξονα

 Στη συνέχεια παρουσιάζονται τα αποτελέσματα της ανάλυσης του μοντέλου ως προς τις τάσεις στον άξονα των z. Έχει εξηγηθεί πολλές φορές η συμπεριφορά της δοκού στην κάμψη και η αναπαράστασή της είναι αντιπροσωπευτική και αναμενόμενη.

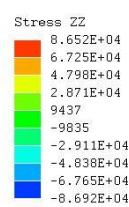

 $O$  $O$ 

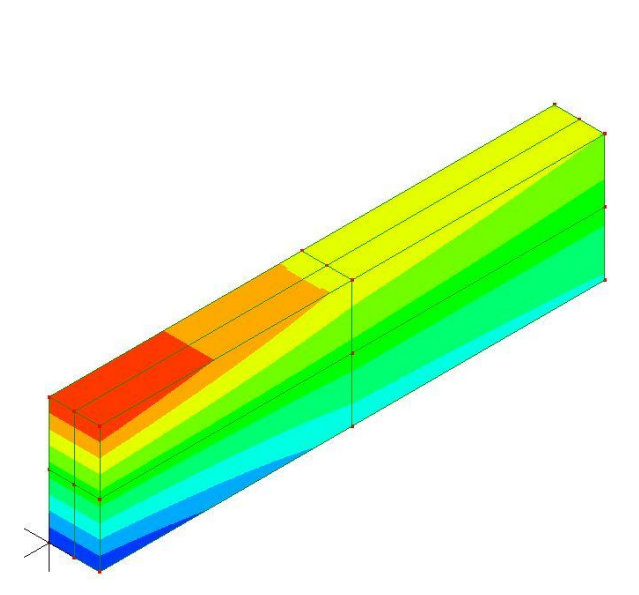

an an a Εικόνα 5.6:Τάσεις στον ΖΖ άξονα

and the contract

 Παρακάτω, φαίνονται οι διατμητικές δυνάμεις οι οποίες εντείνονται στο δοκίμιο στο σημείο εφαρμογής της δύναμης στην περίπτωση της τ<sub>νx</sub>. Στο ελεύθερο άκρο της δοκού τείνουν να στρογγυλέψουν της ακμές της δοκού και στη συνέχεια να κόψουν τη δοκό διαγώνια από τη κάτω μεριά του μέσου του μήκους της έως και κάτω από το σημείο εφαρμογής.

 Οι δείκτες στο χαρακτηρισμό της κάθε διατμητικής τάσης έχουν εσκεμμένα αντιστραφεί στην ερμηνεία των αποτελεσμάτων από αυτό το λογισμικό καθώς εκτιμάται ότι οι εικόνες των αποτελεσμάτων ταιριάζουν περισσότερο σε αυτήν την σειρά των δεικτών διότι ο δεύτερος δηλώνει τη διεύθυνση της κάθετης τάσης στο επίπεδο που ορίζεται από τους δυο.

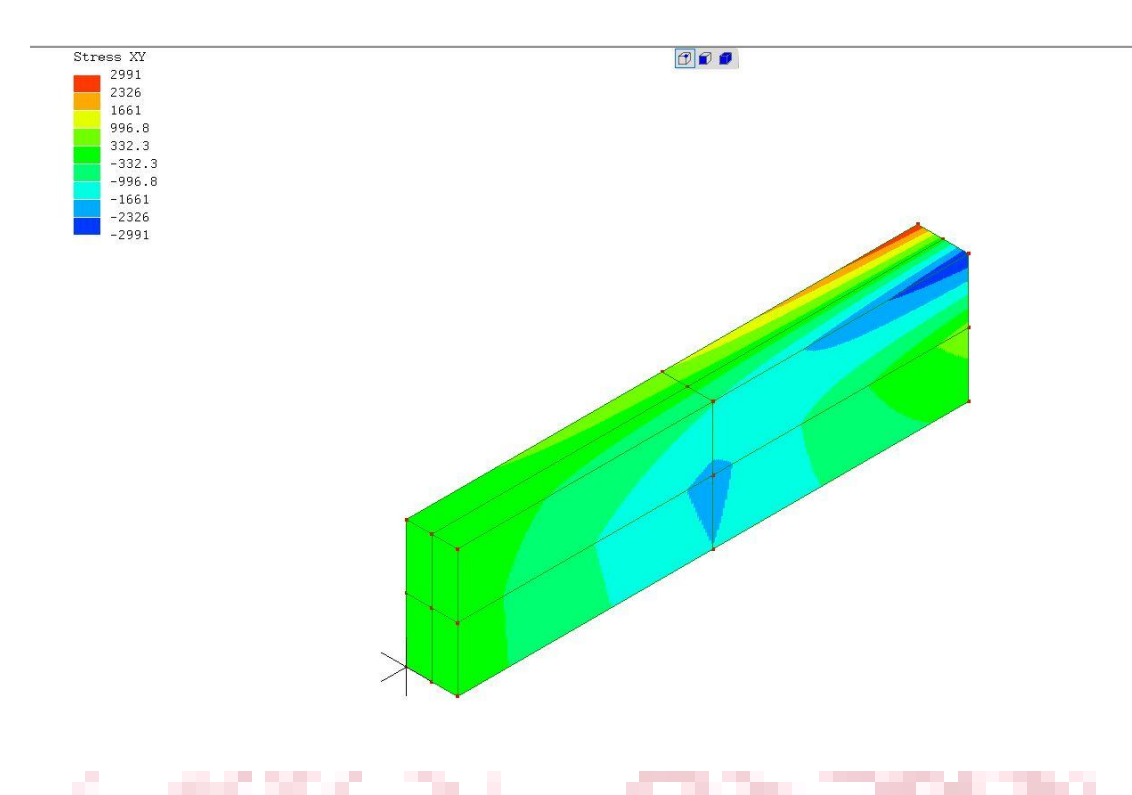

## Εικόνα 5.7:Τάσεις στον ΧΥ άξονα

Να μην υπερβαίνει τα όρια φαίνεται η μέγιστη διατμητική τάση τ<sub>zy</sub> η οποία εμφανίζει και τις μεγαλύτερες τιμές με διαφορά από τις άλλες δυο. Εκφράζει την τάση που δρα παράλληλα στον άξονα των y στο επίπεδο yz και τείνει να κόψει την δοκό κατακόρυφα.

 $\Box$ 

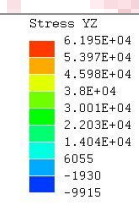

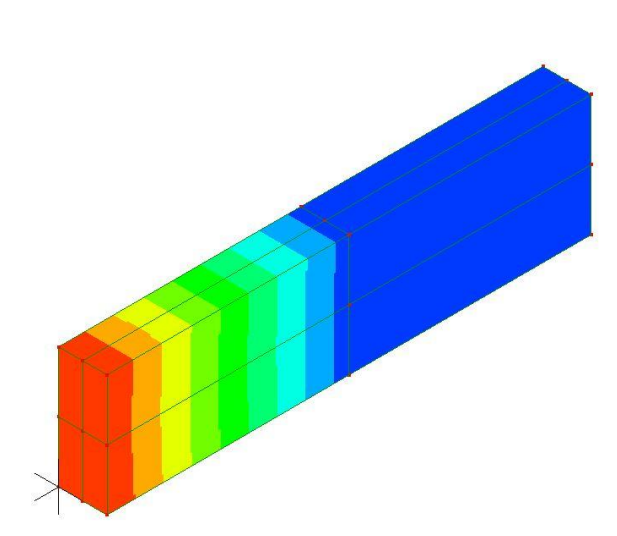

Εικόνα 5.8:Τάσεις στον ΥΖ άξονα

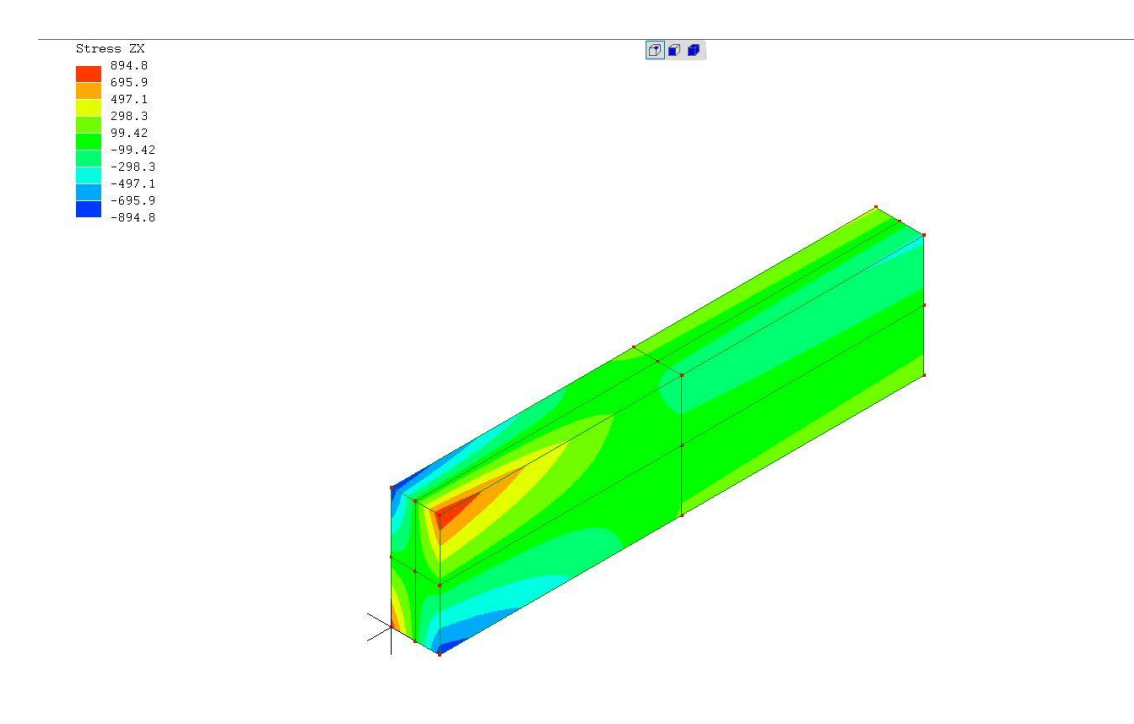

Εικόνα 5.9:Τάσεις στον ΖΧ άξονα

a T

 Το δοκίμιο δεν πρόκειται να παραμορφωθεί πέραν της ελαστικής περιοχής όπως ήταν αναμενόμενο, πληροφορία που επαληθεύεται και από την παρακάτω εικόνα τον τάσεων Von Misses για τον υπολογισμό της οποίας έχουν χρησιμοποιηθεί όλες οι κύριες και διατμητικές τάσεις όπως έχει αναφερθεί στις πρώτες αναλύσεις

 $000$ 

von Mises Stress<br>
1.19E+05<br>
1.077E+05<br>
9.639E+04<br>
7.38E+04<br>
7.38E+04<br>
1.38E+04 6.251E+04  $5.121E + 0$ 5.121E+04<br>3.992E+04<br>2.863E+04<br>1.733E+04

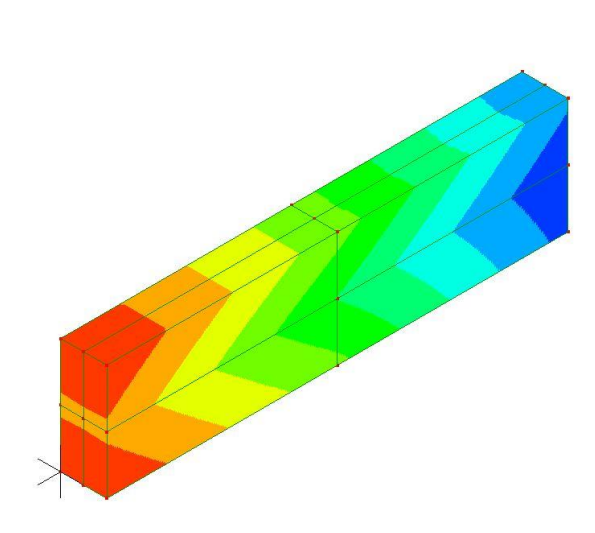

Εικόνα 5.10:Τάσεις Von Misses

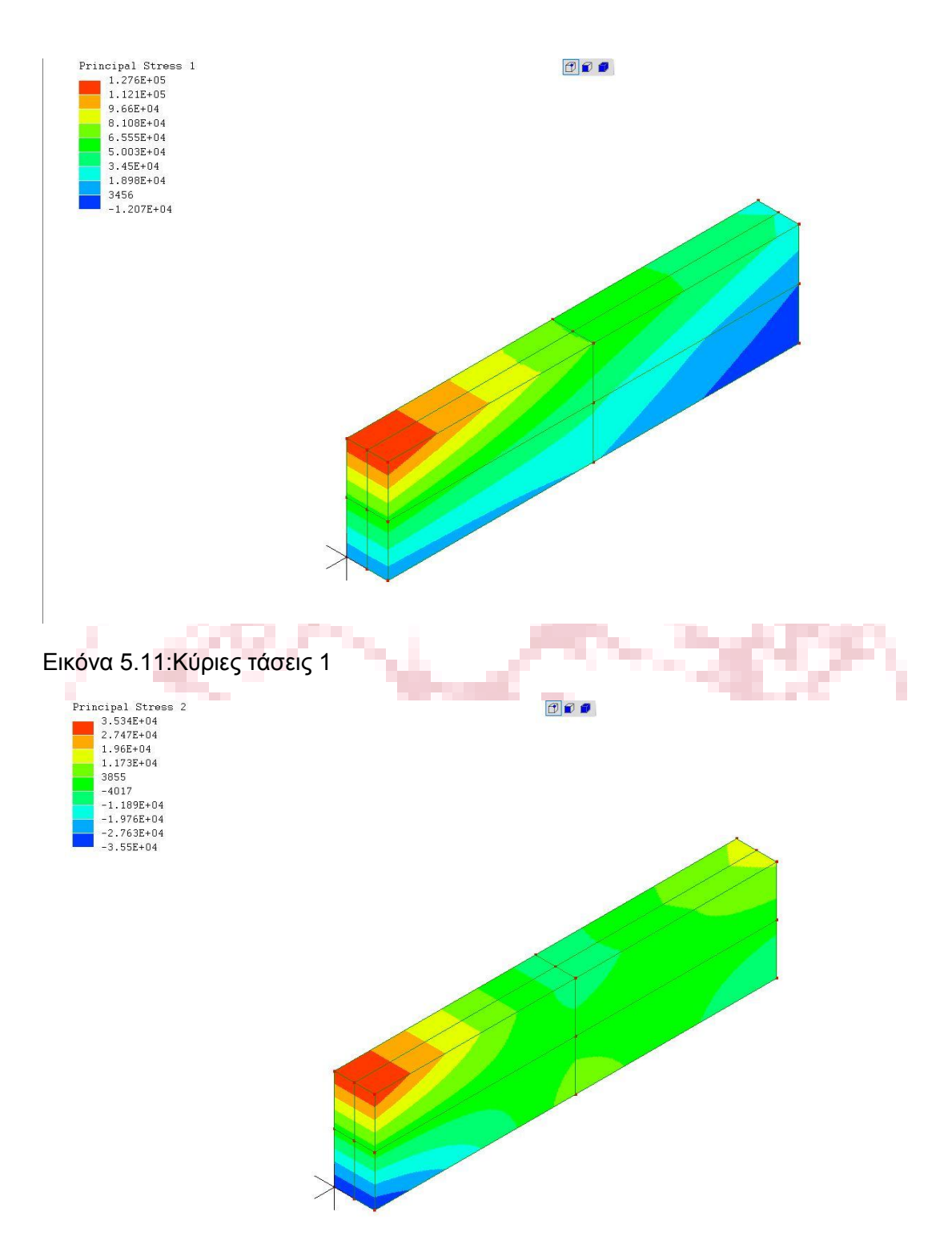

Εικόνα 5.12:Κύριες τάσεις 2

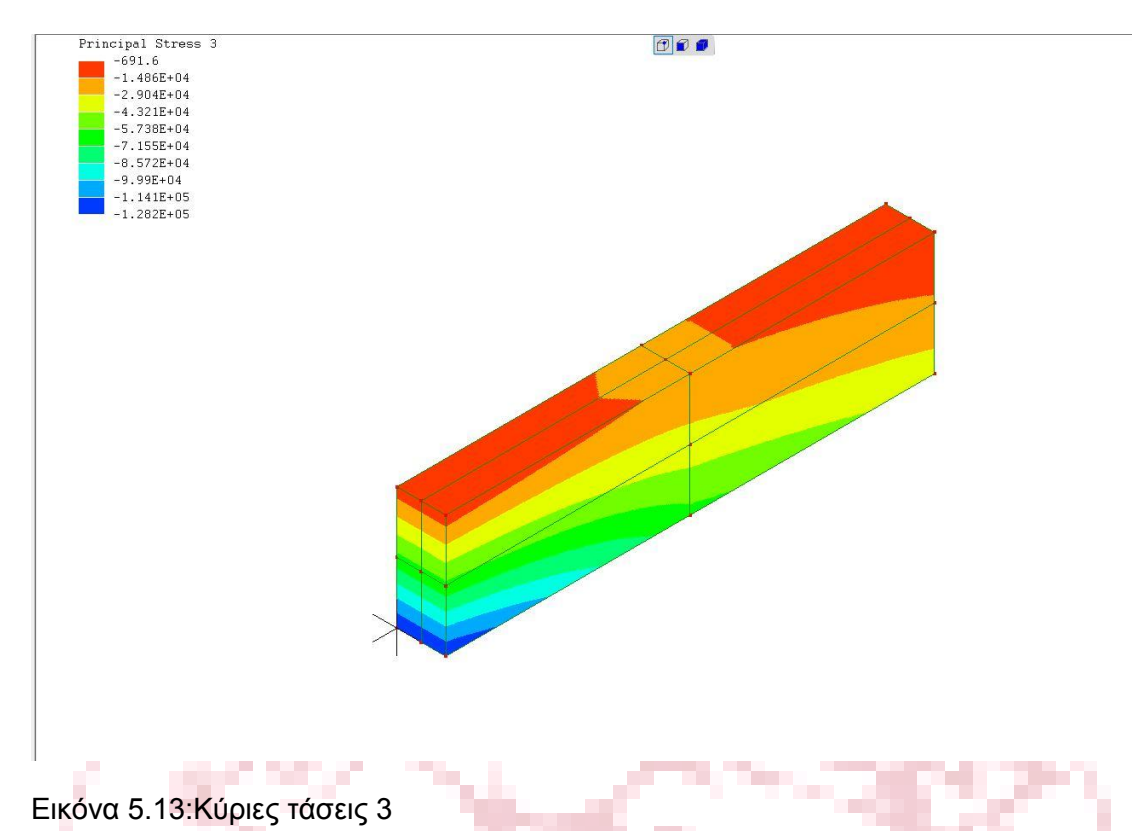

 Στην τελευταία εικόνα αποτελεσμάτων αυτού του λογισμικού, παρουσιάζεται η συνολική παραμόρφωση που είναι ελαφρώς μεγαλύτερη από αυτήν κατά τη διεύθυνση των y. Συνήθως αυτή τοποθετείται μαζί με την ομάδα των αποτελεσμάτων

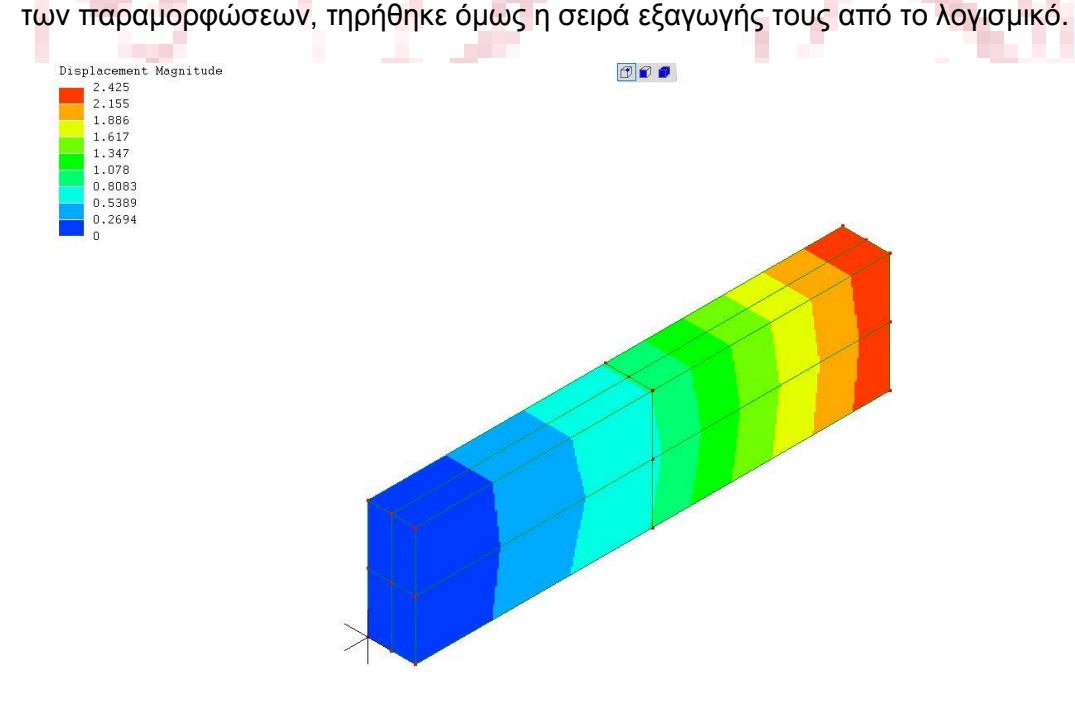

#### Εικόνα 5.14:Συνολική Μετατόπιση

 Συνολικά σε αυτήν την ανάλυση αξιολογείται θετικά το λογισμικό πεπερασμένων στοιχείων ελευθέρας χρήσης Lisa 8.0 καθώς μπορεί να μην πέτυχε να υπολογίσει με ακρίβεια τις τιμές αλλά κινούνταν κοντά σε αυτές και έτσι παρουσιάστηκαν αξιοπρεπώς οι συμπεριφορές των τάσεων και των παραμορφώσεων πάντα με τη σωστή ανάλυση και αξιολόγηση τους από το χρήστη.

# **ΚΕΦΑΛΑΙΟ 6 ΛΟΓΙΣΜΙΚΌ Ζ AURORA 88**

 Στις παρακάτω εικόνες βλέπουμε το πως φαίνεται και τι τάσεις έχουν αναπτυχθεί πάνω στη δοκό μας μετά την ανάλυση που έγινε με το λογισμικό. Ξεκινώντας με τις παραμορφώσεις, στην πρώτη εικόνα φαίνονται αυτές κατά τον άξονα των x. Περιγράφονται με τον αναμενόμενο τρόπο που τι τιμές και τα πρόσημα των παραμορφώσεων στην περίπτωση της κάμψης που αναλύεται.

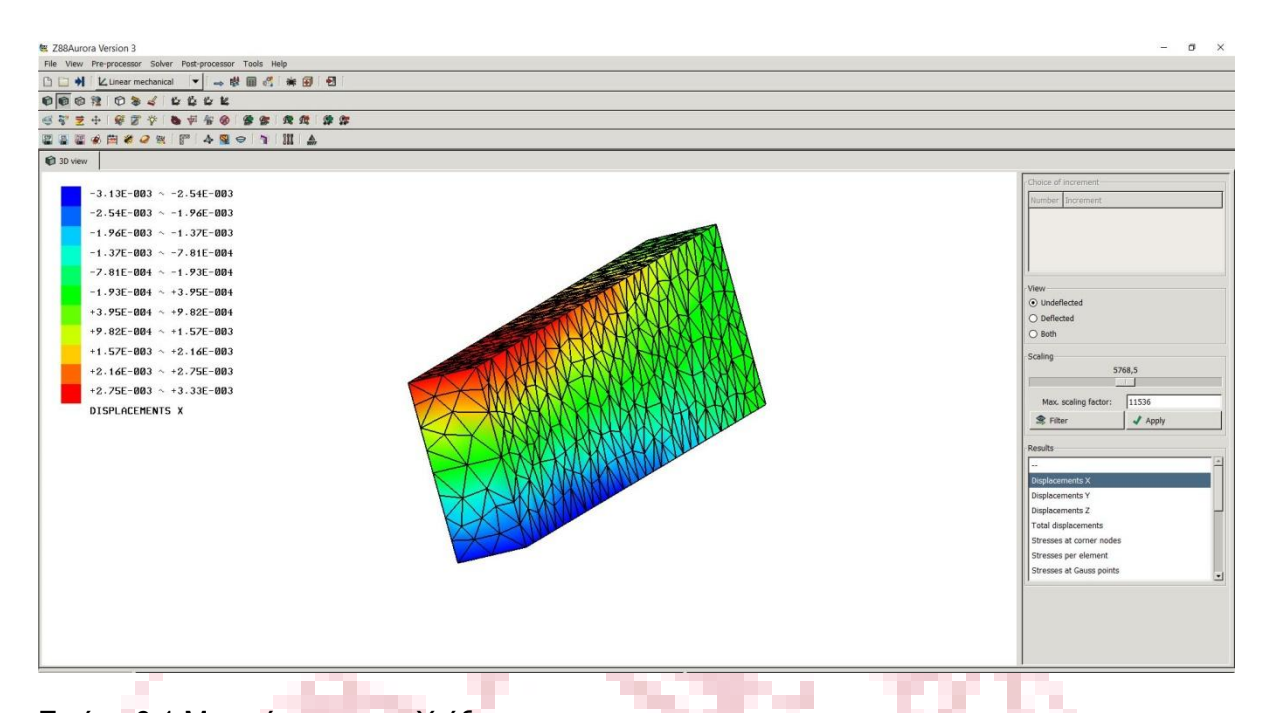

Εικόνα 6.1:Μετατόπιση στον Χ άξονα.

 Στη συνέχεια, παρουσιάζονται τα αποτελέσματα των παραμορφώσεων κατά τον άξονα των y. ΟΙ τιμές των αποτελεσμάτων είναι όπως αναμενόταν χαμηλότερες από αυτές των παραμορφώσεων των άλλων αξονών.

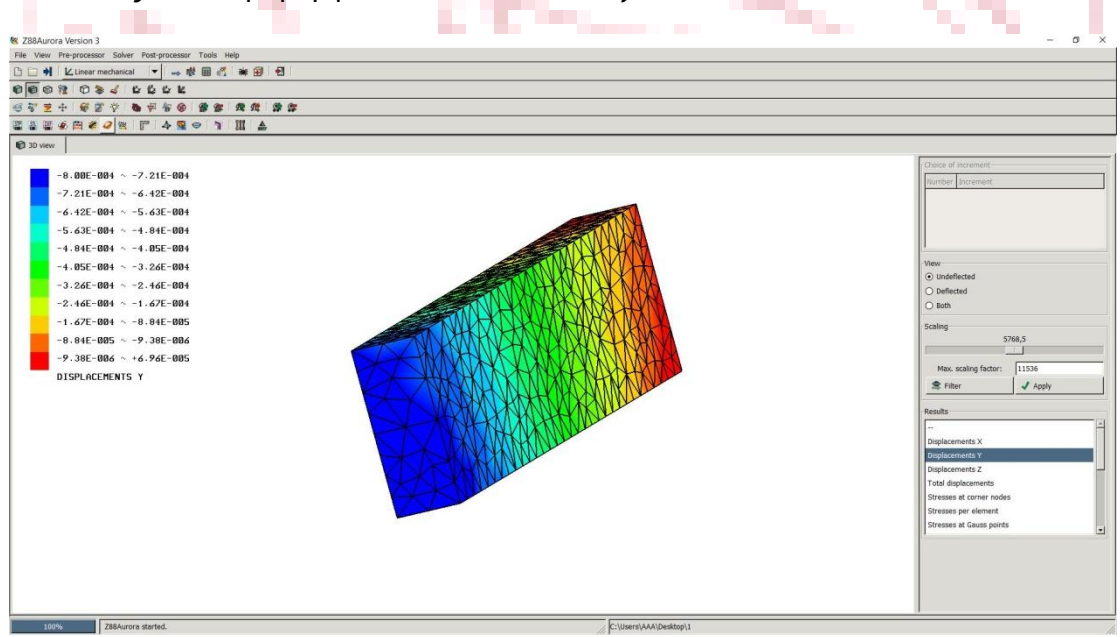

Εικόνα 6.2:Μετατόπιση στον Υ άξονα.

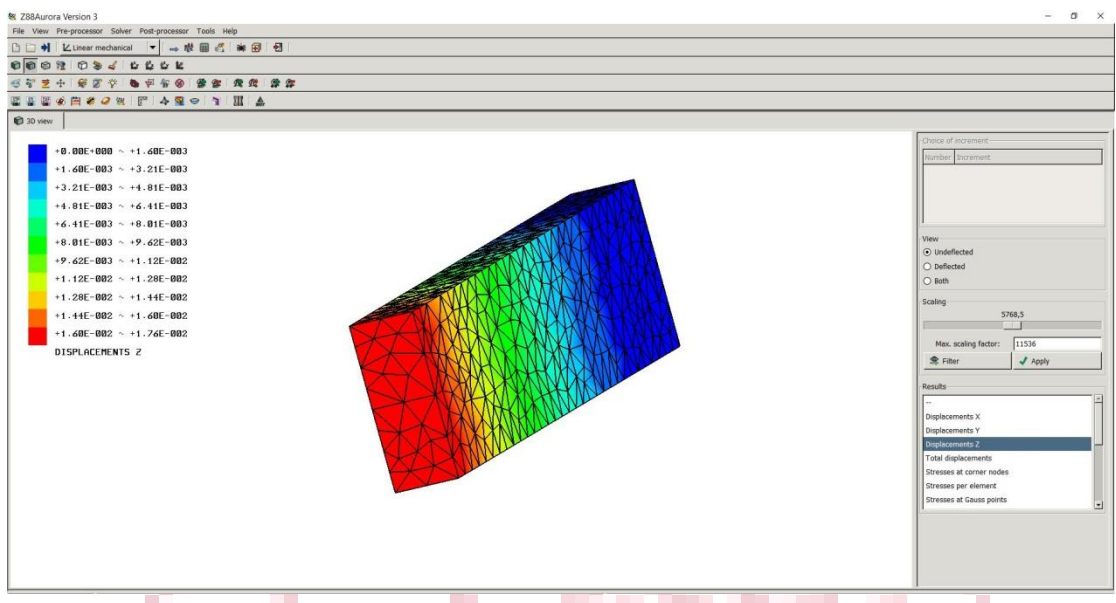

Εικόνα 6.3:Μετατόπιση στον Ζ άξονα.

 Σύμφωνα με τις δυο τελευταίες εικόνες , τα αποτελέσματα και κατά των άξονα των z και στη συνολική είναι λογικά και αναμενόμενα.

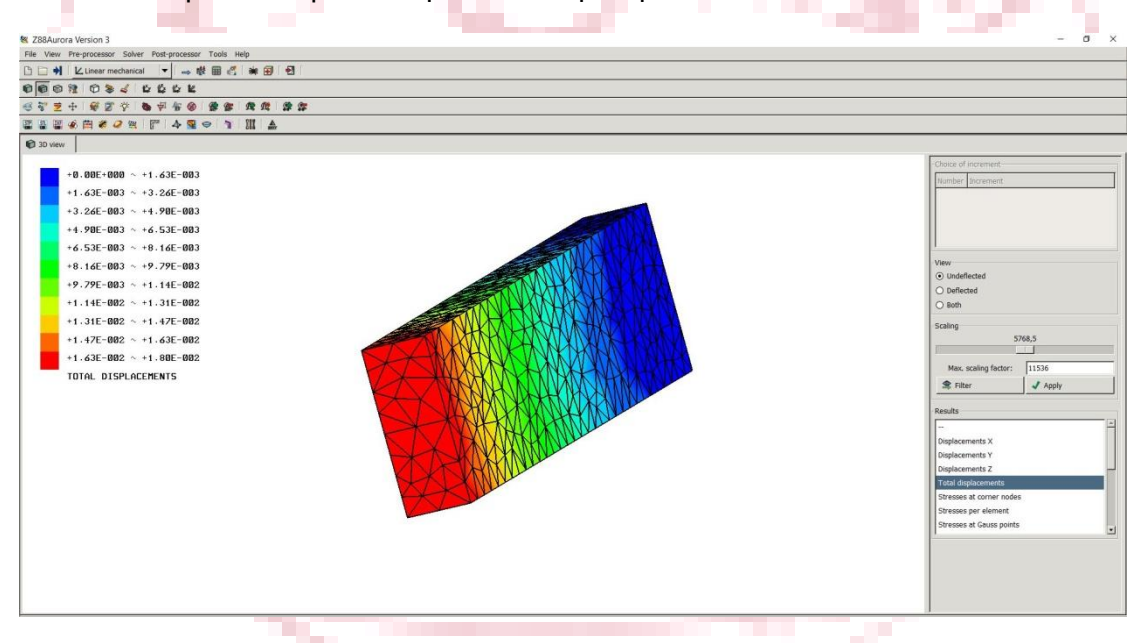

### Εικόνα 6.4: Συνολική μετατόπιση

 Στην Συνέχεια της ανάλυσης παρουσιάζονται τα αποτελέσματα για τις αναπτυσσόμενες τάσεις στο δοκίμιο, στα οποία όμως έχει αποτύχει το λογισμικό Aurora να εκτιμήσει σωστά διότι οι τιμές που έχουν υπολογιστεί είναι πολύ χαμηλές και είναι λάθος. Παρ' όλα αυτά το λογισμικό παρέχει πληροφορίες για τις τάσεις στους κόμβους (nodes),στα elements και στα Gauss σημεία. Το γεγονός αυτό θα ήταν θετικό αν συνοδευόταν από τα αναμενόμενα αποτελέσματα.

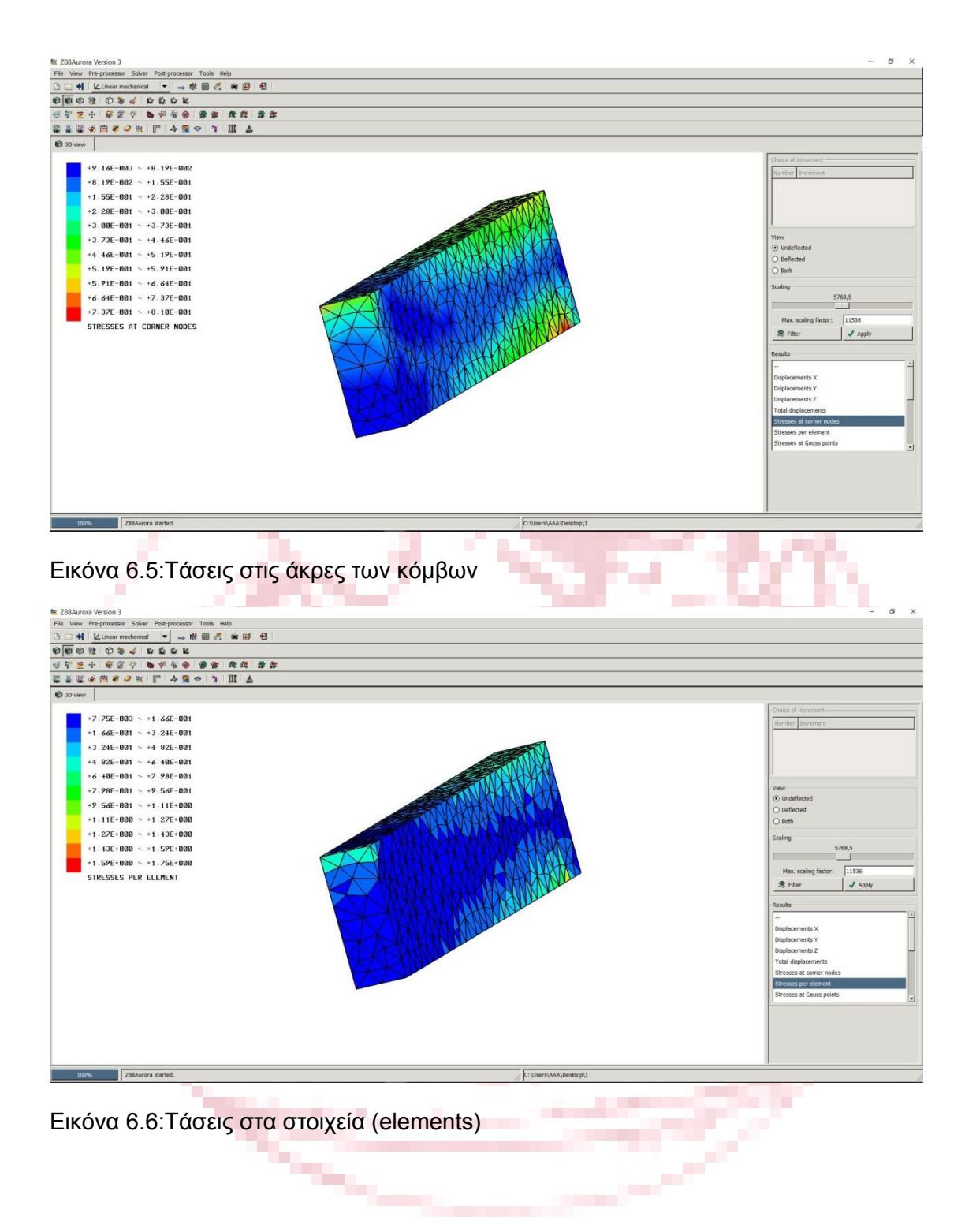

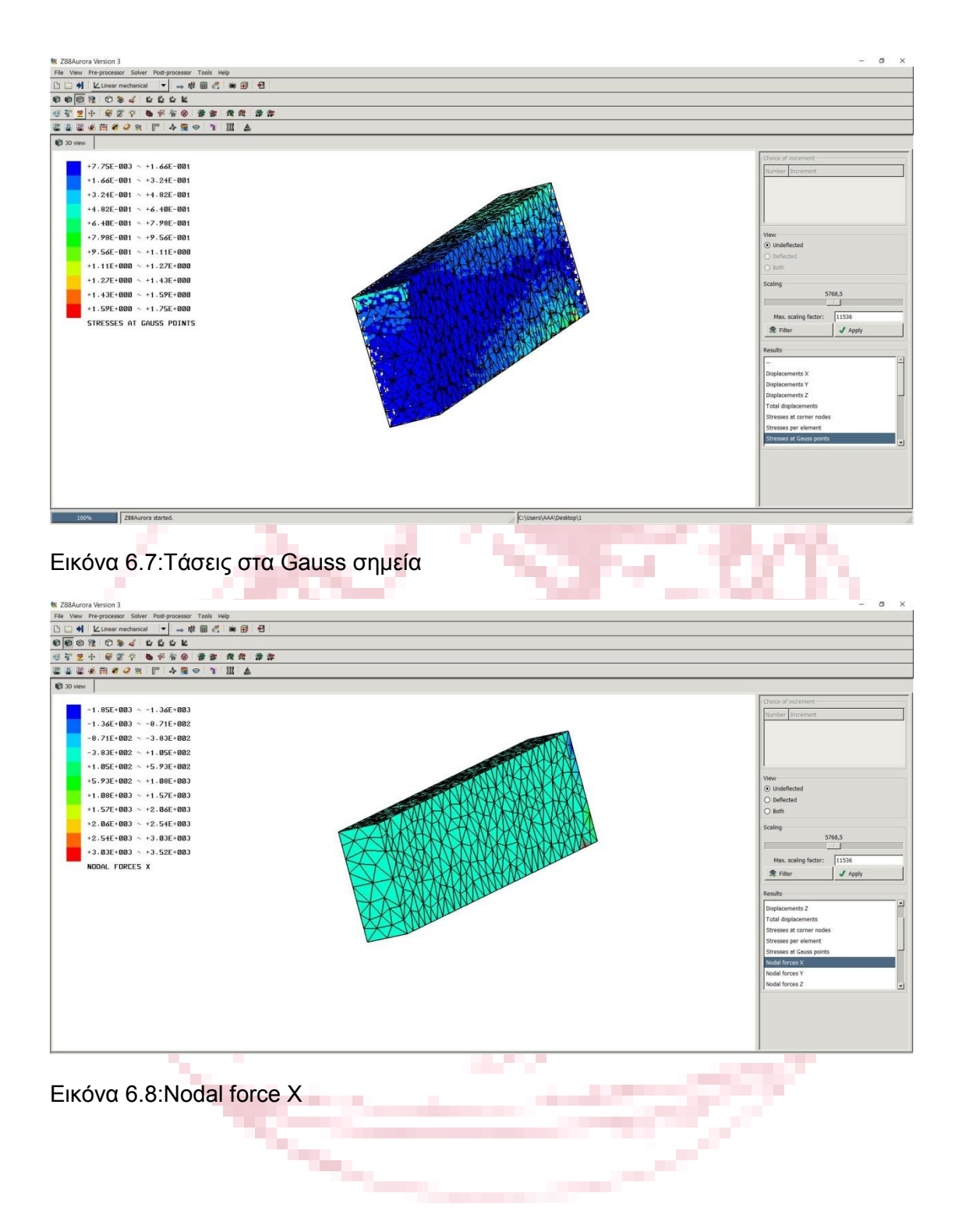

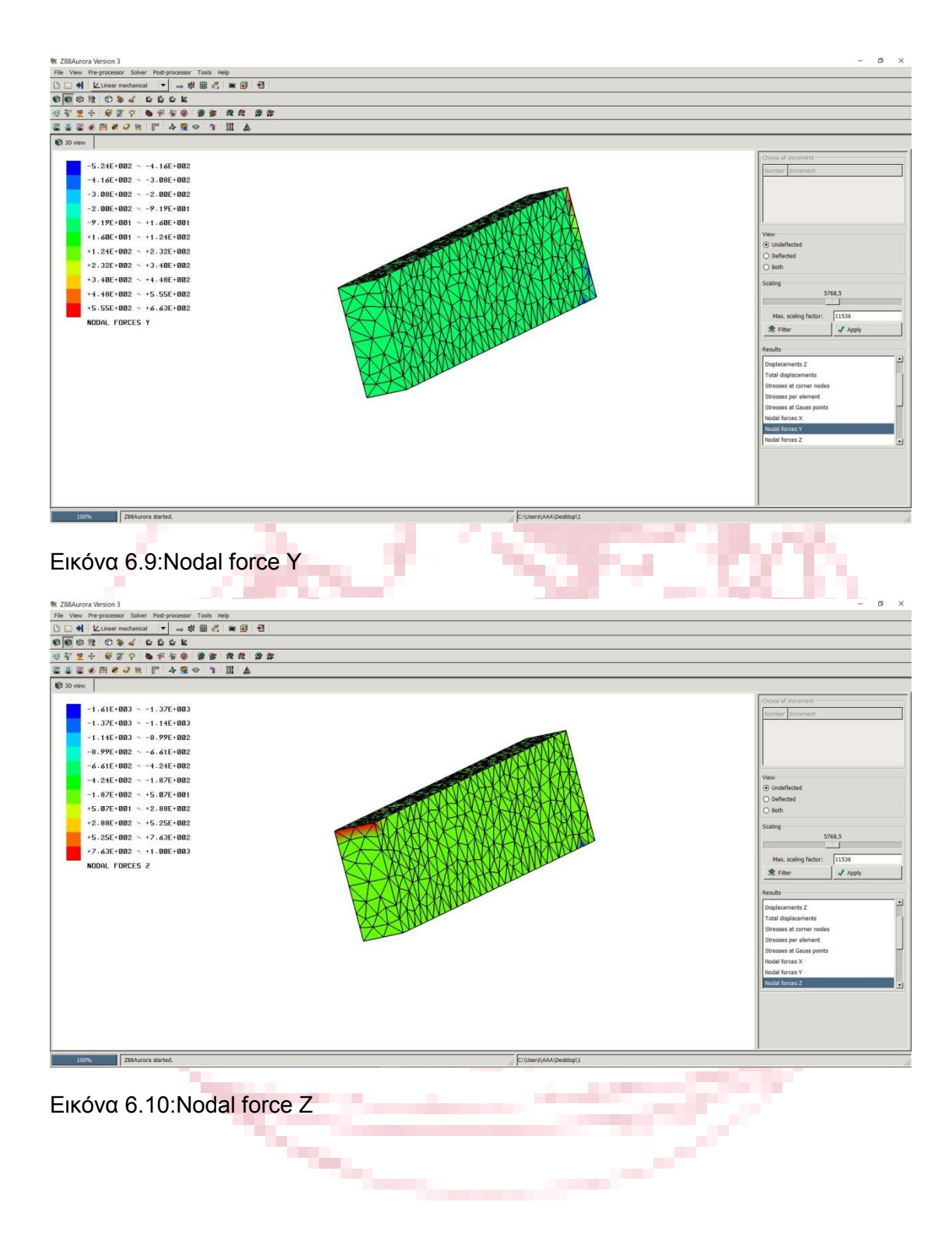

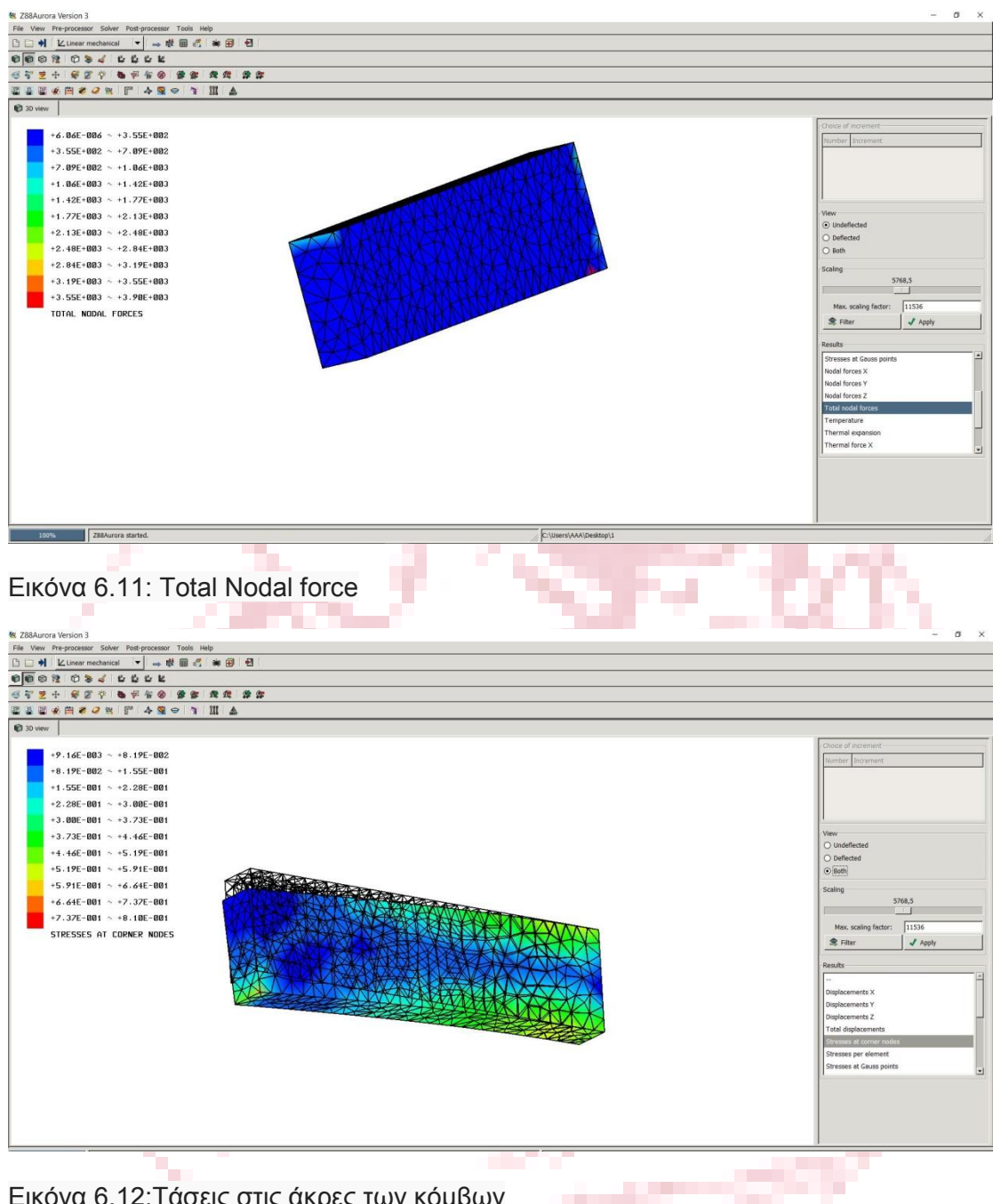

Εικόνα 6.12:Τάσεις στις άκρες των κόμβων

 Για τους παραπάνω λόγους, ήταν περιττή η επεξήγηση όλων των αποτελεσμάτων από αυτό το λογισμικό το οποίο λαμβάνει και δεύτερη φορά αρνητική αξιολόγηση.

**STATE** 

## **ΚΕΦΑΛΑΙΟ 7 ANSYS STYDENT ΛΟΓΙΣΜΙΚΌ**

 Στο κεφάλαιο αυτό θα γίνει η παρουσίαση της δοκού με τις παραμορφώσεις και τις τάσεις που αναπτύσσονται μετά την ανάλυση που έγινε στο λογισμικό ANSYS Student. Οι διαστάσεις της δοκού που αναλύθηκε αναφέρονται στην αρχή του μέρους Β και είναι ίδιες για όλα τα λογισμικά που χρησιμοποιήθηκαν σε αυτό. Τα δεδομένα εισήχθησαν και αφορούν το είδος τις ανάλυσης και τις ιδιότητες του υλικού από το οποίο αποτελείται η δοκός είναι τα ίδια δε για όλες τις αναλύσεις που έλαβαν χώρα σε όλη την εργασία. Η διαδικασία και τα βήματα που ακολουθήθηκαν με εξαίρεση φυσικά αυτά για τη συναρμολόγηση είναι παρόμοια με του πρώτου μέρους.

 Η ανάλυση με το λογισμικό Ansys είναι η πιο ολοκληρωμένη και με τα πιο πολλά αποτελέσματα εν συγκρίσει με τα άλλα δυο καθώς το συγκεκριμένο λογισμικό είναι ένα από τα πιο δυνατά και αναγνωρισμένα λογισμικά της αγοράς.

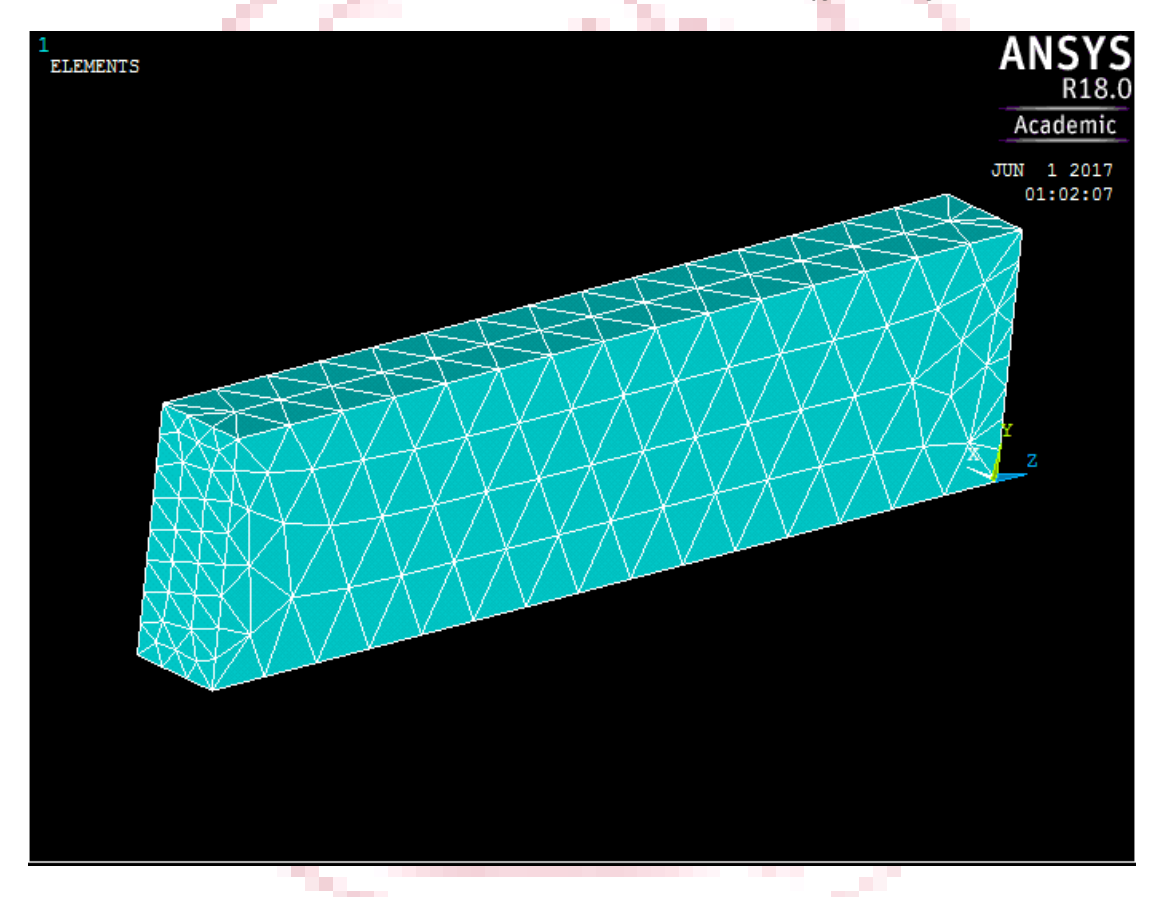

Εικόνα 7.1:Η διακριτοποίηση στο ansys

 Παρατηρείται παραπάνω η αλλαγή στην πυκνότητα του πλέγματος στα δυο άκρα της δοκού όπου δέχεται τις περισσότερες τάσεις.

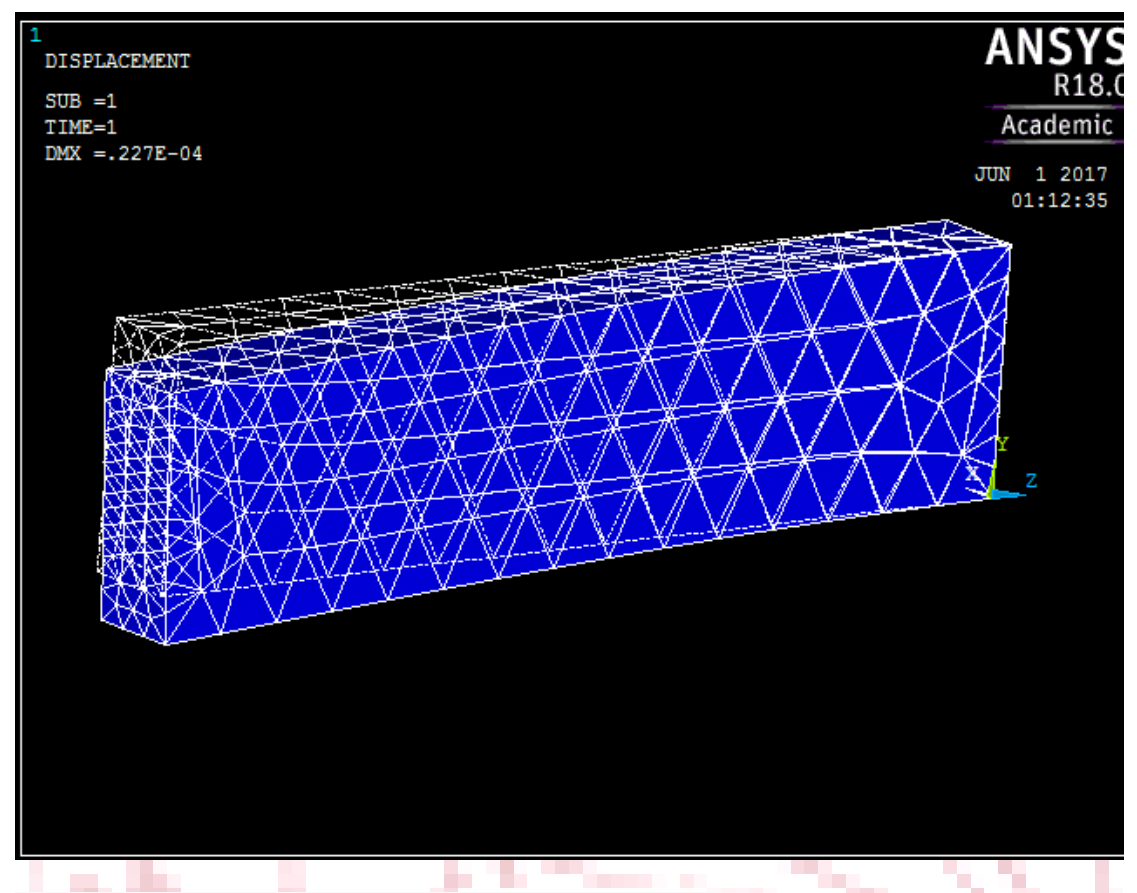

Εικόνα 7.2:Η μετατόπιση σε σχέση με την αρχική θέση

 Στην παραπάνω εικόνα φαίνεται η δοκός παραμορφωμένη από τη φόρτιση που της έχει επιβληθεί ενώ ταυτοχρόνως με διακεκομμένες γραμμές διαγράφεται το αρχικό σχήμα της.

Η μέγιστη παραμόρφωση έχει ήδη υπολογιστεί από το λογισμικό Ansys και ισούται με DMX = 2,27\*10-5 => 0.0227mm . Όπως και στο πρώτο μέρος δεν συμπεριελήφθησαν βαρυτικές δυνάμεις. Το γεγονός αυτό σημαίνει ότι η δύναμη που επιβλήθηκε στη δοκό είναι πολύ μικρότερης τάξεως από το ίδιο της το βάρος. Επομένως είναι αναμενόμενο να υπάρξει πάρα πολύ μικρή παραμόρφωση. Παρατηρείται επίσης ότι το λογισμικό μεγεθύνει την εικονιζόμενη διαφορά μεταξύ του αρχικού και του τελικού σχήματος του δοκιμίου για είναι ευανάγνωστο το βέλος κάμψης το οποίο φαίνεται ότι αυξάνει εκθετικά όπως άλλωστε ήταν αναμενόμενο.

## **7.1 Αποτελέσματα στους κόμβους**

Η απεικόνιση των τάσεων και των παραμορφώσεων στους κόμβους αποτελεί τη μεγαλύτερη ομάδα αποτελεσμάτων. Ξεκινώντας με τις παραμορφώσεις, πρώτη παρουσιάζεται η του άξονα των x. Οι τιμές είναι αισθητά χαμηλότερες από τη μέγιστη καθώς δεν υπάρχει δύναμη που να ασκείται εξωτερικά παράλληλη σε αυτόν.

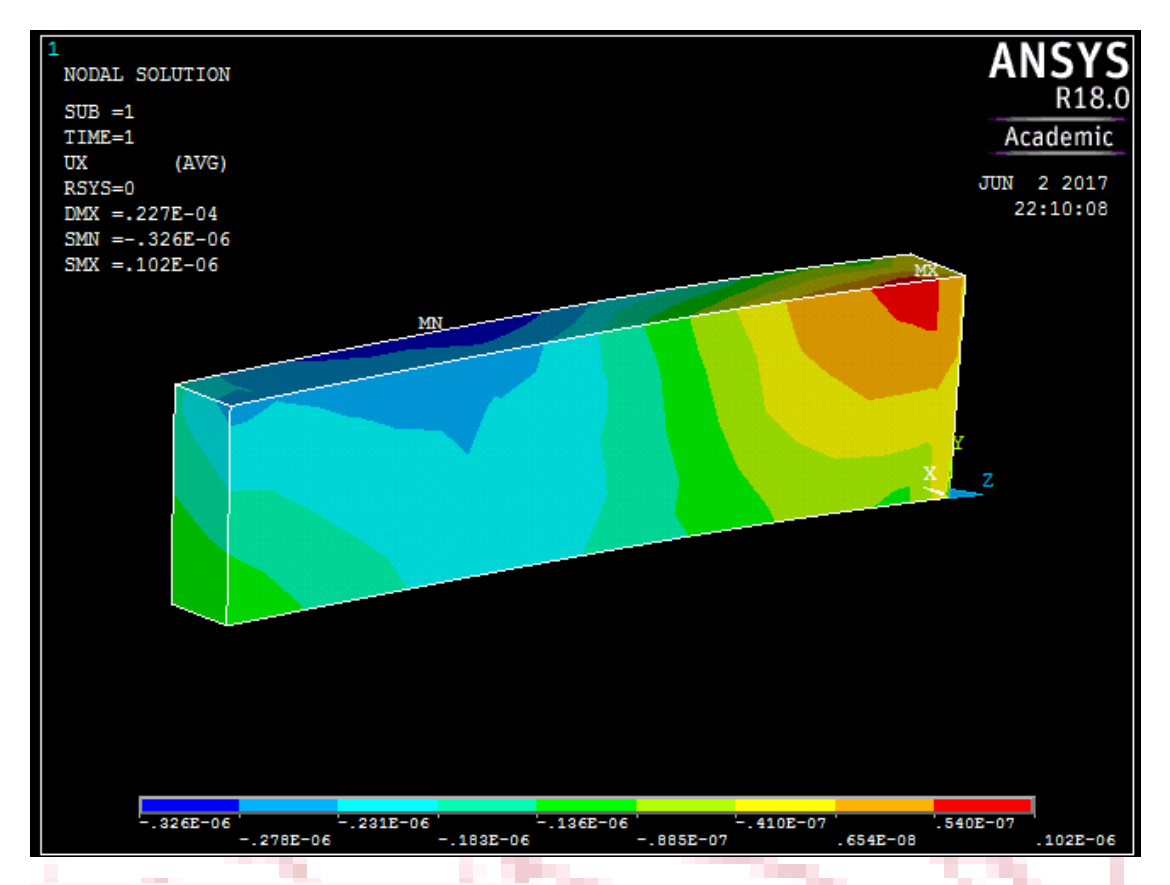

Εικόνα 7.3:Η μετατόπιση στον Χ άξονα

m.

 Παρακάτω, συναντάται η εικόνα (7.4) για την παραμόρφωση στην διεύθυνση των Υ όπου έχοντας υπόψιν το βέλος κάμψης που παρουσιάστηκε νωρίτερα, η ορθότητα των αποτελεσμάτων και των δυο επαληθεύεται. Οι αρνητικές τιμές δίνουν αντίθετα το μέγιστο και το ελάχιστο.

 Στη συνέχεια, παρουσιάζονται τα αποτελέσματα για την παραμόρφωση στον άξονα των Ζ τα οποία είναι αναμενόμενα. Από την εικόνα(7.4) γίνεται αντιληπτό με την πρώτη ματιά πως κυμαίνεται η παραμόρφωση σε αυτόν τον άξονα και το γιατί έχει αναφερθεί σε προηγούμενη ανάλυση.

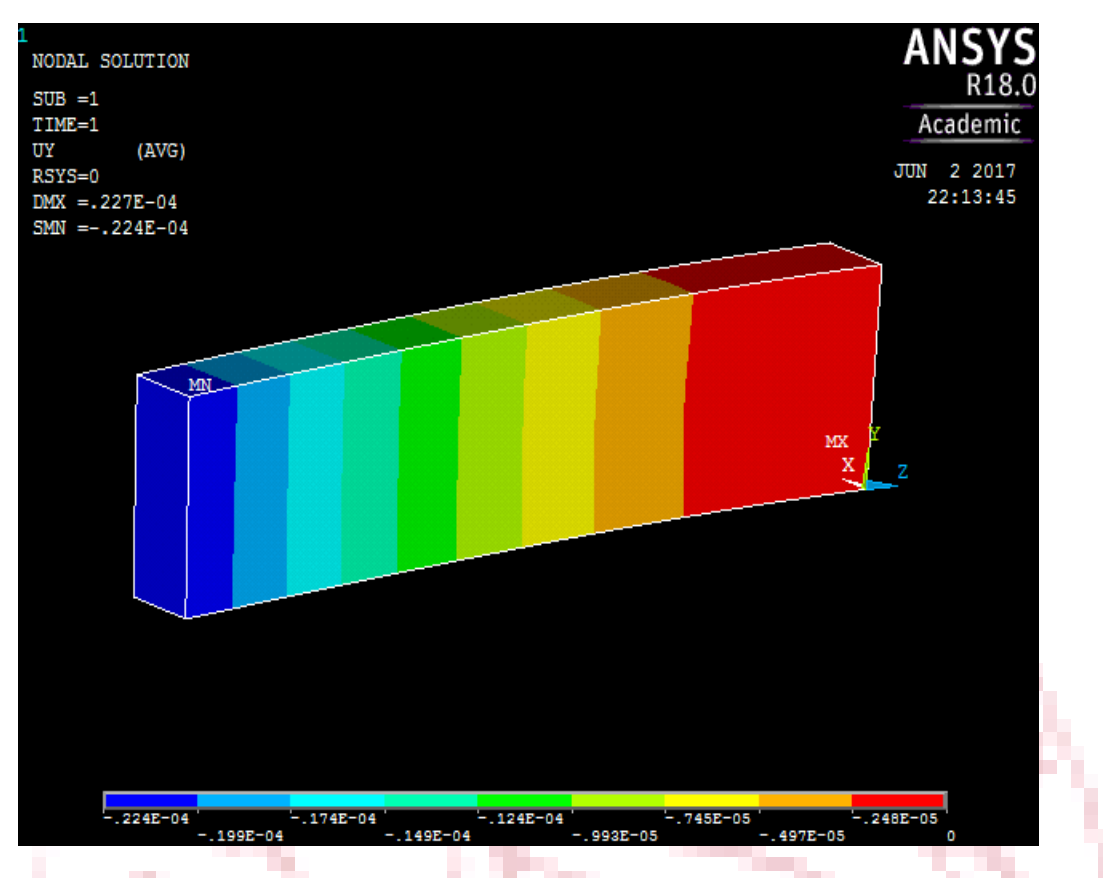

Εικόνα 7.4:Η μετατόπιση στον Υ άξονα

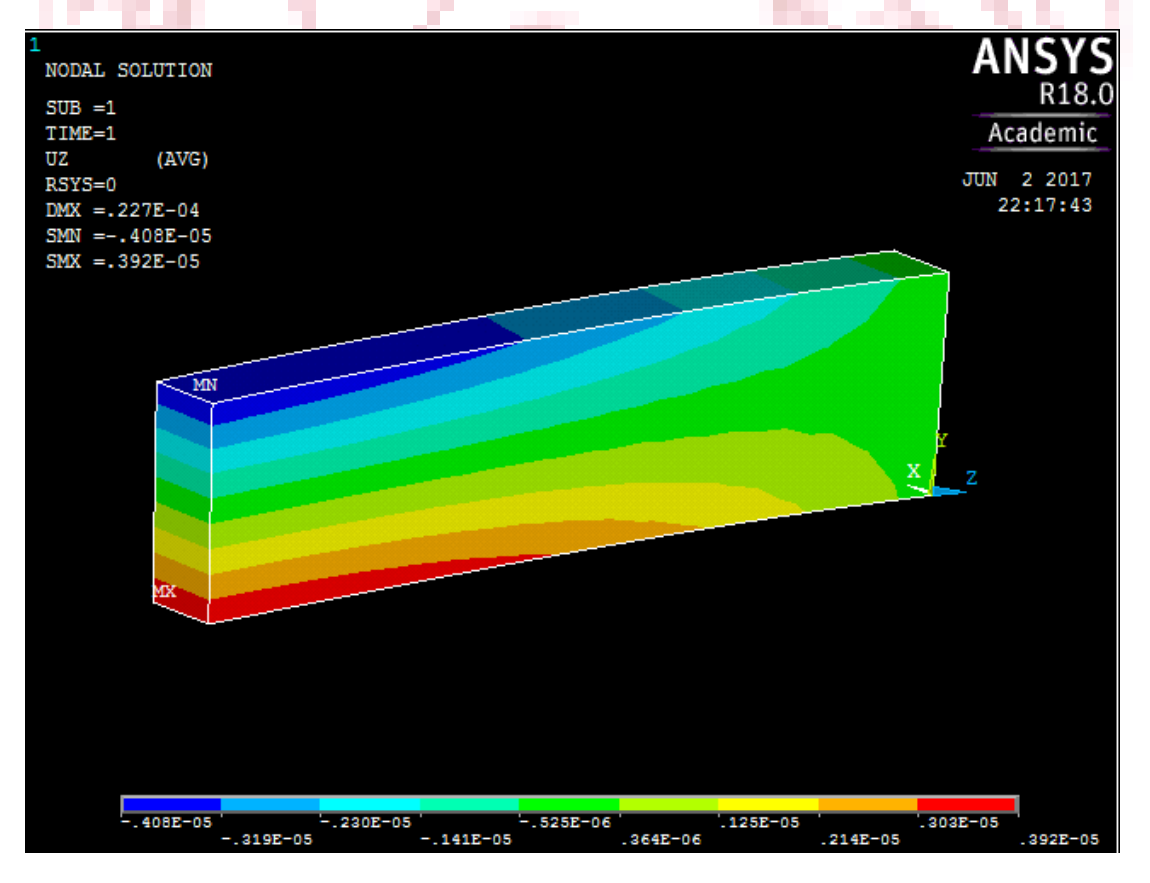

Εικόνα 7.5:Η μετατόπιση στον Ζ άξονα

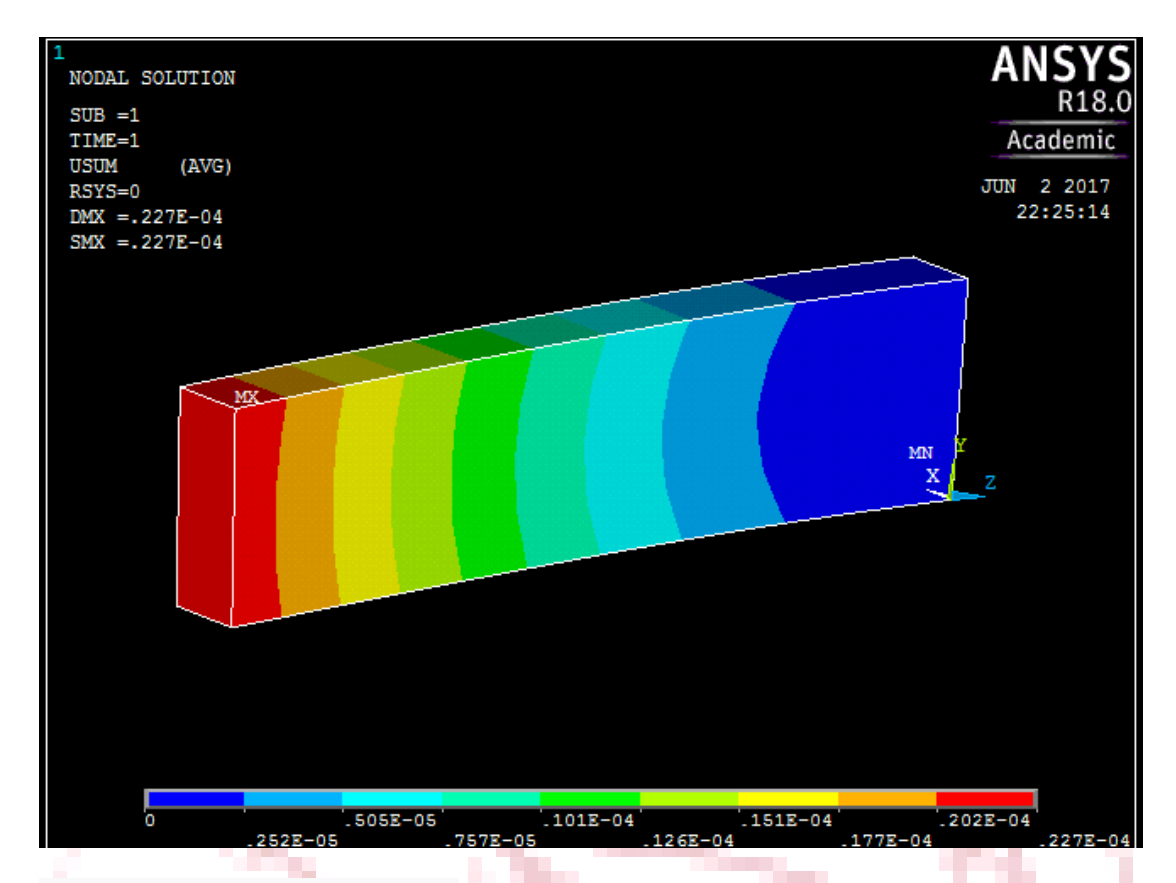

#### Εικόνα 7.6:Συνολική μετατόπιση

 Παραπάνω παρατίθεται το πόρισμα της ανάλυσης για τη συνολική παραμόρφωση στη δοκό όπου φαίνεται ένα τόξο που χωρίζει τις ισοπαραμορφωσιακές περιοχές. Αυτό σχηματίζεται καθώς προστίθενται οι παραμορφώσεις στον Υ και στον Ζ άξονα κυρίως.

 Στη συνέχεια στην εικόνα (7.7) φαίνεται ότι οι τάσεις στη διεύθυνση των Υ κυμαίνονται κοντά στο μηδέν κάτι το οποίο ήταν αναμενόμενο. Οι μικρές εξαιρέσεις στη βάση της δοκού δεν εξηγούνται από τη φόρτιση και πιθανότατα εκπροσωπούν ένα μικρό περιθώριο σφάλματος από το λογισμικό ή από το χρήστη.

 Στην Επόμενη Εικόνα (7.8) παρουσιάζονται οι τάσεις για τον άξονα των Υ που είναι χαμηλές εκτός από δυο σημεία στη δοκό. Αυτά είναι το σημείο εφαρμογής της δύναμης και στη στήριξη. Αναμενόμενο είναι στη βάση να υπάρχουν και των δυο προσήμων τάσεις αφού υπάρχει κάμψη και επίσης προφανής είναι η αρνητική τάση στο σημείο εφαρμογής της δύναμης . Οι τιμές είναι λογικές.

 Ακολουθούν τα αποτελέσματα για τον άξονα των z στην εικόνα (7.9) που είναι κλασική περίπτωση κάμψης. Παρατηρείται οτι υπάρχει ραγδαία αύξηση των τιμών της τάσης στα πάνω και κάτω άκρα της βάσης και αυτό οφείλεται στην διατομή της δοκού. Δηλαδή ενώ όσο αυξάνει το ύψος της δοκού μπορεί να εμφανίσει μικρότερη παραμόρφωση, αναπτύσσονται μεγαλύτερες τάσεις στην βάση της.

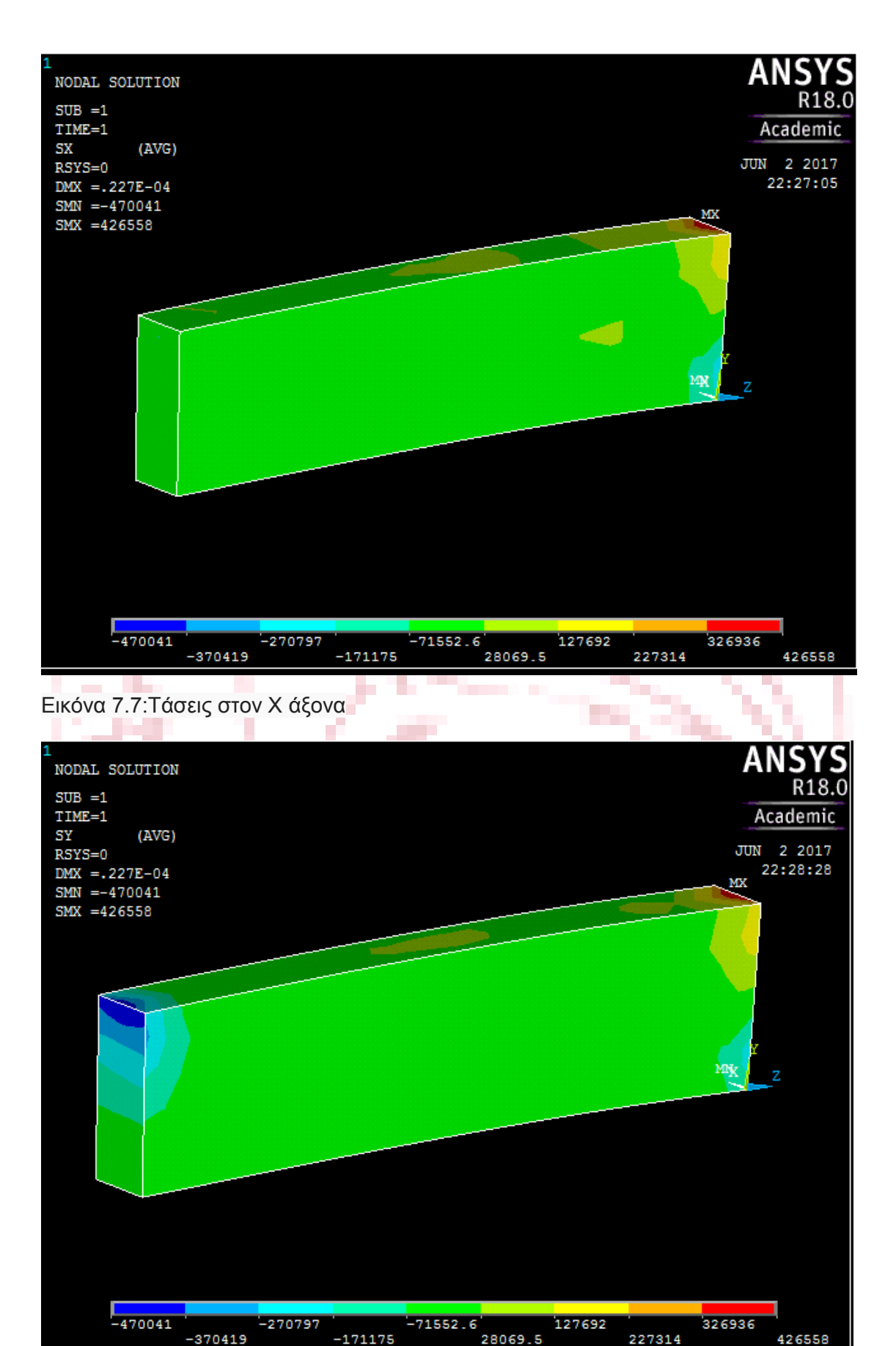

Εικόνα 7.8:Τάσεις στον Υ άξονα

 $-370419$ 

 $-171175$ 

426558

227314

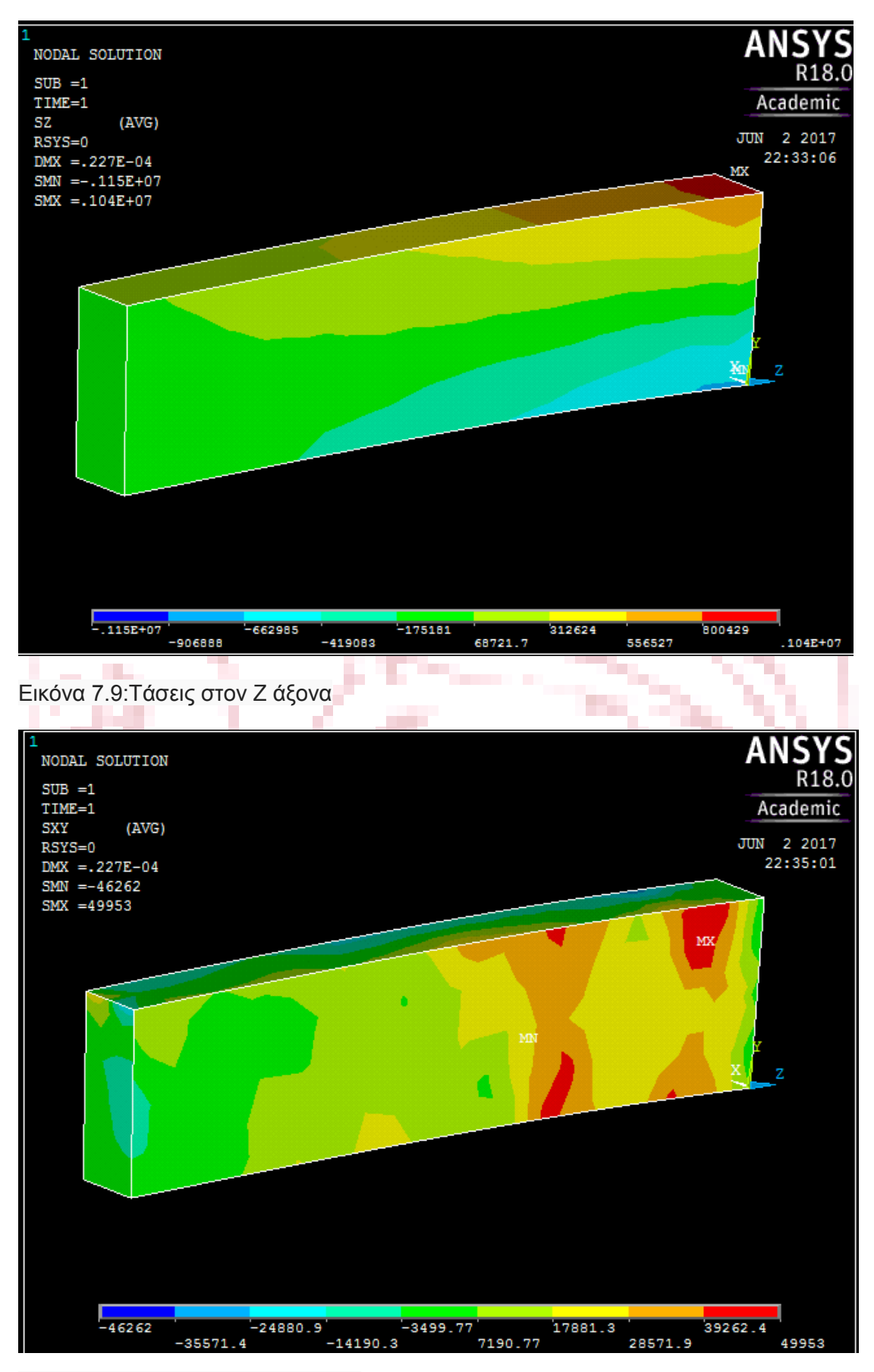

Εικόνα 7.10: ΧΥ διατμητικές τάσεις

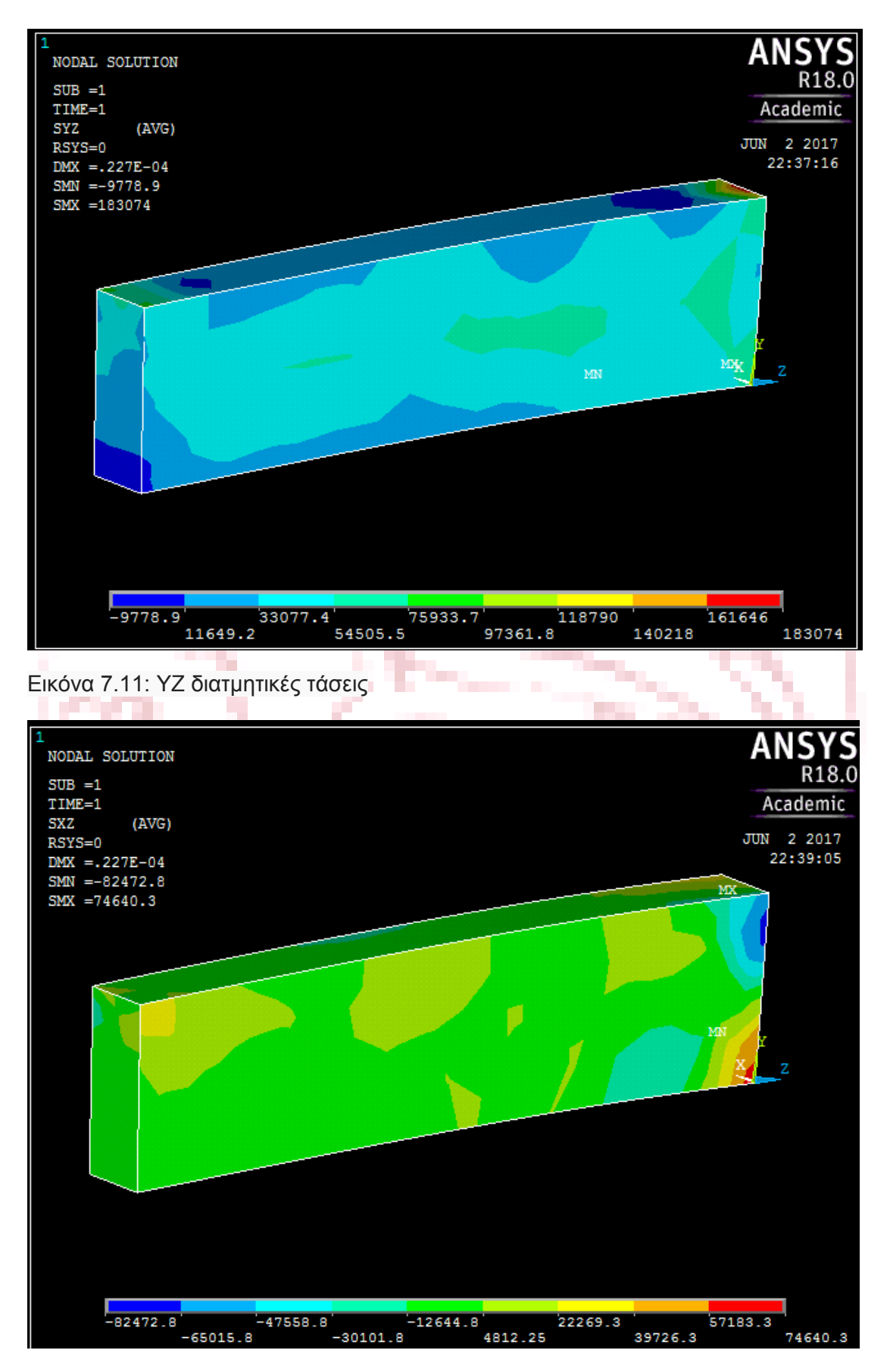

Εικόνα 7.12: ΧΖ διατμητικές τάσεις

Παραπάνω παρουσιάστηκαν οι διατμητικές τάσεις τ<sub>xy</sub> ,τ<sub>yz</sub> ,τ<sub>zx</sub> οι οποίες κυμάνθηκαν σε λογικά πλαίσια και τα αποτελέσματα τους ήταν αναμενόμενα.

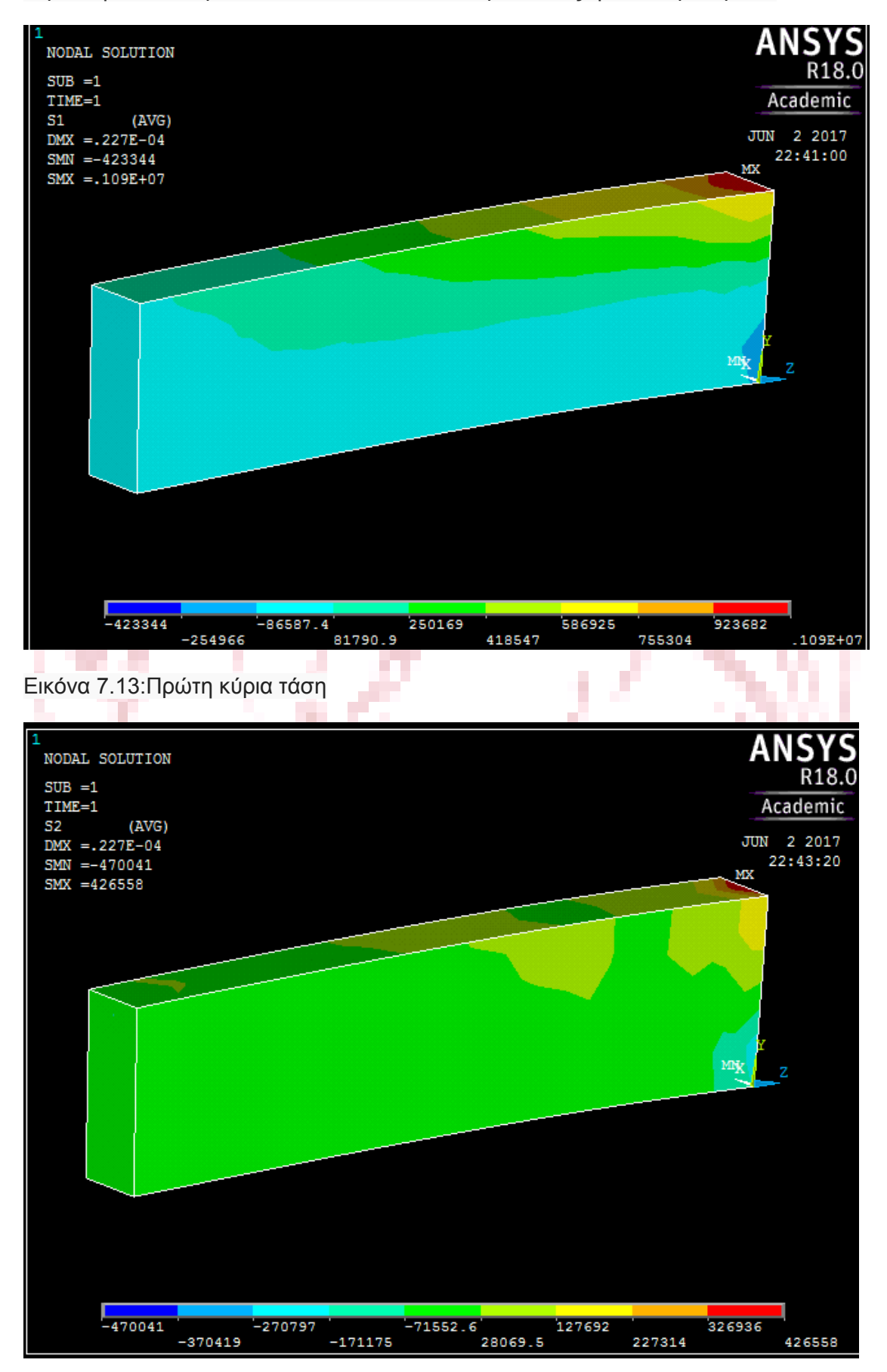
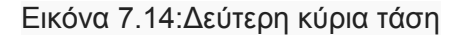

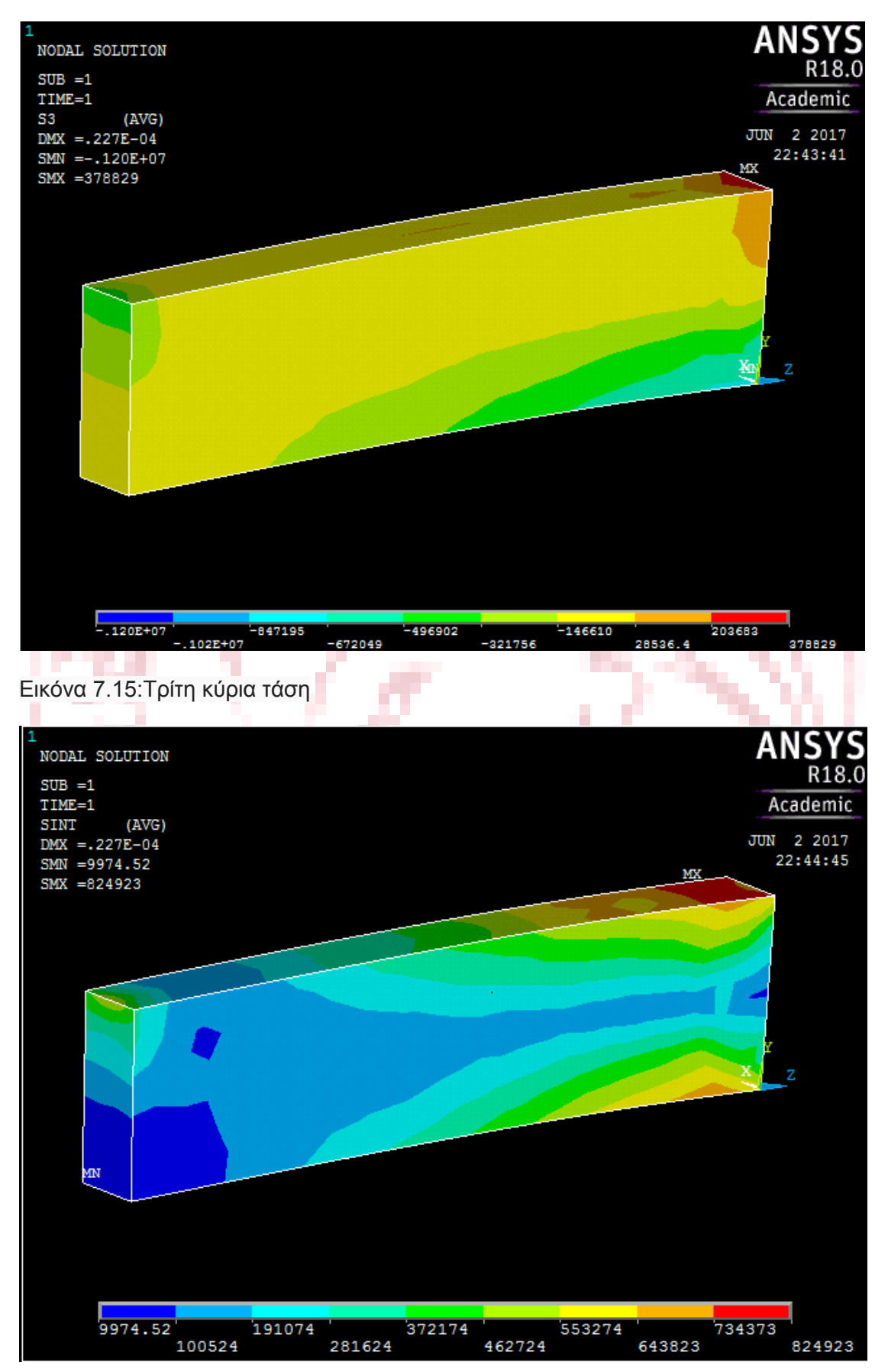

#### Εικόνα 7.16:Stress intensity

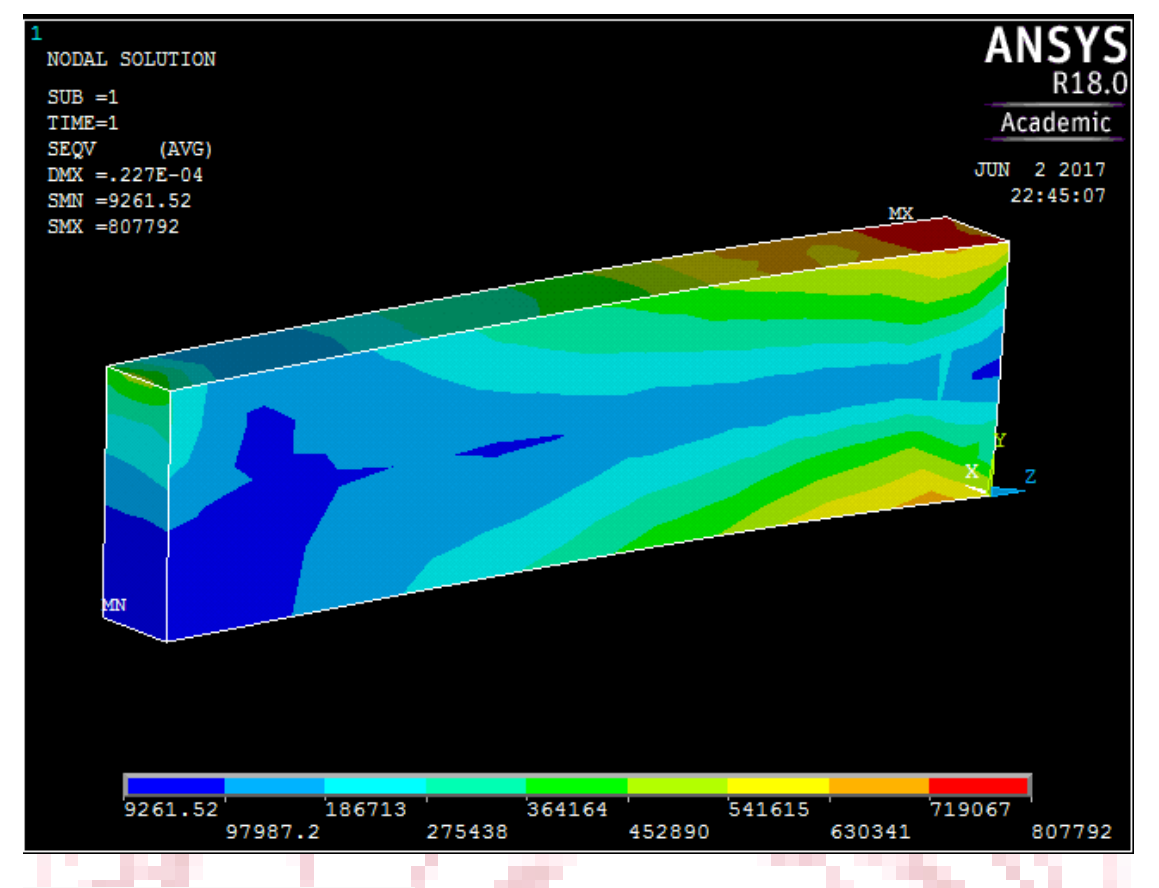

#### Εικόνα 7.17:Τάση Von Misses

 Από τις παραπάνω εικόνες των stress intensity και τάση Von Misses εξάγεται το συμπέρασμα ότι το δοκίμιο δεν τα παραμορφωθεί πέραν του ορίου ελαστικότητας. Οι 1<sup>η</sup>, 2<sup>η</sup> ,και 3<sup>η</sup> κύριες τάσεις χρησιμοποιήθηκαν για να συνδεθούν οι τελευταίες.

# **7.2 Συνολικές μηχανικές τάσεις**

 Παρακάτω παρουσιάζονται οι ομάδα των αποτελεσμάτων των συνολικών μηχανικών τάσεων οι οποίες επιβεβαίωσαν ότι η δοκός παραλαμβάνει λίγο μεγαλύτερο μέρος των τάσεων στο κάτω μέρος της βάσης. Επίσης επιβεβαίωσαν τα συμπεράσματα των παραπάνω αναλύσεων σχετικά με την παραμονή των τάσεων στην ελαστική περιοχή.

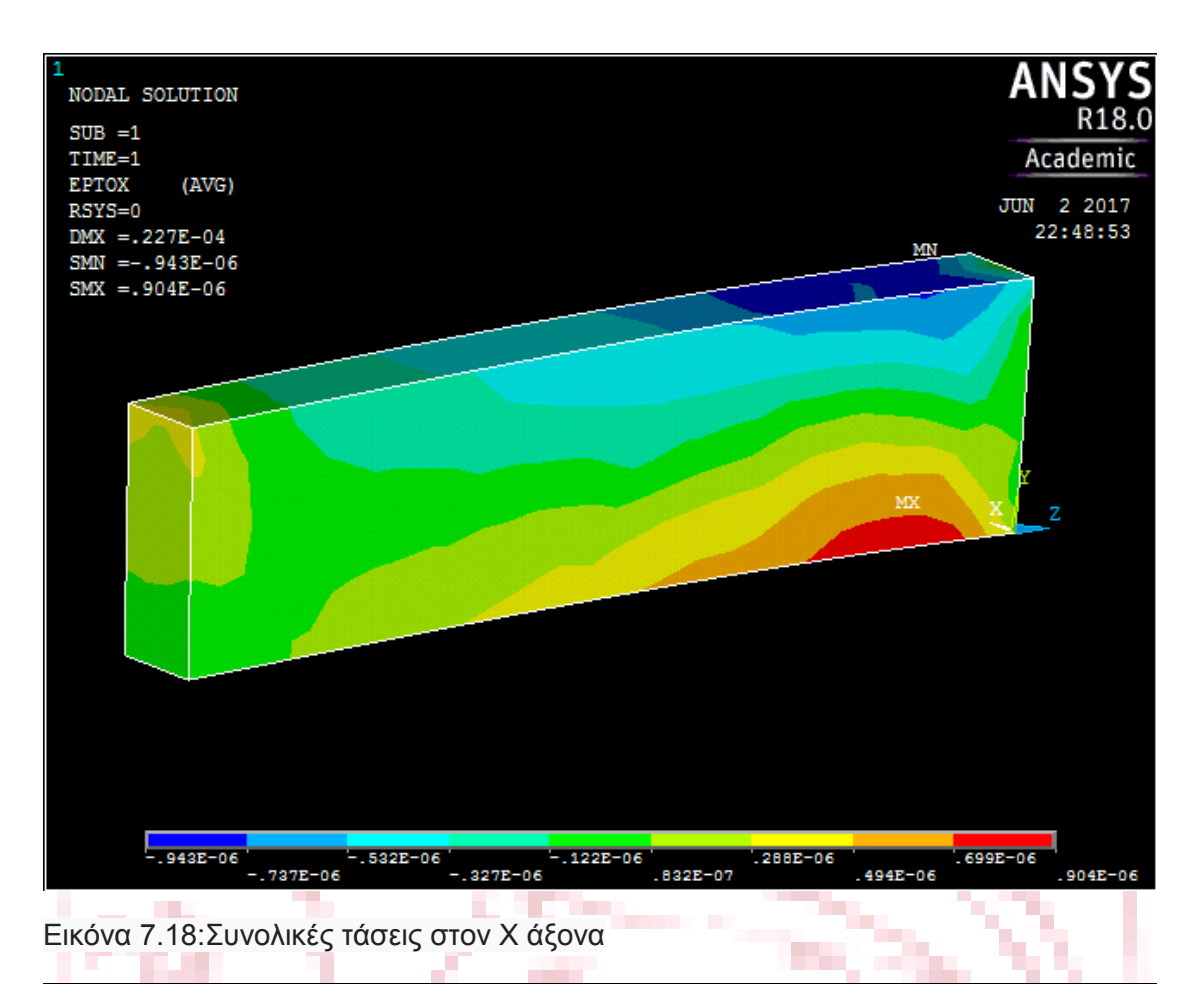

ΔΝ **NODAL SOLUTION**  $SUB = 1$  $TIME=1$ Academic EPTOY  $(AVG)$ JUN 2 2017 RSYS=0 22:52:07  $DMX = .227E - 04$  $SMN = -.219E-05$  $SMX = .103E - 05$ z мŔ -<br>-.3852-07<br>.3192-06. .754E-06<br>-396E-06<br>-396E-06  $-0.147E-05$ <br>-0.111E-05  $577E - 06$  $.103E - 05$ 

Εικόνα 7.19:Συνολικές τάσεις στον Υ άξονα

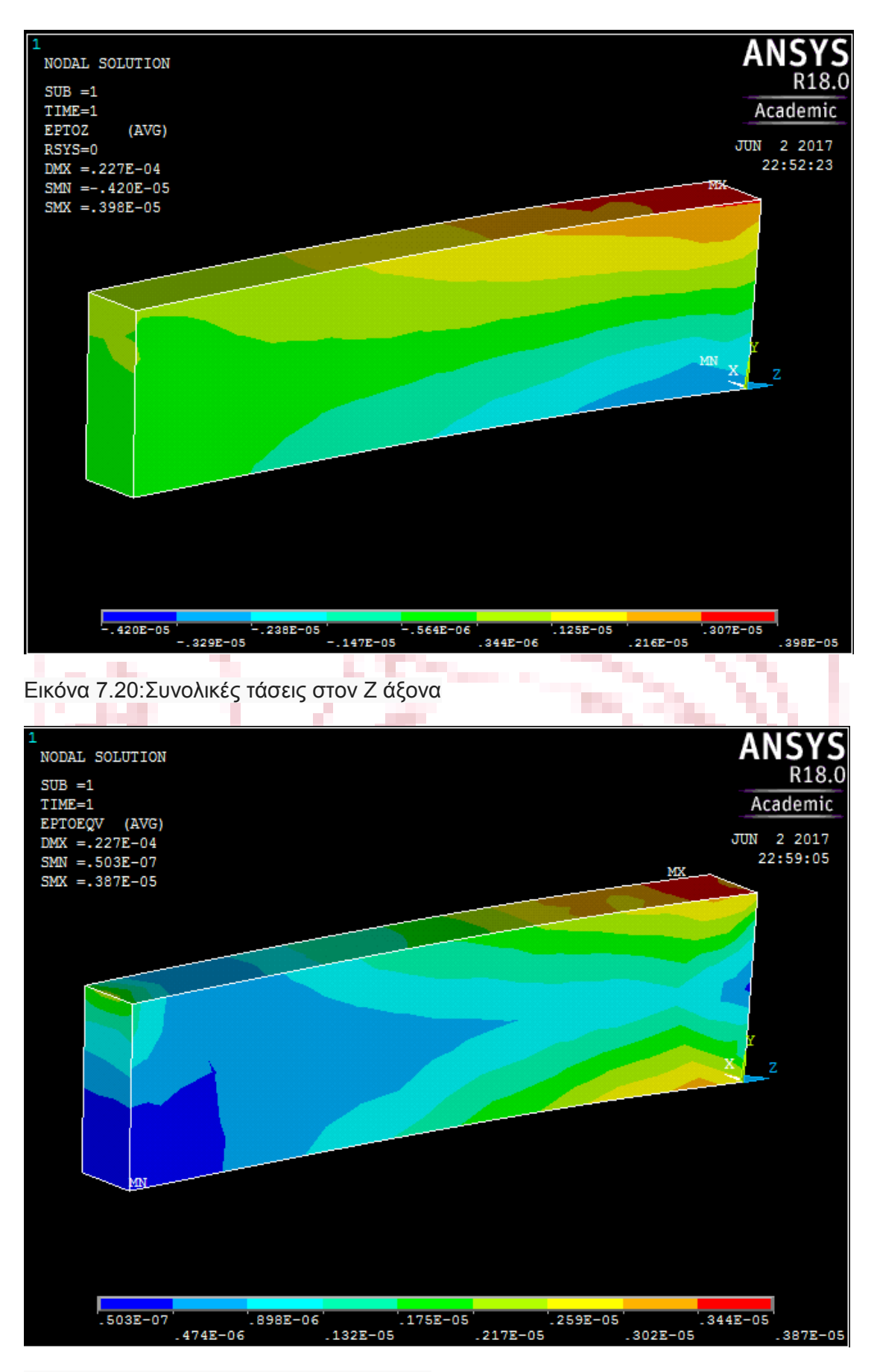

Εικόνα 7.21: Συνολικές τάσεις Von Misses

## **7.3 Τάσεις στα elements**

 Η ανάγνωση των αποτελεσμάτων στα elements όπως αναφέρθηκε νωρίτερα εξασφαλίζει ακριβέστερα αποτελέσματα από αυτή στους κόμβους. Οι λόγοι που ισχύει αυτό έχουν να κάνουν με τη φιλοσοφία των αναλύσεων στα πεπερασμένα στοιχεία. Αυτή η μέθοδος χρησιμοποιείται περισσότερο σε οριακές συνθήκες για την εξαγωγή ασφαλέστερων συμπερασμάτων. Γι' αυτό το λόγο εφόσον οι τάσεις που αναπτύσσονται στο δοκίμιο κυμαίνονται σημαντικά πολύ χαμηλότερα των ορίων δεν πρόκειται να ληφθούν περαιτέρω πληροφορίες. Η παρουσίαση τους γίνεται την καλύτερη κατανόηση των διαφορών των δυο μεθόδων.

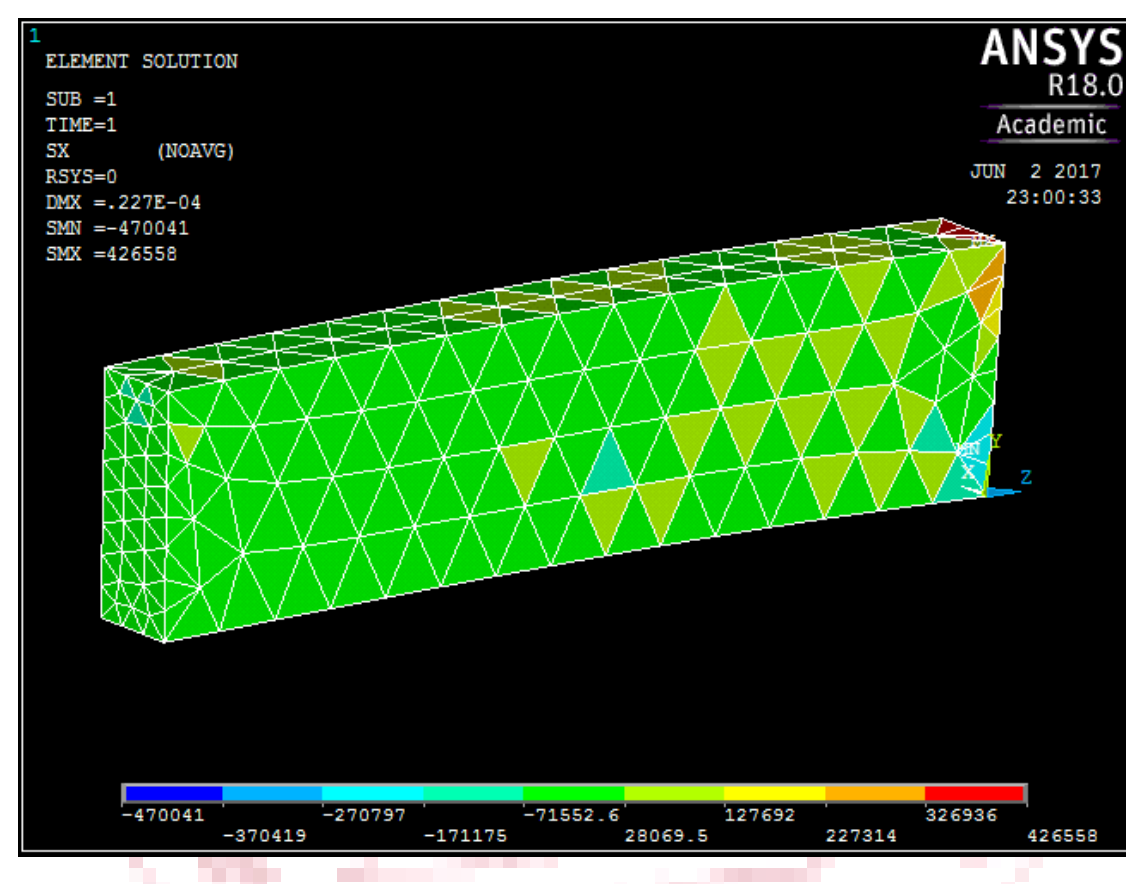

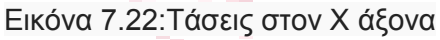

 $\sim$ 

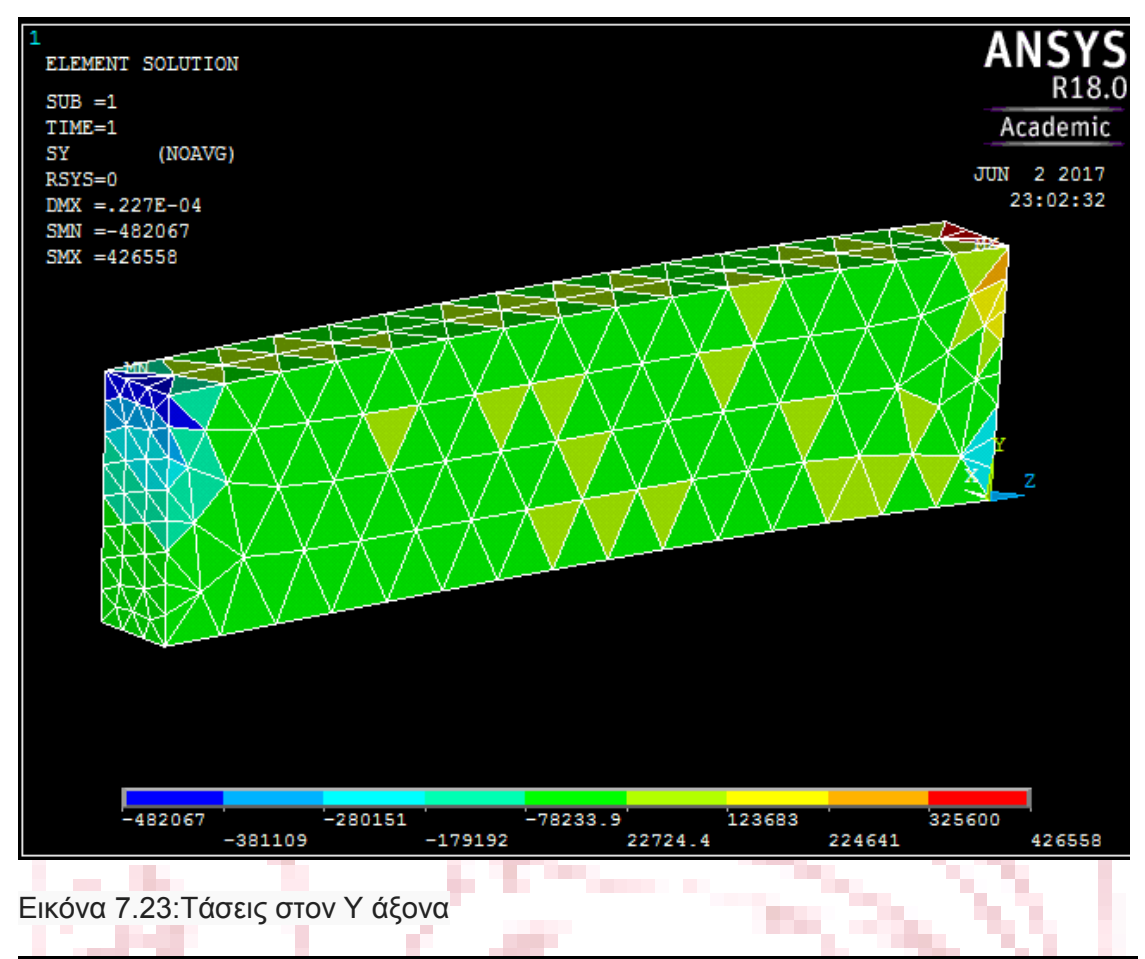

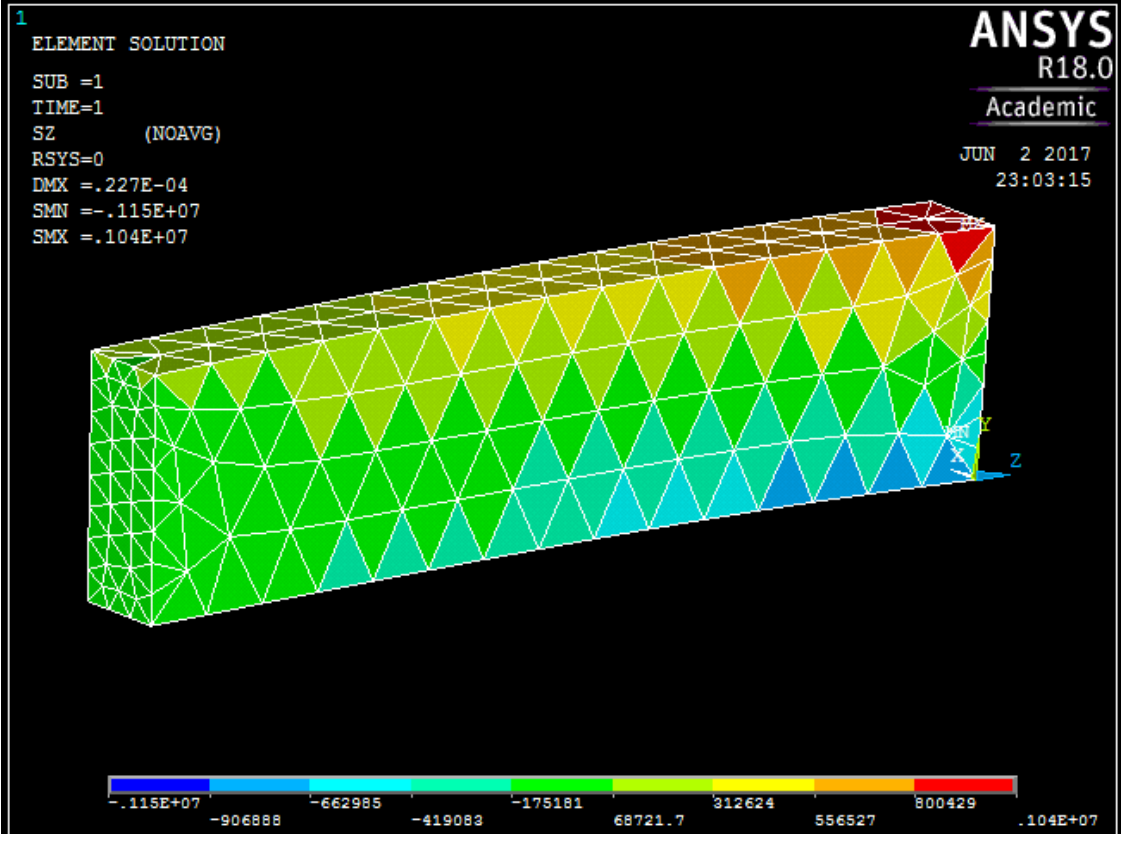

Εικόνα 7.24:Τάσεις στον Ζ άξονα

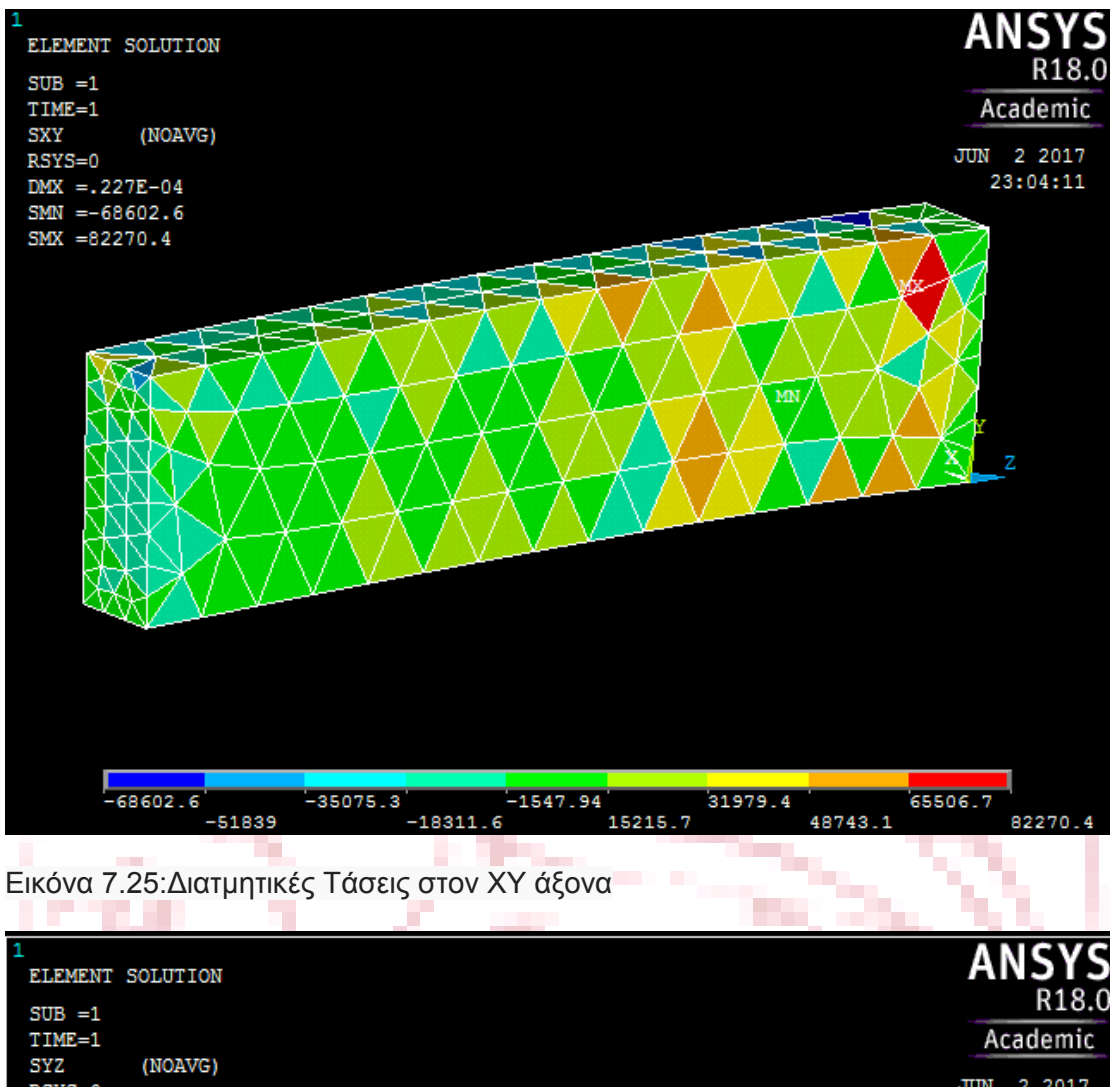

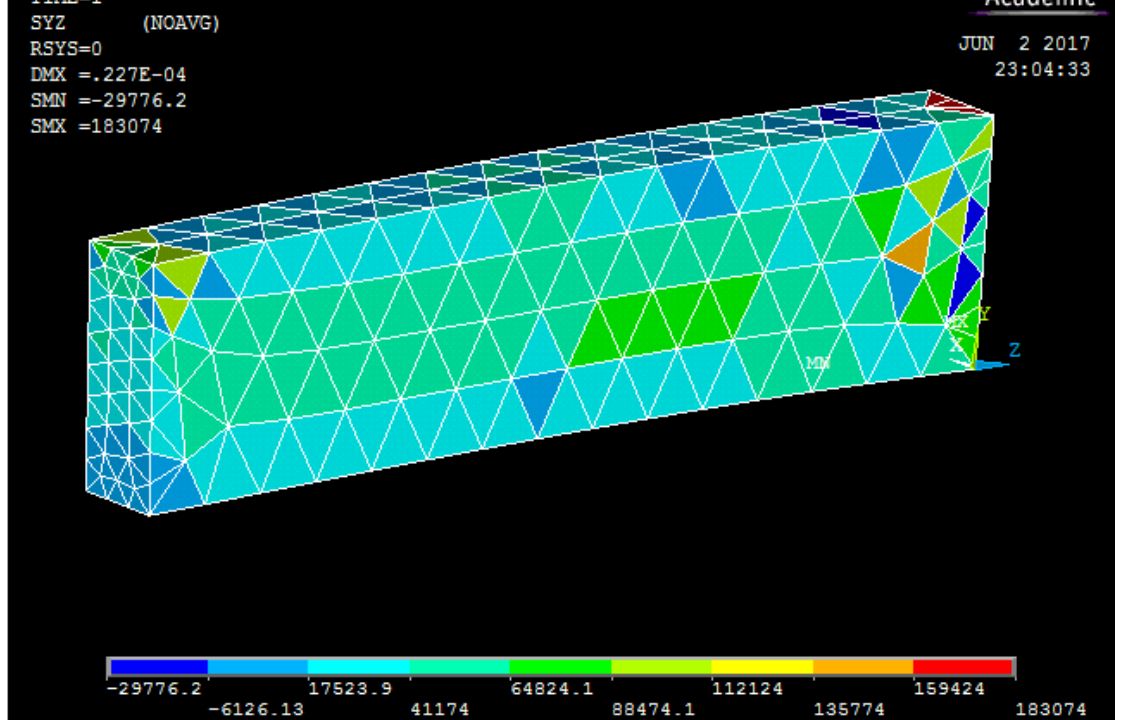

Εικόνα 7.26:Διατμητικές Τάσεις στον ΥΖ άξονα

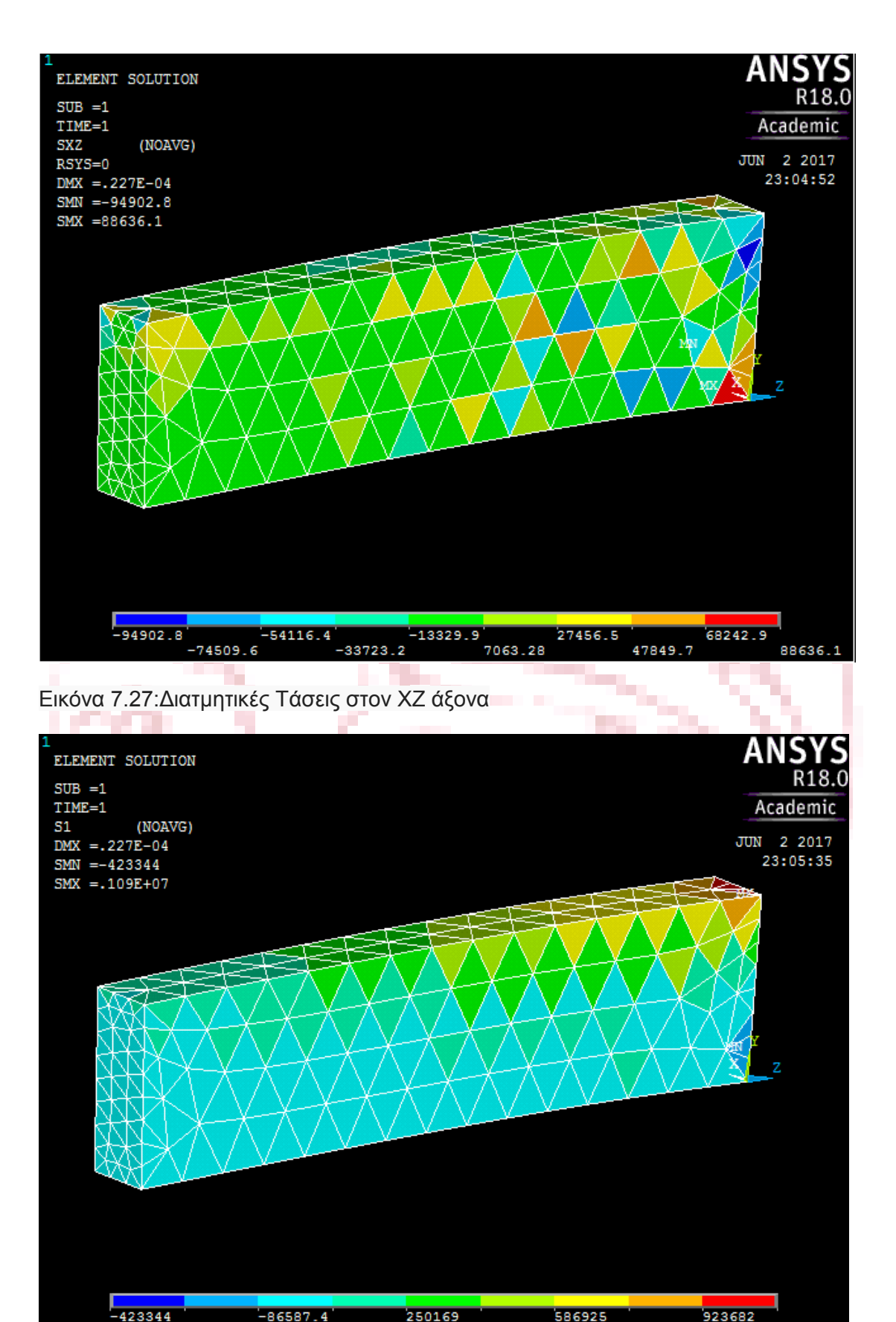

Εικόνα 7.28:Πρώτη κύρια Τάση

 $-254966$ 

 $-86587.4$ 

418547

586925

755304

109E+07

250169

81790.9

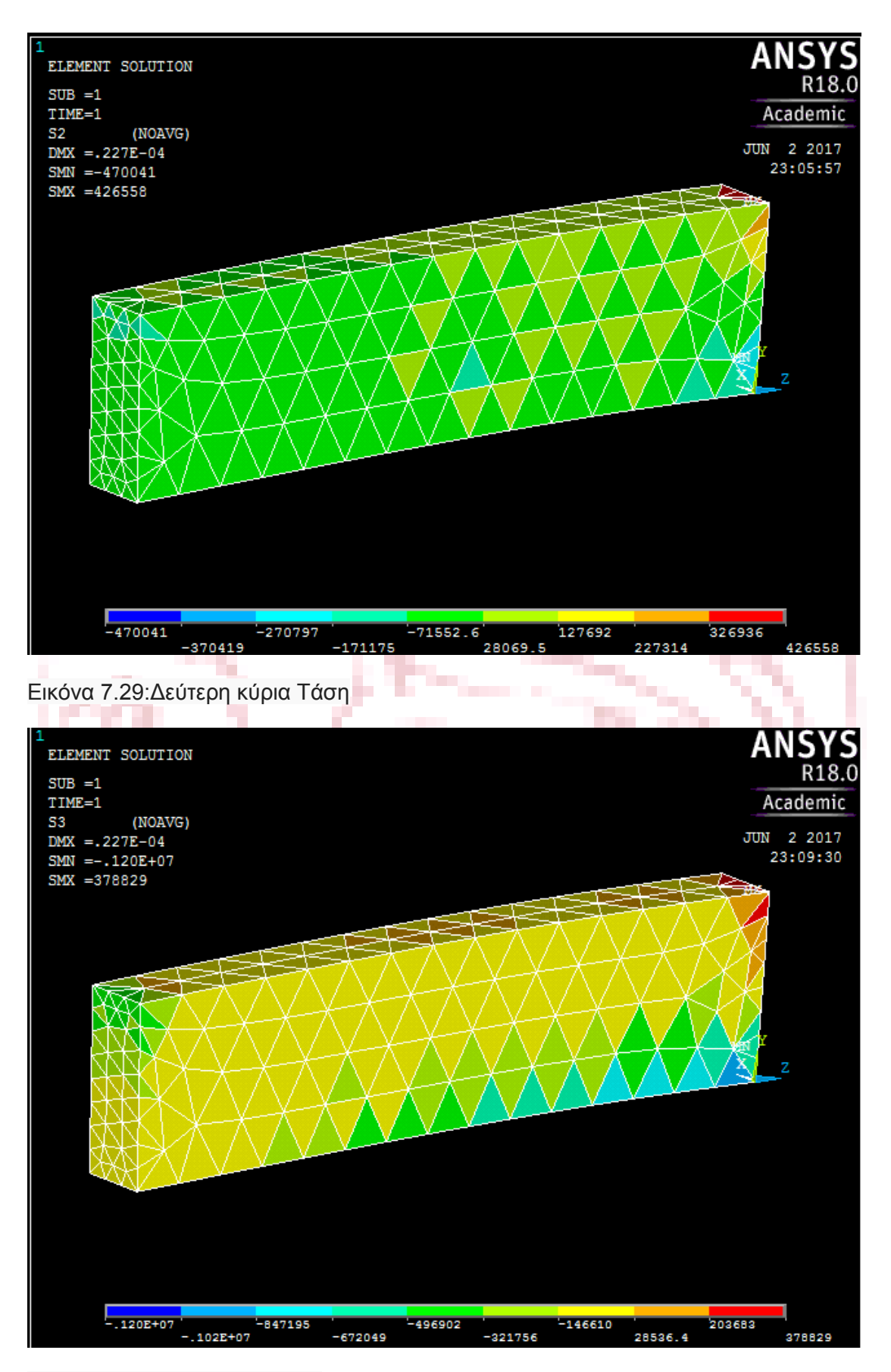

Εικόνα 7.30:Τρίτη κύρια Τάση

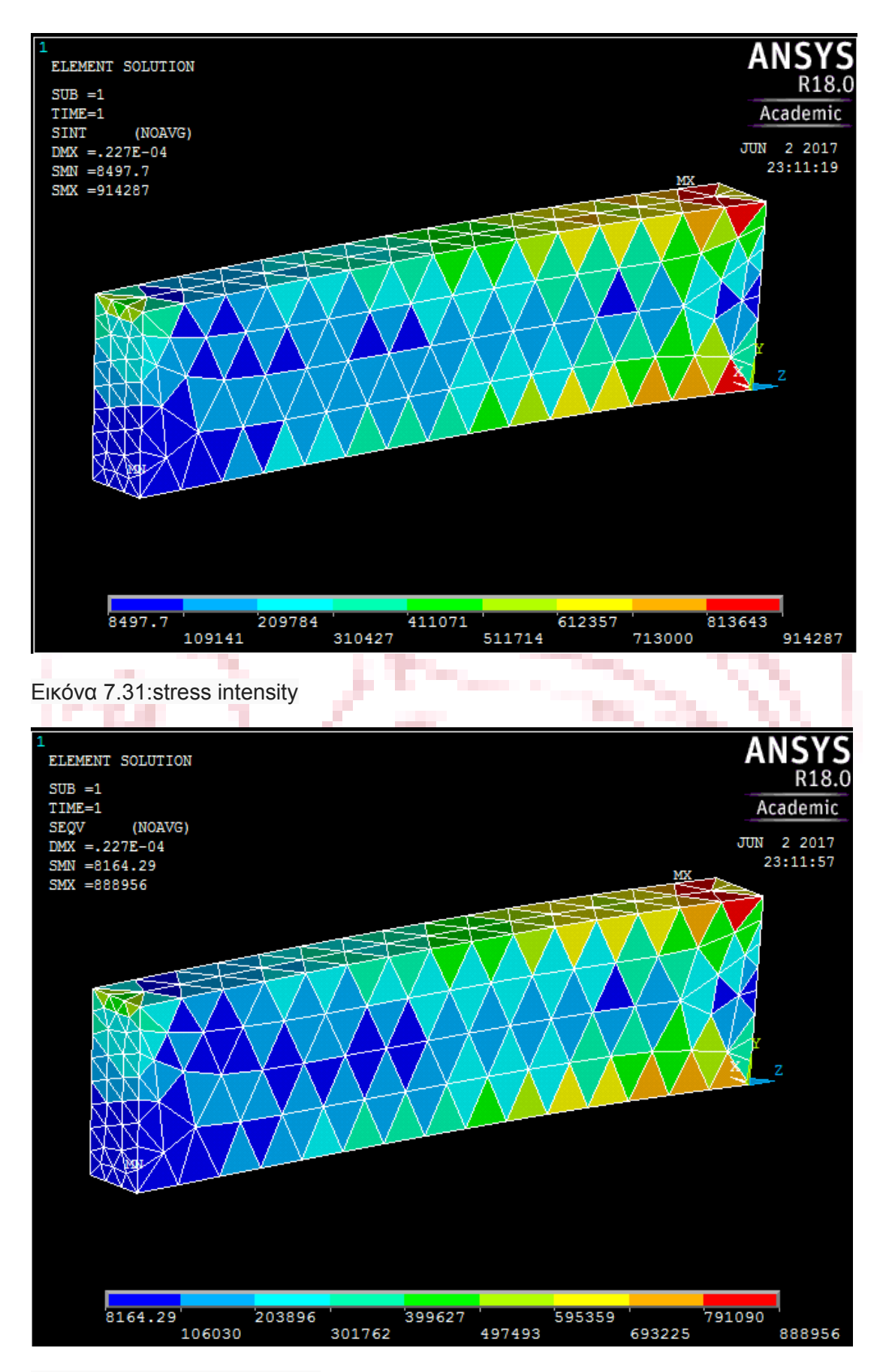

Εικόνα 7.32:Von Misses τάση

## **ΚΕΦΑΛΑΙΟ 8 ΣΥΜΠΕΡΑΣΜΑΤΑ**

Τα συμπεράσματα από τις έξι παραπάνω αναλύσεις είναι:

 Στις πρώτες αναλύσεις τα αποτελέσματα δεν είναι τα αναμενόμενα ,δηλαδή δεν είναι ίδια και στα τρία λογισμικά όπως θα έπρεπε να είναι και αυτό διότι τα λογισμικά ελευθέρας χρήσης είναι πολύ δύσχρηστα και δεν υπάρχει επιλογή στο να μπορεί ο χρήστης να ορίσει τους βαθμούς ελευθέριας του ενός κομματιού της συναρμολόγησης σε σχέση με το άλλο και ίσως να υπάρχει κάποια διολίσθηση του ενός γεωμετρικού στερεού με το άλλο

 Στις πρώτες αναλύσεις κρίνονται πολύ ικανοποιητικά μόνο τα αποτελέσματα του προγράμματος Ansys καθώς τα Lisa και Aurora δεν διαθέτουν επιλογές συναρμολόγησης.

 Στις τρεις πρώτες αναλύσεις τα ελεύθερα λογισμικά ελευθέρας χρήσης παρουσιάζουν διαφορές μεταξύ τους επίσης διότι κάνουν διαφορετική διακριτοποίηση.

 Αν αυξηθεί ο αριθμός των ( elements ) τα λογισμικά παρουσιάζουν αστάθεια και σταματούν την ανάλυση.

 Στις άλλες τρεις αναλύσεις όπου το πρόβλημα που έχουμε να αναλύσουμε είναι πιο απλό τα αποτελέσματα είναι πολύ ικανοποιητικά και στα τρία λογισμικά που έγιναν οι αναλύσεις.

 Συνολικά μπορούμε να πούμε ότι τα λογισμικά ελευθέρας χρήσης είναι πολύ εύχρηστα και αξιόπιστα όταν μιλάμε για απλές κυρίως στατικές μελέτες.

 Τα λογισμικά ελευθέρας χρήσης δεν συνίστανται για περίπλοκα προβλήματα και δύσκολες γεωμετρίες καθώς είναι ιδιαίτερα δύσχρηστα στο να σχεδιάσεις μια γεωμετρία ,ενώ αν εισάγεις ένα φάκελο από άλλο σχεδιαστικό λογισμικό παρουσιάζουν προβλήματα στην ανάγνωση τους.

 Συνολικά και όπως ήταν αναμενόμενο το πιο ορθό ως προς τα αποτελέσματα είναι το λογισμικό το Ansys academic 18.0 καθώς είναι ένα πολύ δυνατό και δοκιμασμένο λογισμικό αναλύσεων το όποιο έχει πάρα πολλές δυνατότητες σε πολλών ειδών αναλύσεις(θερμικές, δυναμικές, κτλ.).

×.

### **ΒΙΒΛΙΟΓΡΑΦΙΑ**

 Tirupathi R. Chandrupatla, Asok D. Belegundu, ΕΙΣΑΓΩΓΗ ΣΤΑ ΠΕΠΕΡΑΣΜΕΝΑ ΣΤΟΙΧΕΙΑ ΓΙΑ ΜΗΧΑΝΙΚΟΥΣ, ΑΘΗΝΑ: ΚΛΕΙΔΑΡΙΘΜΟΣ, 2005.

 Ζηρδέλης Ανδρέας, ΠΡΟΣΟΜΟΙΩΣΗ ΣΦΥΡΗΛΑΤΗΣΗΣ ΑΚΡΙΒΕΙΑΣ ΟΔΟΝΤΩΤΩΝ ΤΡΟΧΩΝ ΕΥΘΕΙΑΣ ΟΔΟΝΤΩΣΗΣ, Διπλωματική εργασία, ΑΘΗΝΑ: 2012.

 Κωστόπουλος Θ. Ν., ΟΔΟΝΤΩΣΕΙΣ ΚΑΙ ΜΕΙΩΤΗΡΕΣ ΣΤΡΟΦΩΝ, ΑΘΗΝΑ: Συμεών, 1991.

 Beer/Johnson, ΤΕΧΝΙΚΗ ΜΗΧΑΝΙΚΗ, ΣΟΜΟΣ 1: ΕΙΣΑΓΩΓΗ ΣΤΗ ΜΗΧΑΝΙΚΗ, ΣΤΑΣΙΚΗ, ΑΘΗΝΑ: Fountas.

 Μπιτζιωνης Βασίλειος και Δημήτριος, ΕΝΑΛΛΑΚΤΙΚΕΣ ΜΟΡΦΕΣ ΕΝΕΡΓΕΙΑΣ, ΑΘΗΝΑ: ΤΖΙΟΛΑ, 2011.

 Ιωάννης Καεβέλης, Αντώνιος Μπαλντούκας, Αικατερίνη Ντασκαγιάννη, ΣΤΟΙΧΕΙΑ ΜΗΧΑΝΩΝ ΣΧΕΔΙO, ΑΘΗΝΑ: ΟΡΓΑΝΙΣΜΟΣ ΕΚΔΟΣΕΩΝ ΔΙΔΑΚΤΙΚΩΝ ΒΙΒΛΙΩΝ.

 Μπούνταλης Σταύρος, ΔΟΜΙΚΗ ΚΑΙ ΘΕΡΜΙΚΗ ΑΝΑΛΥΣΗ ΤΡΙΣΔΙΑΣΤΑΤΩΝ ΜΟΝΤΕΛΩΝ, Διπλωματική Εργασία, ΧΑΝΙΑ: 2013

 Kunwood Lee, ΒΑΣΙΚΕΣ ΑΡΧΕΣ ΣΥΣΤΗΜΑΤΩΝ CAD/CAM/CAE, ΑΘΗΝΑ: ΚΛΕΙΔΑΡΙΘΜΟΣ, 2009.

 Μπιλάλης Νικόλαος, Μαραβελάκης Εμμανουήλ, ΣΥΣΤΗΜΑΤΑ CAD/CAM ΚΑΙ ΤΡΙΣΔΙΑΣΤΑΤΗ ΜΟΝΤΕΛΟΠΟΙΗΣΗ, ΑΘΗΝΑ: ΚΡΙΤΙΚΗ, 2009.

- <http://www.ziti.gr/docs/pdf/1091.pdf>
- Κεκές Δημήτριος, Μεταλλικές Δικτυωτές Γέφυρες, 2009.

E.

- Β. Κουμούσης, Ανάλυση φορέων με πεπερασμένα στοιχεία, 1998.
- Γκότσης Πασχάλης, Πεπερασμένα στοιχεία, εκδόσεις ΖΗΤΗ, 2004.
- Χ.Κ. Γιαννακόπουλος, Η εφαρμογή της μεθόδου των Πεπερασμένων Στοιχείων (Finite Element Method) στην εμβιομηχανική της Σπονδυλικής Στήλης.

.